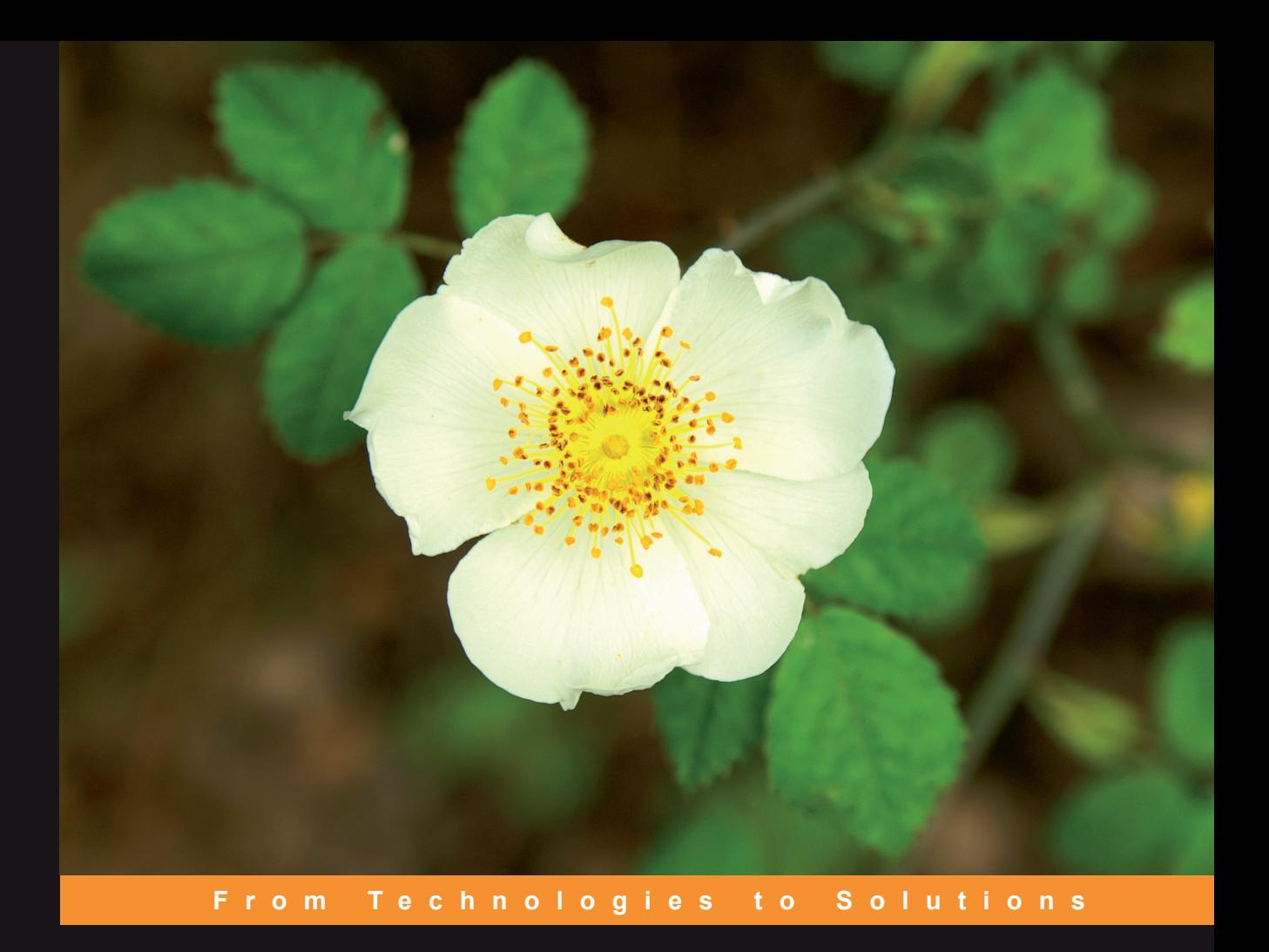

### **Programming Windows Workflow Foundation** Practical WF Techniques and Examples using XAML and C#

#### A Concise and Practical Guide to Installation, Administration, and Customization

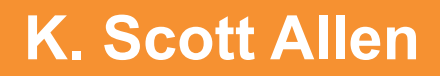

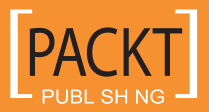

# Programming Windows Workflow Foundation: Practical WF Techniques and Examples using XAML and C#

A C# developer's guide to the features and programming interfaces of Windows Workflow Foundation

**K. Scott Allen**

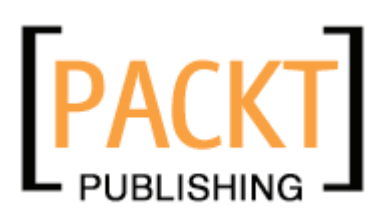

BIRMINGHAM - MUMBAI

#### Programming Windows Workflow Foundation: Practical WF Techniques and Examples using XAML and C#

Copyright © 2006 Packt Publishing

All rights reserved. No part of this book may be reproduced, stored in a retrieval system, or transmitted in any form or by any means, without the prior written permission of the publisher, except in the case of brief quotations embedded in critical articles or reviews.

Every effort has been made in the preparation of this book to ensure the accuracy of the information presented. However, the information contained in this book is sold without warranty, either express or implied. Neither the author, Packt Publishing, nor its dealers or distributors will be held liable for any damages caused or alleged to be caused directly or indirectly by this book.

Packt Publishing has endeavored to provide trademark information about all the companies and products mentioned in this book by the appropriate use of capitals. However, Packt Publishing cannot guarantee the accuracy of this information.

First published: December 2006

Production Reference: 1121206

Published by Packt Publishing Ltd. 32 Lincoln Road Olton Birmingham, B27 6PA, UK.

ISBN 1-904811-21-3

www.packtpub.com

Cover Image by www.visionwt.com

# **Credits**

**Author** K. Scott Allen **Project Manager** Patricia Weir

**Reviewer** Dan Kahler

**Development Editor**

Douglas Paterson

**Assistant Development Editor** Nikhil Bangera

**Technical Editor** Viraj Joshi

**Editorial Manager**

Dipali Chittar

**Project Coordinator** Abhijeet Deobhakta

**Indexer** Bhushan Pangaonkar

**Proofreader** Chris Smith

**Layouts and Illustrations**  Shantanu Zagade

**Cover Designer** Shantanu Zagade

# About the Author

**Scott Allen** is a software architect with 14 years of experience in commercial software development. Scott has worked on platforms ranging from 8-bit embedded systems to highly scalable and distributed web applications. For the last six years, Scott has concentrated on the .NET platform, and is a Microsoft MVP. Scott presents at local code camps and national conferences.

Scott is a founder of the website OdeToCode.com, where he publishes articles and maintains a blog. Scott previously coauthored *Building Websites with the ASP.NET Community Starter Kit* for Packt Publishing, and has also published articles in *MSDN Magazine* and *Dr. Dobb's Journal*.

I'd like to thank Packt's Douglas Paterson for putting up with my antics over the years. I'd also like to acknowledge the rest of the Packt team, including Patricia Weir, Abhijeet Deobhakta, and Viraj Joshi, for their efforts.

Dan Kahler and Nikhil Bangera made this a better book with their diligent reviewing efforts, and I am grateful.

Finally, there is Beaker. While I was writing, and the rest of the world was sleeping, Beaker would be on my desk or curled next to my feet. She'd be sleeping too, but she was always close by until she passed away. I miss you, Beaker.

## About the Reviewer

**Dan Kahler** is a Senior Engineer with Verizon Business. With over eight years of experience developing and administering Windows and Web-based solutions, he specializes in using Microsoft technologies to simplify and automate day-to-day system administration tasks and to integrate line-of-business applications. Dan previously contributed to the *Microsoft Log Parser Toolkit* (Syngress, ISBN: 1-932266-52-6) as a contributing author, and contributed to the *Microsoft Internet Information Services (IIS) 6.0 Resource Kit* (Microsoft Press, ISBN: 0-735614-20-2) as a technical reviewer and tester. He is active in the Baltimore .NET user group (www.baltomsdn.com). Dan currently resides in Eldersburg, Maryland with his wife Shannon and children Nicole and Ethan.

# Table of Contents

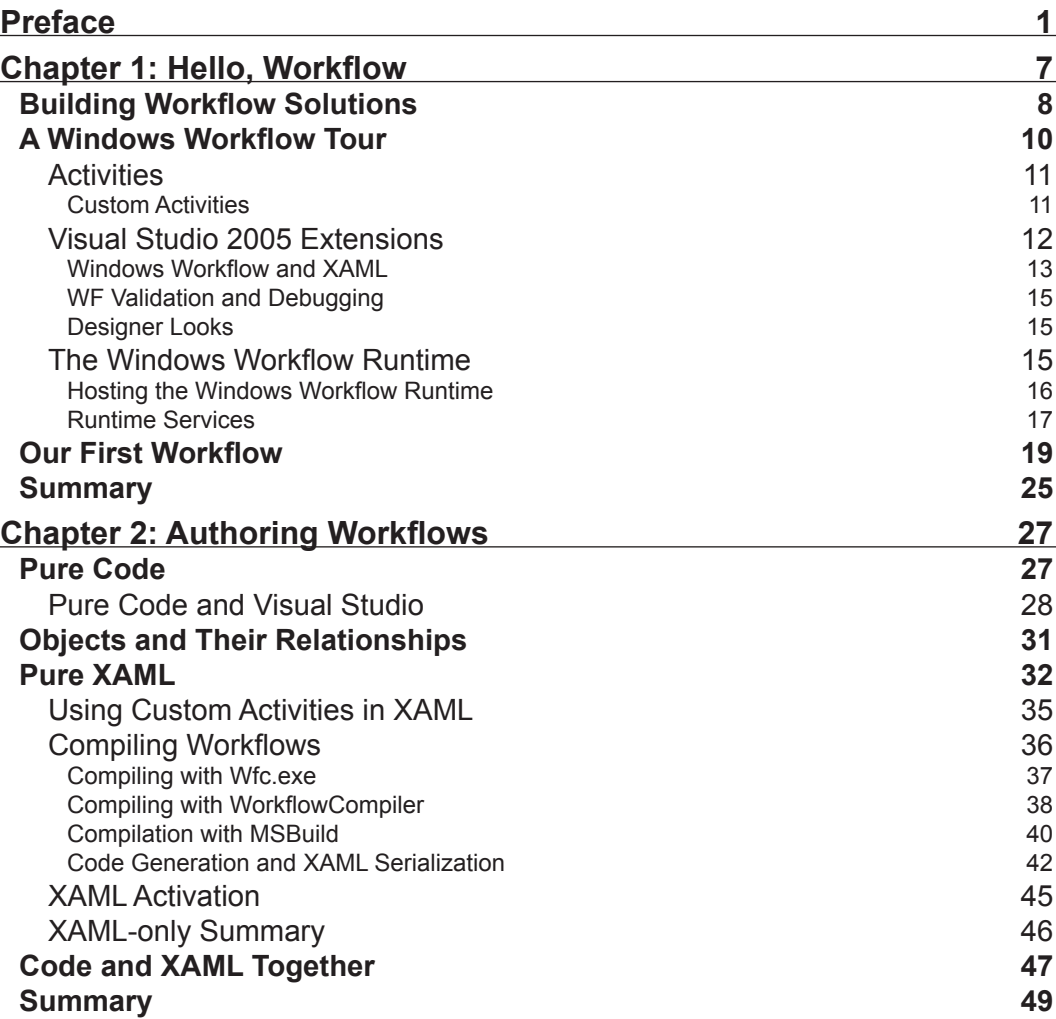

*Table of Contents*

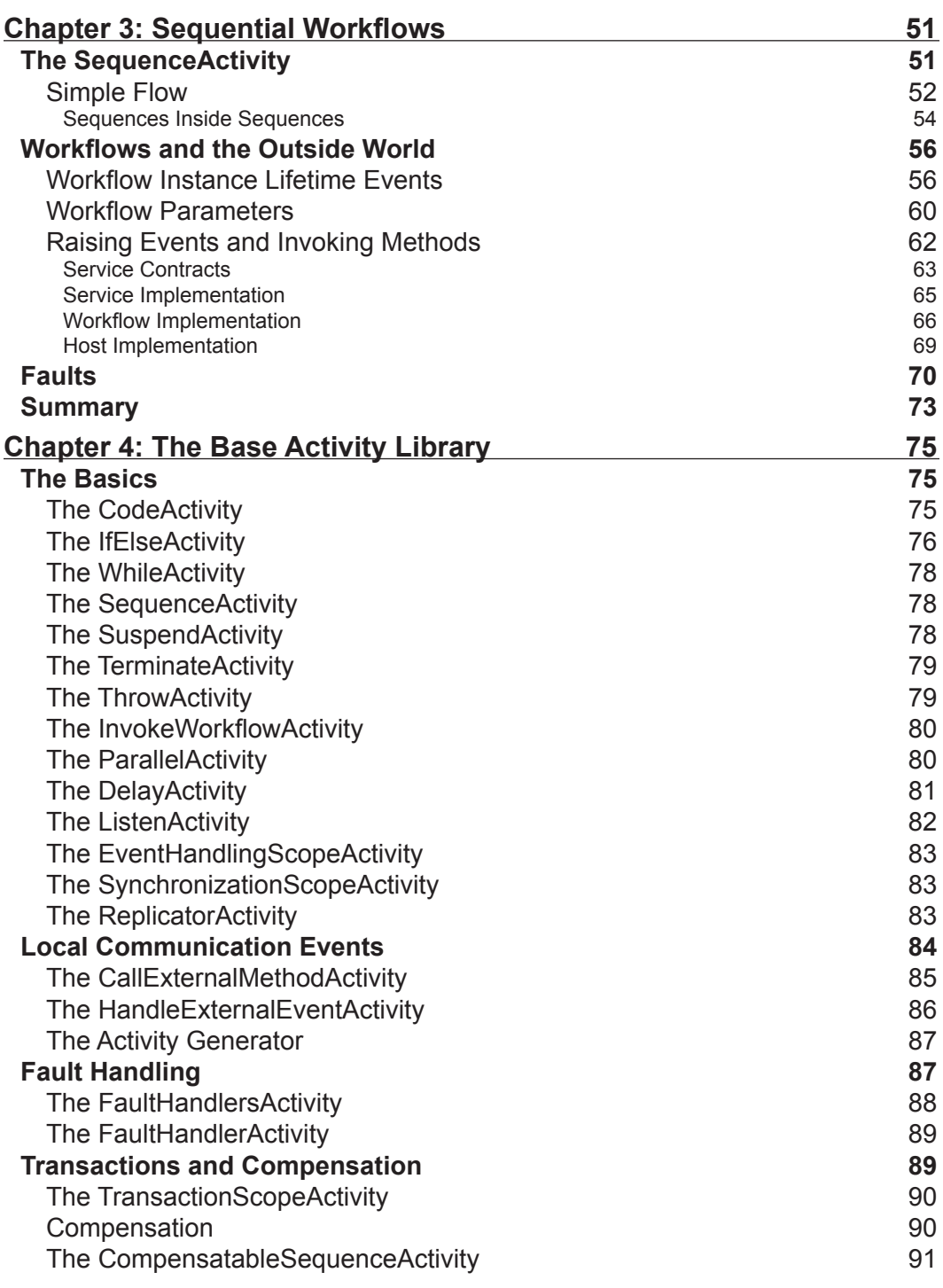

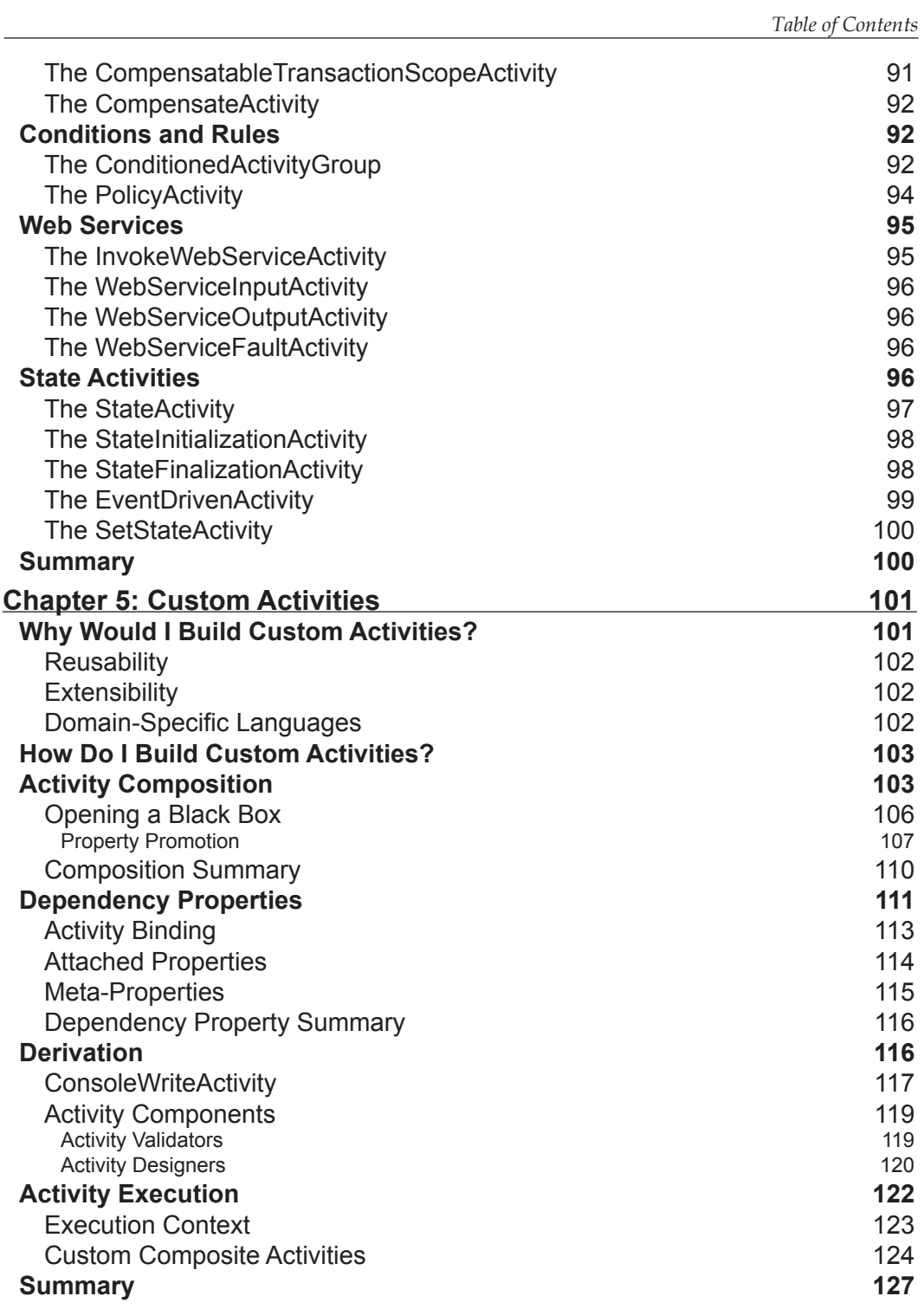

*Table of Contents*

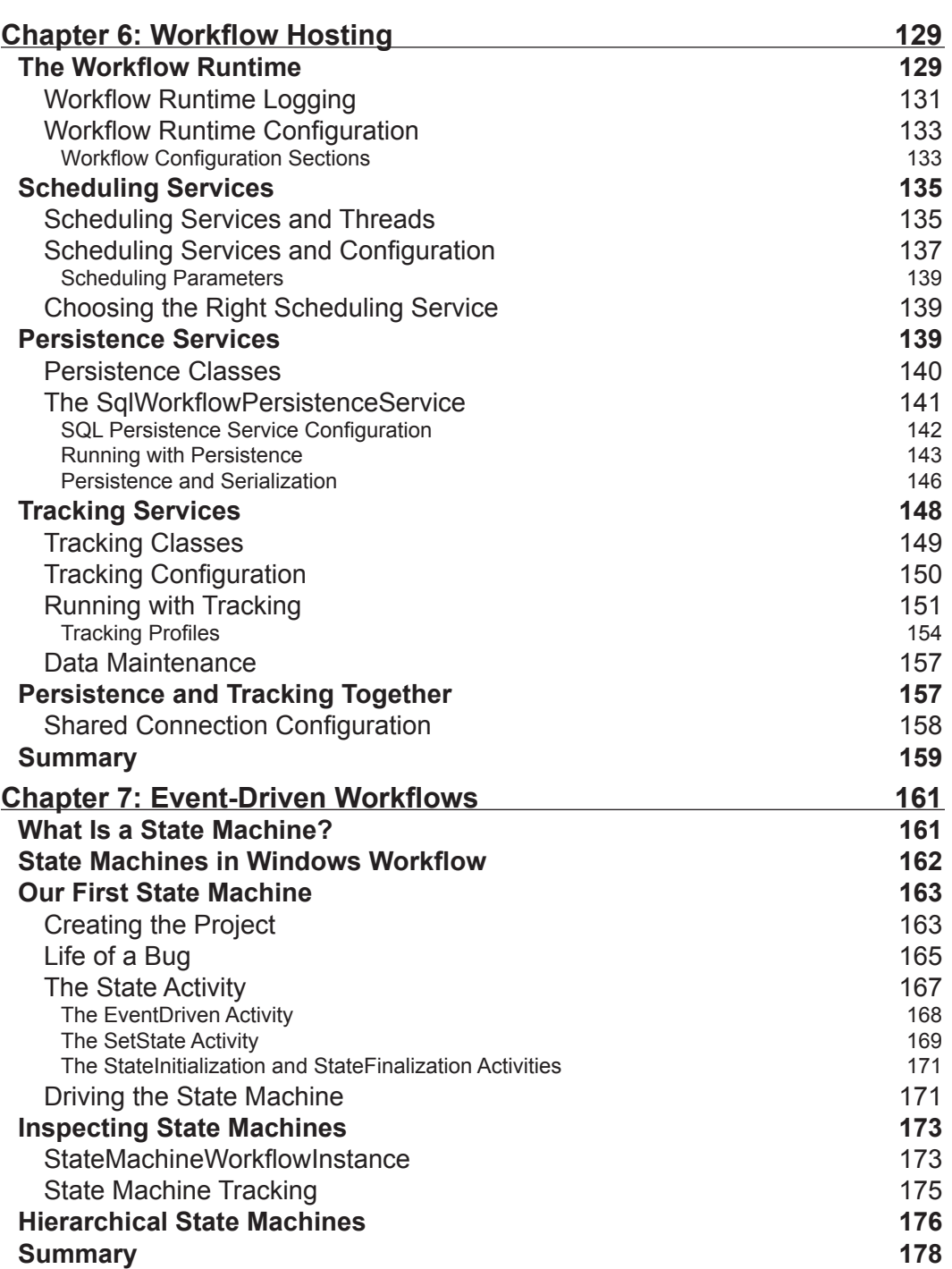

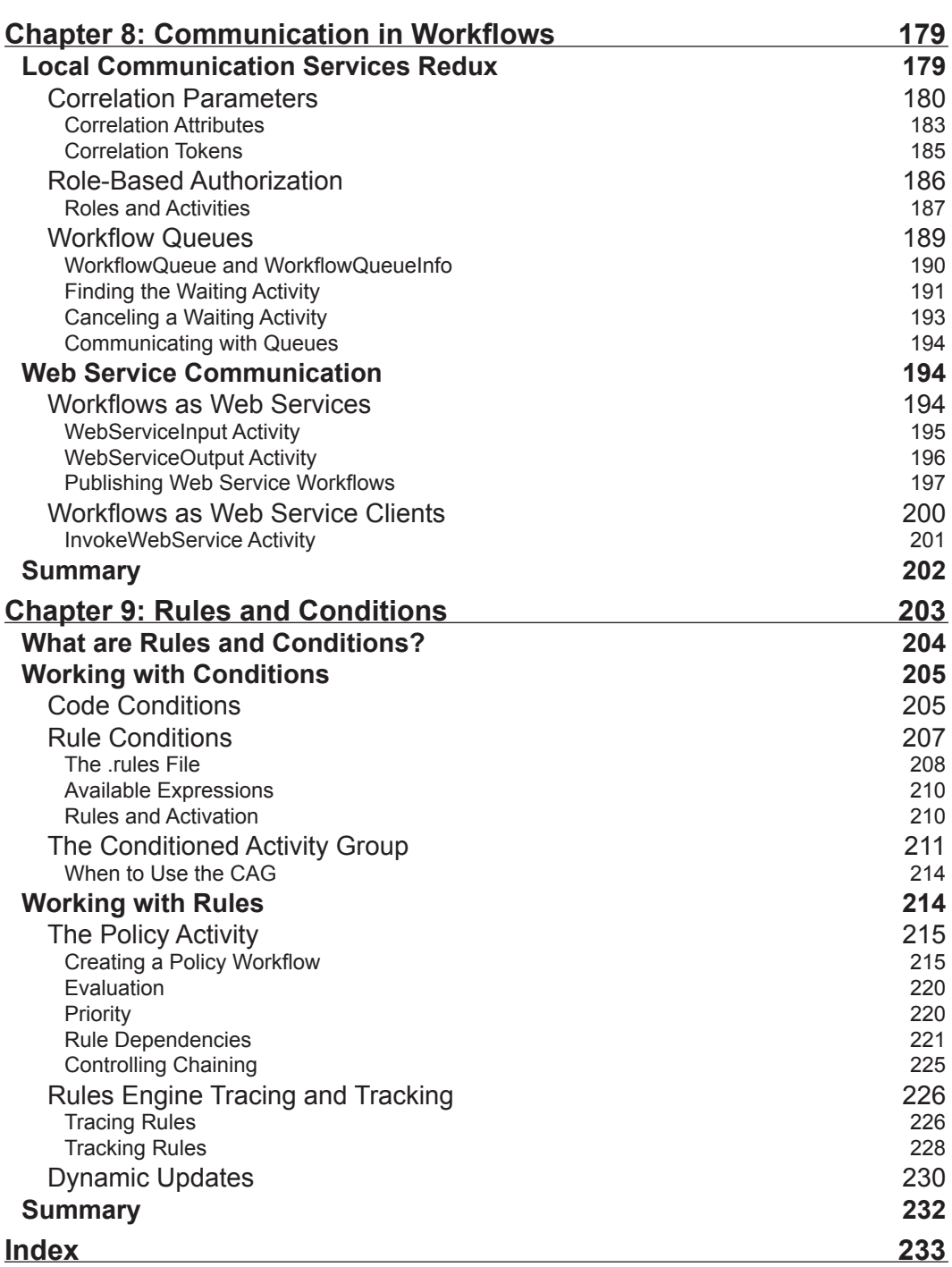

# Preface

<span id="page-13-0"></span>**Windows Workflow Foundation** (WF) is a technology for defining, executing, and managing workflows. It is part of the .NET Framework 3.0 and will be available natively in the Windows Vista operating system.

Windows Workflow Foundation might be the most significant piece of middleware to arrive on the Windows platform since COM+ and the Distributed Transaction Coordinator. The difference is, not every application needs a distributed transaction, but nearly every application does have a workflow encoded inside.

This book will help you add that workflow power to your applications.

#### **What This Book Covers**

*Chapter 1* introduces us to the concept of workflow and describes how Windows Workflow can solve the difficult problems inherent in workflow solutions. We'll become familiar with **activities** as the basic building blocks of a workflow definition and demonstrate how to author a simple workflow using Visual Studio 2005. This chapter also describes the runtime services available with WF. By the end of the chapter we will be able to identify the primary features of Windows Workflow.

*Chapter 2* concentrates on authoring workflows. Specifically, we'll look at how to build workflows with C#, and with extensible application markup language (**XAML**). Looking at the workflow compiler, we'll have a better understanding of how WF uses code generation to produce classes from workflow markup, and how this generated code can combine with our hand‑written code to produce a workflow type. This chapter will provide the fundamental knowledge needed to understand how WF operates during the compilation phase.

In *Chapter 3*, we will turn our attention to sequential workflows. We will examine the SequenceActivity and learn about the events fired by the workflow runtime during the life of a workflow instance. Using Visual Studio, we will build workflows that

#### *Preface*

accept parameters and communicate with a host process by invoking methods and listening for events. The chapter concludes with a workflow example that raises an exception and uses a fault handler.

*Chapter 4* examines each activity in the WF base activity library. We will look at the control flow activities, communication activities, and transaction-oriented activities. The chapter also examines web service activities, rule-centric activities, and state activities. The goal of this chapter is to make us aware of all the capabilities provided by the base activity library, with an eye towards understanding how each activity can solve a particular problem.

With an understanding of what is available in the base activity library, we can look at building our own custom activities in *Chapter 5*. This chapter examines the motivations for building custom activities, and provides examples of building a custom activity using both a compositional approach and a derivation approach. We'll see how to build a custom validator and designer for our activity, and also understand the advantages of using dependency properties. The chapter ends by covering the execution context, which we must understand to build robust activities.

*Chapter 6* covers the workflow runtime, workflow diagnostics, and the out-of-the-box services provided for WF by Microsoft. The chapter demonstrates how to configure services both declaratively and programmatically. We'll see examples of how to use a scheduling service, persistence service, and tracking service. The chapter provides enough information to allow a developer to select and configure the services needed for a wide variety of scenarios and environments.

*Chapter 7* focuses on building event-driven workflows using state machines. We'll see how WF models the traditional state machine using activities, and we will build a workflow to handle external events and react with state transitions. We'll also see how to track and examine the history of state machine execution. The chapter ends with an examination of a hierarchical state machine, which provides all the knowledge we need to tackle tough problems with event‑driven workflows.

*Chapter 8* is dedicated to workflow communications. The chapter explains how to use correlated local services for communication with a host process, and web service activities for communication across a network. By the end of the chapter we'll uncover the queuing service that is used behind the scenes of a workflow to coordinate and deliver messages.

Finally, *Chapter 9* is about rules and conditions in Windows Workflow. This discusses the role of business rules in software development and provides examples of how WF's rules engine can take away some of the burden of rule development. The chapter takes an in-depth look at rule execution in the PolicyActivity, and recording diagnostic information about rule evaluation. We'll come away with the knowledge we need to build rule‑based solutions using Windows Workflow.

### **What You Need for This Book**

Windows Workflow Foundation is one part of the .NET 3.0 framework. To run Windows Workflow, you'll need to download and install the .NET 3.0 redistributable (see the links below):

.NET 3.0 (x86): http://go.microsoft.com/fwlink/?LinkID=70848

.NET 3.0 (x64): http://go.microsoft.com/fwlink/?LinkID=70849

Visual Studio 2005 extensions for .NET Framework 3.0 (Windows Workflow Foundation):

```
http://www.microsoft.com/downloads/details.aspx?FamilyId=
5D61409E-1FA3-48CF-8023-E8F38E709BA6&displaylang=en
```
The .NET 3.0 runtime requires Windows Server 2003 SP1, Windows XP SP2, or Windows Vista. To develop Windows Workflow solutions you'll need to download the Visual Studio 2005 extensions for .NET Framework 3.0.

### **Conventions**

In this book, you will find a number of styles of text that distinguish between different kinds of information. Here are some examples of these styles, and an explanation of their meaning.

There are three styles for code. Code words in text are shown as follows:

"The codeActivity1\_ExecuteCode method is here and waiting for us to provide an implementation"

A block of code will be set as follows:

```
using System;
using System.Workflow.Activities;
namespace chapter2_library
{
  public sealed partial class PureCode: SequentialWorkflowActivity
   {
     public PureCode()
     {
       InitializeComponent();
     }
   }
```
*Preface*

}

When we wish to draw your attention to a particular part of a code block, the relevant lines or items will be made bold:

```
using System;
using System.Workflow.Activities;
namespace chapter2_library
{
  public sealed partial class PureCode: SequentialWorkflowActivity
 {
    public PureCode()
     {
       InitializeComponent();
     }
   }
}
```
**New terms** and **important words** are introduced in a bold-type font. Words that you see on the screen, in menus or dialog boxes for example, appear in our text like this: "Right-click the workflow and select the **Delete** option".

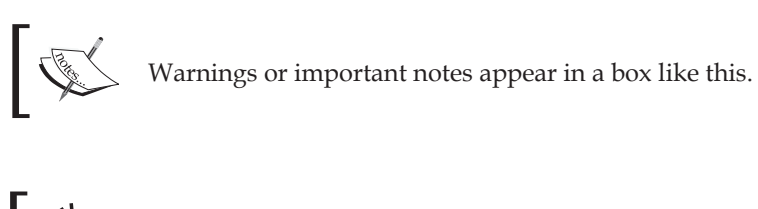

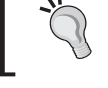

Tips and tricks appear like this.

### **Reader Feedback**

Feedback from our readers is always welcome. Let us know what you think about this book, what you liked or may have disliked. Reader feedback is important for us to develop titles that you really get the most out of.

To send us general feedback, simply drop an email to feedback@packtpub.com, making sure to mention the book title in the subject of your message.

If there is a book that you need and would like to see us publish, please send us a note in the **SUGGEST A TITLE** form on www.packtpub.com or email suggest@packtpub.com.

If there is a topic that you have expertise in and you are interested in either writing or contributing to a book, see our author guide on www.packtpub.com/authors.

### **Customer Support**

Now that you are the proud owner of a Packt book, we have a number of things to help you to get the most from your purchase.

### **Downloading the Example Code for the Book**

Visit http://www.packtpub.com/support, and select this book from the list of titles to download any example code or extra resources for this book. The files available for download will then be displayed.

The downloadable files contain instructions on how to use them.

### **Errata**

Although we have taken every care to ensure the accuracy of our contents, mistakes do happen. If you find a mistake in one of our books—maybe a mistake in text or code—we would be grateful if you would report this to us. By doing this you can save other readers from frustration, and help to improve subsequent versions of this book. If you find any errata, report them by visiting http://www.packtpub.com/ support, selecting your book, clicking on the **Submit Errata** link, and entering the details of your errata. Once your errata have been verified, your submission will be accepted and the errata added to the list of existing errata. The existing errata can be viewed by selecting your title from http://www.packtpub.com/support.

### **Questions**

You can contact us at questions@packtpub.com if you are having a problem with some aspect of the book, and we will do our best to address it.

<span id="page-19-0"></span>…thoughts arrive like butterflies — Gossard / Vedder

Windows Workflow might be the most significant piece of middleware to arrive on the Windows platform since COM+ and the Distributed Transaction Coordinator. The difference is, not every application needs a distributed transaction, but nearly every application does have a workflow encoded inside. To understand the types of problems Windows Workflow is designed to solve, let's talk about workflow in a generic sense.

What is a workflow? A simple definition would say a workflow is the series of steps, decisions, and rules needed to complete a specific task. Think of the workflow that takes place when you order food at the local pizza shop. You tell the cashier the type of pizza you want. The cashier passes this information to the cook, who gathers ingredients and puts a pizza in the oven. The cook hands a finished pizza to the cashier, who collects payment and completes the workflow by handing over your pizza. The work *flows*, to the cashier, then to the cook, and then back again.

During each of these steps, all parties are also evaluating rules and making decisions. Before accepting the order, the cook has to compare the order against the ingredients in stock. The cashier has to validate and process any coupons you might present, and notify the manager if you pay with a counterfeit looking bill.

Not every workflow has to involve humans (which is good, because humans complicate even the simplest process). A workflow can take place between two distributed software applications. For example, two content management applications might need to follow a specific set of steps and rules when synchronizing content in the middle of the night.

Most workflows are stateful, and often run for a relatively long time. Hopefully, your pizza will be ready within 30 minutes. During those 30 minutes, state information about your order, like the toppings you selected, has to be available. A different

<span id="page-20-0"></span>workflow happens when the pizza shop orders cheese. The cheese supplier might not deliver the mozzarella for 30 hours, and the pizza shop may not pay the cheese supplier for 30 days. During those 30 days, something needs to maintain the state of the workflow for a purchase.

A workflow may spend a large portion of its lifetime waiting for events to happen in the world around it. A workflow may be idle when waiting for a delivery, or waiting for a payment, or waiting for a pizza to finish in the oven. During these wait times, the workflow is idle and no resources are required by the workflow.

A workflow, then, is a series of steps to finish a task. A workflow is often long running and stateful, and often needs to wait on events and interact with humans. You can see workflows everywhere you look in the world. As software developers, we often have to codify the workflows around us into software applications.

### **Building Workflow Solutions**

We've all been involved with software projects that try to improve a business process. The process might have involved pizza orders, or financial transactions, or health care. Invariably, the word *workflow* will arise as we talk about these projects. While the workflow might sound simple, we know the devil is always in the details. We'll need database tables and data access classes to manage the workflow state. We'll need components to send emails and components to wait for messages to arrive in a queue. We will also need to express the workflow itself for the computer to execute. Let's look at a theoretical implementation of a workflow:

```
// The workflow for a newly submitted Purchase Order
class PurchaseOrderWorkflow
{
   public void Execute(PurchaseOrder order)
    {
       WaitForManagerApproval(order);
       NotifyPurchaseManager(order);
       WaitForGoods(order);
    }
   …
}
```
Assuming we have definitions for the three methods inside of Execute, can a workflow really look this simple? The answer is no. We'll have to add code for exception handling, logging, and diagnostics. We'll need to raise events and provide hooks to track and cancel a running workflow. Also, this workflow will be idle and waiting for an external event to occur, like the arrival of the purchased goods, for the majority of the time. We can't expect to block a running application thread for days or weeks while waiting for a delivery. We'll need to provide a mechanism to save the workflow's state of execution to a persistent data store and remove the running workflow instance from memory. When a significant event occurs, we'll need to restore the workflow state and resume execution.

Unfortunately, we will have so much code in and around the workflow that we will lose sight of the workflow itself. All the supporting code will hide the process we are trying to model. A non-technical businessperson will never be able to look at the code and see the workflow. A developer will need to dig through the code to find the workflow inside.

An improved workflow design will try to separate the definition of a workflow from the engine and supporting code that executes the workflow. This type of approach allows a developer, or even a businessperson, to express *what* the workflow should be, while the workflow engine takes care of *how* to execute the workflow. These days, many workflow solutions define workflows inside the loving embrace of angled brackets. Let's look at some theoretical XML for a workflow definition:

```
<Workflow Name="PurchaseOrderWorkflow">
   <Steps>
           <WaitForTask Event="ManagerApproval"/>
           <NotifyTask Target="PurchaseManager"/>
           <WaitForTask Event="Delivery"/>
   </Steps>
   <Parameters>
           <Parameter Type="PurchaseOrder" Name="order"/>
   </Parameters>
</Workflow>
```
Let's ask the question again — can a workflow really look this simple? The answer is yes; what we will need is a workflow engine that understands this XML, and can transform the XML into instructions for the computer. The engine will include all the required features like exception handling, tracking, and enabling cancellations.

<span id="page-22-0"></span>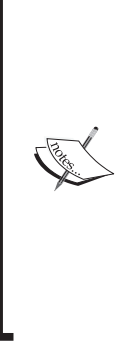

The C# code we saw earlier is an example of **imperative** programming. With imperative programming, we describe *how* to perform a task by providing a series of instructions to execute. The XML markup above is an example of **declarative** programming. With declarative programming, we describe *what* the task looks like, and let other software determine the steps required to complete the task. Most of the commercial workflow solutions on the market allow a declarative definition of workflow, because the declarative approach doesn't become cluttered with exception handling, event raising, and other lower-level details.

One of the benefits to using XML is the large number of tools with the ability to read, modify, create, and transform XML. XML is tool-able. Compared to parsing C# code, it would be relatively easy to parse the XML and generate a visualization of the workflow using blocks and arrows. Conversely, we could let a business user connect blocks together in a visual designer, and generate XML from a diagram.

Let's think about what we want in a workflow solution. We want to specify workflows in a declarative manner, perhaps with the aid of a visual designer. We want to feed workflow definitions into a workflow engine. The engine will manage errors, events, tracking, activation, and de-activation.

Enter Windows Workflow Foundation.

### **A Windows Workflow Tour**

Microsoft's Windows Workflow Foundation is one piece of the new .NET 3.0 platform. The other major additions in .NET 3.0 include Windows Presentation Foundation, or WPF, and Windows Communication Foundation, or WCF. Microsoft will support Windows Workflow (WF) on Windows XP, Windows Server 2003, and Windows Vista.

Support for current and future Microsoft platforms means WF could reach near ubiquity over time. We can use WF in smart client applications, and in simple console-mode programs. We can also use WF in server-side applications, including Windows services, and ASP.NET web applications and web services. WF will make an appearance in several of Microsoft's own products, including Windows SharePoint Services and Microsoft Biztalk Server. We will now look at an overview of the essential features of Windows Workflow.

### <span id="page-23-0"></span>**Activities**

The primary building block in Windows Workflow is the **activity**. Activities compose the steps, or tasks in a workflow, and define the workflow. We can arrange activities into a hierarchy and feed activities to the workflow engine as instructions to execute. The activities can direct workflows involving both software and humans.

All activities in WF derive from an Activity base class. The Activity class defines operations common to all activities in a workflow, like Execute and Cancel. The class also defines common properties, like Name and Parent, as well as common events like Executing and Closed (the Closed event fires when an Activity is finished executing). The screenshot below shows the **Activity** class in the Visual Studio 2005 class designer:

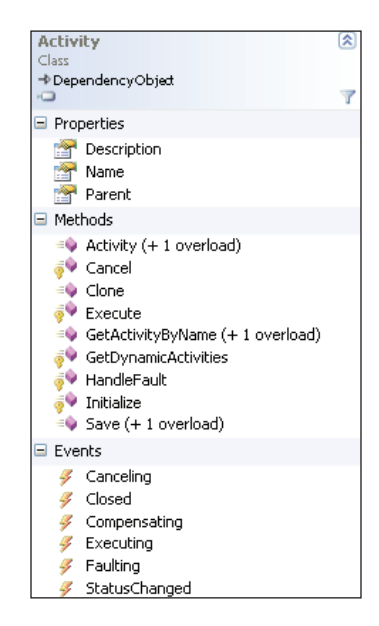

WF ships with a set of ready-made activities in the **base activity library**. The primitive activities in the library provide a foundation to build upon, and include control‑flow operations, like the IfElseActivity and the WhileActivity. The base activity library also includes activities to wait for events, to invoke web services, to execute a rules engine, and more.

### **Custom Activities**

Windows Workflow allows developers to extend the functionality of the base activity library by creating custom activities to solve problems in their specific domain. For instance, pizza delivery workflows could benefit from custom activities like SendOrderToKitchen or NotifyCustomer.

<span id="page-24-0"></span>All custom activities will also ultimately derive from the base Activity class. The workflow engine makes no special distinction between activities written by Microsoft and custom activities written by third parties.

We can use custom activities to create domain-specific languages for building workflow solutions. A domain‑specific language can greatly simplify a problem space. For instance, a SendOrderToKitchen custom activity could encapsulate a web service call and other processing logic inside. This activity is obviously specific to the restaurant problem domain. A developer will be more productive working with this higher-level abstraction than with the primitive activities in the base activity library. Even a restaurant manager will understand SendOrderToKitchen and might arrange the activity in a visual workflow designer. It will be difficult to find a restaurant manger who feels comfortable arranging WhileActivity and InvokeWebServiceActivity objects in a workflow designer.

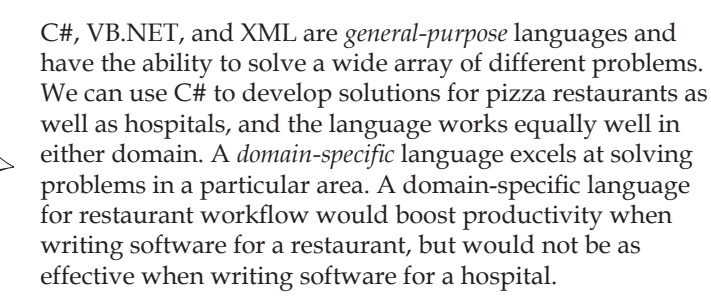

#### **Visual Studio 2005 Extensions**

Microsoft also provides the Microsoft Visual Studio 2005 Extensions for Windows Workflow. These extensions plug into Visual Studio to provide a number of features, including a visual designer for constructing workflows. A screenshot of the visual designer is shown on the next page.

<span id="page-25-0"></span>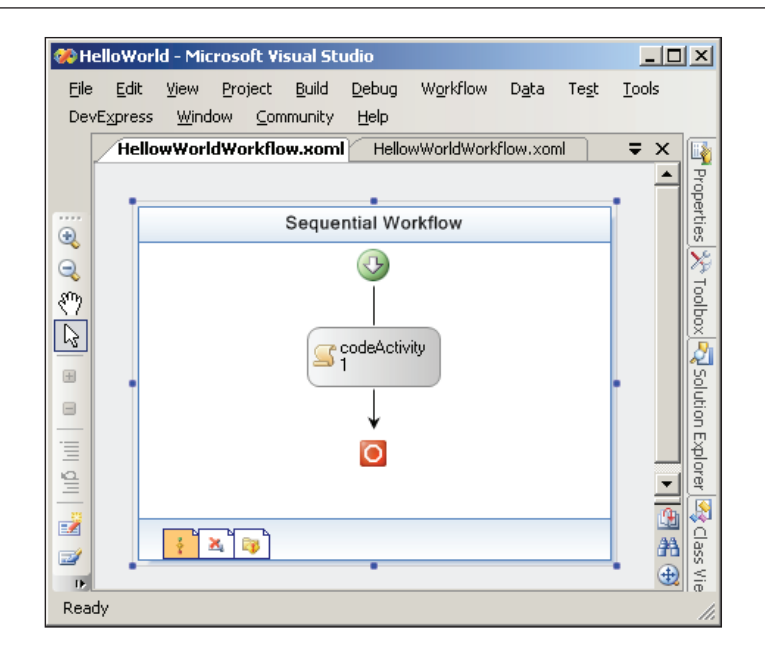

The designer uses the same windows we've come to love as Windows and web form developers. The **Toolbox** window will list the activities available to drag onto the design surface. We can add our own custom activities to the **Toolbox**. Once an activity is on the design surface, the **Properties** window will list the activity's properties that we can configure, and the events we can handle. The **Toolbox** window is shown below:

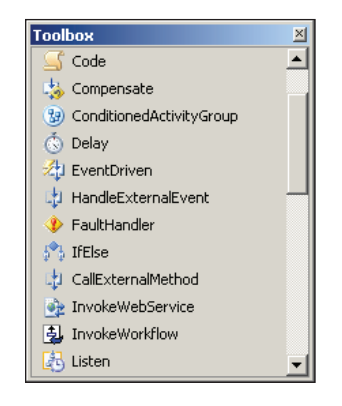

#### **Windows Workflow and XAML**

The WF designer can generate C# and Visual Basic code to represent our workflow. The designer can also read and write eXtensible Application Markup Language (XAML, pronounced zammel). XAML files are valid XML files. XAML

brings a declarative programming model to Windows Workflow. Here is the XAML generated by the designer for the workflow we saw earlier:

```
<SequentialWorkflowActivity 
  xmlns:x="http://schemas.microsoft.com/winfx/2006/xaml" 
  xmlns="http://schemas.microsoft.com/winfx/2006/xaml/workflow"
  x:Class="HelloWorld.HellowWorldWorkflow" 
> <CodeActivity 
     x:Name="codeActivity1" 
     ExecuteCode="codeActivity1_ExecuteCode_1" />
</SequentialWorkflowActivity>
```
Our workflow is trivial and contains only a single activity inside—a CodeActivity. When the workflow engine executes the CodeActivity, the CodeActivity will invoke a method specified by the ExecuteCode attribute. Our XML also includes special XML namespace directives. We'll cover XAML and these namespaces in Chapter 2.

XAML is not a technology specific to Windows Workflow. As an "extensible application" markup language, XAML is also present in Microsoft's presentation framework—Windows Presentation Foundation (WPF). In WPF, XAML declaratively constructs a rich user interface consisting of not only buttons and labels, but also animation storyboards and data templates.

One important capability of declarative XAML is the ability to join forces with imperative code in a **partial** class. Partial classes, introduced in .NET 2.0, are a feature available to both Visual Basic and C# developers. Partial classes allow the definition of a class to span more than one file. The XAML above will transform into a partial class by the name of HelloWorldWorkflow. We control the name of the class from XAML with the  $x:$  Name attribute in the root node. We can add members to the generated class by defining a class with the same name and with the partial keyword.

```
public partial class HelloWorldWorkflow 
                     : SequentialWorkflowActivity
{
    private void codeActivity1_ExecuteCode_1(object sender,
                                                EventArgs e)
    {
       // ...
    }
}
```
<span id="page-27-0"></span>In this example, we are adding the codeActivity1\_ExecuteCode\_1 method as a member of the same class (HelloWorldWorkflow) produced by the XAML.

#### **WF Validation and Debugging**

Another job of the workflow designer is to provide validation feedback for the activities in a workflow. Each activity can define its own design-time and run-time validation. The designer will flag an activity with a red exclamation point if the activity raises validation errors. For example, a CodeActivity will display a red exclamation point until we set the ExecuteCode property. Without a method to invoke, the CodeActivity is useless, but the validation catches this problem early and provides visual feedback.

The designer also provides debugging features. We can set breakpoints on an activity in the workflow designer. When execution stops, we can look at the **Call Stack** window to see the activities previously executed in the workflow instance. The debugger commands **Step In**, **Step Out**, and **Step Over** all work intuitively; for instance, the **Step In** command will move to the first activity inside a composite activity, while **Step Over** executes the entire composite activity and moves to the next sibling.

#### **Designer Looks**

The workflow designer allows customization of its design surface via **themes**. A theme defines the background colors, fonts, grid lines, and border styles to use on the design surface. We can even specify color and border styles for specific activity types. Through Visual Studio, we can create new themes, or modify existing themes.

All this styling ability isn't just to make the designer look pretty in Visual Studio, however. The WF designer is a component we can host inside our own applications. The ability to host the designer opens a number of interesting possibilities. First, we can host the designer and allow the non-developer types (a.k.a. business people) to design and edit workflows. By providing custom activities, we can match the vocabulary needed to build a workflow with a vocabulary the business people will understand (a domain-specific language). By providing custom themes, we can match the designer look with the look of our application.

### **The Windows Workflow Runtime**

One perspective for Window Workflow is to view the workflow activities as instructions, or opcodes, for a workflow processor to execute. In Windows Workflow, the processor is in the WF runtime. To start a workflow party, we first need a host for the runtime and workflow services.

#### <span id="page-28-0"></span>**Hosting the Windows Workflow Runtime**

Windows Workflow is not a stand-alone application. Like ASP.NET, WF lives inside a handful of assemblies (most notably for this topic, the System.Workflow. Runtime.dll assembly). Like the ASP.NET runtime, WF needs a host process to load, initialize, and start its runtime before anything interesting can happen. Unlike the traditional server-side usage of ASP.NET, however, WF will be useful in a variety of different hosts. We can host WF in a smart client application, a console application, or a Windows service, for instance.

The class diagram in the screenshot below features the primary classes we use to execute workflows in WF.

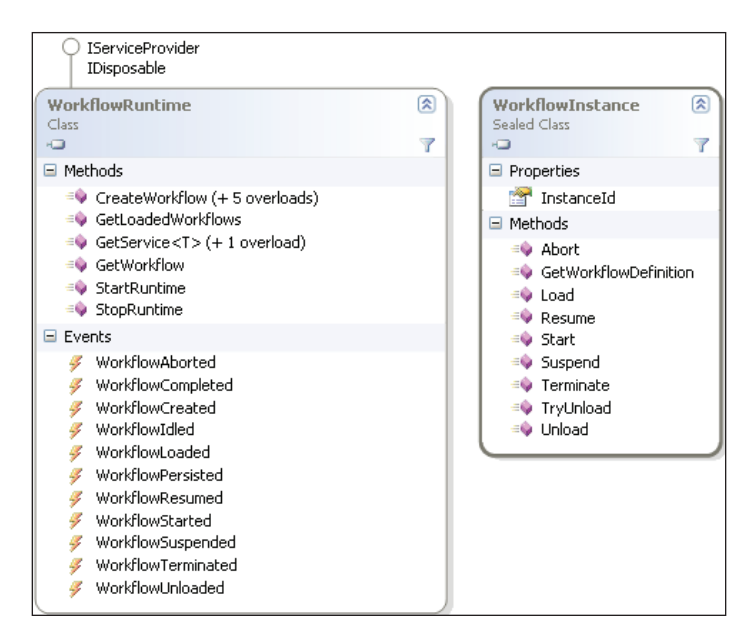

Creating an instance of the WorkflowRuntime class and calling StartRuntime is all we need to spin up the workflow execution environment. WorkflowRuntime defines methods that allow customization of the execution environment. The class also defines events we can listen for during execution. The runtime will fire an event when workflows finish execution, abort, turn idle, and more.

Once we've created an instance of the runtime, we can create workflows with the CreateWorkflow method. The CreateWorkflow method returns an object of type WorkflowInstance. The WorkflowInstance class represents an individual workflow. The Start method on the workflow instance object will begin the execution of a workflow. If an exception occurs, the workflow will invoke the Terminate method (which leads to the runtime raising a WorkflowTerminated event). A typical sequence of calls is shown in the screenshot next.

<span id="page-29-0"></span>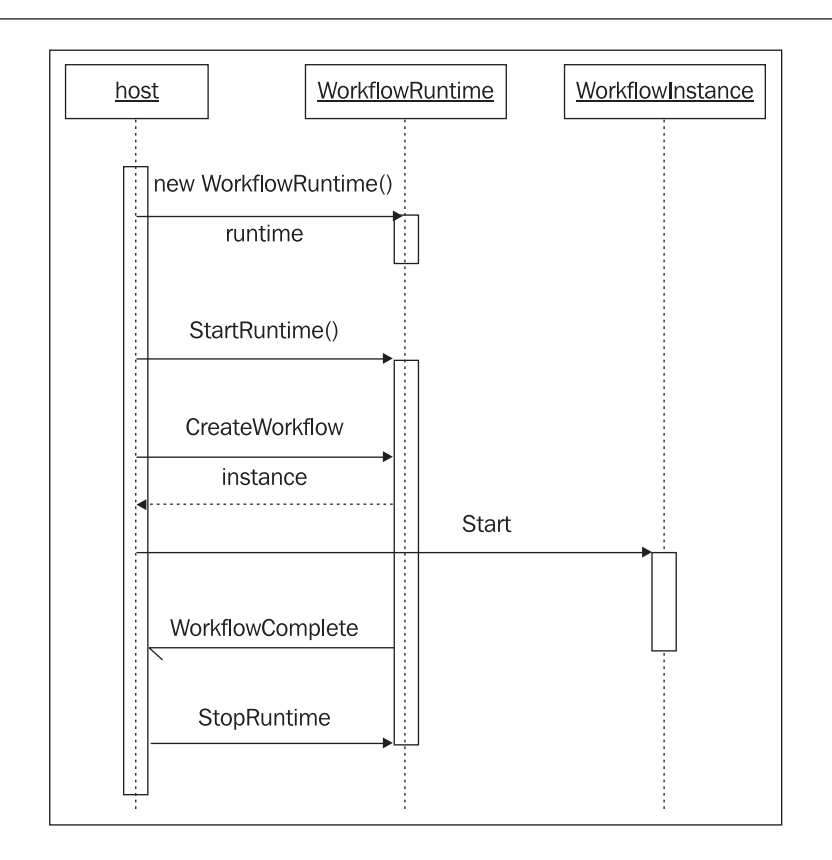

The WorkflowRuntime and WorkflowInstance classes are arguably the most important classes needed at run time, but they are not the only classes available. Other classes inside the WF assemblies provide important services to the workflow runtime. Chapter 5 will cover these services in detail, but the following provides a brief introduction.

#### **Runtime Services**

The WorkflowRuntime class provides only the basic features for executing workflows. Earlier, we mentioned important features we'd like to see in a workflow engine, like the ability to track active workflows and deactivate idle workflows. Don't worry, these features are available through an extensibility mechanism of WorkflowRuntime — the AddService method.

AddService allows us to make one or more **services** available to the runtime. These services might be custom services we've written specifically for our domain, like a custom scheduling service, or they might be services already written by Microsoft and included with WF. Let's continue our tour by looking at the services already available.

#### **Scheduling Services**

A scheduling service controls threads the runtime needs to execute workflows. The DefaultWorkflowSchedulerService creates new threads to execute workflows. Because the threads are separate from the host application, the workflows do not block any application threads and execute asynchronously. The maximum number of simultaneously executing workflows is configurable.

A second scheduling service, the ManualWorkflowSchedulerService, is available when the host application is willing to donate threads to the workflow runtime. Donating a thread to the runtime is a useful technique in server-side applications, like ASP.NET web applications and web services. Server-side applications typically pull a thread from a pool to service each client request. It makes sense to loan the thread to the WF runtime, and let the runtime execute the workflow synchronously on the existing request thread instead of using two threads per request, which could reduce scalability.

As with all services in Windows Workflow, you can define your own scheduling service if the built-in services do not fit your requirements.

#### **Transaction Services**

A transaction service, as the name might imply, allows the runtime to keep the internal state of a workflow consistent with the state in a durable store, like a relational database. The default transactional service is an instance of the DefaultWorkflowTransactionService class. Activities inside a running instance of a workflow, and the services operating on the same instance, can all share the same transaction context.

WF relies on the implementation of transactions in .NET's System.Transactions namespace. The Transaction class offers a lightweight, auto-enlisting, and promotable transaction. The transaction can start as a local transaction, and later the runtime can promote the transaction to a heavyweight, distributed transaction if needed.

#### **Persistence Services**

A persistence service is responsible for saving the state of a workflow to a durable store. The SqlWorkflowPersistenceService service saves the state of a workflow into a SQL Server database. Persistence is required for long-running workflows, because we can't have an invoice-processing workflow in memory for 30 days till the customer's payment arrives. Instead, the runtime can persist the state of the workflow to a durable store and unload the instance from memory. In 30 days (or hopefully, less), the runtime can reload the workflow instance and resume processing. The WF runtime will automatically persist a workflow that is idle or suspended when a persistence service is present.

<span id="page-31-0"></span>The SqlWorkflowPersistenceService will work with SQL Server 2000 or any later version of Microsoft SQL Server, including the free MSDE and Express editions. Of course, we'll need a database schema that the persistence service understands. In Chapter 5 we will see how to use the T-SQL installation scripts provided by the .NET 3.0 installation.

#### **Tracking Services**

While a scheduling service is responsible for selecting threads for a workflow to run on, a tracking service is responsible for monitoring and recording information about the execution of a workflow. A tracking service will tell the runtime the type of information it wants to know about workflows using a **tracking profile**. Once the service establishes a profile, the service can open a **tracking channel** to receive events and data. Chapter 5 includes more details on tracking profiles and channels.

WF includes a Sq1TrackingService class that stores tracking data into a SQL Server database. The service will use the previously discussed transactional service to ensure the tracking data for a workflow is consistent with the state of the workflow it's tracking. The runtime does not start a tracking service by default, but we can programmatically add a tracking service (or configure a tracking service with an application configuration file) for the runtime to use.

Now we've covered all the basic features of WF, so let's put the software to work.

### **Our First Workflow**

Maybe you've had one of those product managers who is always at your desk, asking "are you done, yet?" In this section, we will replace the annoying project manager with a trivial Windows Workflow program. The sample isn't meant to demonstrate all the capabilities of the platform, but give a general feel for creating and running a workflow with WF.

Before we can begin, we'll need to download and install the .NET 3.0 framework. The installation program is available from http://netfx3.com. Supported development tools for the .NET 3.0 framework include all editions of Visual Studio 2005. We'll also need to download and install Visual Studio 2005 Extensions for Windows Workflow Foundation. The extensions are also available from http://netfx3.com. The extensions are not compatible with the Express editions of Visual Studio 2005.

First, we'll use Visual Studio to create a new Workflow project (**File | New Project**). We'll choose C# as our language and select the **Sequential Workflow Console Application** template (see the screenshot on the next page). The template gives us a project with references to all the correct WF assemblies, an empty workflow, and a Program.cs file to drive the workflow. Right-click the workflow and select **Delete** so we can start a workflow from scratch.

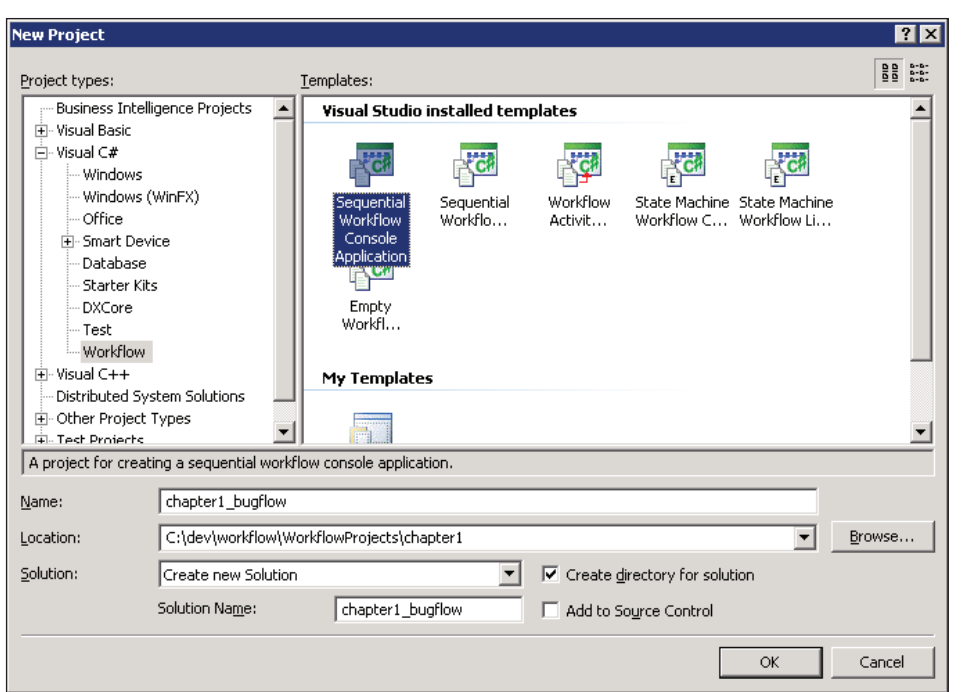

We can now right-click the project file in the **Solution Explorer** window and select **Add New Item**. From the list of items we'll choose **Sequential Workflow (with code separation)** and give the item the name of **workflow1.xoml** (see screenshot below). This XOML file will contain the XAML definition of our workflow.

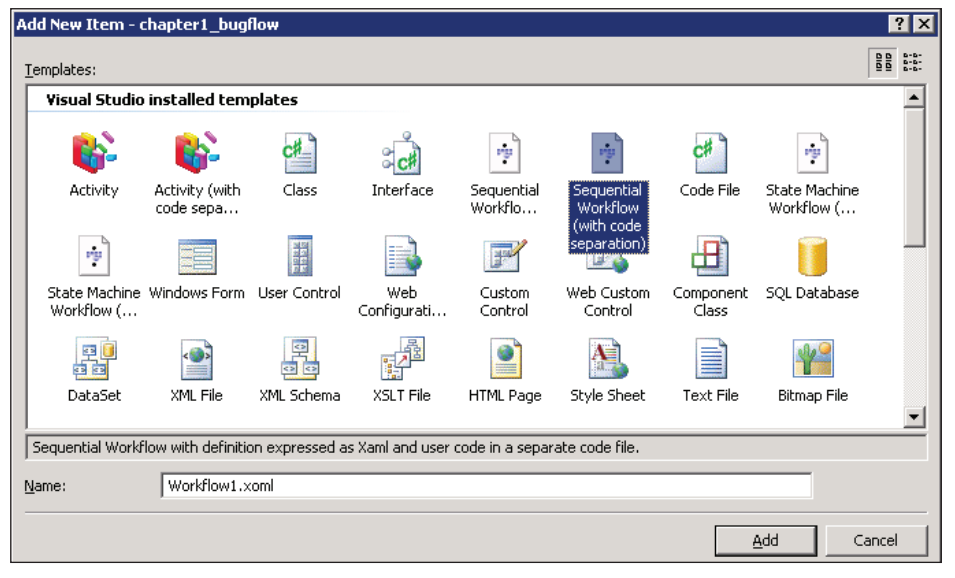

 $-$  [ 20 ]  $-$ 

If we click to expand the node containing **Workflow1.xoml**, we will find a C# codebeside file (Workflow1.xoml.cs) containing a partial class. As we mentioned earlier, the partial class will combine with the class generated from the XAML to produce a single type. Let's modify the class in Workflow1.xoml.cs by adding an IsFixed property with a backing field, as shown below:

```
public partial class Workflow1 : SequentialWorkflowActivity
{
    private bool _isFixed;
    public bool IsFixed
    {
       get { return _isFixed; }
      set \{ _isFixed = value; \} }
}
```
If we double-click the .xoml file, the designer will appear. At this point we would want to open the **Toolbox** window if is not open (*Ctrl*+*Alt*+*X*). We can drag a **While** activity from the **Toolbox** and drop the activity between the start and end point of our workflow. The **While** Activity executes a child task until some condition is met. Our next step is to drag a **Code** activity from the **Toolbox** into the center of the **While** activity. At this point, our designer should resemble the following screenshot:

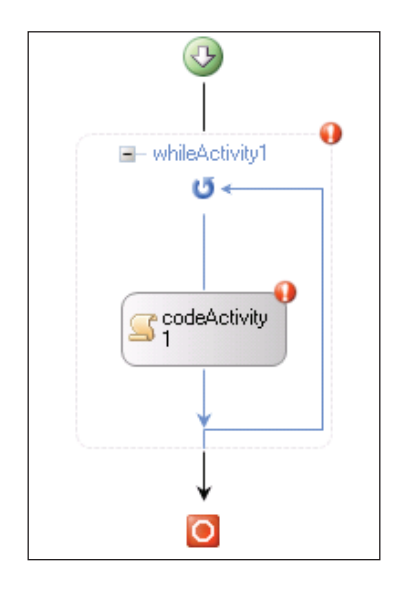

Notice both activities display a red exclamation point. The activities are failing their validation checks. We can hover the mouse cursor over the exclamation points and open a smart tag to view the validation error. If we tried to compile the program we'd see these same validation errors as compilation errors. We'll fix these errors now.

The **Code** activity requires us to assign an event handler for the ExecuteCode event. We can set the event by opening the **Properties** window (*F4*) and clicking the **Code activity** to set focus. Double-clicking in the empty space beside the **ExecuteCode** property will send us into the code-beside file and generate a new event handler. We can place the following code into the event handler. This code will ask the user if a bug is fixed, and then read a key press. If the user presses the 'y' key, the code will set the isFixed field to true.

```
private void codeActivity1_ExecuteCode(object sender, EventArgs e)
{
    Console.WriteLine("Is the bug fixed?");
    Char answer = Console.ReadKey().KeyChar;
   answer = Char.Tolower(answer);if (answer == 'y') {
       _isFixed = true;
    }
    else
    {
       Console.WriteLine();
       Console.WriteLine("Get back to work!");
       Console.WriteLine();
    }
}
```
The **Code activity** should now pass validation, so we can turn our attention to the **While activity**. A **While activity** requires a valid Condition property. Several activities in the base activity library work with conditions, including the IfElse, ConditionedActivityGroup, and Replicator activities. Chapter 9 will cover conditions and rules in more detail.

We can set the **Condition** property of our activity by opening the drop-down list beside the **Condition** property in the **Properties** window. We have the choice of selecting a **CodeCondition** or a **RuleConditionReference**. These choices represent the two techniques available to express a condition, the first being with code (a method that returns a Boolean value), the second being with a rule. Let's select the **RuleConditionReference**. A rule condition is a named expression that evaluates to true or false, and can live in an external . rules file for easy maintenance. A plus sign appears beside the **Condition** property, and we can click the sign to expand the property editor.

When the **Condition** property expands, the **Property** window gives us the ability to set a **ConditionName** and an **Expression**. Clicking on the ellipsis **(…)** button in the **Condition** name will launch a **Select Condition** dialog box.

#### *Chapter 1*

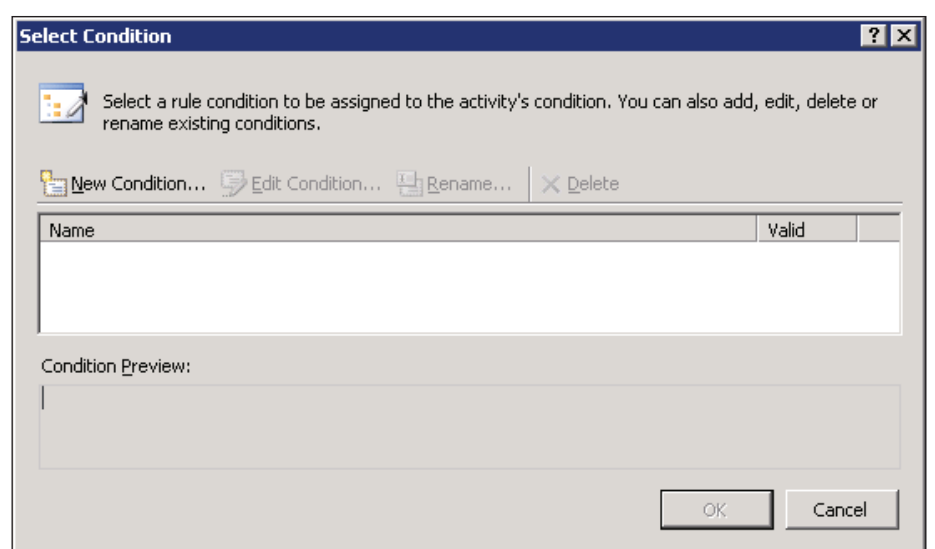

Clicking the **New Condition...** button will launch the **Rule Condition Editor**.

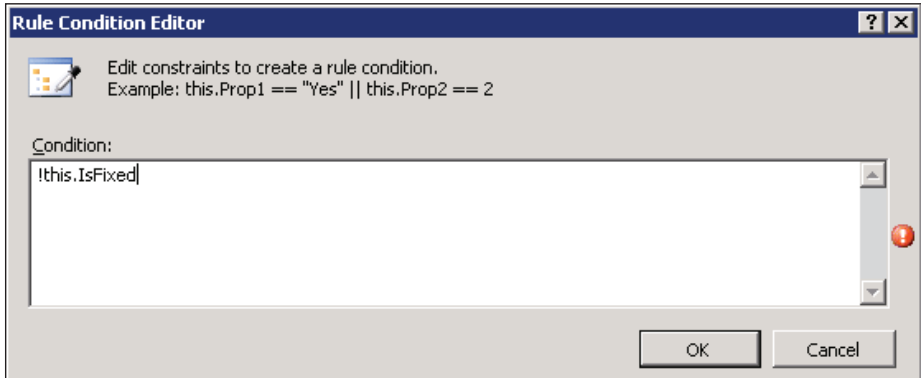

We want the **While activity** to loop until the bug is fixed. Our rule is !this. IsFixed. Once we've entered the condition (notice the editor provides IntelliSense), we can click **OK**. When we return to the **Select Condition** dialog box, we can see the editor has given our condition the name of **Condition1**. We should select **Condition1** and press **OK**. The **While activity** should now have a **ConditionName** and **Expression** set, and pass validation.

Now we need to open the Program.cs file, which contains the method Main—the entry point for our Console application. We need to host the WF runtime and ask the runtime to execute our workflow. The item template for a workflow project provides all the boilerplate code we need. Let's review the code:
```
class Program
{
     static void Main(string[] args)
     {
         WorkflowRuntime workflowRuntime = new WorkflowRuntime(); 
         workflowRuntime.WorkflowCompleted += 
           new EventHandler<WorkflowCompletedEventArgs>
               (workflowRuntime_WorkflowCompleted);
         workflowRuntime.WorkflowTerminated += 
            new EventHandler<WorkflowTerminatedEventArgs>
               (workflowRuntime_WorkflowTerminated);
         WorkflowInstance instance;
         instance = workflowRuntime.CreateWorkflow(typeof(Workflow1));
         instance.Start();
         waitHandle.WaitOne();
     }
   static void workflowRuntime_WorkflowTerminated(object sender, 
                                     WorkflowTerminatedEventArgs e)
    {
       Console.WriteLine(e.Exception.Message);
       waitHandle.Set(); 
    }
   static void workflowRuntime_WorkflowCompleted(object sender, 
                                      WorkflowCompletedEventArgs e)
    {
       waitHandle.Set(); 
    }
   static AutoResetEvent waitHandle = new AutoResetEvent(false);
}
```
The first step is to instantiate a WorkflowRuntime instance. The code wires up event handlers to the runtime so we know if a workflow terminates (because of an exception), or completes successfully. The code instantiates our bug-fixing workflow using the CreateWorkflow method, passing the type of our workflow. Since the workflow engine executes our workflow asynchronously, we need to block our thread on an AutoResetEvent object and wait for the workflow to complete (otherwise, the console mode program would exit before the workflow gets an opportunity to run). An AutoResetEvent object will block a thread until the object is in a signaled state, which we do with the Set event in the event handlers.

**ex Command Prompt**  $\blacksquare$  $\blacksquare$ :\dev\workflow\WorkflowProjects\chapter1\_bugflow\bin\Debug chapter1\_bugflow.exe<br>Is the bug fixed? set back to work! Is the bug fixed? et back to work! Is the bug fixed? .<br>iet back to work! Is the bug fixed? :\dev\workflow\WorkflowProjects\chapter1\_bugflow\bin\Debug>

We can now build our workflow solution and run the executable from the command line.

# **Summary**

Software developers have been implementing workflows to model business processes since the beginning of time. During this time, we've learned that workflows can be long-running and often require input from humans. Building a robust workflow to meet these challenges is a daunting task. An ideal paradigm for building workflows is to separate the workflow definition from the engine that executes the workflow.

Once we've separated workflow definitions from the execution engine, we can go on to build workflow components to create a domain‑specific language. A businessperson has the ability to understand the domain‑specific language, and can understand a workflow without seeing the clutter of exception handling and workflow tracking.

Windows Workflow brings a workflow engine and workflow development tools to Microsoft platforms. The instructions for the WF engine are activities, and we can arrange these activities using a graphical designer, XAML, code, or a combination of the three. WF provides the services we need for a workflow engine, including persistence, threading, and transaction services. The future looks bright for building workflow solutions.

# $\mathbf 2$ Authoring Workflows

The workflow designer hosted in Visual Studio 2005 makes workflow design a drag-and-drop operation. In this chapter, we will build a workflow with the designer, and then take a detailed look at what happens behind the scenes. Ultimately, the workflow definition we see in the designer becomes a type in a .NET assembly. Because Windows Workflow is flexible, there are several paths available for the workflow to journey from designer to compiled type.

One approach is to author our workflows using a purely declarative style (using only XAML). We can also author workflows using a purely imperative style (using only C# or Visual Basic code). Finally, we can use a combination of XAML and code.

When a workflow is executing, these different approaches won't have a noticeable impact. When we are building workflows, however, the authoring styles offer various strengths and weaknesses we can align with our needs. We will examine the pros and cons of the available approaches and see how a workflow moves from design to executable instructions.

# **Pure Code**

Building a workflow with a pure code approach means we are only using C# or Visual Basic code to define the workflow. There is no XAML involved. This doesn't mean *we* have to write all the code ourselves. Many designers in Visual Studio, like the Windows forms designer, have been generating C# and Visual Basic code for years. The workflow designer has the ability to generate code for us. We will want to combine the designer-generated code with our own code to build a workflow.

*Authoring Workflows*

### **Pure Code and Visual Studio**

The Visual Studio 2005 Extensions for Windows Workflow package will add project and item templates into Visual Studio. These item templates provide a starting point for building a workflow project, a workflow, or an activity.

To use an item template we merely need to right-click a project and select **Add | New Item**. One of the item templates appearing in the **Add New Item** dialog box sets up the files and code needed to support a **pure code** approach. This item template is the **Sequential Workflow (code)** template. Other item templates appear in the screenshot below:

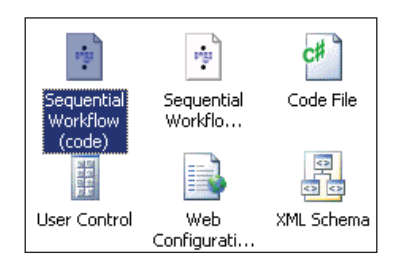

When we add a workflow to our project using the **Sequential Workflow (code)** template, we don't add just a single source code file. If we create a new workflow from the template, and give the workflow the name of PureCode, the template will add two files to the project: a PureCode.cs file and a PureCode.Designer.cs file. PureCode.cs is a file we can edit. The PureCode.Designer.cs file contains code the graphical designer will edit.

With our PureCode workflow in the designer window, we can drop a CodeActivity from the **Toolbox** window into the designer. We can then use the **Properties** window to assign a method for the ExecuteCode event. Select the CodeActivity, and then click the **Generate Handlers** hyperlink in the **Properties** window to generate a default handler for ExecuteCode.

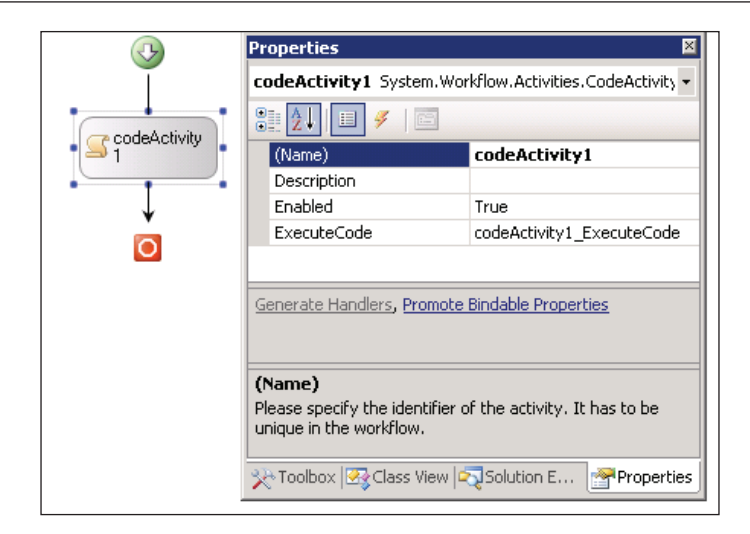

All the steps listed above will produce the following code inside of PureCode.cs.

```
using System;
using System.Workflow.Activities;
namespace chapter2_library
\{ public sealed partial class PureCode: SequentialWorkflowActivity
 {
     public PureCode()
 {
       InitializeComponent();
     }
     private void codeActivity1_ExecuteCode(object sender,
                                                  EventArgs e)
     {
     }
 }
}
```
PureCode.cs is our file to edit. The codeActivity1\_ExecuteCode method is here and waiting for us to provide an implementation. Notice the constructor calls a method by the name of InitializeComponent, but this method is not present in the PureCode.cs file. As it turns out, the InitializeComponent method *is* a member of the PureCode class, but we will find its definition in another file. This is the magic provided by the partial keyword modifier on our class. The partial keyword allows us to split a class definition across multiple source code files.

*Authoring Workflows*

The rest of the class definition for our PureCode workflow lives in **PureCode.Designer.cs**. We typically would never need to look at or edit this class, because the workflow designer is responsible for generating code inside the file. Here is what the designer generates for this workflow.

```
using System;
using System.Workflow.Activities;
namespace chapter2_library
{
   public sealed partial class PureCode
 {
     #region Designer generated code
     private void InitializeComponent()
 {
          this.CanModifyActivities = true;
          this.codeActivity1 = new 
                System.Workflow.Activities.CodeActivity();
          // 
          // codeActivity1
          // 
          this.codeActivity1.Name = "codeActivity1";
          this.codeActivity1.ExecuteCode += 
             new System.EventHandler(
                  this.codeActivity1_ExecuteCode);
          // 
          // PureCode
          // 
          this.Activities.Add(this.codeActivity1);
          this.Name = "PureCode";
          this.CanModifyActivities = false;
     }
     #endregion
       private CodeActivity codeActivity1;
    }
}
```
The InitializeComponent method appears in this half of the partial class definition and contains the code to set up the activities in our workflow. In this case, we have only a single Code activity in our workflow. The code constructs the activity and adds the activity as a child of the workflow. The class also defines private fields for each activity in our workflow  $-$  in this case only code Activity1. We can control the names of the activity fields by setting the Name property of an activity in the **Property** window.

When we build our project, the C# compiler will merge the two partial class definitions into a single type. The new type will have the name of PureCode and contain both the InitializeComponent and codeActivity1\_ExecuteCode methods as shown in the figure below:

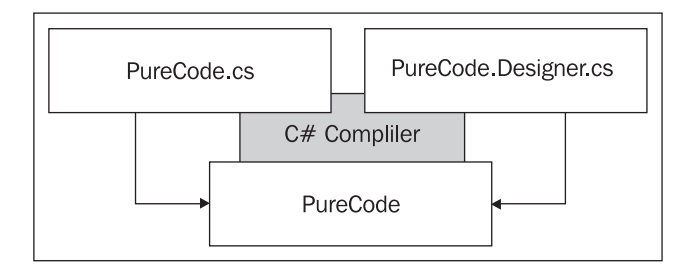

With the pure code approach of Visual Studio, each workflow is the combination of a designer-managed code file, and a developer-managed code file. This is a perfectly reasonable approach if we construct all of our workflows using the designer. Of course, it would also be possible to write all that code by hand, or with a different tool. The ultimate goal is to create a hierarchical tree of activities inside our workflow. Some of the alternative approaches to defining workflows are more amiable to outside tools.

# **Objects and Their Relationships**

A workflow ultimately becomes a group of managed objects in memory. The trick is to arrange the objects in a relationship so they can perform useful work. This trick isn't specific to workflow software. Consider some code from a Windows application:

```
button1 = new System.Windows.Forms.Button();
button1. Location = new System. Drawing. Point(13, 13);
button1.Name = "button1";
button1.Size = new System.Drawing.Size(75, 23);
button1.Text = "Click Me!";
this.Controls.Add(this.button1);
```
This code is similar to the code we saw in the InitializeComponent method the workflow designer created earlier. Instead of arranging activities, this code is arranging user interface controls. The code creates a Button object and sets some properties so the button will appear visually appealing. This code lives inside a class derived from System.Windows.Forms.Form. The most important line of code is adding the button object to the form's Controls collection: this.Controls. Add(this.button1). If we never established a relationship between the Form object and the Button object, the button would never appear on the form.

*Authoring Workflows*

We generally don't write code like this ourselves, but we rely on a designer to generate the code. The designer-generated code has two goals. The first goal is to instantiate objects and set their properties to an initial value. The second goal is to establish relationships between the new objects and construct the relationships between the objects.

The ASP.NET designer-generated code for a web form has the same goals, but looks a bit different:

```
<asp:Panel runat="server" ID="panel1">
     <asp:Button runat="server" ID="button1" Text="Click Me!" />
</asp:Panel>
```
The ASP.NET designer produces declarative mark-up instead of imperative code. Arguably, the primary reason for using declarative mark-up is the ability to intertwine .NET objects with HTML, and HTML is already a declarative language. However, using a declarative style increases readability of the generated code. At a glance, we can see the Button object is a child of the Panel object.

Both Windows Presentation Foundation and Windows Workflow use the eXtensible Application Markup Language (XAML), which takes the declarative style even further.

```
<Grid>
   <Button Grid.Row="0" Grid.Column="0">
          Click Me!
   </Button> 
</Grid>
```
XAML has the advantage of being valid XML. We are now looking at a declarative style that is human readable (it's easy to see the Button as a child of the Grid control), and tool-able. Tool-able meaning we don't have to rely on custom designers and compilers to read, write, modify, and parse the mark-up. We could write a custom tool for special tasks using the wide variety of XML technologies available, like XPath, XQuery, XSLT, and the XML DOM.

In the next section, we will look at using a purely declarative approach to building workflows using XAML.

## **Pure XAML**

Here is the start of a workflow defined using only XAML.

```
<SequentialWorkflowActivity 
  xmlns="http://schemas.microsoft.com/winfx/2006/xaml/workflow" 
   xmlns:x="http://schemas.microsoft.com/winfx/2006/xaml"
```

```
 x:Class="MyWorkflow"
  \rightarrow <WhileActivity>
     <CodeActivity />
   </WhileActivity>
</SequentialWorkflowActivity>
```
The root element is a SequentialWorkflowActivity. WF provides the SequentialWorkflowActivity and StateMachineWorkflowActivity classes primarily to serve as root level activities. These classes manage the execution of their children using different styles. The SequentialWorkflowActivity serially executes its children until the last activity completes. The order of activities inside a sequential workflow is important, as the order will determine when the activity executes. We'll look at the StateMachineWorkflowActivity in detail when we reach Chapter 7.

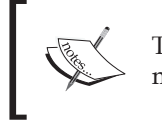

The file extension for a XAML file containing workflow markup is .xoml.

#### Our workflow consists of a WhileActivity with a CodeActivity inside. The XAML is an XML representation of the tree of objects we want to create. The XAML sets up a CodeActivity to execute inside of a loop. We've yet to define the code, or the while condition, so the workflow will not pass validation as yet.

We talk about an XML element like  $\epsilon$ WhileActivity as if the element was a class, because it is. XAML works by mapping XML to .NET types. Elements map to classes, and attributes map to properties on those classes. Each XML namespace in XAML corresponds to one or more .NET namespaces.

Namespaces in XML are similar to namespaces in .NET. Both help to avoid name collisions when different entities have the same name. Our XAML file brings two namespaces into scope with the xmlns attribute. The workflow namespace is the first and default namespace in our XAML, and maps to the CLR namespace System. Workflow.Activities. The workflow namespace is the default namespace because there is no prefix for the namespace. The second namespace is the XAML namespace, which uses an x: prefix.

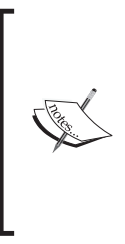

The XAML namespace is special because it gives instructions to the workflow compiler. For instance, the x: Class attribute tells the workflow compiler the name of a new Type to create from the workflow definition. When we run the XAML through the compiler, the result will be an assembly with a class inside by the name of MyWorkflow.

For now, let's remove the WhileActivity and concentrate on putting together valid XAML to compile.

```
<SequentialWorkflowActivity 
   xmlns="http://schemas.microsoft.com/winfx/2006/xaml/workflow" 
  xmlns:x="http://schemas.microsoft.com/winfx/2006/xaml"
  x:Class="MyWorkflow"
> <CodeActivity ExecuteCode="SayHello" />
  <x:Code>
    <! [CDATA [
    private void SayHello(object sender, EventArgs e)
 {
      Console.WriteLine("Hello, workflow!");
     }
    ]]>
   </x:Code>
</SequentialWorkflowActivity>
```
We now have a valid workflow because the CodeActivity has an event handler defined for the ExecuteCode event. Our use of the CodeActivity is atypical. A CodeActivity would usually inspect and change the workflow state using some calculations and logic. We are just writing a message to the console. This example demonstrates how to use in-line code with XAML. The use of in-line code is also atypical, as many developers like to work with proper classes and consider in-line code one of the seven deadly sins.

If we really need to write to the console from inside a workflow, we might package the behavior into a custom activity. A custom activity encapsulates behavior and state into a component for easy reuse.

### **Using Custom Activities in XAML**

A custom activity inherits from System.Workflow.ComponentModel.Activity and allows us to build workflows using components tailored to our problem domain. To implement a custom activity we need to override the virtual Execute method. The following code is a custom activity that can write a message to the console.

```
using System;
using System.Workflow.ComponentModel;
namespace OdeToCode.WinWF.Activities
{
    public class WriteLineActivity : Activity
    {
       protected override ActivityExecutionStatus Execute
                 (ActivityExecutionContext executionContext)
       {
         Console.WriteLine( message);
          return ActivityExecutionStatus.Closed;
       }
      private string message;
       public string Message
       {
          get { return _message; }
         set \{ message = value; \} }
    }
}
```
We've also created a public Message property for our custom activity. We can set a value for this property in XAML using a Message attribute. If we use this custom activity from our XAML file, we won't need to use in-line code. Our XAML now looks like the following:

```
<SequentialWorkflowActivity 
  xmlns="http://schemas.microsoft.com/winfx/2006/xaml/workflow" 
  xmlns:x="http://schemas.microsoft.com/winfx/2006/xaml"
  xmlns:otc="http://schemas.OdeToCode.com/WinWF/Activities"
  x:Class="MyWorkflow"
   >
   <otc:WriteLineActivity Message="Hello, workflow!"/>
</SequentialWorkflowActivity>
```
#### *Authoring Workflows*

Notice we've defined a new XML namespace where our custom activity lives. This is the http://schemas.OdeToCode.com/WinWF/Activities namespace. How will the workflow compiler use this namespace to look for the WriteLineActivity component? The answer is in a piece of assembly-level metadata we include in the assembly where the WriteLineActivity lives. This metadata provides a map between the XML namespace and the .NET namespace where our custom activity lives.

```
[assembly: XmlnsDefinition(
       "http://schemas.OdeToCode.com/WinWF/Activities", 
       "OdeToCode.WinWF.Activities")
]
```
The XAML compiler will look in referenced assemblies for XmlnsDefinitionAttribute attributes. When it finds the above definition, the compiler will know to map http://schemas.OdeToCode.com/WinWF/Activities to the CLR namespace OdeToCode.WinWF.Activities in the assembly where the attribute resides.

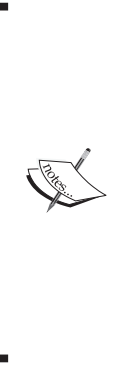

An alternative approach to namespace mapping is to embed the CLR namespace and assembly name directly in the XAML. Assuming our custom activity is inside an assembly by the name of Foo.dll, this approach would look like the following: xmlns:otc="clr-namespace:OdeToCode. WinWF.Activities;assembly=Foo". This alternative approach is useful when we need to use a type inside an assembly that we do not own, and we can't add metadata to the assembly. In all other cases, it is better to have the layer of indirection provided by an XML namespace as in our earlier example.

Our workflow is almost ready to execute, but first we will need to transform the XAML into instructions for the CLR.

### **Compiling Workflows**

Windows Workflow provides two compilers for us to use. The first compiler is the class WorkflowCompiler in the System.Workflow.ComponentModel.Compiler namespace. The second compiler is a command-line compiler, essentially a consolemode application wrapper around the WorkflowCompiler class.

The workflow compiler follows a number of steps when it transforms a workflow definition into a Type. The first step is to validate every activity in the workflow definition. An activity can define its own validation logic. For example, the

CodeActivity will raise a validation error if its ExecuteCode event handler is empty. After validation, the compiler will generate code (the default language is C#) into a temporary directory. The generated source code then serves as input to the C# or Visual Basic.NET compiler for compilation into an assembly.

#### **Compiling with Wfc.exe**

The WF command-line compiler goes by the name of  $wfc$ .exe — the Windows Workflow Compiler. The first parameter we will pass is the name of our XOML file. Let's say we've placed our XAML into a file with the name of purexaml3. xoml. We will also pass the name of the assembly we want the compiler to produce (purexaml3.dll) using the -out parameter. If we have any custom activities defined in additional assemblies, we will need to reference those assemblies using a -r parameter. The following screenshot shows us referencing an executable assembly by the name of chapter2\_Host.exe:

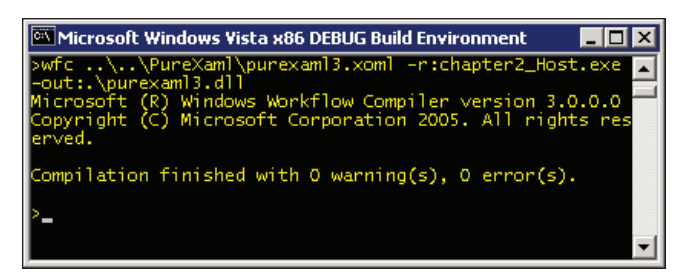

Voilà! We now have an assembly we can use in a host application. We can dynamically load the assembly using a call to Type.GetType and passing an **assembly-qualified** type name. An assembly-qualified type name includes the name of the Type and the name of the assembly where the Type lives. The Type name for our new workflow is  $MyWorkflow$ . This is the name we assigned using the  $x$ . Class attribute in the XOML file. The assembly-qualified name will be MyWorkflow, purexaml3. The following code instantiates and executes the workflow:

```
using (WorkflowRuntime runtime = new WorkflowRuntime())
using (AutoResetEvent waitHandle = new AutoResetEvent(false))
{
  runtime.WorkflowCompleted += delegate { waitHandle.Set(); };
  runtime.WorkflowTerminated += delegate { waitHandle.Set(); \};
   Type workflowType = Type.GetType("MyWorkflow, purexaml3");
   WorkflowInstance instance = runtime.CreateWorkflow(workflowType);
   instance.Start();
   waitHandle.WaitOne();
}
```
Remember the workflow executes asynchronously on a thread from the Common Language Runtime (CLR) thread pool. We will wait for the workflow to finish by waiting for a signal from an AutoResetEvent event.

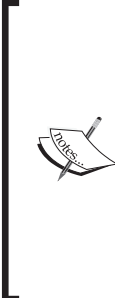

The CLR thread pool manages a group of background threads for asynchronous operations. Creating a thread is a relatively expensive operation, but the thread pool can amortize this cost over the lifetime of an application by re-using threads across multiple background operations. The runtime removes a thread from the pool when an operation is queued to work on a background thread. When the operation is complete, the runtime returns the thread to the pool to assign out again in the future.

#### **Compiling with WorkflowCompiler**

We can use the WorkflowCompiler and WorkflowCompilerResults classes to programmatically compile workflow definitions and retrieve a new assembly. The Wfc.exe uses the WorkflowCompiler class internally to perform a compilation. These classes are shown in the class diagram below:

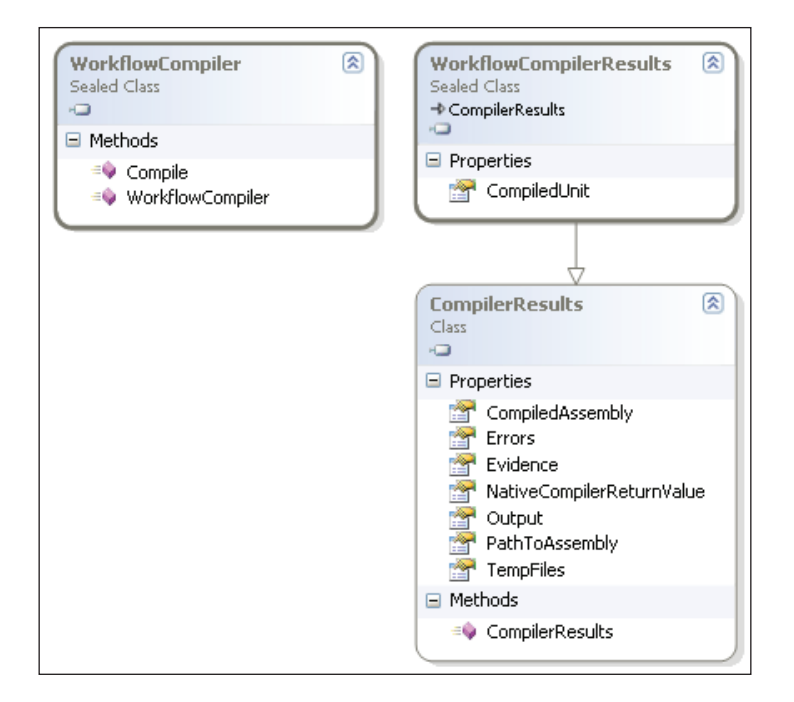

**[ 38 ]**

To use the WorkflowCompiler class, we need to set up a WorkflowCompilerParameters object. We can use the parameters object to reference any assemblies containing custom activities.

```
WorkflowCompiler compiler = new WorkflowCompiler();
WorkflowCompilerParameters parameters;
parameters = new WorkflowCompilerParameters();
parameters.GenerateInMemory = true;
parameters.ReferencedAssemblies.Add("chapter2_Host.exe");
string[] xomlFiles = \{\ @\"..\..\purexaml\purexaml3.xoml" };
WorkflowCompilerResults compilerResults;
compilerResults = compiler.Compile(parameters, xomlFiles);
```
Notice the Compile method accepts an array of string objects, so we can pass multiple XOML files at once. If the compilation was not successful, the Errors property of the result will contain details on what went wrong.

```
if (compilerResults.Errors.Count > 0)
{
  foreach (CompilerError error in compilerResults.Errors)
 {
    Console.WriteLine(error.ErrorText);
 }
}
```
Running the workflow compiled by the WorkflowCompiler only requires a slight adjustment to our previous code. Instead of using Type.GetType we will go directly to the new assembly and ask for the workflow type.

```
using (WorkflowRuntime runtime = new WorkflowRuntime())
using (AutoResetEvent waitHandle = new AutoResetEvent (false))
{
   runtime.WorkflowCompleted += delegate { waitHandle.Set(); };
  runtime.WorkflowTerminated += delegate { waitHandle.Set(); };
   Type workflowType;
   workflowType = 
              compilerResults.CompiledAssembly.GetType("MyWorkflow");
    WorkflowInstance instance = runtime.CreateWorkflow(workflowType);
    instance.Start();
    waitHandle.WaitOne();
}
```
Two interesting implementation details are worth mentioning:

- First, the WorkflowCompiler creates a new application domain on each call to the Compile method. Be wary of the overhead when designing applications that may invoke the Compile method multiple times during their lifetime. •
- Second, the Compile method will automatically load the new assembly into the current AppDomain if the GenerateInMemory parameter flag is set to true and the compilation is successful. If you don't want the assembly loaded immediately, make sure to set GenerateInMemory to false. •

We'll be looking at workflow activation later, which is a lightweight alternative to compilation. For now, we have one more compilation environment to examine.

#### **Compilation with MSBuild**

MSBuild is the XML-based build engine included with the .NET 2.0 runtime. All of the .csproj and .vbproj project files used by Visual Studio are also MSBuild files. Whenever a developer asks Visual Studio 2005 to build a project, the IDE uses a hosted instance of MSBuild to perform the build. A developer could also use MSBuild directly from the command line and pass command-line options. The Windows Workflow install will register . xoml file extensions to build with MSBuild.

We are going to build our custom activity and workflow into the same assembly using MSBuild. We can use the same XOML file as the last example, and create an MSBuild project file.

```
<Project 
    DefaultTargets="Build" 
     xmlns="http://schemas.microsoft.com/developer/msbuild/2003">
   <PropertyGroup>
     <OutputType>library</OutputType>
     <AssemblyName>purexaml3</AssemblyName>
   </PropertyGroup>
   <ItemGroup>
     <Reference Include="System" />
     <Reference Include="System.Workflow.Activities" />
     <Reference Include="System.Workflow.ComponentModel" />
     <Reference Include="System.Workflow.Runtime" />
   </ItemGroup>
   <ItemGroup>
     <Compile Include="..\CustomActivity\WriteLineActivity.cs"/>
   </ItemGroup>
   <ItemGroup>
```

```
 <Content Include="purexaml3.xoml"/>
   </ItemGroup>
   <Import 
     Project="$(MSBuildBinPath)\Microsoft.CSharp.targets" />
   <Import 
     Project="$(MSBuildExtensionsPath)\Microsoft\Windows Workflow 
Foundation\v3.0\Workflow.Targets" />
</Project>
```
Our MSBuild file consists of properties, items, and targets. *Properties* configure the build by setting the output type and assembly name. *Items* represent the inputs to the build engine, like source code files and assembly references. We've included our XOML file as well as the C# source code file for the WriteLineActivity. Finally, we import targets for C# and workflow compilation. These targets will execute the necessary tasks to compile the code and workflow. When we create a new workflow project in Visual Studio, the project template automatically sets up the project file to import the workflow targets and reference the workflow assemblies.

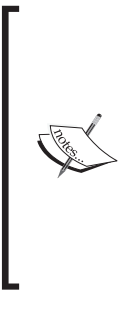

To see the XML behind a project file, right-click a project file in Visual Studio and select **Unload Project** from the context menu. Right-click the project again and select the **Edit** option. The typical workflow project will contain more XML than the bare minimum we've defined above, but you'll notice all projects created by the workflow templates will have references to the workflow assemblies, and an import of the workflow target definitions.

At this point, all we need to do is execute MSBuild and pass the name of our new project file.

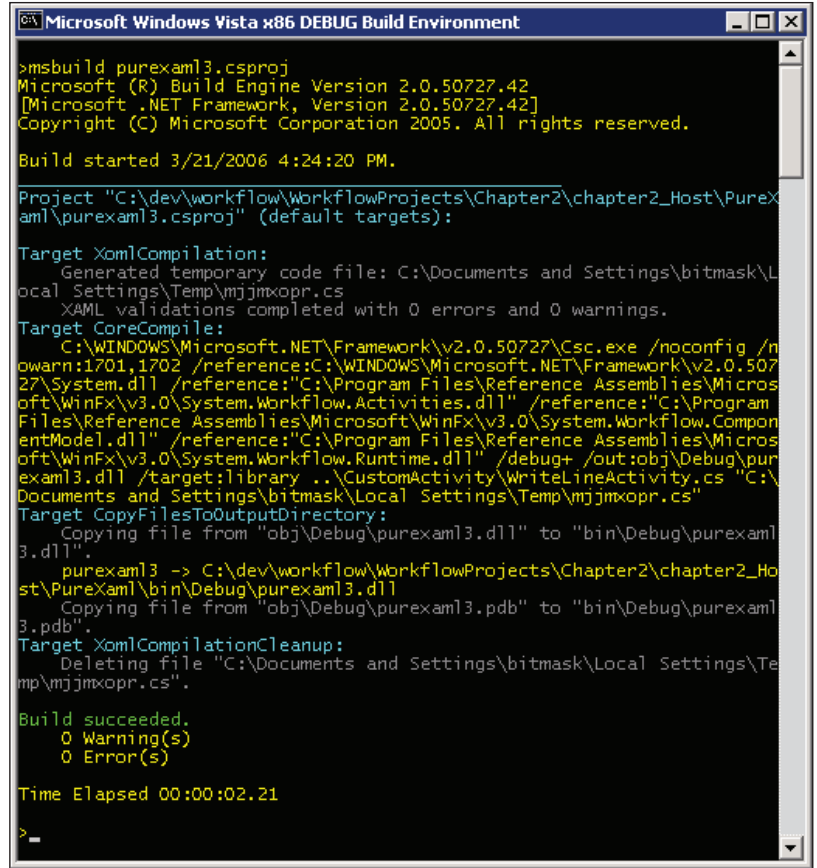

Notice the XOML compilation phase generates C# code into a temporary directory, similar to how ASP.NET compiles web forms. MSBuild feeds the temporary source code and the project source code to the C# compiler. This is an important step to remember, because our code will compile at the same time as the temporary code created from the workflow markup. We will see later how this approach will let us extend the workflow type with our code.

Note that in a Visual Basic project, the code generated from the XOML compilation is Visual Basic code. Visual Basic workflow projects import a different targets file: Workflow.VisualBasic.Targets.

#### **Code Generation and XAML Serialization**

We mentioned earlier that the workflow compiler generates source code from XAML as part of the compilation process. When using MSBuild, the destination for the source code is a temporary directory, but we can ask the command-line compiler to

generate a permanent file using the parameter  $/t:$  codegen. Let's ask the workflow compiler to generate code from a XOML file instead of creating an assembly. C# is the default language the compiler will use. Visual Basic is also available as an option (/language:vb).

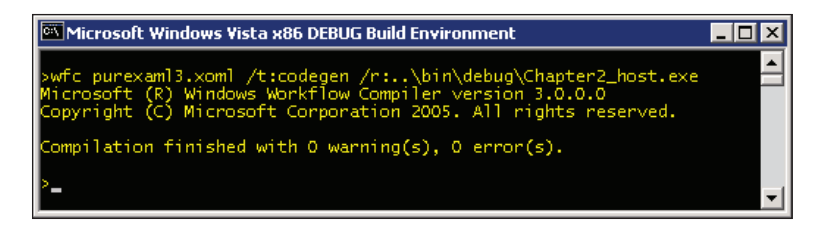

The generated source code looks like the source code below (except that some extraneous namespaces and compiler directives were removed):

```
using OdeToCode.WinWF.Activities;
using System.Workflow.Activities;
public partial class MyWorkflow : SequentialWorkflowActivity
{ 
     private WriteLineActivity writeLineActivity1;
     public MyWorkflow()
 {
         this.InitializeComponent();
 }
    private void InitializeComponent()
     {
         this.CanModifyActivities = true;
         this.writeLineActivity1 = new WriteLineActivity();
         this.writeLineActivity1.Message = "Hello, workflow!";
         this.writeLineActivity1.Name = "writeLineActivity1";
         this.Activities.Add(this.writeLineActivity1);
         this.Name = "MyWorkflow";
         this.CanModifyActivities = false;
 }
}
```
This code will look similar to the code created by the workflow designer in our first example of this chapter. The InitializeComponent method creates a tree of activities by creating a WriteLineActivity and adding the activity to the Activities collection. Notice the class also includes a partial keyword on the class definition. Remember, the partial keyword allows a class definition to span

*Authoring Workflows*

multiple source code files, and allows us to augment the compiler-generated code with our own code. We will revisit the implications of the partial class definition soon.

Not only can we generate source code from XAML, we can generate XAML from a workflow instance. Remember XAML is essentially an XML serialization format for managed objects. We can walk up to a workflow object with a WorkflowMarkupSerializer and produce mark-up. The following code will display the mark-up for a running workflow:

```
using (WorkflowRuntime runtime = new WorkflowRuntime())
using (StringWriter stream = new StringWriter())
using (XmlWriter writer = XmlWriter.Create(stream))
{
    Type t = typeof(MyWorkflow);
    WorkflowInstance instance = runtime.CreateWorkflow(t);
    WorkflowMarkupSerializer serializer;
    serializer = new WorkflowMarkupSerializer();
    serializer.Serialize(
          writer,
          instance.GetWorkflowDefinition()
      );
    Console.WriteLine(stream.ToString());
}
```
If we run this code on a workflow instance with our custom activity, we will produce the following XAML.

```
<?xml version="1.0" encoding="utf-8"?>
<ns0:MyWorkflow 
   x:Name="MyWorkflow" 
   xmlns:x="http://schemas.microsoft.com/winfx/2006/xaml" 
   xmlns:ns0="clr-namespace:ReSerialize;Assembly=chapter2_Host"
/
```
Notice the workflow definition is now opaque. When the workflow compiler creates a new type from a workflow definition, the definition becomes fixed and we cannot see the activities inside with serialization. We can still create an instance of the above workflow using XAML activation, which we will cover in the next section. XAML activation walks the XML and creates objects from the mark-up instructions. When activation instantiates MyWorkflow, the InitializeComponent method will create all the activities for the workflow, so the serialization does not need to explicitly list the child activities with XAML. The instance will work just like our other examples

and execute a WriteLineActivity, thanks to the code the compiler generated for the MyWorkflow class.

#### **XAML Activation**

In some scenarios, compilation can become a burden. Imagine a database containing a thousand or more workflow definitions tailored and updated for specific users. In this scenario, we might want to avoid the churn of creating new assemblies. What we want to do is load and execute a workflow with the least amount of overhead. Fortunately, this is an area where a pure XAML approach excels, thanks to a feature known as XAML activation.

If we want to activate the workflow we created earlier, we have to tweak the XOML file. Remember we used an x:Class attribute to tell the compiler the name of the Type to create from the workflow definition. Since we will not be putting the XAML through a compilation phase, there is no compiler available to create a new class. Notice the XAML we created through the WorkflowMarkupSerializer earlier does not include an x:Class attribute.

```
<SequentialWorkflowActivity 
   xmlns="http://schemas.microsoft.com/winfx/2006/xaml/workflow" 
  xmlns:otc="http://schemas.OdeToCode.com/WinWF/Activities"
  \rightarrow <otc:WriteLineActivity Message="Hello, workflow!"/>
```

```
</SequentialWorkflowActivity>
```
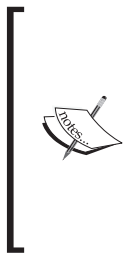

Activation is only available for workflows defined entirely in workflow mark-up. Since there is no compiler involved, we will need to give up features provided by the XAML namespace (including the ability to define in-line code). Activation merely creates an object hierarchy directly from the XAML representation. XAML is effectively an XML serialization format for CLR objects.

Activation takes place with the same CreateWorkflow method of the WorkflowRuntime class that we've used earlier. However, we need to use a different overload of the method. Instead of passing a Type object, we need to pass an XmlReader to steam our workflow mark-up into the runtime.

using (WorkflowRuntime runtime = new WorkflowRuntime()) using (AutoResetEvent waitHandle = new AutoResetEvent(false))

```
{
   runtime.WorkflowCompleted += delegate { waitHandle.Set(); \};
   runtime.WorkflowTerminated += delegate { waitHandle.Set(); \};
    TypeProvider typeProvider = new TypeProvider(runtime);
    typeProvider.AddAssembly(Assembly.GetExecutingAssembly());
    runtime.AddService(typeProvider);
    XmlReader reader = XmlReader.Create(@"..\..\purexaml\purexaml5.
xoml");
    WorkflowInstance instance = runtime.CreateWorkflow(reader);
    instance.Start();
    waitHandle.WaitOne();
}
```
When we were compiling XOML files, we could specify an assembly reference to the assembly containing our custom WriteLineActivity. When activating a workflow, the runtime will still need to locate custom activity assemblies, but this time we need to use a TypeProvider service. A TypeProvider holds references to assemblies needed for workflow activation. The runtime will rely on the TypeProvider service to resolve types and assemblies. In our code we are adding the executing assembly as an assembly reference.

One impact to consider before using activated workflows revolves around versioning. When we compile a workflow, we can provide an assembly version and other metadata to identify the assembly. We can even provide a strong name to uniquely identify the assembly and prevent tampering. XOML files, on the other hand, have no versioning infrastructure built in, so if we need versioning or cryptographic signing we'll have to write some custom code.

### **XAML-only Summary**

We've covered the options available to build pure XAML solutions. Taking a pure XAML approach to building workflows can be useful if we want to use the workflow activation features for a lightweight approach to building new workflows. XAML is also a good approach when we build custom tools to define workflows, as these tools can rely on XML libraries and APIs to construct markup. A pure XAML approach doesn't work so well when we want to augment a workflow with our own C# or Visual Basic code. In the next section, we will take a look at combining XAML with code.

# **Code and XAML Together**

Visual Studio offers a second option for building workflows. The second option uses XAML mark-up and **code separation**, also commonly referred to as **code-beside**. In this scenario, the designer stores mark-up inside a XOML file, and we augment the definition with source code in a C# or Visual Basic file. The item template for this option is **Sequential Workflow (with code separation)**.

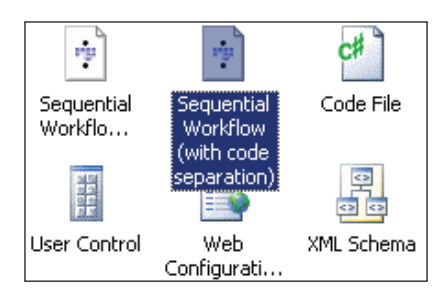

This item template also adds two files to the project. If we call our workflow CodeSeparation, the files will be CodeSeparation.xoml, and CodeSeparation. xoml.cs. If we build the same workflow as we did at the beginning of the chapter (with a CodeActivity inside), our CodeSeparation.xoml.cs file will look like the following:

```
using System;
using System.Workflow.Activities;
namespace chapter2_library
{
   public partial class CodeSeparation : 
       SequentialWorkflowActivity
   {
       private void codeActivity1_ExecuteCode(object sender, 
   EventArgs e)
       {
       }
    }
}
```
Our XOML file, meanwhile, contains the following XAML:

```
<SequentialWorkflowActivity 
  x:Class="chapter2_library.CodeSeparation" 
  x:Name="CodeSeparation" 
  xmlns:x="http://schemas.microsoft.com/winfx/2006/xaml" 
   xmlns="http://schemas.microsoft.com/winfx/2006/xaml/workflow">
```

```
 <CodeActivity 
   x:Name="codeActivity1" 
   ExecuteCode="codeActivity1_ExecuteCode" 
/
```

```
</SequentialWorkflowActivity>
```
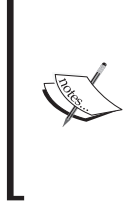

The default editor for a XOML file is the graphical workflow designer. If we want to look at the XAML in a XOML file, we can right-click the file and select the **Open With** option. The **Open With** dialog will give us a choice of editors, including the XML editor, which let's us see and modify the XAML inside.

Remember the project file for our workflow project will include MSBuild targets, and these targets know how to compile XAML workflow definitions in XOML files. The workflow compiler will first generate C# source code into a file in a temporary directory. The file will contain a class named CodeSeparation and marked with the partial keyword modifier, which allows our partial CodeSeperation class to augment the workflow. We've reviewed this process earlier in the chapter. The C# compiler picks up the final class definition by using both files.

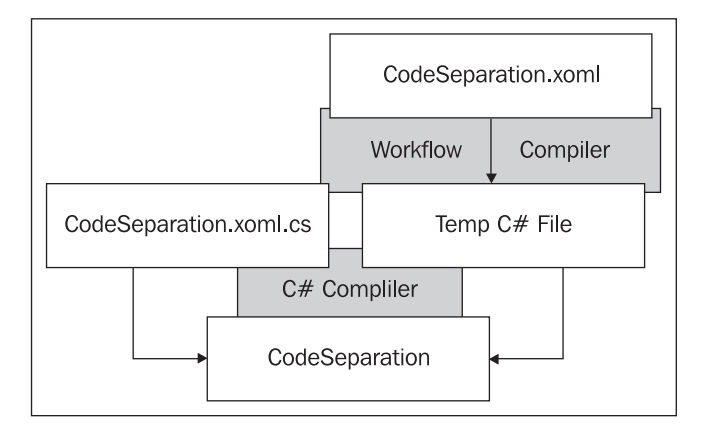

What we do not get to see in this process is the temporary  $C# code$ , but this code will look like the code we generated earlier with the workflow compiler and the /t:codegen parameter. Although we have not used our custom WriteLineActivity in any of the workflows designed with Visual Studio, the **Toolbox** window will contain the activity and allow us to drop the activity into the workflow. Visual Studio will automatically add any custom activities it finds in the current solution to the **Toolbox** window.

# **Summary**

We've looked at several options available for authoring and building workflows. We've built workflows using XOML files and compiled the files both programmatically and from the command line. We also built workflow using pure code, and with code separation. When it comes time to execute a workflow, the result from each option is nearly the same. All the options ultimately produce a collection of objects in memory, and the objects maintain parent-child relationships. The workflow runtime manages the execution of the objects.

Code-based workflow definitions are perfectly reasonable to use for general-purpose, fixed workflows. When using the workflow designer, chances are we'll never have to look at the designer-generated code, and we don't particularly care if the designer is using XAML, C#, or Visual Basic code to maintain the workflow definition.

XAML-based workflow definitions open up a number of additional possibilities. If we have a workflow definition entirely in XAML we can use workflow activation and avoid compilation. Activation is useful when building a large number of dynamic workflows. We merely need to pass the XML into the workflow runtime to have a run-able instance of a workflow.

Using XAML with code-beside files will keep our workflow definition in an XML file. If we need to write custom tools for our workflows, like a custom workflow designer, then XAML is the preferred approach. XAML is both tool-able, and we can use the wide variety of existing XML APIs to build our tool. XAML, like the CLR, is also language agnostic. The XAML-based workflow can work equally well alongside any .NET language. Also, if we want to forego the graphical designer and tweak workflow definitions by hand, the XML format is easier to read and comprehend compared to a code-based definition.

# $\boldsymbol{\mathcal{S}}$ Sequential Workflows

Windows Workflow offers two workflow execution styles out of the box: sequential and event-driven. A sequential workflow completes one activity and moves to the next, executing a sequence of consecutive steps. As an example, a sequential workflow could model the process of moving records from a website's compressed log file into a database table. Step 1 would download the compressed log file. Step 2 would decompress the log file. Step 3 would bulk insert records from the log file into a table, and step 4 would create summary statistics from the new records. Even though a sequential workflow can use branches, loops, and receive external events, it is mostly predictable and marches inevitably forward to completion.

Event-driven workflows, on the other hand, rely on external events to drive them to a finishing point. Event-driven workflows model a workflow as a state machine. A state machine consists of a set of states (including an initial state and a final state), and a set of events. The state machine is always in one of the defined states, and cannot transition to a new state until an event arrives.

With these differences in mind, let's explore sequential workflows, and return to state machines in Chapter 7.

# **The SequenceActivity**

Activities are the basic building blocks in Windows Workflow, and a sequential workflow itself is an activity—a SequentialWorkflowActivity to be precise. The SequentialWorkflowActivity class derives from the SequenceActivity class, which in turn derives from the CompositeActivity class. These superclasses dictate the behavior and characteristics of a sequential workflow. The class diagram as shown on the next page depicts this class hierarchy.

*Sequential Workflows*

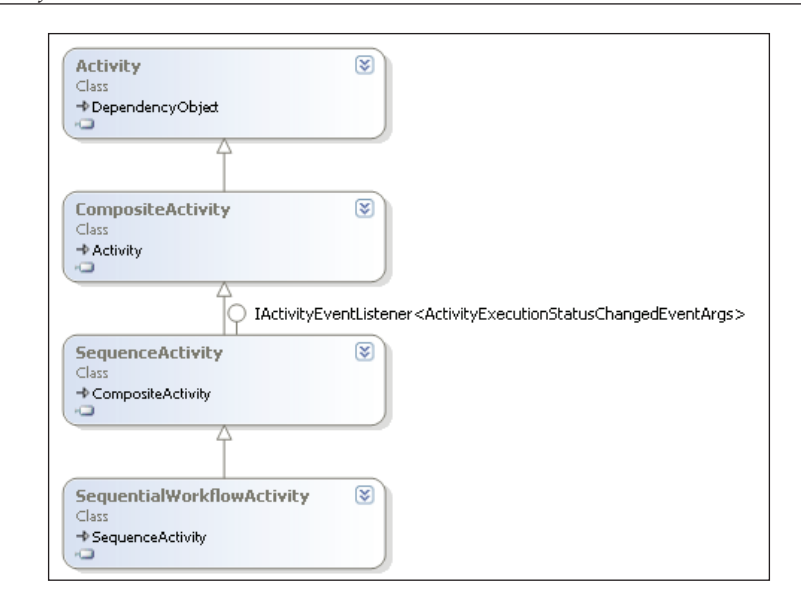

The CompositeActivty class provides the logic for an activity to contain one or more child activities. A sequential workflow will typically contain multiple children (and the children may also be CompositeActivity objects with their own children).

The SequenceActivity class provides the logic to execute child activities. The SequenceActivity iterates through its children in a forward-only direction, executing each child once and then moving to the next child. When the last child activity is complete, the sequence is finished. As we mentioned earlier, this doesn't mean a sequential activity cannot loop or branch, but it does mean execution always moves forward. There is no mechanism available to jump back to an arbitrary activity in the workflow.

## **Simple Flow**

As an example, let's start building a simple sequential workflow. Our workflow will increment a counter and write the counter value to the screen. To start writing our workflow we will use the **Sequential Workflow Console Application** C# template from the Visual Studio **New Project** menu. The project wizard will give us an application and a workflow definition named Workflow1. Right-click on the workflow and select **View Code** to open the code-beside file. Inside, we'll place the highlighted code below:

```
public partial class Workflow1 : SequentialWorkflowActivity
{
     int counter = 0;
}
```
Back in the workflow design window, we'll drag a CodeActivity from the **Toolbox** window to the design surface. Sequential workflows and sequence activities in general always start execution at the top of the flow and end at the bottom. Drop points (small green plus signs) will appear along the line of execution whenever we are dragging an activity nearby. In the **Properties** window, we can give this activity a name of IncrementCounter. We'll drag a second CodeActivity from the **Toolbox** and drop the activity beneath our first activity. We'll give this activity the name of WriteCounter. Our workflow will look as below:

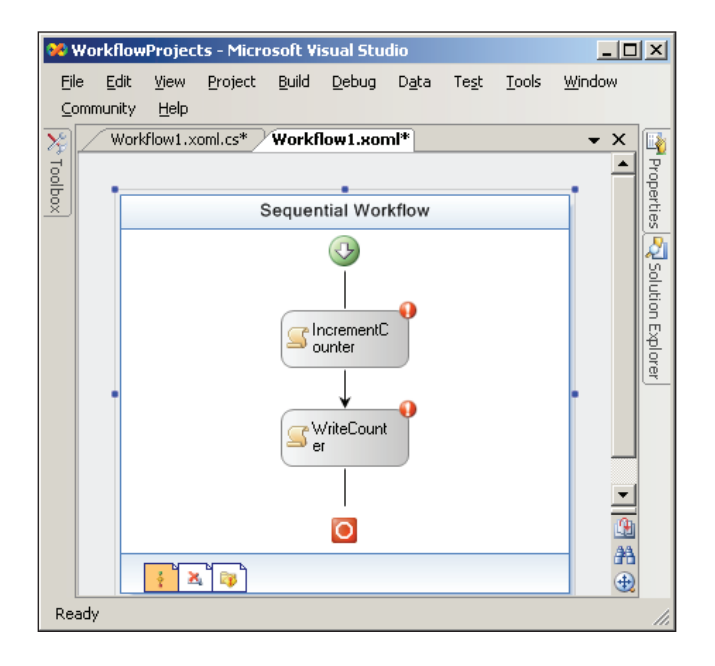

Next, we can give our IncrementCounter an ExecuteCode handler by double-clicking the activity in the workflow designer. The designer will generate a skeletal method for the handler, and all we have to do is supply the internal details. We'll add one line of code to increment the counter field.

```
private void IncrementCounter_ExecuteCode(object sender, EventArgs e)
{
     counter++;
}
```
We can return to the designer view, double-click WriteCounter, and add the following code:

```
private void WriteCounter_ExecuteCode(object sender, EventArgs e)
{
     Console.WriteLine("The value of counter is {0}.", counter);
}
```
If we run this workflow, we'll only see one line of output, telling us, **The value of counter is 1**. The sequential workflow executes the two child activities in the order they appear, and after both have executed, the sequential workflow is complete. Next, we'll add some control flow activities to make the workflow more interesting.

#### **Sequences Inside Sequences**

The WhileActivity allows us to execute a single child activity until a condition returns false. We can drag a WhileActivity from the **Toolbox** into our sequential workflow as the first activity in the workflow.

An empty WhileActivity will display **Drop An Activity Here** on the designer screen. It might sound surprising that we can place only a single child activity inside the WhileActivity. The WhileActivity derives from the CompositeActivity class, meaning it will hold child activities, but it isn't derived from SequenceActivity, which provides the logic to execute multiple child activities. Instead, the WhileActivity executes only a single child activity.

If we want both of our code activities to execute inside the WhileActivity, we need to enclose the activities inside a SequenceActivity. We can drag a SequenceActivity from the **Toolbox** and drop the activity inside the WhileActivity. Then we can move both of our code activities inside the sequence. Our workflow would now look as shown in the screenshot on the next page.

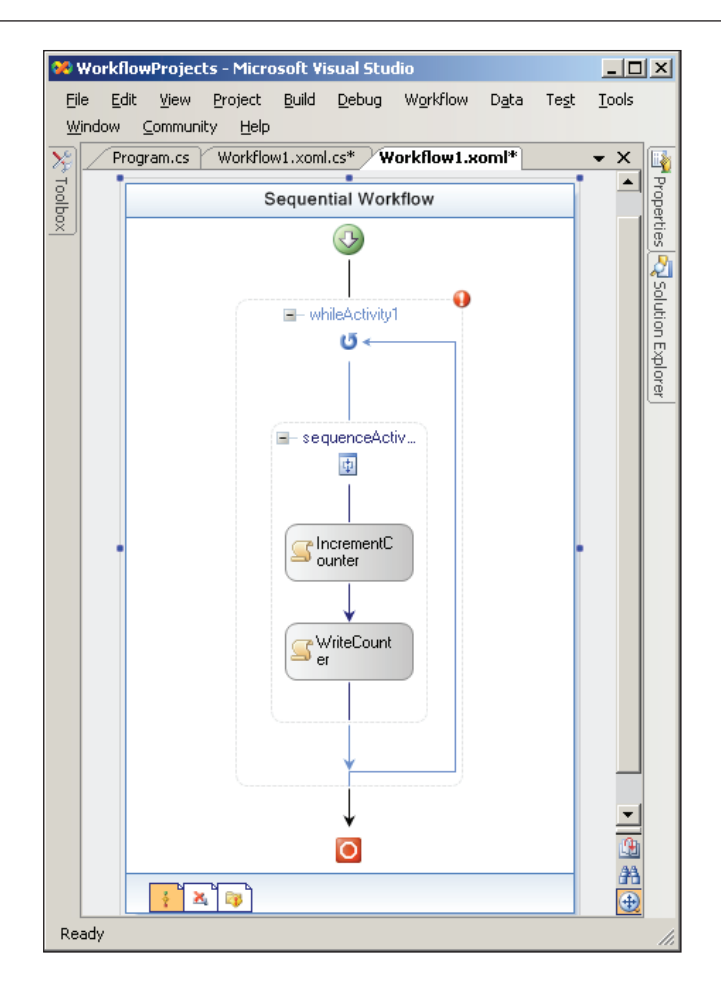

Before we can run the workflow, we'll need to provide a condition for the WhileActivity to evaluate. We can write conditions into an external rules file, or directly in code. Let's add the following method to the code behind the workflow:

```
private void CheckCounter(object sender, ConditionalEventArgs e)
{
     e.Result = false;
     if (counter < 10)
     {
         e.Result = true;
     }
}
```
The CheckCounter method is a special method known as a **code condition**. In WF, a code condition returns a true or false value through the Result property of a ConditionalEventArgs argument. In the **Properties** window for the WhileActivity, we can set **Condition** to **Code Condition**, and select CheckCounter in the drop-down list of available conditions. Now our workflow will print ten lines to the console, each with a higher value for the counter field.

Of course, not all workflows can run in isolation using only a counter field and the console. We often need to pass data to a workflow and fetch data from a workflow.

# **Workflows and the Outside World**

For many workflows, an important step will be to decide how the workflow will interact with an application. How do we know if a workflow finished successfully or threw an exception? How do we get data into a workflow instance? When the workflow completes, how do we get data out? Technically, there are an infinite number of solutions to these questions. In this section, however, we are going to cover some of the fundamental techniques.

The basic mechanisms for communicating with a workflow include events, methods, and workflow parameters. An application can both raise events to a workflow instance and receive lifecycle events about a workflow instance from the workflow runtime. These lifecycle events are the first topic for discussion.

### **Workflow Instance Lifetime Events**

The WorkflowRuntime class is the gateway to all running workflows. WorkflowRuntime exposes a number of events we can use to detect changes in a running workflow. These events are listed in the following table:

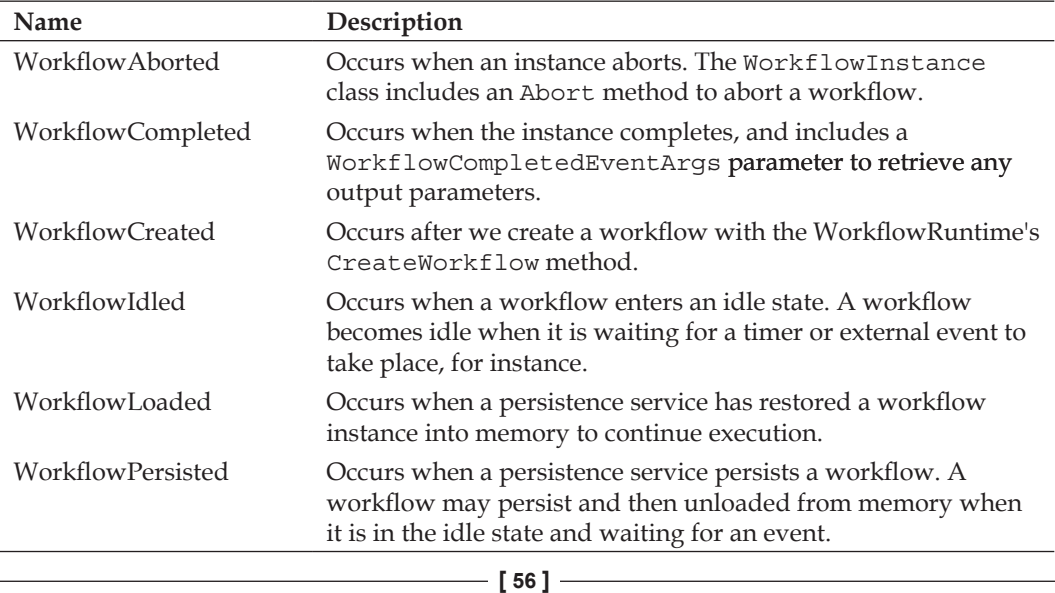

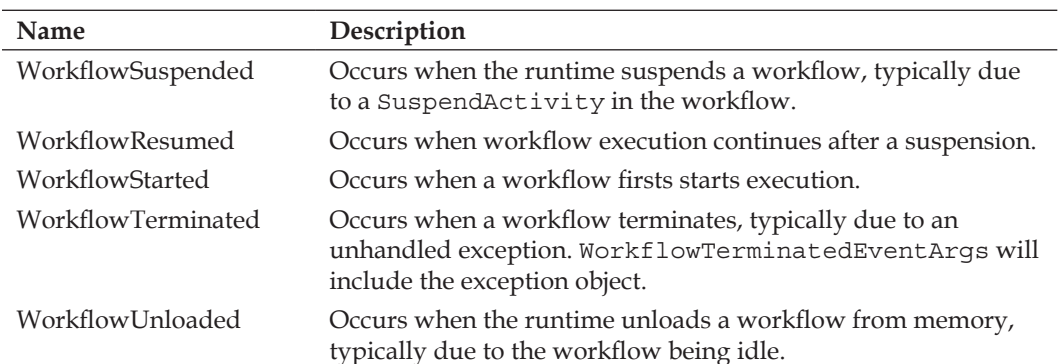

To see these events in action we can look at the project named chapter3\_sequential in the code accompanying the book. The **WorkflowEvents.xoml** file in the project includes a Code activity and a Suspend activity. The design mode of the workflow should look as shown in the screenshot below:

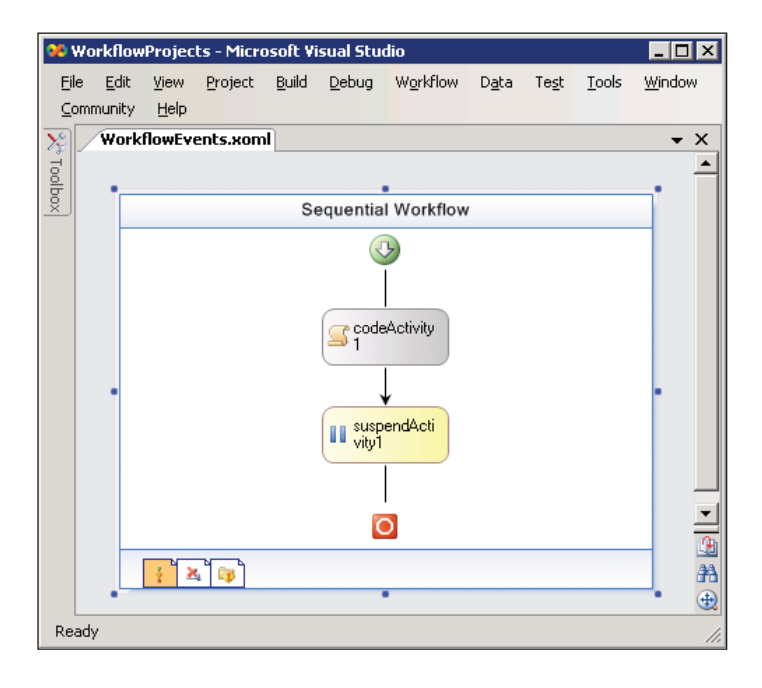

The Code activity in this workflow only writes a message to the console. The code behind **WorkflowEvents** is shown below:

```
using System;
using System.Workflow.Activities;
namespace chapter3_sequential
```

```
Sequential Workflows
```

```
{
  public partial class WorkflowEvents : SequentialWorkflowActivity
   {
       private void codeActivity1_ExecuteCode(object sender,
                                                  EventArgs e)
       {
          Console.WriteLine("Executing...");
       }
    }
}
```
In Program.cs, the application wires up all of the WorkflowRuntime events using code like the following:

```
runtime.WorkflowCreated += 
    new EventHandler<WorkflowEventArgs>(runtime_WorkflowCreated);
runtime.WorkflowIdled += 
    new EventHandler<WorkflowEventArgs>(runtime WorkflowIdled);
```
Each event handler writes a message to console, which enables us to see which events fire and when.

```
static void runtime_WorkflowIdled(object sender, WorkflowEventArgs e)
{
   Console.WriteLine("Workflow idled");
}
static void runtime_WorkflowCreated(object sender, 
                                       WorkflowEventArgs e)
{
   Console.WriteLine("Workflow created");
}
```
Two of the events (Terminated and Completed) need to call the Set method of the program's WaitHandle object. As discussed in Chapter 1, the default runtime behavior is to execute our workflow on a background thread. The program will need to block the main thread on the WaitHandle object using the WaitOne method. The WaitOne method keeps the main thread waiting until the Set method signals completion of the workflow. If we didn't wait for the completion signal, the main thread would exit and the application would terminate before the workflow has a chance to execute.

Here is an event handler for the Terminated activity, which calls Set and writes information about the unhandled exception to the console.

```
static void runtime WorkflowTerminated(object sender,
                                        WorkflowTerminatedEventArgs e)
```

```
{
    Console.WriteLine("Workflow terminated");
   Console.WriteLine("\tException: " + e.Exception.Message);
    waitHandle.Set();
}
```
Executing our console mode program produces the output shown in the screenshot below:

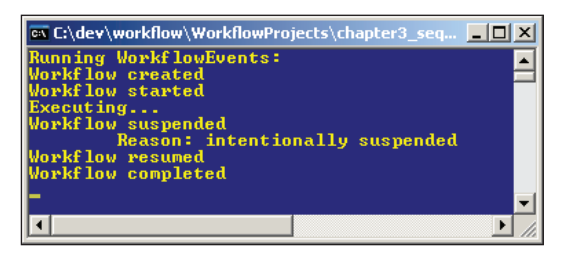

The output indicates that the workflow fired a **created** event, a **started** event, and then executed the code inside of the first CodeActivity. The next activity was the SuspendActivty highlighted in the screenshot below. The activity has an Error property available in the **Toolbox** window, and we've set this property to the string literal **intentionally suspended**.

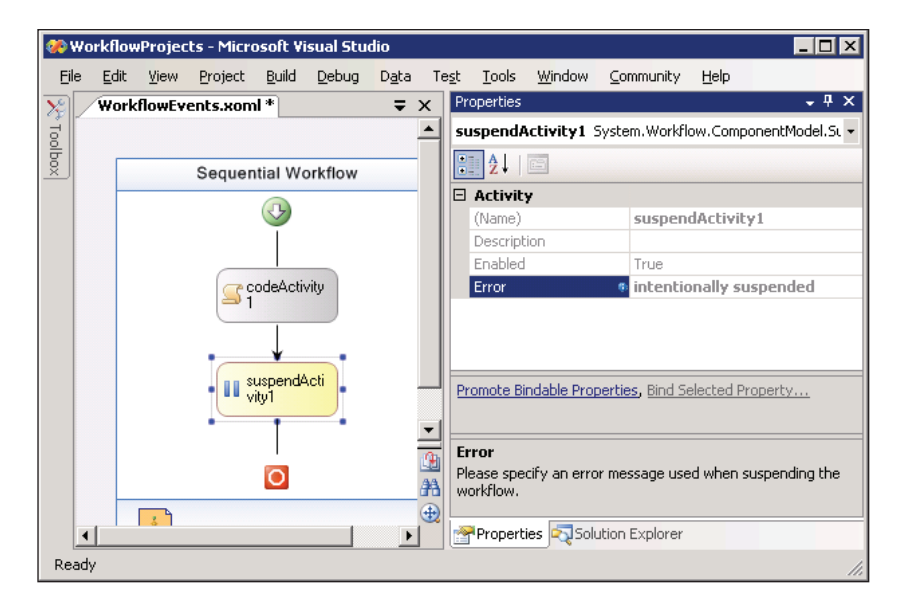

The suspendActivity tells the runtime to temporarily halt execution of the workflow instance. We might want to suspend a workflow if execution reaches a point where processing cannot continue without intervention, but we don't want
*Sequential Workflows*

to terminate the workflow with an exception. In this scenario, we are suspending the workflow just to see the WorkflowSuspended event fire. The contents of the Error property will be available to the event handler in an instance of the WorkflowSuspendedEventArgs class.

```
static void runtime WorkflowSuspended(object sender,
                                        WorkflowSuspendedEventArgs e)
{
   Console.WriteLine("Workflow suspended");
   Console.WriteLine("\tReason: " + e.Error);
    e.WorkflowInstance.Resume();
}
```
When the WorkflowSuspended event fires, we write out a message and immediately ask the workflow instance to resume processing. The workflow picks up where it left off, and runs to completion.

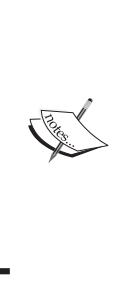

Workflow instance events are not the only technique available for monitoring the execution of a workflow. A workflow **tracking service** can receive exceptionally granular information about the state of a workflow. WF provides a SqlTrackingService class to log tracking information to a SQL Server database, but we can also implement and plug a custom tracking service into the runtime. We cover tracking services in Chapter 6.

Of course, there will be times when we need to get information *into* a workflow before execution begins. Parameters are one technique for feeding data to a workflow.

#### **Workflow Parameters**

An overloaded version of the runtime's CreateWorkflow method allows us to pass parameters into a new workflow instance. Parameters are a collection of name and value pairs in an instance of the Dictionary generic class.

```
Dictionary<string, object> parameters = new Dictionary<string, 
object>();
parameters.Add("FirstName", "Scott");
parameters.Add("LastName", "Allen");
instance = runtime.CreateWorkflow(typeof(WorkflowParameters), 
parameters);
instance.Start();
```
When the workflow runtime creates a new workflow instance, it tries to find a **companion property** for each named parameter value. A companion property is a public, writable property on the workflow object with the same name as the parameter. For example, the following workflow class will accept incoming parameters with the names FirstName and LastName.

```
public partial class WorkflowParameters : SequentialWorkflowActivity
{
     public string FirstName
     {
         set { _firstName = value; }
 }
     private string _firstName;
     public string LastName
     {
        set \{ lastName = value; \} }
    private string lastName;
     public string FullName
 {
         get { return _fullName; }
     }
     private string _fullName;
     private void codeActivity1_ExecuteCode(object sender, 
                                               EventArgs e)
     {
        _fullName = String.Format("\{0\} \{1\}", _ffirstName, _flastName);
     }
     // ...
```
If we try to pass a FullName parameter, the runtime will throw an exception. The FullName property is a read-only property. If the runtime cannot find a public, writable companion property for an incoming parameter, it throws a System. ArgumentException exception. The reverse is not true, however. Parameters are optional, and we don't need to specify an input parameter for every public writable property.

The activities inside of a workflow don't need to perform any special tricks to fetch the parameter values. The runtime will have placed all the parameters into properties before execution begins. In the above code, we have an ExecuteCode event handler for a CodeActivity concatenating the backing fields for the first and last name parameters into a full name field. As you might have guessed, we will be able to retrieve the FullName property as an output parameter.

*Sequential Workflows*

When a workflow completes, the runtime raises a WorkflowCompleted event and passes along a WorkflowCompletedEventArgs object. WorkflowCompletedEventArgs contains an OutputParameters property, which is a Dictionary collection of all output parameters. The runtime will copy the value of each public, readable workflow property into the OutputParameters collection.

```
static void runtime WorkflowCompleted(object sender,
                                         WorkflowCompletedEventArgs e)
{
    Console.WriteLine("Workflow completed");
   Console.WriteLine("\tOutput parameters: ");
    foreach (KeyValuePair<string, object> pair in e.OutputParameters)
    {
       Console.WriteLine("\t\tName: {0} Value: {1}", pair.Key,
                                                     pair.Value);
    }
    waitHandle.Set();
}
```
The output of the above code will look as shown below:

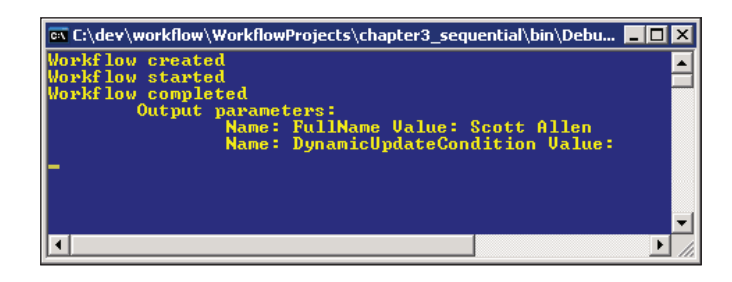

#### **Raising Events and Invoking Methods**

Many developers will want to establish a more formal mechanism for interacting with a workflow. Although the Dictionary approach is an easy and flexible approach to putting data into a workflow, it's easy to forget a parameter, or forget the name of a parameter. Also, we can only put data into a workflow using parameters at the *start* of a workflow, and only get data out at the end. Many workflows will need to exchange data with the host at various times during execution. To achieve this goal we can use events and method calls. This section is going to discuss the fundamentals of communication for data transfer, and we will return with more depth in Chapter 8.

#### **Service Contracts**

A workflow and its host can exchange data via a **local communication service (LCS)**. An LCS allows events and method calls between a workflow and a host. Behind the scenes, the workflow runtime works with an LCS to intercept communications and provide additional services (like queuing an event until a workflow is in a state to accept the event).

Communication via an LCS requires a messaging contract, and in .NET, a contract is synonymous with an interface. Interfaces will define the events and methods that an LCS will expose. Events pass data from the host to a workflow, while methods pass data from a workflow to the host. As an example, the following interface defines a bug tracking service with one event and one method:

```
[ExternalDataExchange]
interface IBugFlowService
\left\{ \right. void AssignBug(Bug bug);
     event EventHandler<BugAddedArgs> BugAdded;
}
```
The workflow can invoke the AssignBug method to pass a Bug object to its host. Likewise, the host can raise the BugAdded event and pass data into a workflow via an event argument. The ExternalDataExchange attribute will identify this interface as a messaging contract. Windows Workflow will look for this piece of metadata when we add local services to the runtime. The Bug class we are passing is a simple data container with three properties, and looks like the following:

```
[Serializable]
public class Bug
{
     public Bug(int id, string title, string description)
 {
        id = id; _title = title;
        description = description;
     }
     public Bug()
     {
     }
     private int _id;
     public int ID
     {
         get { return _id; }
```

```
Sequential Workflows
```
}

```
set \{ _id = value; \} }
 private string _title;
 public string Title
 {
     get { return _title; }
    set \{ title = value; \} }
 private string _description;
 public string Description
 {
     get { return _description; }
    set \{ description = value; \} }
```
All objects passing between a workflow and a host must be serializable objects. For the Bug class, we decorate the class with a Serializable attribute. In order to pass a Bug via an event, we will need a serializable event argument class, shown below:

```
[Serializable]
public class BugAddedArgs : ExternalDataEventArgs
{
     public BugAddedArgs(Guid instanceId, Bug newBug)
          : base(instanceId)
     {
         _bug = newBug;
     }
     private Bug _bug;
     public Bug NewBug
 {
         get { return _bug; }
        set \{ bug = value; \} }
}
```
In addition to being serializable, LCS events must derive from the

ExternalDataEventArgs class (shown in the screenshot on the next page). The workflow runtime and the LCS will use additional properties provided by this class during event processing. One such property is the InstanceId, which we need to pass into the base class constructor. The InstanceId is a Globally Unique Identifier (**GUID**), and every workflow instance the runtime creates receives a unique instance identifier. The InstanceId will allow the runtime to route the events to the proper workflow instance.

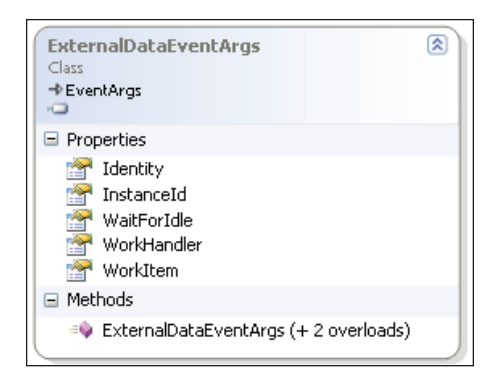

So far, we have defined three entities:

- 1. An IBugFlowService interface, which defines the communications allowed between host and workflows.
- 2. A Bug class, which holds the data we will pass back and forth.
- 3. A BugAddedArgs class, which derives from ExternalDataEventArgs and carries data to the workflow during the BugAdded event.

Now, we need to provide a concrete implementation of the service described by the contract.

#### **Service Implementation**

There is nothing particularly special about our local service implementation. The service merely needs to provide an appropriate implementation for the IBugFlowService interface. The service will be an intermediary between the host and bug tracking workflows.

```
public class BugFlowService : IBugFlowService
{
     public void AssignBug(Bug bug)
     {
         // notify someone that it is time to assign a bug...
         Console.WriteLine("Assign '{0}' to a developer", bug.Title);
 }
     public void CreateBug(Guid instanceID, Bug bug)
     {
         // tell the workflow about the new bug 
         BugAddedArgs args = new BugAddedArgs(instanceID, bug); 
         args.WaitForIdle = true;
         EventHandler<BugAddedArgs> ev = BugAdded;
         if (ev != null)
```
*Sequential Workflows*

```
 ev(null, args);
 }
     public event EventHandler<BugAddedArgs> BugAdded;
}
```
In this example, our AssignBug method only prints a message to the console. In a real application, we might ultimately display a dialog box for a user to assign the bug (and then possibly raise another event to let the workflow know we've assigned a bug to a team member). The CreateBug method builds a BugAddedArgs object and raises the BugAdded event. The WaitForIdle property ensures the workflow will be in a state to receive the event. Now that we've implemented our messaging service, we can build a workflow to interact with the service.

#### **Workflow Implementation**

In this scenario, the two key activities from the base activity library are the HandleExternalEventActivity and the CallExternalMethodActivity. In the screenshot below, we've placed one of each activity into the workflow to communicate with the host application.

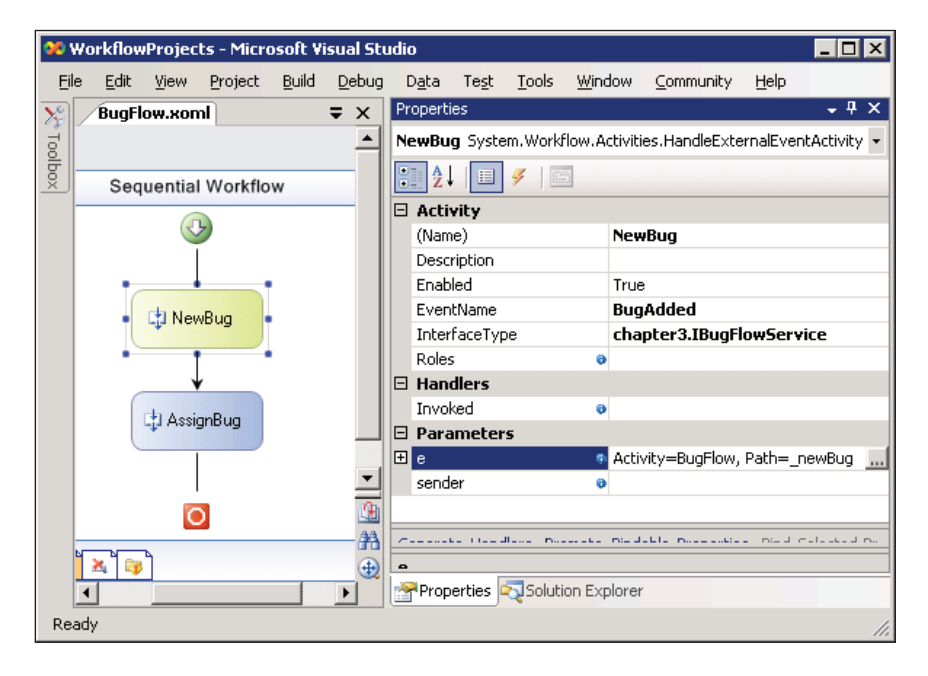

The first activity in the workflow is the HandleExternalEventActivity. In the **Properties** window, we configure the activity to listen for the BugAdded event by first setting **Interface Type** to our IBugFlowService contract (the full Type name, including namespace, is chapter3.IBugFlowService). We can then select BugAdded for the **EventName** property. The **Parameters** section of the **Properties** windows allows us to bind the incoming BugAddedArgs parameter to a field in our workflow class. The event handling method uses the typical sender and e parameters to represent incoming event arguments.

Clicking the ellipsis in the screen opposite will display a dialog box where we can bind the parameter to an existing public field or property, or create a new field or property. The dialog box is shown below:

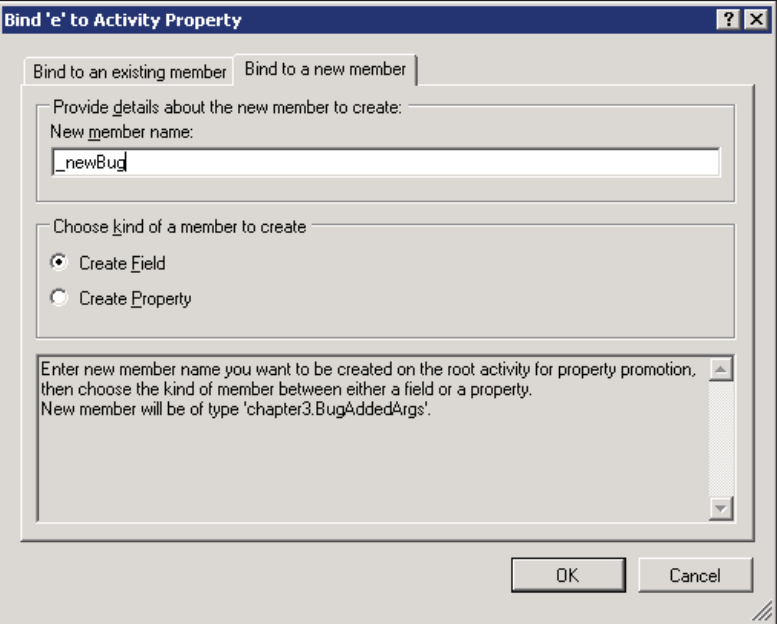

The next activity is the CallExternalMethod activity. Once again, we will use the **Properties** window to set the **Interface Type** property to our IBigFlowService interface, and tell the designer what method we want to invoke by selecting AssignBug for the **MethodName**. The AssignBug method needs a parameter, so we will click the ellipsis in the text box for the **bug** parameter, and create a new field with the name of bugToAssign.

We are also going to generate an event handler for the activity's MethodInvoking event. We can do this by placing the cursor inside the text box on the MethodInvoking line and clicking the **Generate Handlers** link in the bottom of the **Properties** window. The designer will create an event handler in the class behind our workflow. The activity will fire this event just before calling the external method, and inside the event handler we can prepare the data we want to exchange. The screenshot on the next page displays the complete configuration for the CallExternalMethodActivity, which we have named AssignBug.

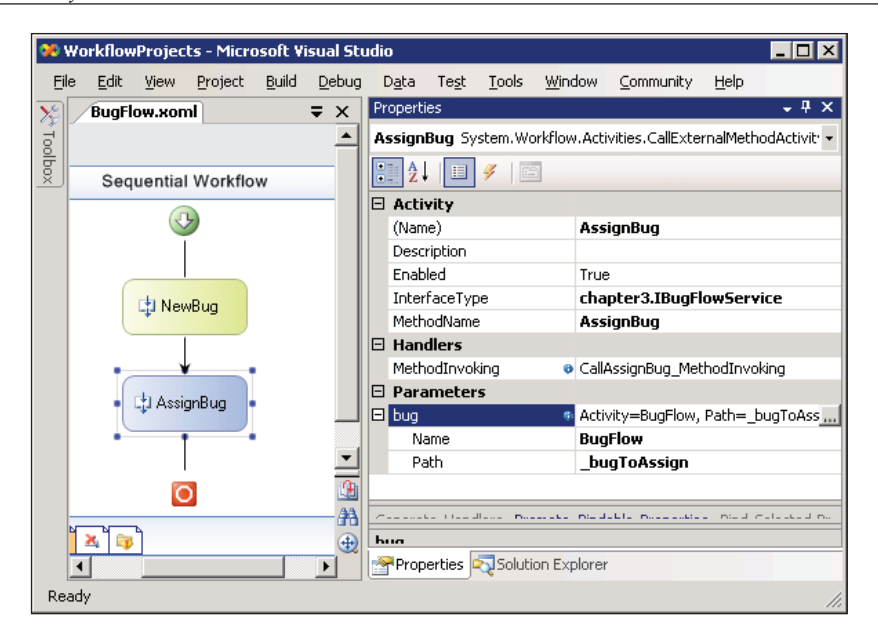

Finally, the following source code is all of the code-behind for our workflow, including the MethodInvoking event handler. Inside the handler, we copy the Bug reference from inside the newBug field to the bugToAssign field.

```
namespace chapter3_sequential
{
  public partial class BugFlow : SequentialWorkflowActivity
 {
        public chapter3.BugAddedArgs _newBug;
       public chapter3.Bug bugToAssign;
       private void CallAssignBug MethodInvoking(object sender,
                                                  EventArgs e)
\{bugToAssign = newBug.NewBug; }
    }
}
```
Remember the newBug field is the field where the HandleExternalEventActivity placed the incoming data. We could have also bound the CallExternalMethodActivity parameter directly to the NewBug property of \_newBug instead of creating a second field and using a MethodInvoking event handler.

#### **Host Implementation**

Finally, we need to write a host to execute our workflow.

```
WorkflowRuntime runtime = new WorkflowRuntime();
runtime.WorkflowCompleted +=
     new EventHandler<WorkflowCompletedEventArgs>(
          runtime_WorkflowCompleted);
runtime.WorkflowTerminated +=
     new EventHandler<WorkflowTerminatedEventArgs>(
         runtime WorkflowTerminated);
ExternalDataExchangeService dataService;
dataService = new ExternalDataExchangeService();
runtime.AddService(dataService);
BugFlowService bugFlow = new BugFlowService();
dataService.AddService(bugFlow);
WorkflowInstance instance;
instance = runtime.CreateWorkflow(typeof(BugFlow));
instance.Start();
Bug bug = new Bug(1, "Bug Title", "Bug Description");
bugFlow.CreateBug(instance.InstanceId, bug);
waitHandle.WaitOne();
```
Here are the steps we are taking in the host program:

- 1. The host creates an ExternalDataExchangeService and adds the service to the workflow runtime. This service, provided by Windows Workflow, facilitates and manages all local communication services inside the workflow runtime, and will serve as the container for our own BugFlowService.
- 2. The host creates an instance of the BugFlowService and adds the service to the list of services managed by the data exchange service. The data exchange service will find the IBugFlowService interface, and prepare to handle BugAdded events and AssignBug method calls.
- 3. The host creates an instance of the BugFlow workflow, and starts the instance running. The workflow instance will wait for a BugAdded event.
- 4. The host creates a new Bug object, and passes the bug to the bugFlow's CreateBug method.

#### *Sequential Workflows*

At this point, we will turn to the visual depiction of the proceedings. The CreateBug method in our service will raise the BugAdded event. The workflow runtime (with help from the data exchange service) will catch the event, perform some processing, and pass the event to the workflow instance. The workflow instance might have been waiting for minutes, hours, days, or even months for this event to arrive, so we can't fire an event directly to the workflow instance. The workflow might not even be in memory at the time we raise the event; the runtime might have persisted the workflow into the database for long-term storage. By intercepting the event, the workflow runtime has the chance to load the workflow into memory before passing the event along. When the workflow calls the AssignBug method, it takes a direct route to our local service, although workflow does have the opportunity to perform some pre- and post-processing on the method call.

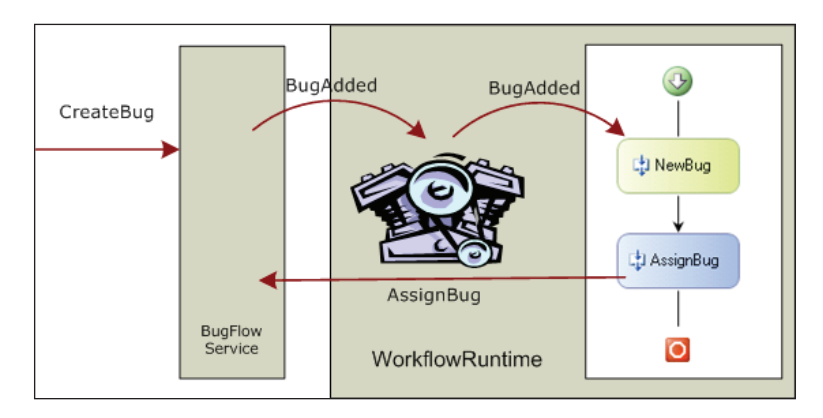

# **Faults**

Of course, a workflow might not execute flawlessly. Unexpected exceptions may arise because a database server might not be available, for instance. We can also intentionally raise an exception with a ThrowActivity.

Managing exceptions inside a workflow is similar to managing exceptions in Visual Basic or C#. Composite activities can include **fault handlers** to *catch* exceptions. If an activity does not handle an exception that occurs, the runtime will let the exception propagate to the parent activity. This is similar to an exception moving up the call stack until the .NET runtime can locate an appropriate exception handler. If the runtime does not find a catch handler for a .NET application thread, the application terminates. If an exception occurs inside a workflow, and the runtime can find no fault handler to catch the exception, the runtime terminates the workflow and raises the WorkflowTerminated event.

The FaultHandlerActivity handles exceptions in Windows Workflow. We can view the fault handlers for a composite activity by right-clicking the activity and selecting **View Faults**. The designer for a sequential workflow activity includes a shortcut at the bottom of the designer screen. The third small page icon from the left is the view fault shortcut, which will display the screen as shown below:

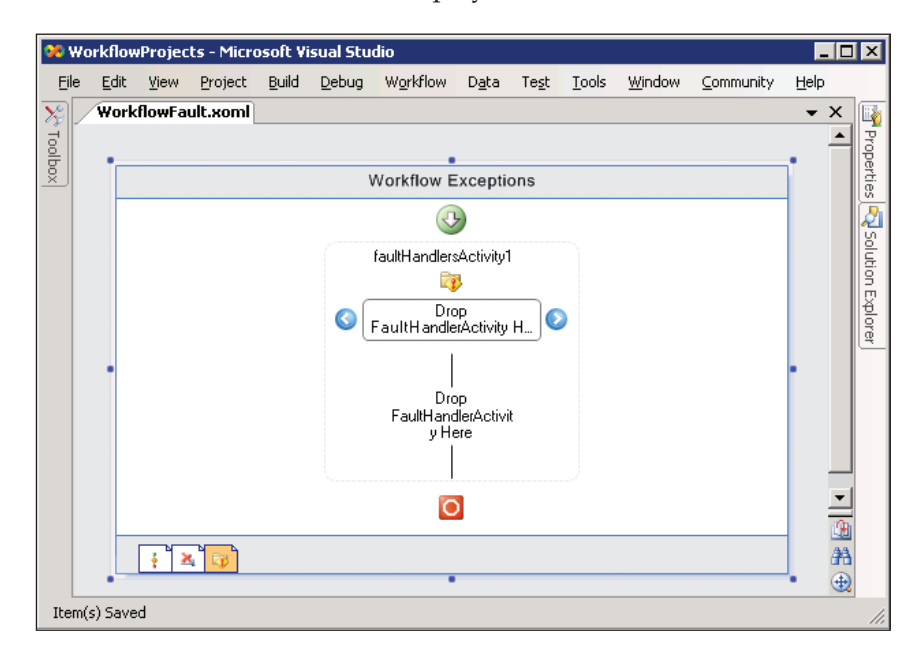

Inside the fault view is a storyboard where we can drop one or more FaultHandlerActivity shapes. We will associate each FaultHandlerActivity with a .NET exception type, such as System. NullReferenceException or System. ArgumentException. Just like catch clauses in Visual Basic and C#, a fault handler will handle any exceptions of the given type, or any exceptions derived from the given type. In the following screenshot, overleaf, we've added a fault handler with a **FaultType** of System.Exception. Since every exception ultimately derives from System.Exception, this fault handler will handle any possible exception in the workflow.

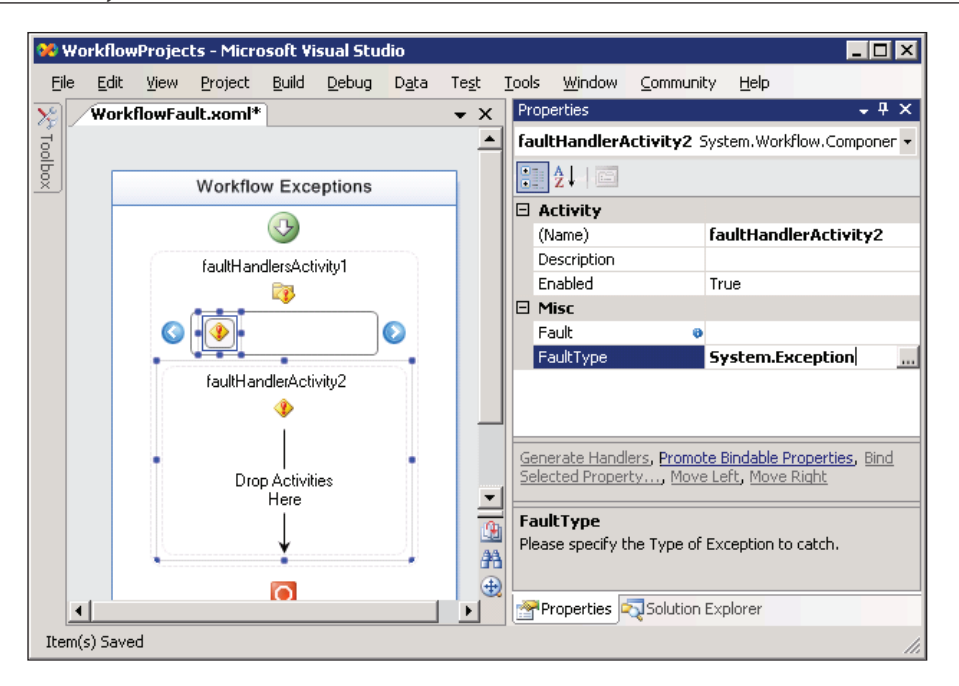

Each fault handler can have a list of child activities to execute when it catches an exception. Just like exception handlers in a general-purpose programming language, the purpose of a fault handler is to clean up or reverse any partially completed work. The workflow runtime will raise the WorkflowCompleted event if the SequentialWorkflowActivity fault handler handles an exception, as opposed to raising the WorkflowTerminated event if the exception goes unhandled. If we want to make sure the workflow terminates, we can use a ThrowActivity inside the fault handler.

In the screenshot on the next page, we've set up a fault handler with the following configuration:

- The fault handler specifies a FaultType of System.Exception. The activity binds the incoming exception to a member field with the name of fault. •
- The first child activity, a CodeActivity, will write a message to the console about the exception. •
- The second child activity, a ThrowActivity, will re-throw the handled exception by specifying the Fault as mapping to the fault field. •

#### *Chapter 3*

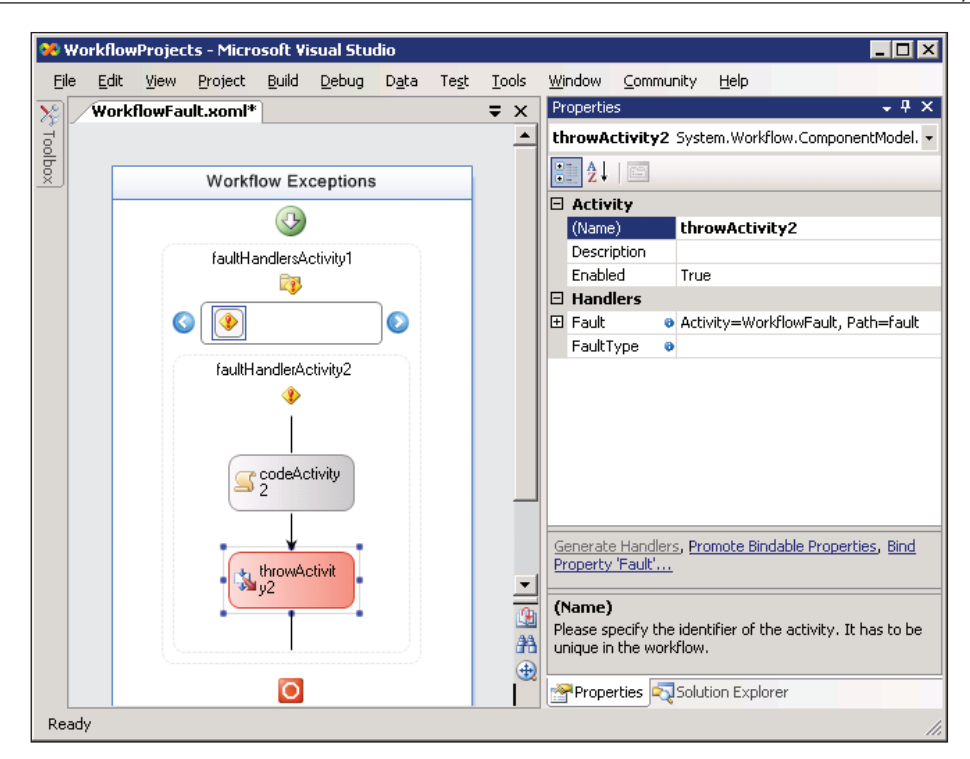

# **Summary**

In this chapter we've explored some of the details of the SequentialWorkflowActivity, including how to communicate and pass data between a sequential workflow and its host, and how to handle faults inside a sequence of activities.

Sequential workflows inherit most of their behavior from the SequenceActivity class, which can appear in more than just a sequential workflow. As we will see later in the book, sequential activities are also important in the other primary type of workflow, the event-driven workflow.

Activities are the basic building blocks for workflows. The base activity library in Windows Workflow contains general-purpose activities to use for all workflows. There are activities for control flow, transaction management, local communication, web services, and more. These activities appear on the **Toolbox** window of the workflow designer. Some of these activities, like the CodeActivity, are simple. The job of the CodeActivity is to execute a block of code. Other activities, like the PolicyActivity, are more complex. The PolicyActivity can evaluate prioritized rules with forward chaining. We can build powerful workflows using just the activities inside the base activity library.

We are about to embark on a tour of the base activity library. Many of the activities here deserve a more thorough coverage, but our goal for this tour is to understand the basic capabilities of each activity type, and come away with an idea of when we can use each one. We will start the tour with the most basic activities.

# **The Basics**

These activities model primitive operations that exist in almost every programming environment, such as conditional branching, looping, and grouping of sub-activities. We will start with an activity that appears many times in these code samples, the CodeActivity.

# **The CodeActivity**

The Code activity's only interesting feature is its ExecuteCode event. We will need to pair the event with an event handler before the activity will pass validation. In the workflow designer, we can double-click on a Code activity, and Visual Studio will create and assign the event handler for us — all we need to do is write the code. The following code is an event handler for ExecuteCode that displays a message on the screen.

*The Base Activity Library*

```
private void codeActivity1_ExecuteCode(object sender, EventArgs e)
{
     Console.WriteLine("Hello, world!");
}
```
The screenshot below shows a Code activity as it appears in the designer. A red exclamation point hovers above the top right of the activity because we have not assigned an ExecuteCode event handler, and the activity is failing validation. Any time an exclamation point appears, we can click with the mouse to find the reason for the validation error.

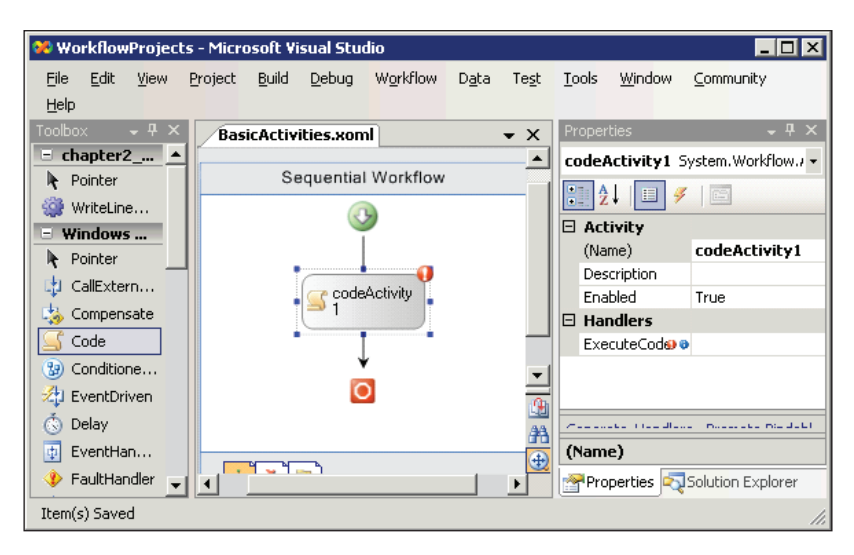

It might seem useful to execute arbitrary code in a workflow, but in reality the Code activity should appear relatively infrequently and as a special case. Instead of using Code activities, we should look to package code into custom activities (a topic for Chapter 5). Custom activities can expose properties and allow us to turn arbitrary code into a reusable activity.

Also, many of the activities we will examine raise events when they execute. We can use the handlers for these events to write small pieces of customized code to perform small tasks instead of dropping a new Code activity into the workflow. We will see an example of these event handlers soon.

# **The IfElseActivity**

The IfElse activity is similar to the If…Then…Else statement in Visual Basic, and the if-else in C#. Inside an IfElse activity are one or more IfElseBranch activities. Each branch activity has a Condition property. We are required to set the Condition property on all branches, except for the last branch.

The IfElse activity evaluates branches from left to right. The *first* branch whose condition property evaluates to true will execute. If no branches have a condition that evaluates to true, then no branches will execute. If the last branch has no condition assigned, it will execute (but only if no other branches executed).

We can add additional branches by right-clicking the IfElseActivity and selecting **Add Branch**. We can remove branches by right-clicking a branch and selecting **Delete**. The screenshot below shows an **IfElse** activity in action.

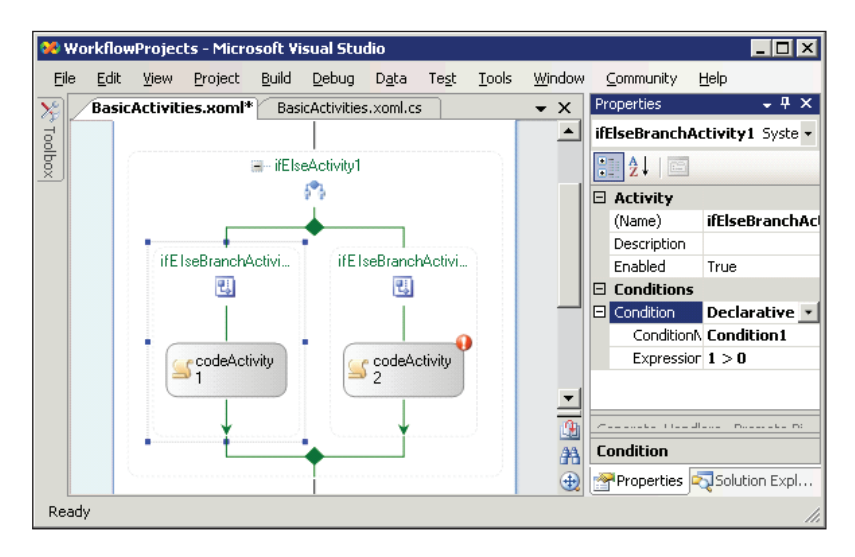

The Condition property of each branch can be configured as a declarative rule (which the designer persists to an external .rules file in XML format), or as a code condition (an event handler). If we configure the condition as a declarative rule, then we can launch the **Rule Condition Editor** from the **Properties** window and type an expression. For instance, if the workflow has an integer property named Sales, we could enter an expression like the following:

```
this.Sales > 10000
```
The same condition written as a Code condition would look like the following code:

```
private void checkSalesAmount(object sender, ConditionalEventArgs e)
{
    e. Result = Sales > 10000;}
```
The activity raises an event to evaluate a Code condition. We can return the outcome of the condition as a true or false value in the event argument's Result property. In the **Properties** window, we can set the name of the Code condition to the name of this method (checkSalesAmount). Chapter 9 will cover conditions in more detail.

#### **The WhileActivity**

Like the IfElse activity, the While activity has a Condition property that can be either a declarative rule or a code condition. The WhileActivity will continue to run as long as the condition returns true. This activity will evaluate its condition *before* each iteration.

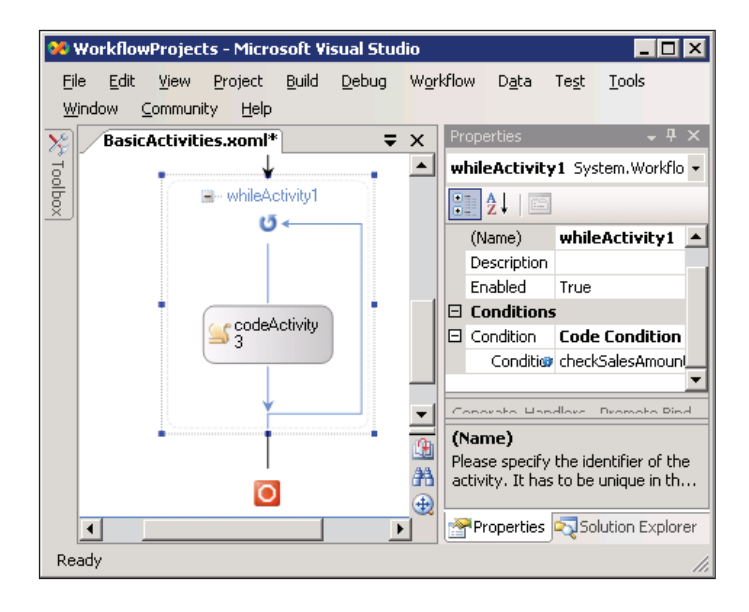

Unlike the IfElseBranchActivity, the WhileActivity can hold only a single child activity inside. This restriction doesn't prevent us from using multiple activities inside a loop, as we will see in the next section.

#### **The SequenceActivity**

A Sequence activity is a composite activity, and will manage one or more child activities. The activities inside a sequence execute one at a time, until the last activity completes. The WhileActivity only permits a single child activity, but if we make the single activity a SequenceActivity, we can drop additional activities inside the sequence activity. All of the children will then run sequentially each time the WhileActivity completes an iteration.

# **The SuspendActivity**

The Suspend activity will temporarily halt a workflow. A Suspend activity might be useful when a workflow encounters an error that requires manual intervention. The activity has an Error property, which is a string.

A host can subscribe to the workflow runtime's WorkflowSuspended event and retrieve the error message using the Error property of the event's WorkflowSuspendedEventArgs parameter. The event argument also exposes a WorkflowInstance property. A host can resume execution of the workflow using the Resume method of the WorkflowInstance class, or bring about a sad and early ending with the Terminate method.

#### **The TerminateActivity**

Like the Suspend activity, the Terminate activity will halt the execution of a workflow. Unlike a suspended workflow, a host cannot resume a terminated workflow. We can use this activity if a workflow reaches a point where it cannot continue and has no hope of recovery.

The Terminate activity has an Error property of type string. A host can subscribe to the runtime's WorkflowTerminated event and examine the error. The event handler will receive an argument of type WorkflowTerminatedEventArgs, and the runtime will wrap the error message into a WorkflowTerminatedException, which is available through the argument's Exception property.

If we want a specific exception to arrive in the WorkflowTerminated event handler, we should use a Throw activity instead of a Terminate activity. However, there is a chance that the workflow can catch a thrown exception and continue, while the Terminate activity will always bring execution to a crashing halt.

#### **The ThrowActivity**

The Throw activity is similar to the throw statements in  $C#$  and Visual Basic  $-$  the activity raises an exception. Why should we use a Throw activity when we could throw from the ExecuteCode event of a Code activity? Because using a Throw activity makes the exception an explicit piece of the workflow model.

If the exception goes unhandled and propagates out of the workflow, the WF runtime will catch the exception, terminate the workflow, and raise the WorkflowTerminated event. The runtime will make the exception available in the WorkflowTerminated event arguments. The Fault property of this activity will reference the exception to throw. We can data-bind the Fault property to a field in our workflow, or to the property of another activity.

We can use the FaultType property to describe and restrict the exception types the activity will throw. If the FaultType is not set, the activity can throw any type of exception (as long as the type is System.Exception, or derived from there).

#### **The InvokeWorkflowActivity**

The InvokeWorkflow activity will asynchronously execute another workflow. Since the execution is asynchronous, we cannot retrieve output parameters from the other workflow, although we could set up additional communication mechanisms with the host to make the output available.

In the designer, we set the TargetWorkflow property to reference the workflow type we wish to execute. We can choose from workflow types defined in the same project, or in a referenced assembly. Once we've set the target, the designer will allow us to set up parameter bindings by looking at the public properties of the target type. We can bind fields and properties of our workflow as parameters for the target workflow. Before starting the second workflow, this activity will fire an Invoking event. We can use code inside the Invoking event handler to tweak and initialize the parameters.

We can use the InvokeWorkflow activity to kick off workflows that execute independently. For example, a workflow for a software bug tracking system might need to spin off workflows for regression testing and integration testing each time a new software build arrives.

#### **The ParallelActivity**

The Parallel activity allows multiple activities to execute at the same time. This does not mean the Parallel activity permits parallel processing across multiple threads *only a single thread will execute inside a workflow*. Instead, the Parallel activity allows separate branches inside the activity to execute independently.

As an example, let's pretend we are writing a workflow that requires a yes or no vote from three members of our company: the chief executive officer (CEO), the chief technology officer (CTO), and the chief financial officer (CFO). The host will deliver the votes to the workflow as events. We saw in the last chapter how the HandleExternalEvent activity can wait on events from a local communication service, so we will design our workflow to use three HandleExternalEvent activities.

We could write the workflow so that it would wait for the votes to arrive sequentially — first the CEO, then the CTO, then the CFO. This means the CTO couldn't vote until the CEO cast a vote, and the CFO couldn't vote until the CTO cast a vote. If the CTO is away for a few days and can't vote, the CFO will have to wait. A word of advice from the author — making a CFO unhappy does not increase your chances of career advancement at the company.

If the order of the votes is not important, it would make sense to let the software collect the votes as they arrive  $-$  in any order. The Parallel activity as shown in the screenshot below will listen for all three events simultaneously. Whichever officer votes first, the workflow will process the event and then wait for the other two events to arrive. The Parallel activity will not finish until all branches are finished processing (in this scenario, all three events must arrive).

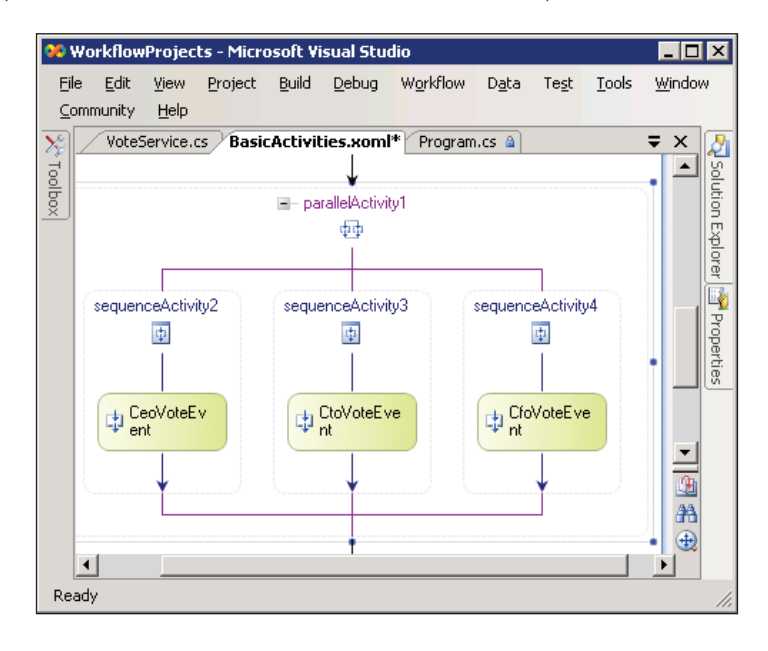

#### **The DelayActivity**

The Delay activity will initialize a timer and wait for the timer to expire. The Delay activity is often used to model a time-out, as it returns control to the workflow engine and allows other activities to execute while waiting for the timer. The TimeoutDuration property is a TimeSpan that represents the amount of time to wait. We can initialize the property in the designer, or programmatically by assigning an event handler for the InitializeTimeoutDuration, shown below:

```
private void delayActivity1_InitializeTimeoutDuration(
                 object sender, EventArgs e)
{
    DelayActivity delay = sender as DelayActivity;
    if (delay != null)
    {
       // a 5 second time span
      delay. Timeout Duration = new TimeSpan(0, 0, 5);
    }
}
```
We often find a Delay activity inside a Listen activity.

#### **The ListenActivity**

Like the Parallel activity, the Listen activity can contain multiple branches. Unlike the Parallel activity, the goal of a Listen activity is to finish *just one* branch. The branches of a Listen activity are EventDriven activities, and must start by the branches by waiting for an event (the first child must implement the IEventActivity interface). We'll see the EventDriven activity in more detail when we cover state machine workflows.

Let's go back to our previous workflow example with the CEO, the CTO, and the CFO. Previously we needed a vote from all three officers before the workflow could continue. If we only needed a vote from *one* of the three officers, the Listen activity would be a better fit. When one of the events arrives, the activity will execute the branch associated with the event and cancel the execution of the other branches.

As alluded to earlier, we can use a Delay activity inside a Listen activity to simulate a timeout. This arrangement is shown in the screenshot below. If the delay timer expires before any of the other events arrive, we can take an alternative action, perhaps by emailing a reminder to vote, or moving ahead with a default choice. Silence is consent!

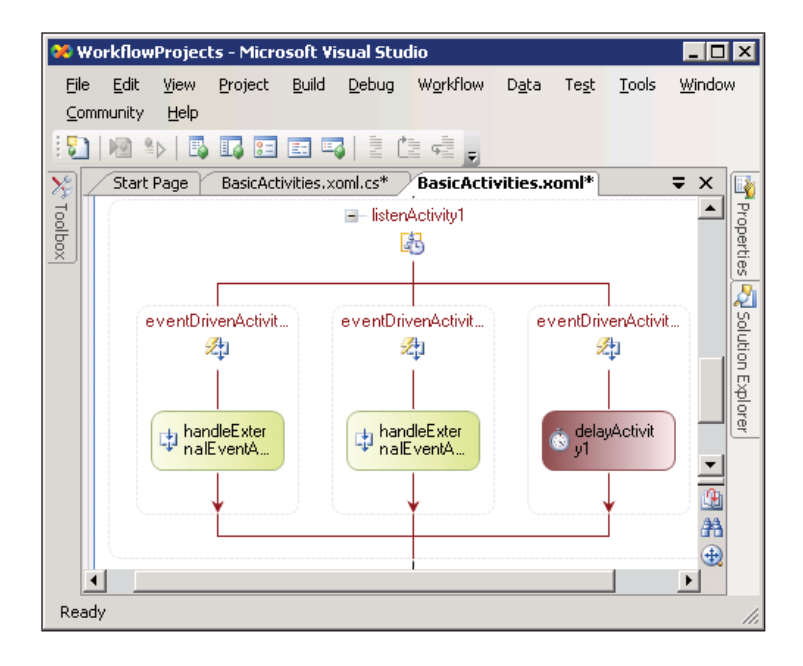

**[ 82 ]**

# **The EventHandlingScopeActivity**

The EventHandlingScope activity is similar to a Listen activity in that it can have multiple branches waiting for events in parallel. We can view these branches by right-clicking the activity and selecting **View Events**. The primary difference between this activity and a Listen activity is that this event continues to listen for all events until the main child activity (the default view) finishes execution.

Imagine we are setting up a workflow that will count employee votes over a period of 30 minutes. We could set the main child activity of the EventHandlingScope activity as a Delay activity, with a 30-minute timeout. We can then place event handling activities in the event branches that listen for yes and no votes. This activity will continue to process the yes and no events until the Delay activity completes.

# **The SynchronizationScopeActivity**

Like the threading synchronization primitives in the .NET libraries, the SynchronizationScope activity can serialize access to shared resources, even across workflow instances. If we have a static (C#) or shared (Visual Basic) field in our workflow definition, the SynchronizationScope can ensure only a single instance will have read and write access to the field for the duration of the activity.

The SynchronizationHandles property contains the handles that the workflow will acquire before it executes, and release upon completion. A synchronization handle is a simple string object, and the property maintains a collection of strings. Internally, the WF runtime will use each string as the key to a dictionary of locks. If the activity cannot acquire all the locks specified by the handles, it will wait until it can acquire the locks.

# **The ReplicatorActivity**

The Replicator activity is similar to the While activity, but more sophisticated. The Replicator can process a collection of data either sequentially or in parallel, depending on the setting of the ExecutionType property. Think back to the example we talked about for the Parallel activity. We needed a vote from exactly *three* officers of the company before the workflow could proceed. The Replicator is a better fit when we don't know how many events we need to process until run time. Perhaps a user is checking off the required voters from a company-wide directory. A Replicator can create the required number of event listeners we need from the user's list of voters.

The InitialChildData property will hold the list of data objects for the Replicator to process. The Replicator will create a clone of its child activity to process each item in the child data collection. The Replicator will not finish execution until all

the children have finished; however, there is an UntilCondition property that the Replicator will evaluate before starting, and after completion of each child. If the UntilCondition returns true, the Replicator will stop, even if it leaves children unprocessed. Like other conditions in WF, the UntilCondition can be a rule condition or a code condition.

The Replicator fires a number of useful events, including Initialized, Completed, ChildInitialized, and ChildCompleted. The ChildInitialized event is a good time to populate the cloned child activity with the data it needs to execute.

# **Local Communication Events**

When it comes time for a workflow to communicate with the outside world, there are a handful of built-in activities to do the job. The activities we discuss in this section will communicate with local services provided by the hosting process.

For local communication to work, we need to define a contract in the form of a .NET interface. The interface will define the methods that a workflow can invoke on a local service, and the events that a local service can raise to a workflow.

Let's say we are working on a workflow for a bug-tracking system. At some point, a bug might need detailed information, like a screenshot, uploaded to the application. If the workflow needs this additional documentation, the workflow can ask the host to upload the document. The host might upload the documents itself, but more than likely it will notify a user that the bug requires more information. In either case, the workflow will have to wait (perhaps a few seconds, perhaps a few days or longer), for the uploaded document to arrive. The host can let the workflow know when the upload is complete via an event. The following interface defines the communication contract we need to enable this scenario. The ExternalDataExchange attribute is required for local communication services and aids the WF runtime in identifying this interface as a service contract.

```
[ExternalDataExchange]
interface IBugService
{
    bool RequestUpload(Guid id, string userName);
     event EventHandler<UploadCompletedEventArgs> UploadCompleted;
}
```
The two activities that interact with the interface are the CallExternalMethodActivity and HandleExternalEventActivity.

#### **The CallExternalMethodActivity**

The CallExternalMethod activity invokes a method on a local service. All we need to do is set up the properties of the activity, as shown in the screenshot below:

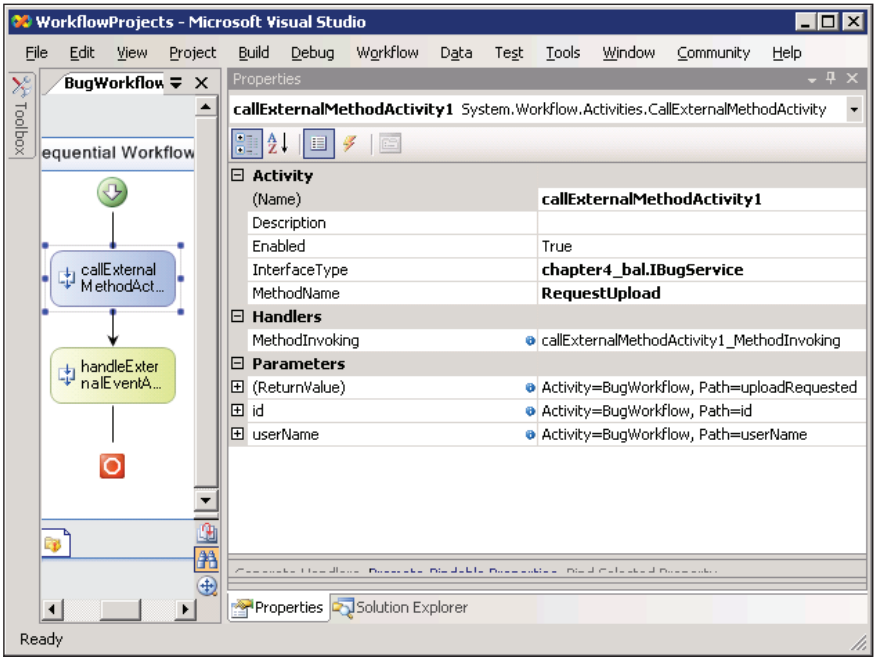

The InterfaceType property should be set first, as this will allow the designer to discover the available methods on the service. Once we set InterfaceType to the interface we defined, we can select the method to call in the MethodName property. The designer will then populate the **Parameters** area of the **Properties** window. We can bind all the input parameters, and the method return value, to fields and properties in our workflow. The uploadRequested, id, and userName fields are all member variables in the code-behind class of the workflow.

For the CallExternalMethod activity to work, we will need to add the ExternalDataExchangeService to the workflow runtime, and add a service that implements our interface to the data exchange service, as shown in the code below. The BugFlowService class implements the IBugService interface.

```
WorkflowRuntime workflowRuntime = new WorkflowRuntime();
ExternalDataExchangeService dataService = new 
ExternalDataExchangeService();
workflowRuntime.AddService(dataService);
```

```
BugFlowService bugService = new BugFlowService();
dataService.AddService(bugService);
```
The CallExternalMethod activity includes a MethodInvoking event. The event will fire just before the activity calls the external method, and gives us an opportunity to set up the parameters. We might add code like the following to the event:

```
private void callExternalMethodActivity1_MethodInvoking(
     object sender, EventArgs e)
{
     id = this.WorkflowInstanceId;
     userName = "Scott";
}
```
#### **The HandleExternalEventActivity**

The HandleExternalEvent activity, like the CallExternalMethod activity, has an InterfaceType property we must set. Once we have set this property we can set the EventName property (see the screenshot below).

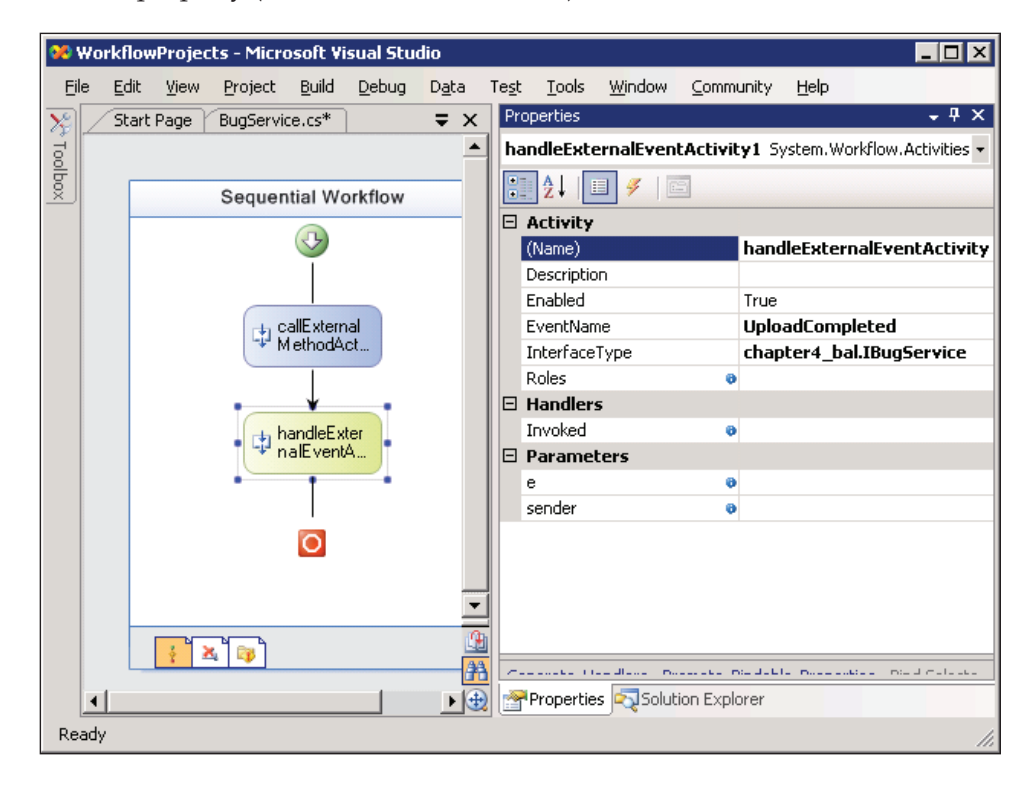

**[ 86 ]**

HandleExternalEvent is a blocking activity, meaning the activity is not going to complete until the event arrives from a local service. If there is a chance the event will never arrive, or if the event needs to arrive within a span of time, then it's best to use this activity inside a ListenActivity. As we described earlier, the Listen activity has multiple branches, and we can place a DelayActivity in one of the branches to simulate a timeout.

The Roles property of this activity can bind to a WorkflowRoleCollection object and allow the runtime to perform role-based authorization checks. The runtime compares the role memberships of the incoming identity against the allowable roles defined in the collection. The collection holds objects derived from the abstract WorkflowRole class. WF provides two concrete implementations of WorkflowRole with the ActiveDirectoryRole and WebWorkflowRole classes. These classes work with Active Directory and ASP.NET 2.0 Role Providers, respectively. If authorization fails, the runtime will throw a WorkflowAuthorizationException exception.

# **The Activity Generator**

When working with local communication services, it's often a good idea to make use of the activity generator. Windows Workflow includes a command-line tool called the Windows Workflow Communications Activity Generator. This tool runs from the command line, and you can find it in the WF install directory with the name of wca.exe.

We can pass wca.exe the path to a .NET assembly  $( .\text{dl1}),$  and the tool will look through the assembly for interfaces decorated with the ExternalDataExchange attribute. When the tool finds such an interface it will generate dedicated custom activities for calling the methods and handling the events of the interface.

For our IBugService interface, the tool will generate a RequestUploadActivity and an UploadCompletedActivity. The tool generates the activities as source code files that we can include in our project. The activities will have their InterfaceType and EventName or MethodName properties pre-populated, and include properties for all parameters in the communications. Run wca.exe with no parameters to see a list of options.

# **Fault Handling**

Although fault handling is arguably a type of control flow, this section is dedicated to these activities so we can dive in with more detail. Fault handling in Windows Workflow handles exceptions that occur during execution. We can catch exceptions with fault handlers and perhaps try to recover from the error. We might try to

compensate for a committed transaction, or send an alert to an administrative email address and wait for a missing file to reappear.

It is always a bad idea to blindly handle faults if we don't have a recovery plan. This is akin to *swallowing* exceptions in C# or Visual Basic. If the workflow throws an exception that we don't know how to handle, it is best to let the exception run its course and have the runtime terminate the workflow.

#### **The FaultHandlersActivity**

The FaultHandlers activity isn't an activity we can drag from the **Toolbox** into the workflow designer. Instead, the workflow designer will provide the activity for us when the condition is right. Many composite activities (like the WhileActivity, ListenActivity, SequenceActivity, TransactionScopeActivity, and others) can handle faults from their child activities using a **fault handlers view**.

We can view the FaultHandlers activity by right-clicking an activity and selecting **View Faults**. There is also a shortcut available to view fault handlers at the workflow level. The third tab from the left in the bottom of the workflow designer will take us to the fault handlers for the workflow (see the screenshot below). Inside this view we can use FaultHandler activities, discussed next.

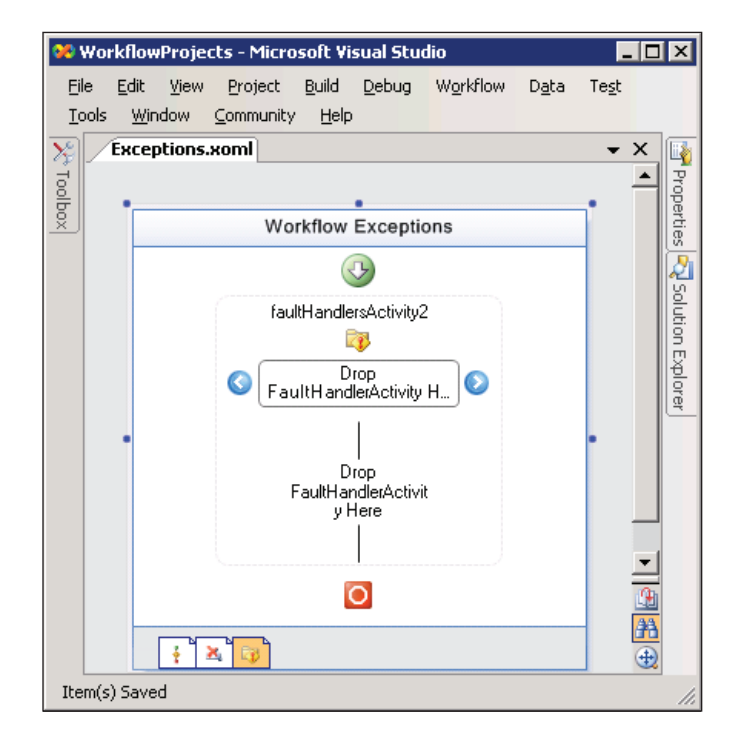

**[ 88 ]**

# **The FaultHandlerActivity**

A FaultHandler activity is analogous to a catch statement in C# or Visual Basic. A FaultHandler can trap an exception and perform processing. When we are in the **Fault Handlers** view, we can drag a FaultHandler from the **Toolbox** into the area saying **Drop FaultHandlerActivity Here**. This area is the fault handlers **storyboard**. We can drop more than one FaultHandler into the storyboard, and click on handlers inside to select the handler we want to edit. Each handler has its own set of child activities that appear below the storyboard. We can drop activities in the area below the storyboard to perform different types of work for each fault handler. This is akin to the code inside a catch block.

The FaultHandlerActivity has a FaultType property. This property represents the type of exception we want to catch. If we set the FaultType property to the System. Exception type, we will handle all CLS-compliant exceptions. The handler will catch all exceptions of type FaultType, or any exception deriving from FaultType. The Fault property of this activity will let us bind the caught exception to a field or property.

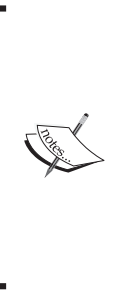

The runtime will evaluate Fault Handlers in a left-to-right order. If the first Fault Handler has a FaultType of System.Exception, it will catch any exception and the runtime won't need to evaluate the other fault handlers. This is similar to how the multiple catch statements work in C# or Visual Basic — the catch blocks are evaluated in the order they appear until a match is found, and then no other catch statements are evaluated.

# **Transactions and Compensation**

Traditional ACID (atomic, consistent, isolated, and durable) transactions are available in Windows Workflow. Under the covers, the runtime makes use of the Transaction class in the System.Transactions namespace. The Transaction class can manage transactions across different types of durable stores, including Microsoft SQL Server and other relational databases, and products like Microsoft Message Queuing. When needed, the Transaction class can use the Microsoft Distributed Transaction Coordinator (MSDTC) for heavy-weight two-phase commit transactions.

#### **The TransactionScopeActivity**

Like the TransactionScope class of System.Transactions, the TransactionScope activity will start a transaction and implicitly enlist any activities it contains into the transaction. The TransactionOptions property controls the timeout and the isolation level of the transaction.

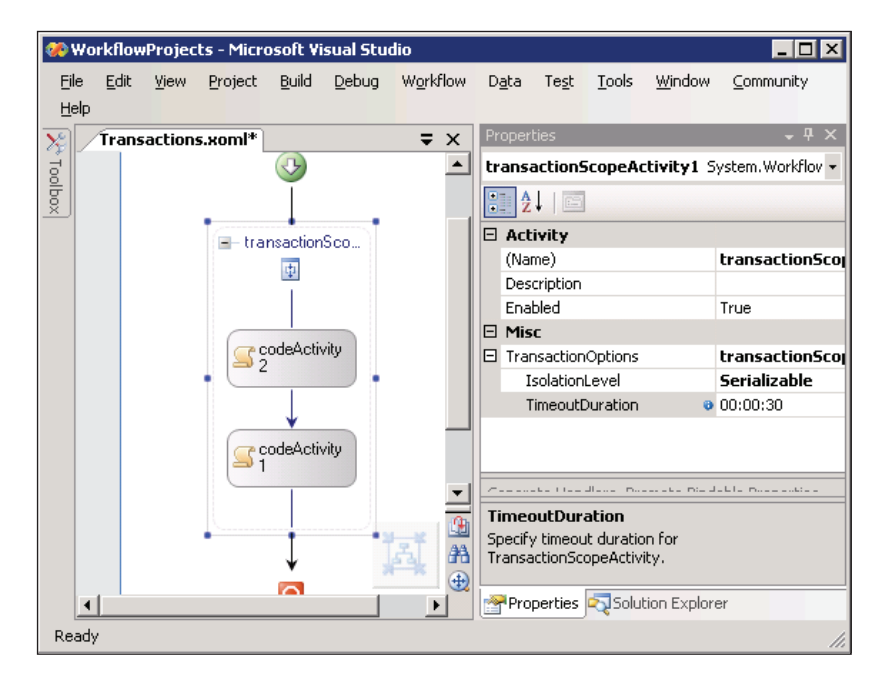

If the TransactionScope activity finishes with no errors it will automatically commit the transaction. If an exception occurs inside the scope but is not caught by a fault handler inside the scope, the activity will abort the transaction and roll back any work.

#### **Compensation**

In a long-running workflow, we can't leave a transaction open for hours, or days, or weeks at a time. A transaction will lock records and could prevent other queries from executing. Holding locks for long periods can kill scalability and bring applications to a grinding halt.

Instead of holding locks, we will typically commit transactions as soon as possible and move on with execution. If an error occurs at some later point, we counteract the previously completed transaction. We might not be able to *reverse* the transaction, but we might take other steps (cancel an order, credit an account) to counterbalance the transaction.

In WF, we can only formally compensate for activities that implement the ICompensatableActivity interface. The CompensatableSequenceActivity and the CompensatableTransactionScopeActivity are the two activities in the base class library that implement this interface.

#### **The CompensatableSequenceActivity**

A CompensatableSequence activity functions just like a Sequence activity with the addition of a compensation handler. We can view the compensation handler for this activity by right-clicking the activity and selecting **View Compensation Handler** (see the screenshot below).

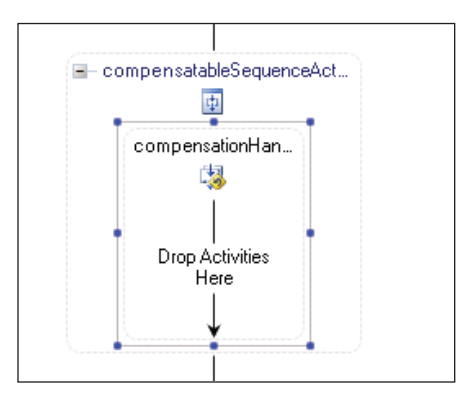

Inside of the compensation handler we can place activities to compensate for the activities that ran during the normal execution of the sequence. We will see how to trigger a compensation handler shortly.

#### **The CompensatableTransactionScopeActivity**

The CompensatableTransactionScope activity functions just like a TransactionScope activity but with the addition of a compensation handler. We can also view the compensation handler for this activity by right-clicking the activity and selecting **View Compensation Handler**. Inside the compensation handler we can use activities to define the logic that will compensate for the normal execution of the activity. Remember that compensation can only take place if a compensatable activity completes successfully.

#### **The CompensateActivity**

The Compensate activity starts the compensation of a previously completed and compensatable activity. We can only compensate for the activities that implement the ICompensatableActivity interface. We described the two compensatable activities provided by the base class library. We can also create our own custom activities that implement the ICompensatableActivity interface.

The Compensate activity's TargetActivityName property will direct the workflow to the ICompensatableActivity that needs compensated. The runtime will execute the target activity's compensation handler. A Compensate activity can only exist inside a fault handler or inside a compensation handler. When the activity is inside a compensation handler it can direct the compensation of nested transactions.

# **Conditions and Rules**

Two activities in Windows Workflow thrive on conditions and rules. These activities are the Policy Activity and the Conditioned Activity Group (CAG). Although we could have listed the CAG as a control flow element, the CAG doesn't control the flow of execution as much as allow it to be controlled by conditions and rules.

#### **The ConditionedActivityGroup**

The CAG is a powerful activity that can use a combination of rules and code to reach a goal. The CAG conditionally executes activities until a condition evaluates to true. Inside of the CAG is a storyboard where we can drop activities for execution (see the screenshot on the next page). The CAG associates a WhenCondition with each activity in its storyboard, and the CAG will only execute an activity if the activity's WhenCondition evaluates to true. The CAG continues to reevaluate the WhenCondition and re-execute the storyboard activities until its own UntilCondition evaluates to true.

#### *Chapter 4*

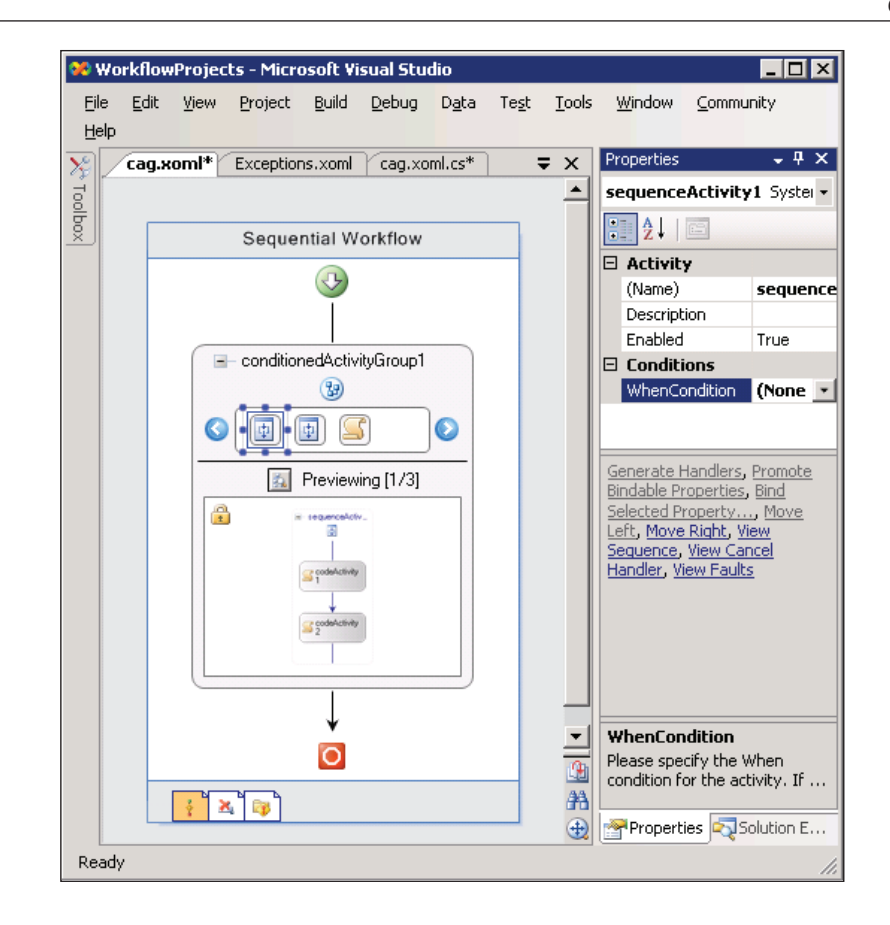

The WhenCondition and UntilCondition properties can use either declarative rules or code conditions. If we do not specify a WhenCondition for an activity, the activity will execute only once. If we do not specify an UntilCondition for the CAG, the CAG will continue to execute until all its activity's WhenCondition conditions return false.

We can click on each activity in the CAG's storyboard to set its WhenCondition, and also to preview or edit the activity in the bottom half of the CAG display. The small button in the middle of the CAG will toggle between preview and edit modes. In edit mode we can click on storyboard activities to set properties, or in the case of a composite activity like the Sequence activity, we can drag additional children inside.

The CAG will revaluate its UntilCondition each time a child activity completes. As soon as the condition returns true, the CAG will cancel any currently executing activities and close.

# **The PolicyActivity**

The Policy activity is a rules engine that allows us to separate business logic from the workflow and declaratively define business policy. A **Rule Set** is a collection of rules for the Policy activity to execute, and each rule has conditions and actions. We can edit the rules using the WF **Rule Set Editor**, shown in the screenshot.

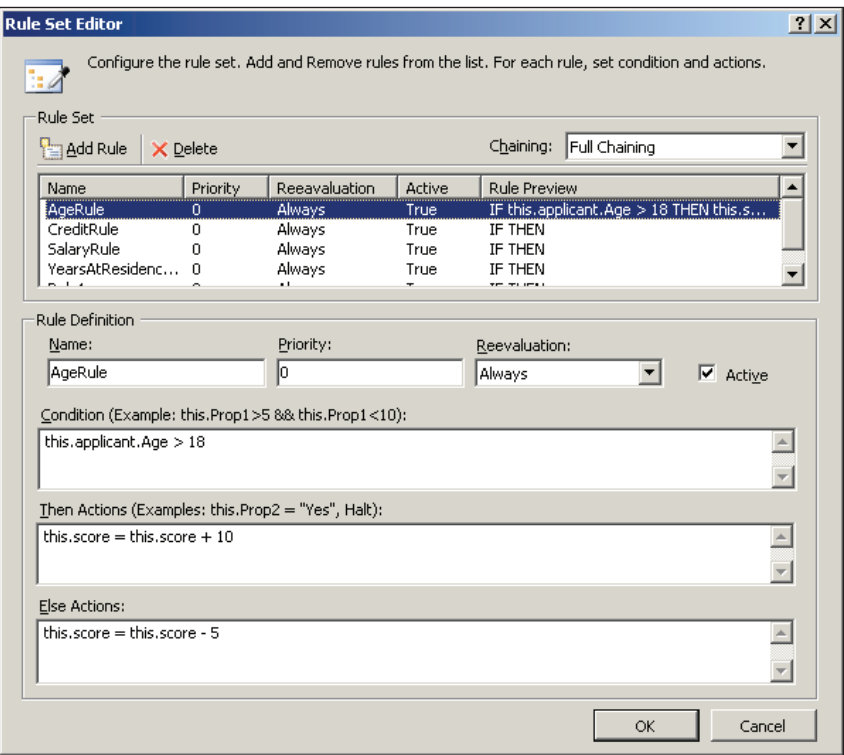

Notice each rule has a priority assigned. Rules with a higher priority will execute before rules with a lower priority. Rules with the same level priority execute in alphabetical order.

Each rule has an If-Then-Else format. We can assign actions to both the Then and Else results. A rule's actions can modify the fields and properties of a workflow, or the fields and properties of an object inside the workflow. Actions can also invoke methods.

By default, the Policy activity will execute the rule set using full forward chaining. If a rule changes the value of a field that some previous rule depended upon, the Policy activity will re-evaluate the previous rule. The Policy activity supports

different forward chaining strategies, and each rule has a re-evaluation setting to control the number of times it can be re-evaluated. Chapter 9 will examine the Policy activity in great detail.

# **Web Services**

No product would be complete today if it did not send or receive SOAP envelopes over HTTP. WF includes a number of activities that revolve around web services, both as a client and a server.

#### **The InvokeWebServiceActivity**

The InvokeWebService activity can call an external web service. When we drop the activity into the workflow designer, the familiar Visual Studio **Add Web Reference** dialog box will appear. This same dialog appears when we add a web reference to any type of .NET project in Visual Studio. We merely need to browse to a Web Service Definition Language (WSDL) document with the description of the web service. Visual Studio will retrieve the WSDL and generate a proxy class for the web service. We can then configure the activity with the method name to invoke, and bind parameters to fields or properties in our workflow (see the screenshot).

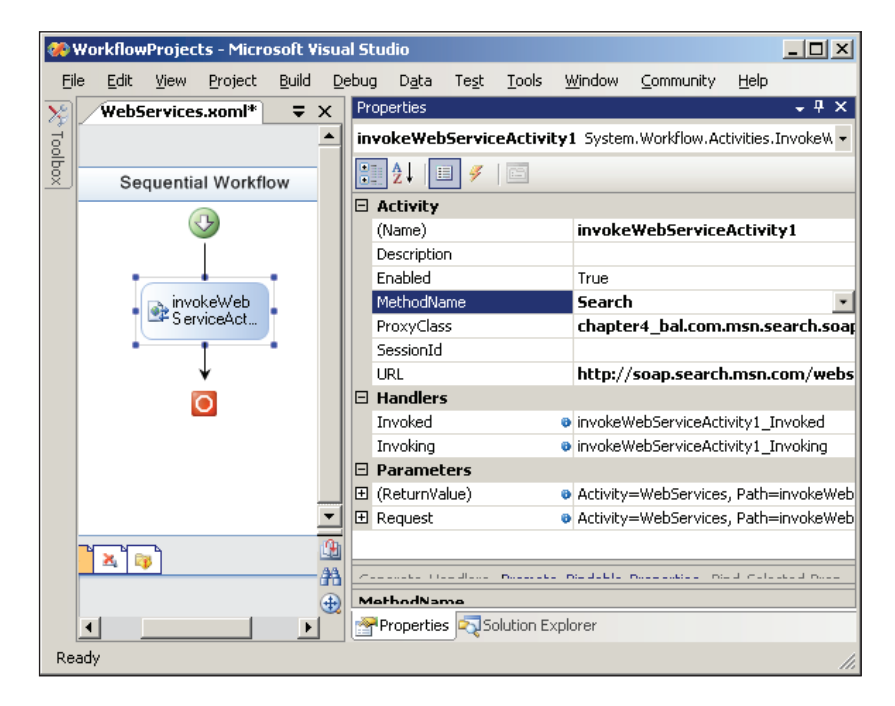
The WebServiceActivity includes Invoking and Invoked event handlers that fire before and after the web service call, respectively. We can use these events to pre- and post-process the parameters of the web service.

# **The WebServiceInputActivity**

The WebServiceInput activity enables a workflow to receive a web service request. Just like the local communication activities we described earlier, this activity will first require us to define a contract (an interface). The activity will implement the interface. Once we've set the InterfaceType property, we can pick a method from the interface for the MethodName property, and then bind the incoming parameters to fields or properties.

Visual Studio 2005 allows us to right-click a workflow project and select **Publish As Web Service**. This command creates an ASP.NET project, complete with .asmx and web.config files, which will host our workflow as a web service.

# **The WebServiceOutputActivity**

A WebServiceOutput activity pairs with a WebServiceInput activity to respond to a service request. We cannot use this activity without first configuring a WebServiceInput activity in our workflow. This activity has an InputActivityName property that will pair the activity with its input. The designer will then know the interface and method name we are implementing, and allow us to bind the ReturnValue property. The ReturnValue property is the web service response.

# **The WebServiceFaultActivity**

The WebServiceFault activity allows us to raise an exception that the runtime will package into a SOAP exception. Like the output activity we just described, the WebServiceFault activity will pair with an input activity via the InputActivityName property. The Fault property will reference the exception we want to raise.

# **State Activities**

All of the workflows we've examined so far have been sequential workflows. Windows Workflow also supports state-machine workflows, which is where the activities in this section come into play.

A state machine consists of a set of states. For instance, a state machine to model the workflow of a software bug might include the states open, assigned, closed, and deferred. The workflow must always be in one of these four states. State machines are completely event driven. Only when the workflow receives an event can the current state **transition** to a new state. A state machine must have an initial state, and optionally an ending state. When the state machine transitions to the ending state, the workflow is complete.

State machine workflows are a good fit for modeling a process where decisions come from *outside* the workflow. When we make a decision, like closing a bug, we have a local communication service raise an event to the workflow. The workflow keeps track of which state it is in, and which states it can transition into from the current state. For instance, we might say that an open bug has to be assigned before it can be closed, but it can move from the open state directly to the deferred state. The first step in setting up a state machine is defining the states.

#### **The StateActivity**

The State activity represents one of the states in a state machine. For our bug tracking workflow, we would have four State activities to drop into the designer one each for open, closed, deferred, and assigned. Unlike a sequential workflow, we can place these activities anywhere on the design surface, because the state machine doesn't move from one activity to the next in any specific order. We will define the legal state transitions.

Every state machine workflow needs an **initial state**. We can set the initial state using the InitialStateName property of the workflow itself (see screenshot below). We can optionally set the CompletedStateName to a state that represents completion of the workflow. The state machine in the screenshot below has the four State activities for bug tracking: OpenState, AssignedState, DeferredState, and ClosedState.

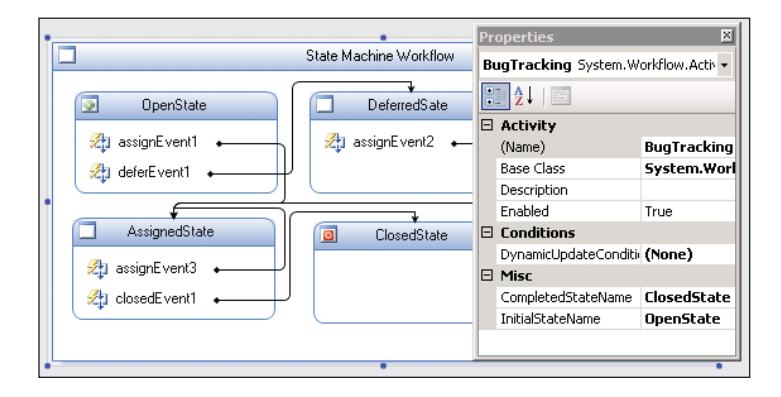

**[ 97 ]**

Inside each state, we can place the activities described below. Notice we can include a State activity inside a State activity. The recursive composition of states allows contained states to inherit the events and behavior of their containing state. Chapter 7 will cover these activities in more detail.

#### **The StateInitializationActivity**

The StateInitialization activity is a sequence activity that contains child activities. When the state machine transitions to a state, the children inside the initialization activity will execute. We can only have one initialization activity per state. Once we've dropped this activity inside a state, we can double-click to edit the children. In the screenshot below, we've added an initialize activity to OpenState, and can now add child activities of any type as children.

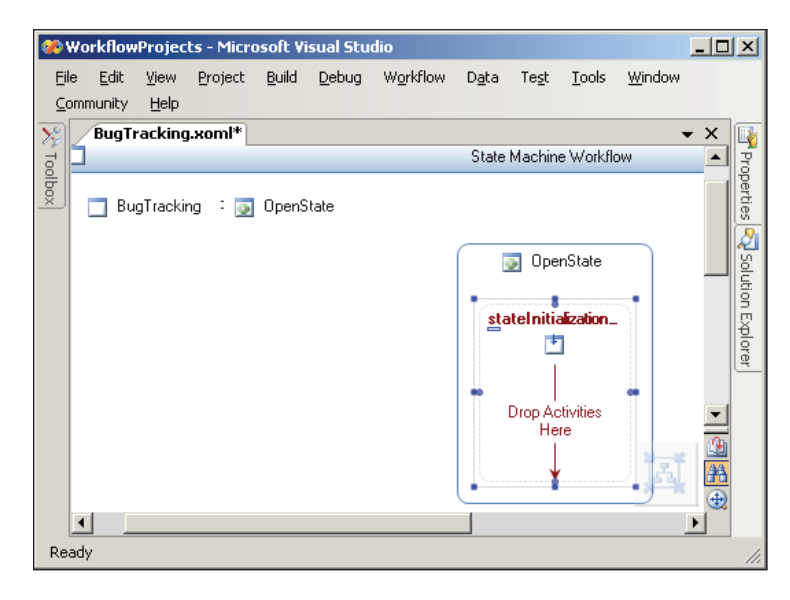

#### **The StateFinalizationActivity**

Like the initialize activity, the StateFinalization activity is a sequence activity with child activities inside. When the state machine transitions *out* of a state, the state's finalization activities will execute. There can be only one finalization activity inside each state.

#### **The EventDrivenActivity**

The EventDriven activity is also a sequence activity with children inside. The EventDriven activity, however, only executes when an event arrives. The first child activity must implement the IEventActivity interface, as the HandleExternalEvent activity does. You might remember we described this activity briefly when we discussed the ListenActivity.

A State activity can contain more than one EventDriven activity inside. For example, our OpenState state will have two EventDriven activities inside — one to handle a BugAssigned event, and one to handle a BugDeferred event. We do not allow the OpenState to handle a BugClosed event, because we don't want to transition from open to closed without going through the assigned state.

In the screenshot below, we've double-clicked on an EventDriven activity in OpenState to configure an event handler for the BugAssigned event. The event is part of a communication interface we've built with the ExternalDataExchange attribute, just as we did earlier in the section covering the HandleExternalEvent activity. The first activity in the EventDriven activity is, in fact, a HandleExternalEvent activity we've configured to handle the BugAssigned event. The last activity inside the sequence is a SetState activity, which we cover next.

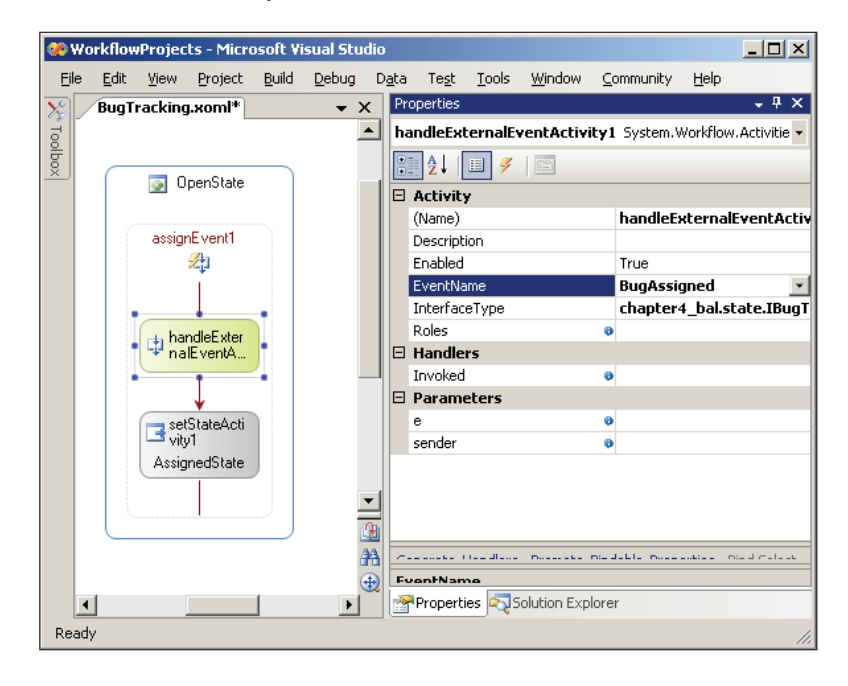

**[ 99 ]**

*The Base Activity Library*

### **The SetStateActivity**

The SetState activity transitions a state machine to a new state. In the screenshot below, we are handling the BugAssigned event. When a bug is assigned, we want to transition to the AssignedState, so we set the TargetStateName property to AssignedState. The AssignedState activity will then have its own set of EventDriven activities, each with SetState activities to transition to other states (and hopefully one day reach the ClosedState).

The workflow view of a state machine will examine the SetState activities inside and draw lines to represent state transitions. We can see in the screenshot below that state machine will only transition to the ClosedState activity from the AssignedState activity. We also see lines representing all the other state transitions.

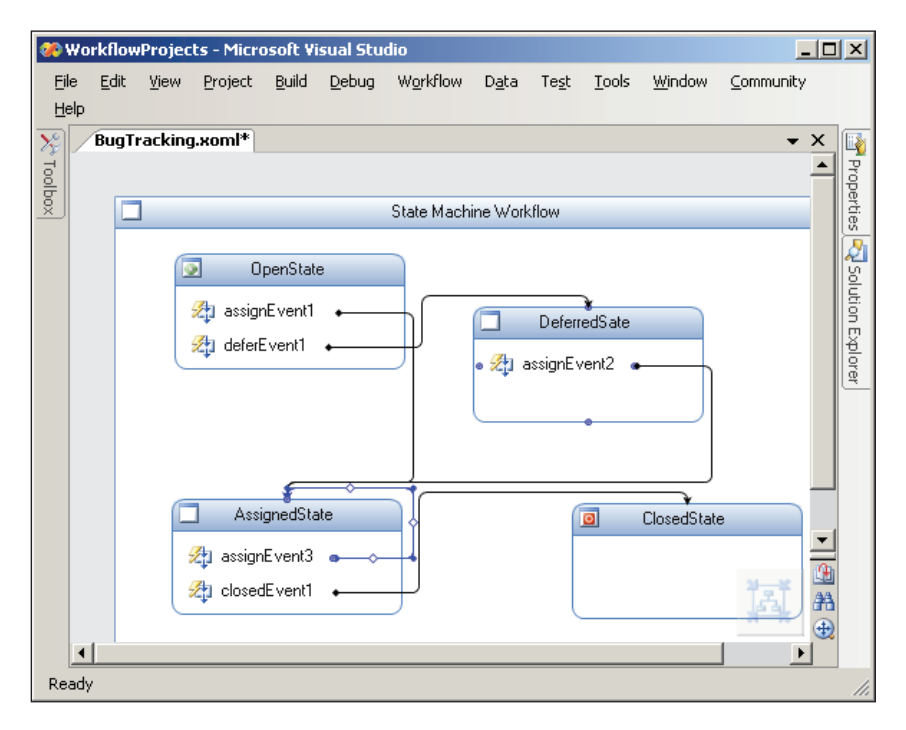

### **Summary**

We've been through all of the activities in the Windows Workflow base activity library. We've seen event handling, local and remote communication, control flow, and more. As we outlined at the beginning, these activities are generic and generalpurpose activities that can build powerful workflows and solve problems across a variety of business domains. However, WF allows us to build custom-tailored activities to solve our business problems, and this will be our next topic to cover.

Building software with a general-purpose framework is fun, but not necessarily productive. Building software with a framework that specializes in solving our day-to-day problems can be fun and productive. We can tailor Windows Workflow to solve our day-to-day problems by writing custom activities. A custom activity might solve problems in a specific business domain such as a custom activity that can request tests on a patient's blood sample for healthcare applications. We could also write custom activities for a technology domain. If our applications make heavy use of Microsoft Message Queuing (MSMQ), it would make sense to build custom activities that interact with MSMQ.

We are going to start this chapter talking about why we would write custom activities, and then delve into different approaches for implementing custom activities. We will discuss how to build black box and white box activities using composition techniques. We will also look at using inheritance to build custom activities, and how to build validation and design-time behavior into our activities. Along the way, we will also discuss concepts central to building activities, like dependency properties and execution contexts. By the end of this chapter we should be able to evaluate the tradeoffs in using composition versus inheritance, and understand the techniques and technologies used to build custom activities.

# **Why Would I Build Custom Activities?**

There are different motivations for building custom activities, so the answer to this question can depend on your perspective. Three possible motivations are:

- Building reusable components •
- Extending Windows Workflow •
- Building a domain-specific language •

### **Reusability**

We would never want the same five lines of code to appear twice in any application. Instead, we package reusable code into methods. In ASP.NET and Windows Forms applications, we would never want to drag‑and‑drop the same five controls into multiple forms. Instead, we write custom controls and reuse those controls in multiple forms. When change comes along (as it inevitably does), we can make a change in one place and see the change appear everywhere in an application, or even across multiple applications. We can reuse logic and code in Windows Workflow by building custom activities.

One way to build custom activities in Windows Workflow is through **activity composition**. We can *compose* custom activities out of smaller, more primitive activities—just as we compose custom UI controls out of smaller, more primitive UI controls. We can package these activities into activity libraries and reuse them in multiple workflows. Composition is about reuse.

#### **Extensibility**

The base activity library includes activities for control flow and executing workflows with certain semantics, but we are free to build custom activities with new control flow and execution semantics. There is nothing special about the activities inside the base activity library—they do not use a hidden API and the WF runtime doesn't treat Microsoft's activities any differently than it would treat our custom activities.

If a sequential workflow or state machine workflow doesn't fit our needs, we can devise our own execution style. If the While and IfElse activities are not flexible or expressive enough for our needs, we can write our own control flow activities, like a ForEach activity. Extensibility is about building new primitive activities.

#### **Domain-Specific Languages**

My doctor's financial software uses the terms *charges* and *receipts*. My bank's financial software uses the terms *debits* and *credits*. Even though both pieces of software manage the flow of money into and out of accounts, we would confuse the end users if we ever interchanged the two just because of their different vocabularies. One benefit of a Domain-Specific Language (DSL) is the ability to express solutions using the standard vocabulary of a problem domain.

However, a standard vocabulary is not the only advantage. A DSL allows us to work at a higher level of abstraction. Let's take an example of a document management application. One common task in document management solutions is the task of document approval. If a programmer is writing a document approval workflow, he or she will place and configure a HandleExternalEvent activity at the appropriate

location to wait for the approval event. HandleExternalEvent is a general-purpose activity that can handle any type of event, and it requires knowledge of interfaces, types, and event handlers to set up properly.

On the other hand, our developer could implement a custom activity named WaitForDocumentApproval. In addition to using the native vocabulary of the document management domain, the custom activity would be pre-configured to handle the proper events. The activity shields the workflow designer from knowing about specific interfaces and types. The higher level of abstraction yields productivity benefits.

Now that we know a handful of motivations for *why* we would build a custom activity, let's look at *how* to build them.

#### **How Do I Build Custom Activities?**

There are two approaches to building a custom activity. One approach uses composition and the second approach uses derivation.

The composition approach is a similar experience to authoring a workflow. We use the designer to drag, drop, and configure activities inside a new custom activity, and then package the custom activity into an assembly for use in other workflow projects. The composition approach is a quick and easy path to reusable workflow components.

In the derivation approach, we derive a new activity from the Activity class. We can also derive from descendants of the Activity class to inherit more functionality. We can customize the design view, validation, serialization, and code-generation pieces of the activity. The derivation approach gives us the highest level of control and offers a path to extending Windows Workflow with custom code.

We will examine both of these approaches, but start with the composition approach.

# **Activity Composition**

Let's return to the bug-tracking workflow we used in Chapter 4 to see if a custom activity can help us in building a bug-tracking application. The bug-tracking workflow is needed to request additional documentation for a bug. To request this documentation, the workflow communicates with a local service we built in Chapter 4 that implements the following interface:

```
[ExternalDataExchange]
interface IBugService
{
```

```
 bool RequestUpload(Guid id, string userName);
     event EventHandler<UploadCompletedEventArgs> UploadCompleted;
}
```
A workflow that needs documentation would first use a CallExternalMethod activity to invoke the RequestUpload method. Immediately afterwards, the workflow would use a HandleExternalEvent activity to wait for an UploadCompleted event. We need to insert and configure both of these activities into every workflow that might request an upload. Our goal is to replace these two activities with a single activity we customize for the job.

To get started, we'll build a workflow activity library. In the **New Project** dialog box of Visual Studio 2005, we select the **Workflow Activity Library** project type as shown in the screenshot below. The project type references all the WF assemblies that we'll need, and will build an assembly that we can reference from other workflow projects. We will give this project the name of chapter5 activities.

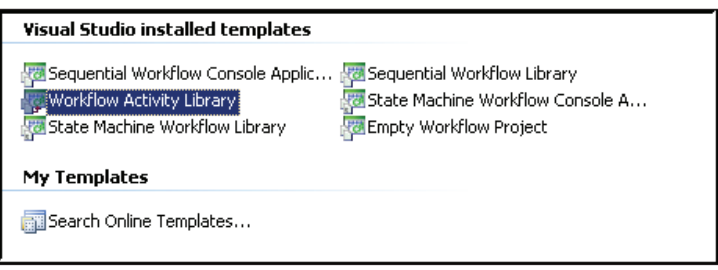

The activity library project will include a default activity (**Activity1.cs**). We can right-click and rename this activity to **GetUpload.cs**. This activity uses a **pure code** approach. In Chapter 2 we talked about using code only, XAML only, and a combination of XAML with code-behind. We have the same choices when building a custom activity. The XAML with code-behind and pure code approaches are available from the **New Item** dialog box in Visual Studio.

By default, the root activity in our custom activity is a SequentialActivity. In the design view, we can drag and drop activities from the **Toolbox** window inside the sequence. In the screenshot on the next page, we've placed a CallExternalMethod activity and a HandleExternalEvent activity inside. We've also configured these activities to invoke the RequestUpload method and handle the UploadCompleted events respectively. We won't configure any of the method and event parameters at this time.

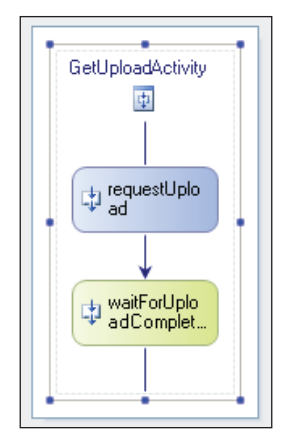

We can now compile our activity library project and produce an assembly. Next, we can create a new project to use this assembly. From the Visual Studio 2005 **File** menu, we can click **Add**, then **New Project**. We will select the **Sequential Workflow Console Application** as our project template and give the project the name of chapter5\_workflows. To use the custom activity we just created, we'll right-click the new project and select **Add Reference**. In the **Projects** tab of the **Add Reference** dialog box, we can select our chapter activities project.

When we are working with a workflow, Visual Studio will find custom activities in any assemblies we reference. The custom activities will appear in the **Toolbox** window when the workflow designer is open. We can see our GetUploadActivity activity in the following screenshot:

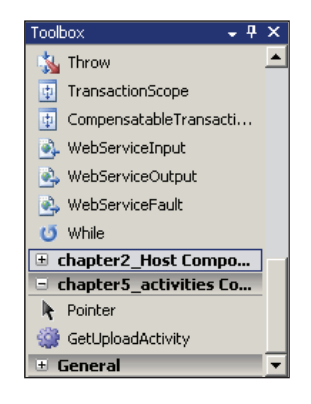

In the design view for our new sequential workflow, we can drop a GetUploadActivity inside the workflow (see the screenshot overleaf). Notice the activities inside our custom activity appear with padlock icons. We can't remove or add child activities inside custom activities built with composition (unless the activity is initially empty).

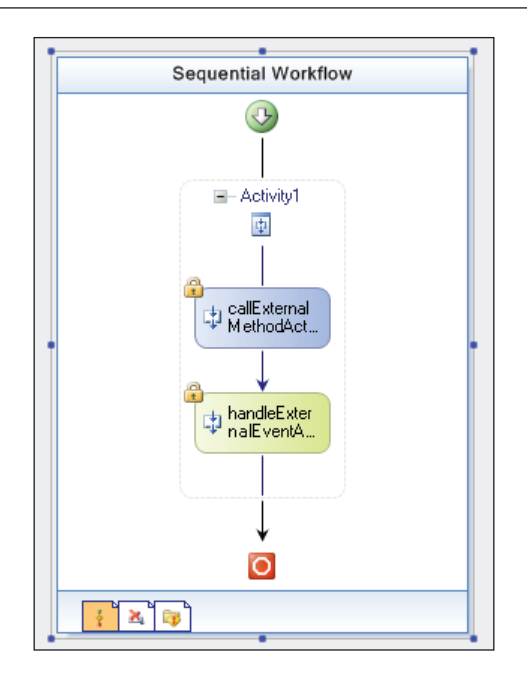

As it turns out, we can't even modify the *properties* of these activities inside the custom activity. A compiled composite activity becomes a **black box**. We cannot add, delete, or modify the child activities inside this black box. As custom activity designers, this black box behavior makes sense. We wouldn't want a workflow developer to change the InterfaceType or the MethodName properties of the CallExternalMethod activity. Changing these properties would break the intended functionality of our GetUploadActivity. Our custom activity needs to maintain its integrity.

For consumers of our custom activity, the black box presents a problem. Inside a workflow, we'll need to access the id and userName parameters of the CallExternalMethod activity to pass the correct data to the host. These properties are not accessible to the workflow, and the custom activity isn't usable.

As the authors of the custom activity, however, we can make some changes to make our component usable.

### **Opening a Black Box**

Although a composite activity does not let the workflow designer get to properties and events inside the black box, we can *promote* properties from inside the black box and expose the properties to the outside world. **Property promotion** allows the author of a composite activity to decide which properties to hide from the outside world to maintain the integrity of the activity, and which properties to expose to the outside world to make the activity usable.

#### **Property Promotion**

Property promotion establishes a connection from a property on a parent activity to a property on one of the parent's child activities. You can think of property promotion as moving a property (or event) *up* the tree of activities to expose the property from the top level. We are going to return to our custom activity project and make the changes we need for the activity to be successful.

First, we need to decide what members we will promote. The CallExternalMethod activity has four candidates available for property promotion: the MethodInvoking handler, and the ReturnValue, id, and userName parameters. Of these four, let's choose to expose only the userName parameter. Exposing the userName property will allow the workflow to set a value for userName that the activity will pass to the host. The other three candidates are all implementation details we can keep hidden inside our composite activity. For instance, our custom activity can easily set the workflow instance ID parameter and inspect the ReturnValue without requiring assistance from the workflow itself. The userName parameter is the only value the composite activity will require from the workflow.

To promote the userName field, we need to open our custom activity in the designer and right-click on the CallExternalMethod activity to open the **Properties** window. In the **Properties** window, we click in the text box next to the userName field and then click the ellipsis button that will appear on the right-hand side of the text box. The button click will open the binding dialog box shown in the following screenshot:

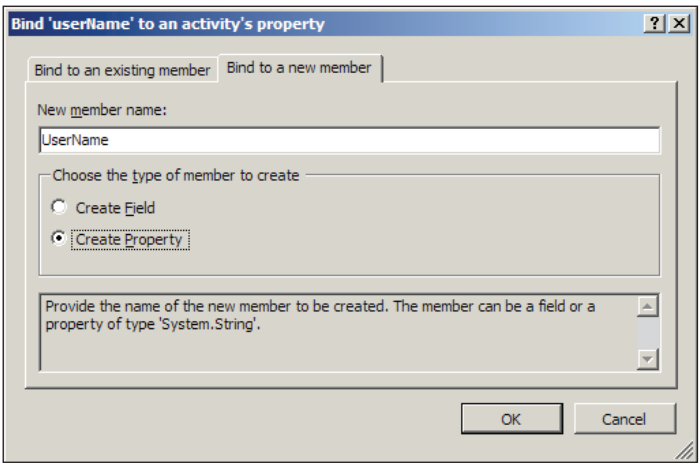

Property promotion adds a new property to our custom activity. The property will have the name UserName. Once we click **OK**, the designer will take care of a couple of tasks for us. First, the designer will generate the code for a **dependency property** in our custom activity. Just so we know—the designer is not performing any magic.

We could perform property promotion by hand. Let's look at the code the designer generates in our custom activity's code-behind file:

```
public static DependencyProperty UserNameProperty = 
     DependencyProperty.Register(
             "UserName", 
             typeof(System.String), 
             typeof(chapter5_activities.GetUploadActivity));
[DesignerSerializationVisibilityAttribute(
     DesignerSerializationVisibility.Visible)]
[BrowsableAttribute(true)]
[CategoryAttribute("Parameters")]
public String UserName
{
     get
     {
         return ((string)(base.GetValue(
             GetUploadActivity.UserNameProperty)));
     }
     set
     {
         base.SetValue(
             GetUploadActivity.UserNameProperty, value);
     }
}
```
The dependency property has some metadata associated via attributes, such as the BrowsableAttribute. This particular piece of metadata tells the workflow designer to let a user see the property in the **Properties** window. We are going to return to dependency properties later in the chapter to examine this code in more detail.

The designer's second job was to connect the userName parameter of our CallExternalMethod activity to this new UserName dependency property on the parent activity. When we close the binding dialog, we'll see the userName property looks like what we see in screenshot on the next page. This is the **activity binding** syntax in WF. The activity binding tells the runtime to look at the UserName property of the GetUploadActivity when fetching the value for this parameter. There is now a connection between this userName parameter and the UserName dependency property on our activity. We will return to discuss more details of activity binding in just a bit.

Notice at the bottom of the **Properties** window shown in screenshot opposite, there is a **Promote Bindable Properties** command. This command will generate dependency properties and bindings for *all* of the parameters and handlers in the activity—in our case we chose to expose only userName.

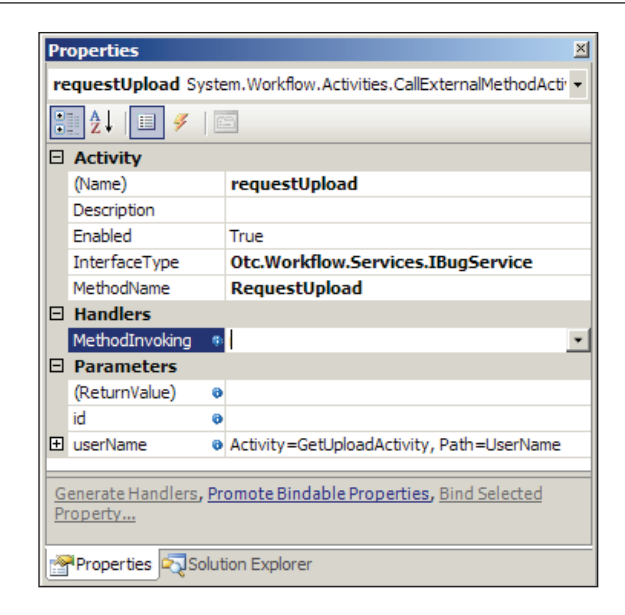

Now the workflow can set the UserName property of our activity, and the value will pass (bind) into this userName parameter for the CallExternalMethod activity. Now we need to return to some of the *implementation details* we discussed earlier. Specifically, for our activity to work, we will also need to pass an id parameter to the external method. This parameter is the instance ID of the executing workflow. We did not promote this parameter, so it is invisible to the outside world and we will need to manage it ourselves. Let's add the following code to our custom activity's code file:

```
private void requestUpload MethodInvoking(object sender,
                                            EventArgs e)
{
     uploadID = this.WorkflowInstanceId;
}
Guid uploadID = Guid.Empty;
```
This code creates a private field named uploadID. The uploadID field will hold the workflow instance ID. We set this field in a method named requestUpload MethodInvoking. We plan to call this method just before the CallExternalMethod activity calls into the host process.

For this to work, we need to establish some more bindings in the **Property** window for the CallExternalMethod activity. In the figure overleaf, we've set the CallExternalMethod activity's MethodInvoking property to the requestUpload\_ MethodInvoking method we just built in our code file. Our method will now fire just

before the activity invokes the external method. We've also bound the activity's id parameter to the uploadID field in our class.

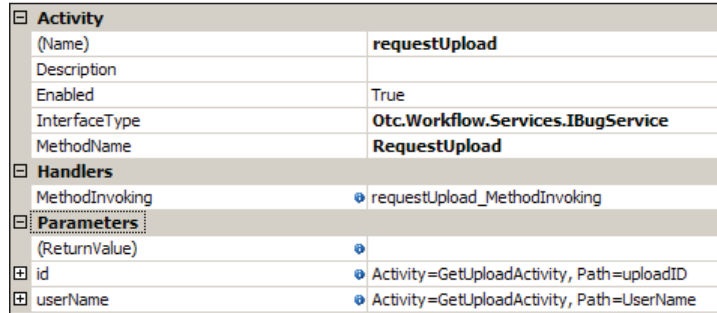

The next step for our custom activity might be to promote properties from the HandleExternalEvent activity. For instance, if the workflow depends on the filename that is part of the incoming event arguments, we'd need a dependency property on our custom activity to expose the filename. We could promote the entire event argument  $(e)$ , or create a dependency property from scratch and expose only the filename portion of the event arguments.

#### **Composition Summary**

We've created a reusable chunk of workflow with a custom activity. We can drop this activity inside any workflow instead of dropping and configuring the underlying custom activities. We've promoted properties inside the activity for the workflow author to use. The properties allow the workflow author to parameterize the activity for a specific job. The following screenshot shows how our custom activity appears in a new workflow (complete with the new UserName property).

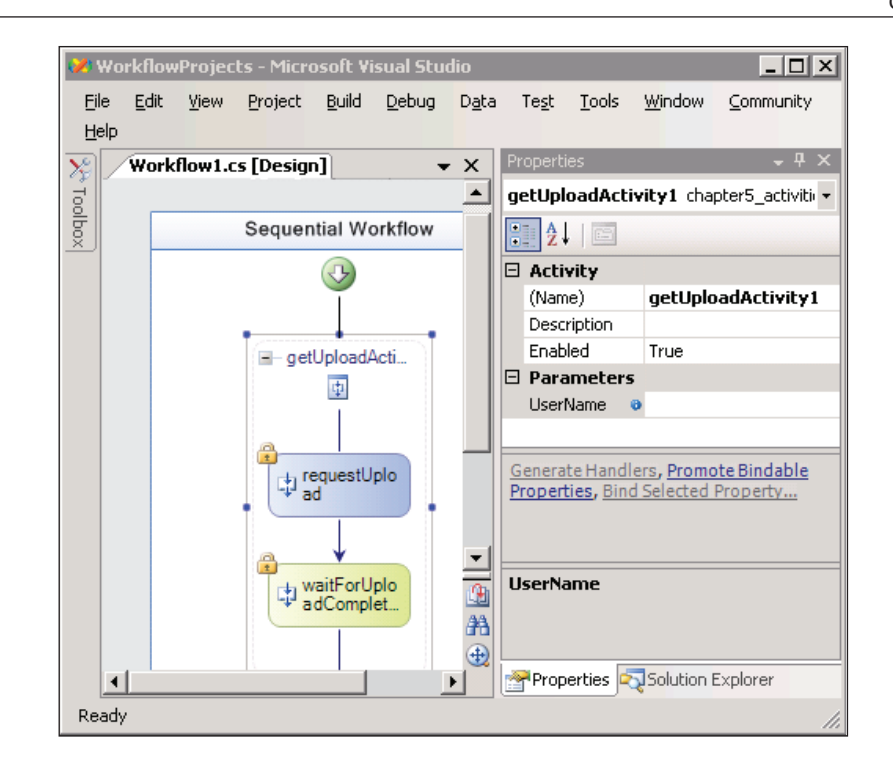

Before we jump into the second approach for building custom activities, we need to revisit the subject of dependency properties and activity binding. Dependency properties and activity binding are both important and related pieces of infrastructure for building custom activities and workflows in general.

# **Dependency Properties**

The ultimate goal of a dependency property is to manage *state*. The dependency property is not unique to Windows Workflow; it is also present in WF's XAML sibling—Windows Presentation Foundation. A dependency property enables a handful of critical features in WF:

- Activity property binding •
- Attached properties •
- Meta-properties •

Every class that uses a dependency property will ultimately derive from the abstract DependencyObject class. Shown in the screenshot overleaf, the DependencyObject provides methods to manipulate dependency properties, like GetValue and SetValue. Also shown in the following figure is the DependencyProperty class.

This class represents the metadata that describes a dependency property, like the **Name** and **OwnerType**.

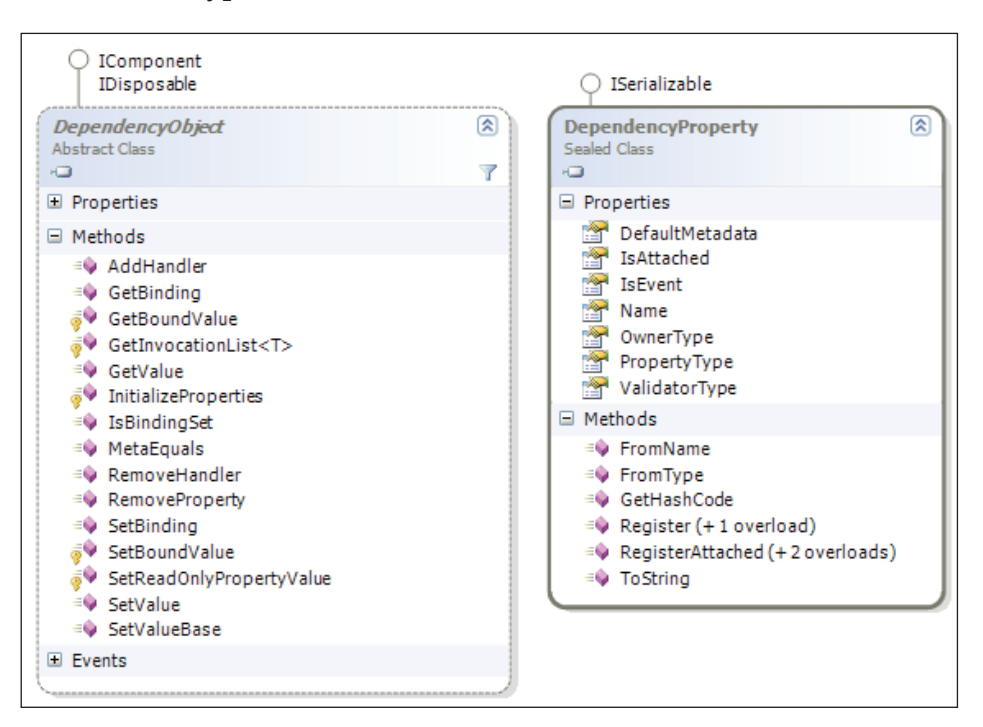

We've already seen some of these DependencyObject methods used when we created a UserName property for our custom composite activity. Let's look again at a portion of that code that the designer generated:

```
public String UserName 
{
     get
     {
          return ((string)(base.GetValue(
              GetUploadActivity.UserNameProperty)));
     }
     set
      {
         base.SetValue(
              GetUploadActivity.UserNameProperty, value);
     }
}
```
Our UserName property does not have a backing private field as many properties will have. Instead, the property retrieves and sets values using the GetValue and SetValue methods from the base class. Our activity has these methods available because it ultimately derives from the DependencyObject class.

We never manipulate dependency properties directly; we only touch them through these special GetValue and SetValue methods. You can think of the DependencyObject as a gateway between property state and our code. By putting itself in the middle, the DependencyObject can perform a great deal of magic, including data binding, change notifications, and more.

Internally, a DependencyObject maintains a generic Dictionary of dependency properties and their values. Remember the DependencyProperty class in the screenshot on the previous page? An instance of this class will function as a key into the dependency property dictionary. What follows is the rest of the code that the designer generated for our UserName property.

```
public static DependencyProperty UserNameProperty =
    DependencyProperty.Register(
           "UserName", // name
          typeof(System.String), // type typeof(GetUploadActivity)); // owner
```
When our UserName property calls base.GetValue or base.SetValue, it passes along this DependencyObject named UserNameProperty. This is the key into the object's dictionary of dependency properties. The key provides the name of the dependency property, as well as its type and the type of its owner.

Before we decide on when to use dependency properties versus when to use regular properties, let's look at the features dependency properties facilitate: activity binding, attached properties, and meta-properties.

#### **Activity Binding**

There are certainly times when we won't be able to set the value of a property at design time. The values for some properties will only be known at run time. For instance, we know what type of interface our composite activity's CallExternalMethod activity will be working with, so we set the InterfaceType property of this activity at design time. We *don't* know what value to use for the userName parameter at design time, because this value won't be available until the workflow is up and running for a specific user.

What we did for the userName parameter was to *bind* the parameter to a UserName property on our composite activity. The **Properties** window for userName back in the screenshot displaying the **Property** window for the CallExternalMethod activity

in the section *Property Promotion* contained the following: **Activity=GetUploadAc tivity, Path=UserName**. When we call GetValue for the userName parameter, the dependency property system will go to the GetUploadActivity activity and fetch the value of the UserName property.

Activity binding is a powerful mechanism we can use to wire together run time data with activity properties. This is similar to how data binding in .NET wires together data from a data source with user interface elements in a Windows form or web form. A common use of activity binding is to bind the output parameter of one activity to an input parameter of a later activity. This technique means we don't have the burden of shuffling data from one activity to the next.

Binding actually takes place with the ActivityBind class. The class has a Name and a Path property that allow the SetValue and GetValue methods to find the activity and activity member to bind against. The code generated by the workflow designer for the userName binding we created earlier would look like the following:

```
ActivityBind activitybind1 = new ActivityBind();
activitybind1.Name = "GetUpdateActivity";
activitybind1.Path = "UserName";
```
We can pass this ActivityBind object to the SetBinding method of a DependencyObject. The SetBinding method looks just like the SetValue method, except we pass binding information instead of an actual value of a property. Activity binding is also available in XAML. The binding syntax uses curly brackets, as seen in the following code snippet:

```
<ns0:GetUploadActivity 
       x:Name="getUploadActivity1" 
       UserName="{ActivityBind Workflow1,Path=userName}" />
```
Theoretically, we could implement the same binding behavior using normal properties in C# or Visual Basic. We'd have to write all of the plumbing in the property get and set methods to make the binding magic work. Dependency properties do all of the hard work for us.

#### **Attached Properties**

We can *attach* a dependency property to any other object derived from DependencyObject. This means we can extend any activity in Windows Workflow with additional, custom properties at run time.

One scenario where attached properties are commonly used is when a parent activity needs to append information to each of its child activities. A concrete example is the ConditionedActivityGroup. The CAG, if you remember from Chapter 4,

conditionally executes one or more child activities based on a When condition that is associated with each child. In the workflow designer, every child activity in a CAG *appears* to have its own When property, but this is an illusion created by the magic of dependency properties. It would be silly to give every activity a When property just so it could work inside a CAG.

Let's say we have a CodeActivity inside a CAG, and we've written a CodeCondition method named MyCondition. In the designer, we will set the When property of the activity to MyCondition, and the designer will generate code equivalent to the following:

```
CodeCondition codecondition1 = new CodeCondition();
codecondition1.Condition += 
   new System.EventHandler<ConditionalEventArgs>(MyCondition);
codeActivity1.SetValue(
       ConditionedActivityGroup.WhenConditionProperty, 
       codecondition1);
```
The call to SetValue will place the CAG's When property *inside* the CodeActivity's dictionary of property values. Then When property is now *attached* to the CodeActivity. Of course, XAML has a notation for attached properties too, which we can see below:

```
<ConditionedActivityGroup x:Name="conditionedActivityGroup1">
   <CodeActivity x:Name="codeActivity1" 
           ExecuteCode="codeActivity1_ExecuteCode">
     <ConditionedActivityGroup.WhenCondition>
       <CodeCondition Condition="MyCondition" />
     </ConditionedActivityGroup.WhenCondition>
   </CodeActivity>
</ConditionedActivityGroup>
```
When an activity wants to have a property that it will attach to other activities, it can register the dependency property with the RegisterAttached method of DependencyProperty instead of the Register method.

#### **Meta-Properties**

There are two types of dependency properties. There are meta-based properties and instance-based properties. The value of a meta-based property must be set at design time and can never change during run time. This means we cannot bind a metaproperty, since binding would set a value at run time. Instance-based properties can be set at design time or at run time, and take advantage of activity binding.

Meta-based properties are a safety net to ensure the integrity of an activity. For instance, when we configured our CallExternalEvent activity earlier, we set InterfaceType and MethodName properties. Based upon those two settings, the designer makes other properties available for us to configure (the parameters of the external method). Given the parameter configuration, it would be dangerous to change the InterfaceType or MethodName properties at run time. All other configurations would break. Thus, the CallExternalEvent activity defines these two properties as meta-based dependency properties and they are immutable at run time.

When we call the Register method to enter a dependency property into the DependencyProperty type catalog, we can pass an optional PropertyMetaData object as a parameter. The constructor of this object can take a DependencyPropertyOptions enumeration to specify if a property is a meta-property. The following code registers a meta-property by the name of InterfaceType:

```
public static DependencyProperty InterfaceTypeProperty = 
     DependencyProperty.Register(
             "InterfaceType", 
             typeof(Type), 
             typeof(GetUploadActivity), 
             new PropertyMetadata(DependencyPropertyOptions.Metadata)
     );
```
#### **Dependency Property Summary**

An obvious question at this point is: when do we use a plain property and when do we use a dependency property? The short answer is: when we want to define a meta-property, attach the property, or allow intra-activity binding on the property, we need a dependency property. All three features are significant to custom activity development. With this in mind, let's continue to look at building custom activities with the derivation model.

# **Derivation**

Technically, there isn't an enormous difference between the composition and derivation approaches for building custom activities. When we built our GetUploadActivity earlier, the new activity did derive from the SequenceActivity class. Composition and derivation both use inheritance. Many of the topics we'll cover in this section we could also apply to GetUploadActivity.

Derivation versus composition is more a *state of mind*. In composition, we focus on arranging child activities inside a custom activity, and we build bigger activities from smaller activities. With derivation, we focus on designing a single activity—its properties and execution model. The derivation approach is often the low-level approach. Let's build a custom activity with derivation that writes to the console.

#### **ConsoleWriteActivity**

For this activity, we will start with a simple class file. No XAML, no designers, just the following C# code:

```
using System;
using System.Workflow.ComponentModel;
using System.ComponentModel;
using System.Workflow.ComponentModel.Design;
namespace OdeToCode.WF.CustomActivities
{ 
     public class ConsoleWriteActivity : Activity
\{ public string Text
         {
             get { return _text; }
            set \{ text = value; \} }
        private string text;
         protected override ActivityExecutionStatus Execute(
             ActivityExecutionContext executionContext)
\{ Console.WriteLine(Text);
             return ActivityExecutionStatus.Closed;
 }
     }
}
```
We've derived our activity from the System.Workflow.ComponentModel.Activity class. Activity is the foundation for all activities in WF. Our activity has a simple Text property. We did not make this a dependency property yet, so the property won't be able to participate in data binding. We'll still be able to set the property to a string literal in the workflow designer.

The most important feature of the class is the Execute method. By overriding the Execute method, we've taken full responsibility for the behavior of this activity. When the time comes for our activity to run, the runtime will invoke our Execute method and we will write the Text property to the console. We then have to inform the runtime that our activity has finished executing by returning an execution status result of Closed.

At this point, we can compile the custom activity. If we then create a new workflow and open the workflow designer, this new activity should appear in the **Toolbox** (of course, we need a reference to the assembly containing the activity). If we drag the new activity from the **Toolbox** and drop it into a workflow, the activity will look similar to activities from the base class library (see the screenshot below).

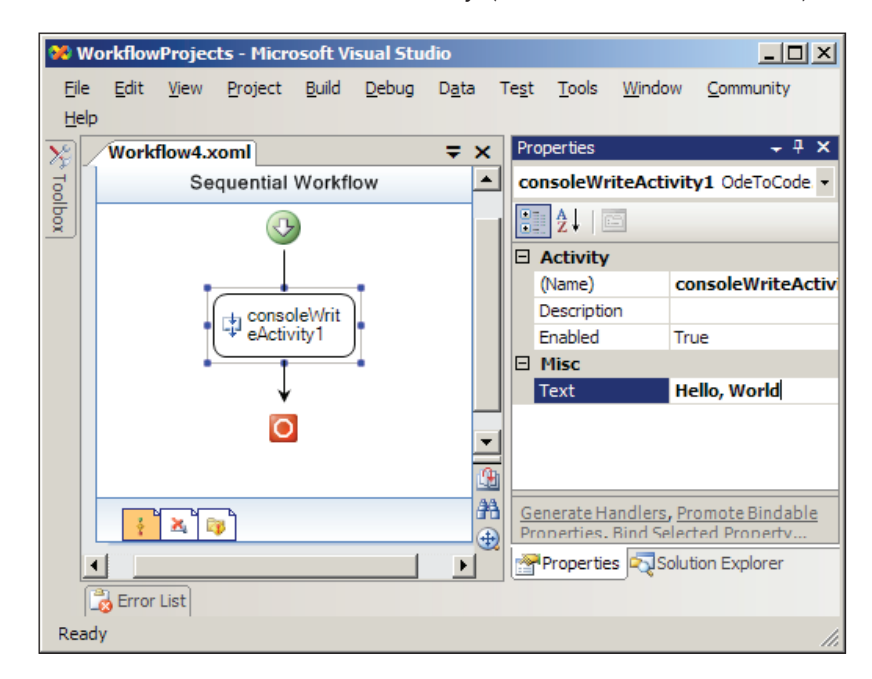

Notice the Text property of our activity is available in the **Properties** window (although the property appears in a category named **Misc**). We can control design-time features of our properties with attributes in the System. ComponentModel and System.Workflow.ComponentModel namespaces. For instance, adding the highlighted code to our Text property provides a default value, a description, and a category for the property.

```
[DefaultValue("")]
[Description("The text to write to the console")]
[Category("Activity")]
public string Text
\left\{ \right. get { return _text; }
    set \{ text = value; \}}
```
Attributes are not just for our properties. We can control our activity's behavior and appearance with attributes, too.

# **Activity Components**

We can associate *activity components* with our activity to tweak its behavior. Two important component types are **activity designers** and **activity validators**. We associate components with an activity using attributes. Obviously, these components are optional since we have a working custom activity that did not use any components. Nevertheless, most non-trivial custom activities will use these components to enhance the designer experience.

What happens if a workflow author never assigns a value to the Text property of our custom activity? Our ConsoleWrite activity would not be useful without a valid Text property, so we'd have to assume the author is making a mistake. If we associate a validator with our activity, we could give the author feedback about the problem.

#### **Activity Validators**

Activity validators execute during design and compilation to ensure our activity has the proper configuration for execution at run time. To perform validation we need to derive a new class from the ActivityValidator class and override the Validate method. The following Validate method will make sure our custom control has a non-empty Text property:

```
public override ValidationErrorCollection Validate(
     ValidationManager manager, object obj)
{
     ValidationErrorCollection errors = base.Validate(manager, obj);
     ConsoleWriteActivity activity = obj as ConsoleWriteActivity;
     if (activity.Parent != null &&
        String.IsNullOrEmpty(activity.Text))
     {
         errors.Add(
               ValidationError.GetNotSetValidationError("Text"));
     }
     return errors;
}
```
We add all validation errors to a ValidationErrorCollection and return the collection to the caller. Notice we check to see if the activity has a parent activity. This is because the Validate method will execute when we are compiling the custom activity itself. During that time, the activity will have a null Text property. If the activity has a parent, then we can assume the activity is inside of a workflow and needs validation.

We attach the validator to our custom activity using an ActivityValidator attribute.

```
[ActivityValidator(typeof(ConsoleWriteValidator))]
public class ConsoleWriteActivity : Activity
{
    // \ldots}
```
Activity validators are not limited to checking properties—we could check anything. For instance, we might decide that our custom activity should only appear as the child activity of a While activity. We could check the parent property's type and raise a validation error if the type is not a While activity.

#### **Activity Designers**

{

Activity designers control the appearance and behavior of an activity at design time. We can derive a class from ActivityDesigner and override its virtual methods. By overriding the OnPaint method, we can draw our activity's shape on the designer surface. We can also override many of the methods familiar to Windows UI developers—OnMouseDown, OnDragOver, and more. The following code implements a designer for our custom activity:

```
public class ConsoleWriteDesigner : ActivityDesigner
    ConsoleWriteActivity activity;
     protected override void Initialize(Activity activity)
     {
        activity = activity as ConsoleWriteActivity;
         base.Initialize(activity);
     }
     protected override Size OnLayoutSize(
                   ActivityDesignerLayoutEventArgs e)
     {
         return new Size(120, 70);
 }
     protected override void OnPaint(
                    ActivityDesignerPaintEventArgs e)
     {
         e.Graphics.FillRectangle(Brushes.Black, 
                                   Location.X, Location.Y,
                                   Size.Width, Size.Height);
         StringFormat format = new StringFormat();
```

```
 format.Alignment = StringAlignment.Center;
        Rectangle rect = new Rectangle(Location.X, Location.Y, 
                                        Size.Width, 15);
        e.Graphics.DrawString(Activity.QualifiedName,
                               DesignerTheme.Font, 
                               Brushes.Yellow, rect, format);
       using(Font font = new Font("Lucida Console", 7))
\{ e.Graphics.DrawString("> " + _activity.Text, font, 
                                 Brushes.White, rect.X, rect.Y + 20);
 }
    }
```
The Initialize method gives us an opportunity to obtain a reference to our activity. The OnLayoutSize method lets us tell the designer how much space our activity will take on the drawing surface. In the OnPaint method we try to simulate the look of a small console window. We'll draw a black background and write out the activity's Text property in a white font. The result is in the screenshot below:

}

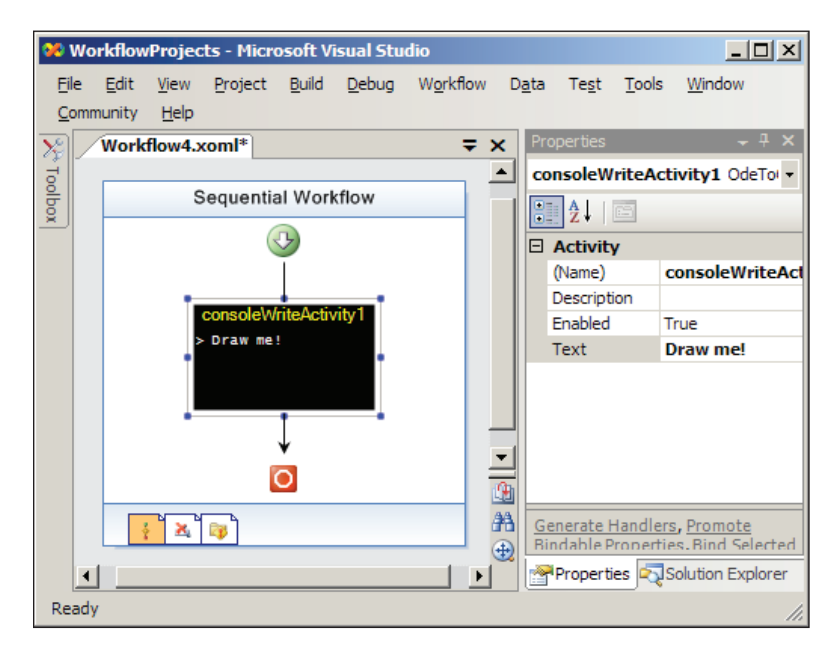

Of course, before the designer will work we need to associate our custom activity with the designer.

```
[ActivityValidator(typeof(ConsoleWriteValidator))]
[Designer(typeof(ConsoleWriteDesigner))]
public class ConsoleWriteActivity : Activity
{
     // ...
}
```
The custom activity we've built in this section is relatively simple. If we want to build advanced custom activities, we'll need to learn more about the ActivityExecutionContext class we saw earlier in our activity's Execute method. We also need to learn more about the life cycle of activities.

# **Activity Execution**

Every activity in Windows Workflow must be in one of six states. These states are represented by the ActivityExecutionStatus enumeration: Initialized, Executing, Closed, Canceling, Compensating, and Faulting. All activities begin in the Initialized state, and all activities end in the Closed state. The possible state transitions are shown in the figure below:

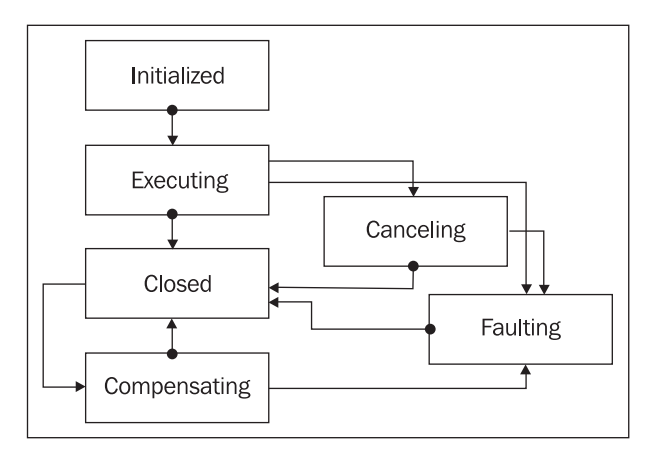

There are a couple of important comments to make about this diagram. First, the only way for an activity to transition to the Closed state is for the activity to announce to the workflow runtime that it is finished executing. An activity makes this announcement by returning ActivityExecutionStatus.Closed from one of the virtual methods discussed in the next paragraph.

All other state transitions coincide with a virtual method call to an activity. For example, the runtime invokes an activity's Execute method when the activity reaches the Executing state. The runtime invokes the Cancel method when the

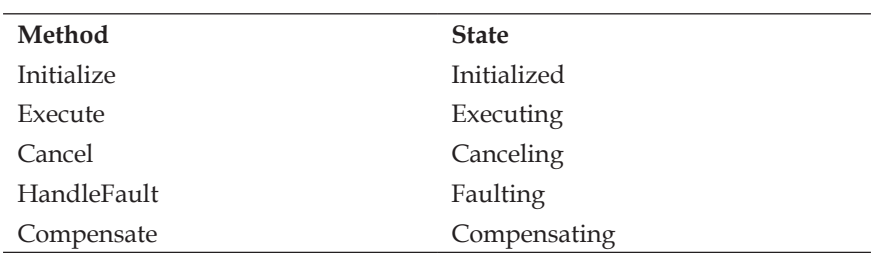

activity reaches the Canceling state. The methods and their associated state are listed in the table below:

The Execute, Cancel, HandleFault, and Compensate methods all return ActivityExecutionStatus as a result. Returning ActivityExecutionStatus. Closed from any of these methods will transition the activity to the Closed state. It is not possible to make other transitions using the return value of these methods. For instance, returning ActivityExecutionStatus.Canceling from the Execute method will not move the activity to the Canceling state—the WF runtime would throw an exception. An activity can only hold its current state, or announce it is complete. The WF runtime arranges all other transitions.

Another important observation about the state diagram in the screenshot on the previous page is that once an activity reaches the Closed state, it can *never* go back to the Executing state. Windows Workflow treats each activity as a unit of work. When an activity closes, it is complete. If transactions are involved, the runtime may decide to reverse the unit of work by moving the activity to the Compensating state, but the activity may never again initialize or execute. This fact has implications for composite activities that manage the execution of child activities. Let's turn our attention from execution status to execution context.

#### **Execution Context**

Let's take a quick look at the Execute method of our custom activity again:

```
protected override ActivityExecutionStatus Execute(
     ActivityExecutionContext executionContext)
{
     Console.WriteLine(Text); 
     return ActivityExecutionStatus.Closed;
}
```
We see the Execute method returns an ActivityExecutionStatus of Closed to tell the workflow runtime it is complete. But what is this incoming parameter of type ActivityExecutionContext? An ActivityExecutionContext (AEC)

represents the execution environment of an activity. The AEC object is a gateway to the services inside the WF runtime (it provides a generic GetService method), and provides methods for scheduling the execution of activities (ExecuteActivity, CloseActivity, CancelActivity). The AEC is shown in the class diagram below:

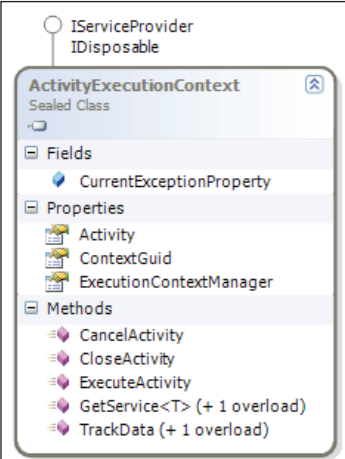

Understanding how to use the AEC is important if we have child activities to manage.

#### **Custom Composite Activities**

When we override the Execute method, we become responsible for managing the execution of our child activities. We have to manage this execution by coordinating with the WF runtime, and this coordination takes place using the AEC. We would never want to call the Execute method of a child activity directly because the Windows Workflow runtime will not be aware of what is happening with the activity. Instead of calling Execute directly, we schedule execution of a child activity using the AEC's ExecuteActivity method.

The WF runtime then works with the AEC to schedule activity execution and enforce rules. For instance, the runtime would not let us use ExecuteActivity to run an activity that is already in the Closed state. Such an operation would violate the legal state transitions for an activity and results in an exception.

If we were deriving a custom activity from the CompositeActivity class, our Execute method would follow the pattern in the code below:

```
protected override ActivityExecutionStatus Execute(
     ActivityExecutionContext executionContext)
{
    currentIndex = 0;
```

```
[ 124 ]
```

```
 Activity child = EnabledActivities[0];
     child.Closed += 
         new EventHandler<ActivityExecutionStatusChangedEventArgs>
             (child_Closed);
     executionContext.ExecuteActivity(child);
     return ActivityExecutionStatus.Executing;
}
```
Here we are looking at our child activities through the EnabledActivities collection provided by our base class. We pull the first child activity from the collection and wire up an event handler for its Closed event. We then ask the WF runtime to schedule the activity for execution with the ExecuteActivity method. We need to return a status of Executing at this point, because we need to wait for all of the child activities to execute before we close our activity. Returning a status of Executing is common for activities that need to wait on an event. In this case we will be waiting for our first child activity to close, but we could also be waiting for a message to arrive in a queue.

When the child fires its Closed event, we need to continue the above pattern by fetching the next child activity (if any), subscribing to the Closed event, and scheduling the child for execution.

```
void child_Closed(object sender,
                    ActivityExecutionStatusChangedEventArgs e)
{
     ActivityExecutionContext context = sender 
                                as ActivityExecutionContext;
     e.Activity.Closed -= child_Closed;
     _currentIndex++;
     if (_currentIndex < EnabledActivities.Count)
     {
         Activity child = EnabledActivities[_currentIndex];
         child.Closed += 
              new EventHandler<ActivityExecutionStatusChangedEventArgs>
                  (child_Closed);
         context.ExecuteActivity(child);
     }
     else
     {
         context.CloseActivity();
     } 
}
```
Before we look for the next child to run, we unsubscribe from the Closed event of the child that just finished. If we have no enabled activities left to run, we can announce to the runtime that we have completed execution by invoking the AEC's CloseActivity event.

The above code moves sequentially through a collection of child activities—this is similar to how a SequenceActivity would behave. If instead we are writing a custom activity to loop over an activity multiple times, we need to use a different approach. Remember, each activity only reaches the Executing state *once*. If we need to execute an activity more than once we need to create a new execution context.

If we think of how the While activity executes, we are tempted to think the While activity executes the same activity multiple times. In reality, the While activity spawns a new ActivityExecutionContext each time it executes its child activity. Spawning an AEC creates a clone of the child activity. The original child activity will be known as the **template activity**, and each iteration of the while loop will create a copy of the template. This process is visualized in the screenshot below:

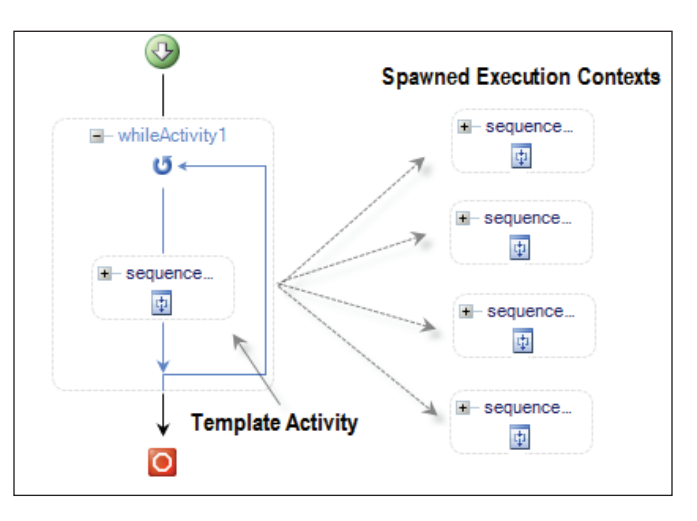

The essence of the While activity would follow the pattern in the code below:

```
 ActivityExecutionContextManager manager;
 manager = executionContext.ExecutionContextManager;
 ActivityExecutionContext newContext;
 newContext = manager.CreateExecutionContext(EnabledActivities[0]);
 newContext.Activity.Closed += 
     new EventHandler<ActivityExecutionStatusChangedEventArgs>
        (Activity Closed);
 newContext.ExecuteActivity(newContext.Activity);
```
Given the context the runtime passes to the activity, we pull out the context manager and create a new context for our child activity with the CreateExecutionContext method. Using this new context we subscribe to the Closed event, and schedule the child to run. The CreateExecutionContext method will clone the activity we pass as a parameter. This is a deep clone, so if EnabledActivities[0] is itself a composite activity, the method will clone the composite activity and all of the composite activity's children.

Windows Workflow uses spawned execution contents to manage compensation. Each activity represents exactly one unit of work. If the activity inside the While activity needs to perform compensation, it does so by forcing each cloned activity to compensate its particular unit of work. If the While activity behaved differently and executed the same activity repeatedly, these units of work would be lost, and compensation would be impossible. Remember to use this pattern with CreateExecutionContext when creating a custom control with a looping control flow.

# **Summary**

In this chapter we've looked at two techniques for building custom activities in Windows Workflow. Using composition, we can quickly build a reusable piece of workflow logic. Although a custom activity becomes a black box inside, we can expose the details a workflow author would need to configure our component using dependency properties and activity binding.

Derivation was a second approach to building a custom activity. With derivation, we override the Execute method of an activity and take complete control of its execution logic. Derivation allows us to build new forms of control flow and new execution semantics. With all custom activities we can add activity components to perform validation and provide custom designer behavior. We associate activity components with an activity using attributes.

# $\bigodot$ Workflow Hosting

Windows Workflow is a runtime and not an application. A host process must load and launch the workflow runtime before starting a workflow. The host process tells the runtime the types of workflows to create, and the runtime manages the life cycle of the workflows and notifies the host process about important life cycle events, such as workflow completion and termination. The runtime isn't particular about the type of host it lives inside. The host process could be a smart client application running on an office desktop machine, or an ASP.NET worker process running on a server in the rack of a data center. All the host processes needs is the ability to load the .NET 3.0 Workflow assemblies.

A host can also customize the workflow runtime by layering additional **services** on top of the runtime's base feature set. These services can provide persistence support for long-running workflows, tracking support for monitoring workflow execution, and more. Recall the ExternalDataExchangeService we've used in previous chapters. We added this service to the runtime when we needed communication between a workflow and its host process. Not all applications will require this feature, so the service is an optional component we add as needed.

In this chapter, we are going to take a closer look at the Windows Workflow runtime and its available services. We'll start with the logging, tracing, and configuration options available for the workflow runtime. Next, we'll look at the scheduling services, which provide threads for the runtime to execute workflows. We will also examine persistence services, which allow us to save workflow state information to a durable store. Finally, we'll cover tracking services that allow us to monitor workflow execution.

# **The Workflow Runtime**

We've used the runtime in previous chapters, but let's review what we've learned so far. The WorkflowRuntime class is the host's gateway to Windows Workflow. A

#### *Workflow Hosting*

host creates an instance of the class, and then subscribes to one or more of the events mentioned in the table below. These events report state changes for all workflow instances that the runtime is executing.

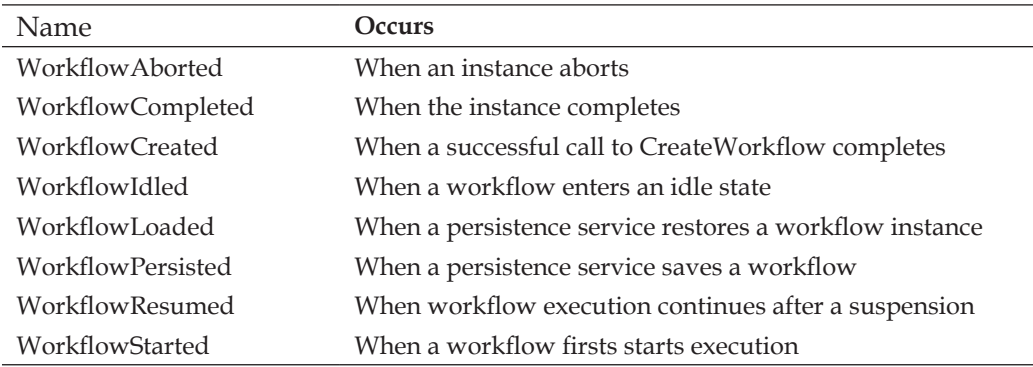

The code required to create the runtime and subscribe to events is relatively straightforward. The following example creates the runtime, subscribes to the WorkflowCompleted and WorkflowTerminated events, and then runs a new workflow instance.

```
using(WorkflowRuntime runtime = new WorkflowRuntime())
using(AutoResetEvent reset = new AutoResetEvent(false))
{
    runtime.WorkflowCompleted += delegate { reset.Set(); };
    runtime.WorkflowTerminated += delegate { reset.Set(); };
     runtime.StartRuntime();
     WorkflowInstance instance;
     instance = runtime.CreateWorkflow(typeof(SimpleWorkflow));
     instance.Start();
    reset.WaitOne();
}
```
The WorkflowRuntime class provides public methods like the CreateWorkflow and StartRuntime methods seen above, to manage the environment and the workflows. These methods can start and stop the runtime, create and retrieve workflows, and add and remove services inside the runtime. We'll be exploring some of these methods in more detail later.

Typically, we wouldn't create a runtime just to execute a single workflow. Most applications will keep the runtime around for the life of the process and run multiple workflows. However, we want to use this simple bit of code to demonstrate configuration and logging features of the WF runtime.

# **Workflow Runtime Logging**

The .NET Framework provides a tracing API in the System.Diagnostics namespace. Windows Workflow uses this tracing API to log information about what is happening inside the runtime. Trace information is far more detailed than the information provided by the public events of the WorkflowRuntime class. To get to the trace information we first need to enable one or more **trace sources** in the workflow runtime.

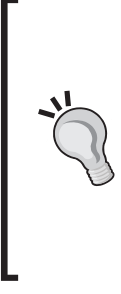

#### **When to Use Tracing**

Tracing isn't used during normal operation of an application as it can create performance bottlenecks. However, tracing can be invaluable when tracking down performance problems or the cause of an exception. We can't use a debugger to step into the code of the WF runtime, but we can enable logging to see what is happening inside.

There are five trace sources available in WF. Each trace source supplies diagnostic information from a different functional area of Windows Workflow. We can enable these sources in code, or inside the application's configuration file. The following configuration file will configure all five trace sources:

```
<?xml version="1.0" encoding="utf-8" ?>
<configuration>
   <system.diagnostics>
     <switches>
           <add name="System.Workflow.Runtime" value="All" />
           <add name="System.Workflow.Runtime.Hosting" value="All" />
           <add name="System.Workflow.Runtime.Tracking"
                                                   value="Critical" />
           <add name="System.Workflow.Activities" value="Warning" />
           <add name="System.Workflow.Activities.Rules" value="Off" />
           <add name="System.Workflow LogToFile" value="1" /> 
     </switches>
   </system.diagnostics>
</configuration>
```
Inside the <switches> section we see the name of each trace source. Each source supplies information from a different area; for example, when a workflow is evaluating the rules inside a rule set, we will see diagnostic information coming from the System.Workflow.Activities.Rules trace source.
We can configure each trace source with a value indicating the amount of information we need. The available values are Critical, Error, Warning, Information, and All. A value of All tells the trace source to give us every available bit of trace information. A value of Critical tells the trace source to publish only information about critical errors.

The last entry inside this section (LogToFile) is a trace switch that tells WF to send all trace output to a log file. The log file will have the name of WorkflowTrace.log, and will appear in the working directory of the application. The screenshot below shows the contents of the log file after running our sample code with the above configuration. Each line of output contains the trace source name and a textual message. In this sample, all trace information came from the System.Workflow.Runtime source.

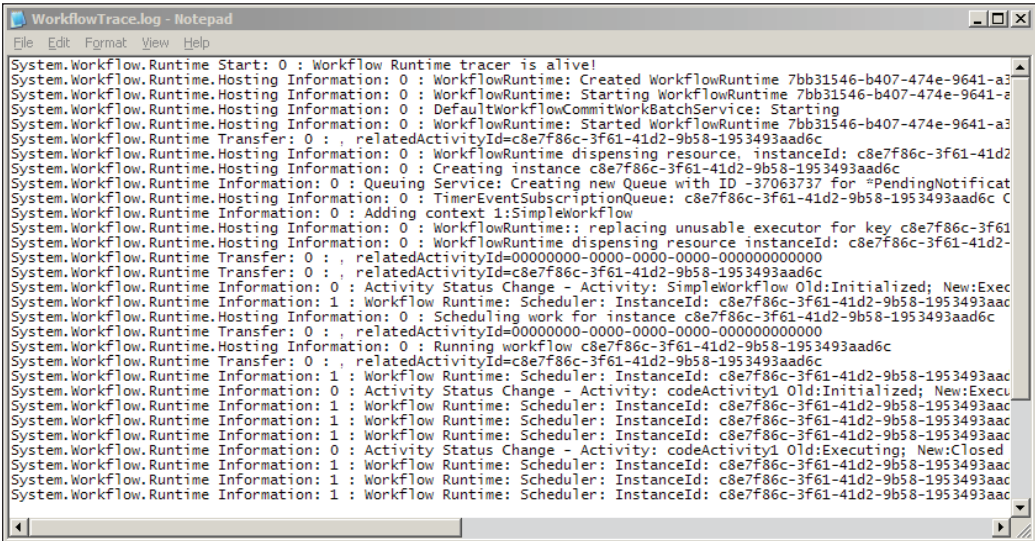

When we are inside the Visual Studio debugger, this trace information will also appear in the Output window of Visual Studio. If we want to send logging information to another destination, we can create a new **trace listener**. We can create trace listeners in the configuration file or in code. A trick for console-mode applications is to send trace information to the console with the following code:

```
TraceListener console;
console = new TextWriterTraceListener(Console.Out, "console");
Trace.Listeners.Add(console);
using(WorkflowRuntime runtime = new WorkflowRuntime())
using(AutoResetEvent reset = new AutoResetEvent(false))
{
```
 // ...run the workflow }

Before the above code will work we must configure the workflow runtime to send trace information to trace listeners. Placing the following XML inside the <switches> section will send trace information to all trace listeners.

```
<add name="System.Workflow LogToTraceListeners" value="1" />
```
Diagnostics and tracing aren't the only features of the runtime. We are now going to examine the configuration of services inside the runtime.

#### **Workflow Runtime Configuration**

There is an imperative approach to adding services to the runtime, and a declarative approach:

- The declarative approach configures services using the application's configuration file. •
- The imperative approach creates services in code and adds them to the runtime with the AddService method of the WorkflowRuntime class. •

We'll see examples of both approaches, but let's look at details of the declarative approach.

#### **Workflow Configuration Sections**

In the .NET configuration system, different **section handlers** manage different sections of the configuration file. WF provides the WorkflowRuntimeSection class to handle its specialized configuration section. What follows is a skeleton configuration file that configures a section handler and provides a section to initialize the WF runtime.

```
<?xml version="1.0" encoding="utf-8" ?>
<configuration>
   <configSections>
     <section 
       name="MyRuntime" 
       type="System.Workflow.Runtime.Configuration.
              WorkflowRuntimeSection, System.Workflow.Runtime, 
              Version=3.0.00000.0, Culture=neutral,
              PublicKeyToken=31bf3856ad364e35"/>
   </configSections>
```
<MyRuntime>

```
 <CommonParameters>
        <!-- add parameters used by all services -->
     </CommonParameters>
     <Services>
        <!-- add services -->
     </Services>
   </MyRuntime>
</configuration>
```
In the configuration listing above, we've assigned the WorkflowRuntimeSection class as a section handler for the MyRuntime section. This assignment takes place inside the <configSections> element. When the .NET runtime needs to read the MyRuntime section, it will instantiate a WorkflowRuntimeSection to do the work.

The MyRuntime section contains the actual workflow runtime configuration. A workflow configuration section contains two child nodes. The CommonParameters node holds name and value pairs that will be available to all the workflow services. If we have multiple services that need the same database connection string, we can add the connection string once inside CommonParameters instead of copying the string for each individual service. The Services node in this section contains the service types we add to the workflow runtime.

To have a workflow runtime pick up the correct configuration settings, we need to point the runtime at the right configuration section. We do this by passing the section name as a parameter to the constructor of the WorkflowRuntime class. The code below will initialize the runtime with the configuration settings in the MyRuntime section.

WorkflowRuntime runtime = new WorkflowRuntime("MyRuntime")

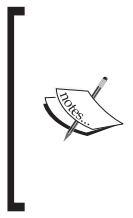

We can place multiple workflow configuration sections inside of a configuration file. Each section will need a section handler defined with a name attribute that matches the element name of a workflow configuration section. The type attribute for the section handler is always the fully qualified name of WorkflowRuntimeSection class.

It's possible to start more than one workflow runtime inside an application. We can configure each runtime differently by providing multiple configuration sections. The ability to use multiple runtimes is useful when workflows need different execution environments. We'll see an example in the next section when we talk about the workflow scheduling services.

# **Scheduling Services**

Scheduling services in WF are responsible for arranging workflows onto threads for execution. The two scheduling services provided by WF are the DefaultWorkflowSchedulerService and the ManualWorkflowSchedulerService. If we don't explicitly configure a scheduling service, the runtime will use the default scheduler (DefaultWorkflowSchedulerService). Both classes derive from the WorkflowSchedulerService class. We can derive our own class from this base class and override its virtual methods if we need custom scheduling logic.

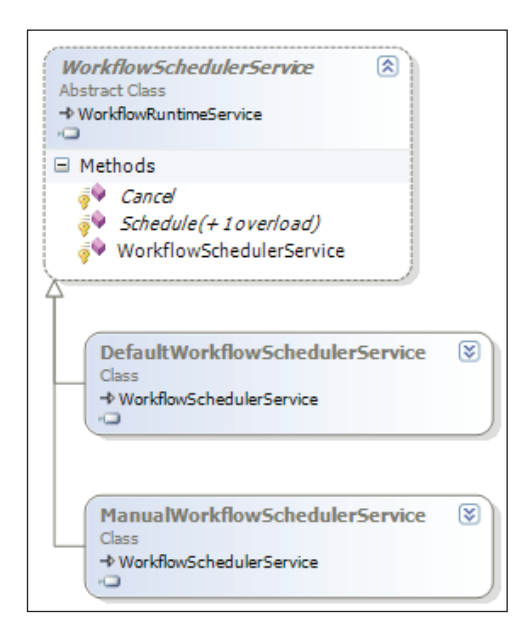

The workflow runtime invokes the Schedule and Cancel methods to plan workflow execution. The default scheduling service will schedule workflows to run on threads from the process-wide CLR thread pool. This is why workflows execute asynchronously on a background thread by default, and why our example waits for the workflow to finish by blocking the main thread with an AutoResetEvent. A host using the manual scheduling service must donate threads to the workflow runtime. The runtime will use a donated thread to execute a workflow. We can use the manual scheduling service to execute workflows synchronously.

#### **Scheduling Services and Threads**

Let's take a simple workflow with a single code activity inside. The code activity will invoke the only method in our code-behind class, shown overleaf.

```
Workflow Hosting
```

```
public partial class SimpleWorkflow : SequentialWorkflowActivity
{
    private void codeActivity1_ExecuteCode(object sender, 
                                             EventArgs e)
     {
         Console.WriteLine("Hello from {0}", this.QualifiedName);
        Console.WriteLine(" I am running on thread {0}",
             Thread.CurrentThread.ManagedThreadId); 
     }
}
```
To see the difference between the two scheduling services, we will run the simple workflow once with the manual scheduler, and once with the default scheduler. The following code will replace the sample workflow driver we wrote earlier. In this example, we are adding the scheduling services to the workflow runtime using code (the imperative configuration approach).

```
WorkflowRuntime runtime1 = new WorkflowRuntime();
WorkflowRuntime runtime2 = new WorkflowRuntime();
ManualWorkflowSchedulerService scheduler;
scheduler = new ManualWorkflowSchedulerService();
runtime1.AddService(scheduler);
WorkflowInstance instance;
instance = runtime1.CreateWorkflow(typeof(SimpleWorkflow));
Console.WriteLine("Setting up workflow from thread \{0\}",
     Thread.CurrentThread.ManagedThreadId);
instance.Start();
scheduler.RunWorkflow(instance.InstanceId);
instance = runtime2.CreateWorkflow(typeof(SimpleWorkflow));
instance.Start();
```
We have two workflow runtimes active in this example. We configure runtime1 to use the manual workflow scheduler. We don't explicitly configure runtime2 with a scheduler, so this runtime will use the default scheduler. Our code prints out the current thread ID before executing any workflows.

Notice how running a workflow with the manual scheduler is a two-step process. First, we must schedule the workflow to run by calling Start on the workflow instance. Calling Start only prepares the runtime for this instance and does not actually run the workflow. To have the workflow execute we explicitly call RunWorkflow on the manual scheduling service and pass an instance ID. The manual service will use the calling thread to execute the workflow synchronously. This is how a host donates a thread.

With the default scheduling service in runtime2, we only need to call Start on our workflow instance. The default scheduler will automatically queue the workflow to run on a thread from the thread pool. We can see the different threads by running the program and observing the output. When using runtime1 the workflow will execute on the same thread as the calling program. When using runtime2 the workflow will execute on a different thread.

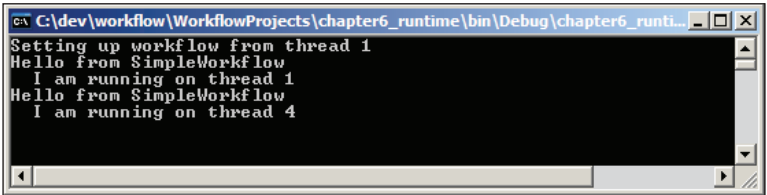

#### **Scheduling Services and Configuration**

One advantage to configuring our runtimes using the application configuration file is that we can change services and service parameters without recompiling an application. Let's see what our last program might look like if we used the following configuration file:

```
<?xml version="1.0" encoding="utf-8" ?>
<configuration>
  <configSections>
     <section 
       name="ManualRuntime"
       type="System.Workflow.Runtime.Configuration.
              WorkflowRuntimeSection,System.Workflow.Runtime,
              Version=3.0.00000.0, Culture=neutral, 
              PublicKeyToken=31bf3856ad364e35"/>
     <section 
       name="DefaultRuntime" 
       type="System.Workflow.Runtime.Configuration.
              WorkflowRuntimeSection, System.Workflow.Runtime, 
              Version=3.0.00000.0, Culture=neutral,
             PublicKeyToken=31bf3856ad364e35"/>
   </configSections>
  <ManualRuntime>
     <Services>
       <add type= "System.Workflow.Runtime.Hosting.
                   ManualWorkflowSchedulerService,
                    System.Workflow.Runtime, Version=3.0.00000.0, 
                    Culture=neutral, PublicKeyToken=31bf3856ad364e35"
```

```
 useActiveTimers="true"/>
     </Services>
   </ManualRuntime>
  <DefaultRuntime>
     <Services>
       <add type="System.Workflow.Runtime.Hosting.
                   DefaultWorkflowSchedulerService,
                   System.Workflow.Runtime, Version=3.0.00000.0, 
                   Culture=neutral, PublicKeyToken=31bf3856ad364e35" 
                   maxSimultaneousWorkflows="3" />
     </Services>
   </DefaultRuntime>
</configuration>
```
Notice we have two workflow configuration sections with a section handler for each section. The ManualRuntime section configures the manual scheduler and the DefaultRuntime section configures the default scheduler. Each service has an additional configuration parameter. We'll return to discuss these parameters. We must change our code to use this configuration file.

```
WorkflowRuntime runtime1 = new WorkflowRuntime("ManualRuntime");
WorkflowRuntime runtime2 = new WorkflowRuntime("DefaultRuntime");
WorkflowInstance instance;
instance = runtime1.CreateWorkflow(typeof(SimpleWorkflow));
Console.WriteLine("Setting up workflow from thread {0}",
     Thread.CurrentThread.ManagedThreadId);
instance.Start();
ManualWorkflowSchedulerService scheduler;
scheduler = runtime1.GetService<ManualWorkflowSchedulerService>();
scheduler.RunWorkflow(instance.InstanceId);
instance = runtime2.CreateWorkflow(typeof(SimpleWorkflow));
instance.Start();
```
This code initializes each runtime by passing in a configuration section name. The primary difference in this code is how we obtain a reference to the manual scheduling service. Since we didn't create the instance explicitly, we need to ask the runtime for a reference. The generic GetService method of the WorkflowRuntime class will find and return the service with a type matching the generic type parameter.

#### **Scheduling Parameters**

Each scheduling service has a parameter to tweak its behavior. The manual scheduler has a useActiveTimers parameter we can set in the configuration file, or pass as a parameter to the service's constructor. When useActiveTimers is false (the default), the host is responsible for resuming workflows after any DelayActivity expires. When the parameter is true, the service will set up a background thread and use inmemory timers to resume workflow execution automatically.

The default scheduler has a maxSimultaneousWorkflows parameter. This parameter controls the maximum number of workflow instances running concurrently in the thread pool. The default value on a uni-processor machine is 5, and on a multiprocessor machine is 5 \* Environment. ProcessorCount \* 0.8.

The processes-wide CLR thread pool has an upper limit on the number of worker threads it will create. The default maximum is 25 \* the number of processors on the machine. For applications running a high volume of workflows, tweaking the maxSimultaneousWorkflows parameter might be necessary to achieve a balance between workflow throughput and the availability of free threads in the thread pool. Starving the thread pool by having the workflow runtime use too many threads can result in deadlocks and application hangs.

#### **Choosing the Right Scheduling Service**

With two scheduling services available, an obvious question is  $-$  which scheduling service is the right service to use? Most smart client applications will work well with the default scheduling service. Applications written with Windows Forms and Windows Presentation Foundation technologies will want to execute workflows asynchronously on thread-pool threads and keep the user interface responsive.

Server-side applications generally work differently. A server application wants to process the maximum number of client requests using as few threads as possible. The ASP.NET runtime in web applications and web services already processes HTTP requests using threads from the thread pool. The asynchronous execution of workflows using the default scheduler would only tie up an additional thread per request. Server-side applications will generally want to use the manual scheduler and donate the request thread for workflow execution.

## **Persistence Services**

Persistence services solve the problems inherent in executing long-running workflows. Many business processes take days, weeks, and months to complete. We can't keep workflow instances in memory while waiting for the accountant to return from the beaches of Spain and approve an expense report.

Long-running workflows spend the majority of their time in an idle state. The workflow might be idle waiting for a Delay activity to finish, or for an event to arrive in a HandleExternalEvent activity. When a persistence service is available, the runtime can persist and then unload an idle workflow. Persistence saves the state of the workflow into long-term storage. When the event finally arrives, the runtime can restore the workflow and resume processing.

The workflow runtime decides when to persist workflows, and the persistence service decides *how* and *where* to save the workflow state. The runtime will ask the persistence service to save a workflow's state when a workflow goes idle. An idle workflow is a workflow that has no activities to execute and is waiting for external events to arrive or delay activities to expire. The runtime will also ask the persistence service to save a workflow's state when the workflow reaches the following conditions.

- When an atomic transaction inside a TransactionScope activity or CompensatableTransactionScopeActivity activity completes •
- When the host application calls the Unload or Request Persist methods on a WorkflowInstance object
- When a custom activity with the PersistOnClose attribute completes
- When a CompensatableSequence activity completes •
- When a workflow terminates or completes •

The last condition might be surprising. A terminated or completed workflow can't perform any more work so there would be no need to reload the workflow. However, a persistence service can use the opportunity to clean up workflow state left behind from previous operations. A persistence service that saves workflow state into a database record, for instance, could delete the record when the workflow is finished executing. Alternatively, a persistence service could save the workflow state to use for audit purposes at some time in the future.

#### **Persistence Classes**

All persistence services derive from the WorkflowPersistenceService class. This class defines abstract methods we need to implement if we write a custom persistence service. The abstract methods of the class appear in italics in the screenshot on the next page. The base class also provides some concrete methods for a derived class to use. GetDefaultSerializedForm, for instance, accepts an Activity as a parameter and returns an array of bytes representing the serialized activity. To serialize an entire workflow we would need to pass the root activity of the workflow to this method.

Windows Workflow provides one persistence service out of the box — the SqlWorkflowPersistenceService. The SQL persistence service saves workflow state into a Microsoft SQL Server database and is the focus for the rest of this section.

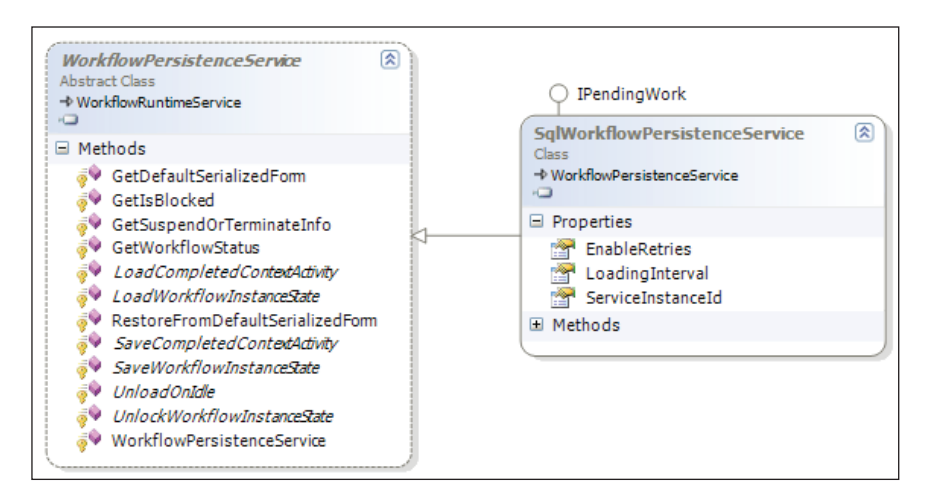

#### **The SqlWorkflowPersistenceService**

To get started with the SQL persistence service we'll need a database. We can use an existing database, or we can create a new database using Enterprise Manager, Query Analyzer, or the new SQL Server Management Studio for SQL Server 2005. We can also use the command-line sqlcmd.exe (for SQL Server 2005), or osql.exe (for SQL Server 2000).

Once a database is in place, we'll need to run the Windows Workflow SQL persistence scripts, which create the database objects needed by the persistence service. We can find these scripts underneath the Windows Workflow installation directory. Since WF is installed as part of the .NET 3.0 runtime, the location will look like C:\WINDOWS\Microsoft.NET\Framework\v3.0\Windows Workflow Foundation\SQL\EN.

The SQL scripts are SqlPersistenceService\_Schema.sql and SqlPersistenceService\_Logic.sql. We need to run the schema file first. The schema file will create the tables and indexes in the database. The logic file creates a handful of stored procedures for the persistence service to use. The screenshot overleaf demonstrates how we can set up a persistence database using sqlcmd.exe. We first create a database, and then run the two script files using the  $\cdot$  command of sqlcmd.exe.

*Workflow Hosting*

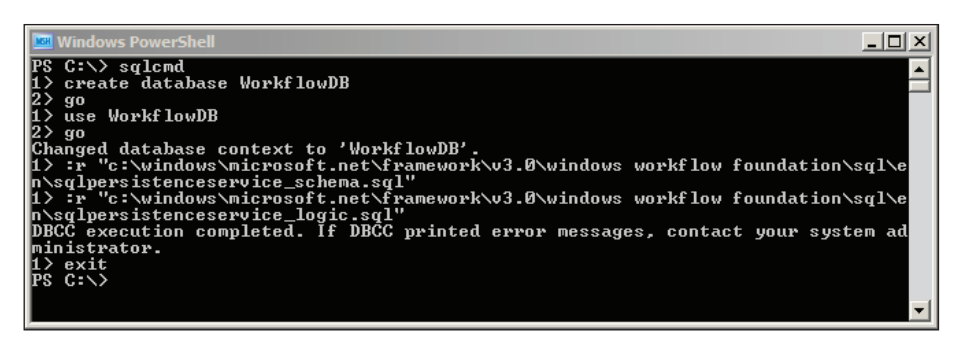

#### **SQL Persistence Service Configuration**

Once we have a database with the persistence schema and logic inside, we can add the persistence service to the workflow runtime. We'll add the service declaratively using the following configuration file:

```
<?xml version="1.0" encoding="utf-8" ?>
<configuration>
   <configSections>
     <section 
       name="WorkflowWithPersistence" 
       type="System.Workflow.Runtime.Configuration.
              WorkflowRuntimeSection, System.Workflow.Runtime, 
              Version=3.0.00000.0, Culture=neutral, 
              PublicKeyToken=31bf3856ad364e35"/>
   </configSections>
   <WorkflowWithPersistence>
     <CommonParameters>
       <add name="ConnectionString" 
            value="Data Source=(local);Initial Catalog=WorkflowDB; 
                                  Integrated Security=true"/>
     </CommonParameters>
     <Services>
       <add type="System.Workflow.Runtime.Hosting.
                   SqlWorkflowPersistenceService,
                   System.Workflow.Runtime, Version=3.0.00000.0,
                   Culture=neutral, PublicKeyToken=31bf3856ad364e35" 
                  UnloadOnIdle="true" />
     </Services>
   </WorkflowWithPersistence>
</configuration>
```
We've added the database connection string under CommonParameters. This will allow us to share the connection string with other services that require database connectivity. The SqlWorkflowPersistenceService appears underneath the Services node. There are parameters available to fine-tune the behavior of the service. We've attached one parameter in this example - the UnloadOnIdle parameter. The available parameters are shown in the table below:

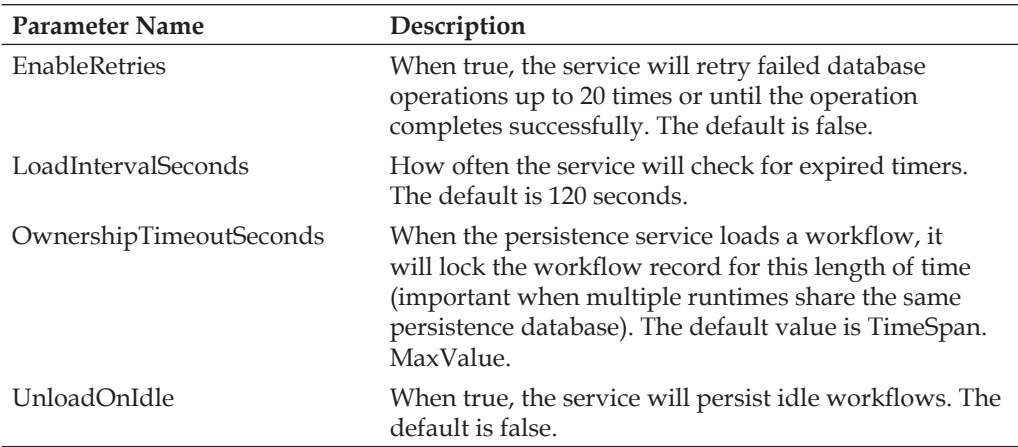

#### **Running with Persistence**

To see the persistence service in action, let's use the following workflow definition:

```
<SequentialWorkflowActivity 
      x:Class="WorkflowWithDelay" 
      x:Name="WorkflowWithDelay" 
      xmlns:x="http://schemas.microsoft.com/winfx/2006/xaml" 
      xmlns="http://schemas.microsoft.com/winfx/2006/xaml/workflow">
   <CodeActivity x:Name="codeActivity1" 
                 ExecuteCode="codeActivity_ExecuteCode" />
   <DelayActivity x:Name="delayActivity1"
                  TimeoutDuration="00:00:10" />
   <CodeActivity x:Name="codeActivity2" 
                 ExecuteCode="codeActivity_ExecuteCode" />
</SequentialWorkflowActivity>
```
We have a Delay activity between two Code activities. The delay will idle the workflow for 10 seconds. The ExecuteCode events of both Code activities reference the same event handler in our code-behind class, listed overleaf. The event handler will write a simple message to the console window.

```
Workflow Hosting
```

```
public partial class WorkflowWithDelay : SequentialWorkflowActivity
{
  private void codeActivity_ExecuteCode(object sender, EventArgs e)
   {
     CodeActivity activity = sender as CodeActivity;
     Console.WriteLine("Hello from {0}", activity.Name);
   }
}
```
Next, we'll put together a host to run the workflow. We'll subscribe to various events and print messages to track the progress of our workflow.

```
public class Persist
{
   public static void Run()
 {
     using(WorkflowRuntime runtime = 
       new WorkflowRuntime("WorkflowWithPersistence"))
     using (AutoResetEvent reset =
       new AutoResetEvent(false))
     {
       runtime.WorkflowCompleted += delegate { reset.Set(); };
       runtime.WorkflowTerminated += delegate { reset.Set(); };
       runtime.WorkflowPersisted +=
         new EventHandler<WorkflowEventArgs>(
                               runtime_WorkflowPersisted);
       runtime.WorkflowLoaded +=
         new EventHandler<WorkflowEventArgs>(
                               runtime_WorkflowLoaded);
       runtime.WorkflowUnloaded +=
         new EventHandler<WorkflowEventArgs>(
                              runtime_WorkflowUnloaded);
       runtime.WorkflowIdled +=
         new EventHandler<WorkflowEventArgs>(
                              runtime_WorkflowIdled);
       WorkflowInstance instance;
       instance = runtime.CreateWorkflow(typeof(WorkflowWithDelay));
       instance.Start();
       reset.WaitOne();
     }
 }
   static void runtime_WorkflowIdled(object sender, 
                                      WorkflowEventArgs e)
```

```
 {
     Console.WriteLine("Workflow {0} idled", 
                        e.WorkflowInstance.InstanceId);
   }
  static void runtime WorkflowUnloaded(object sender,
                                          WorkflowEventArgs e)
 {
     Console.WriteLine("Workflow {0} unloaded", 
                        e.WorkflowInstance.InstanceId);
   }
  static void runtime WorkflowLoaded(object sender,
                                        WorkflowEventArgs e)
 {
     Console.WriteLine("Workflow {0} loaded", 
                        e.WorkflowInstance.InstanceId);
   }
 static void runtime WorkflowPersisted(object sender,
                                           WorkflowEventArgs e)
 {
     Console.WriteLine("Workflow {0} persisted", 
                     e.WorkflowInstance.InstanceId);
   }
}
```
Our host application creates a new runtime, passing the name of the configuration section with the persistence configuration. The application subscribes to a number of workflow events that will print simple messages to the console. When we run the above code, we'll see the output as shown in the screenshot below:

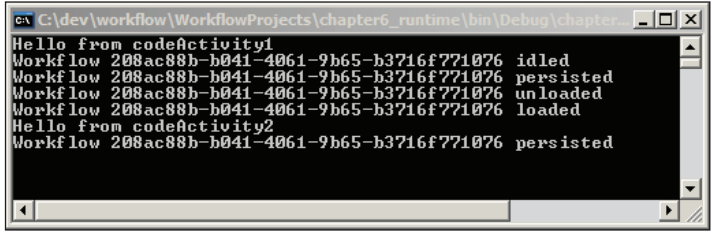

The first Code activity runs and the prints a message to the screen. The Delay then blocks the workflow. The runtime sees the workflow has no work to perform and raises the WorkflowIdled event. The runtime also sees there is a persistence service available, and the service has specified UnloadOnIdle. The runtime asks the persistence service to save the state of the workflow, and then unloads the workflow instance. When the delay timer expires, the runtime uses the persistence service to reload the workflow instance and resumes the workflow's execution.

When the SQL persistence service reloads the workflow, the service will set a flag in the database to mark the instance as locked. If another persistence service in another process or on another machine tries to load the locked workflow instance, the service will raise an exception. The lock prevents this workflow instance from executing twice in two different runtimes. The lock is released when the workflow persists again, or when the lock timeout (specified by OwnershipTimeoutSeconds) expires.

When the workflow completes, the runtime again asks the persistence service to persist the workflow. The SqlWorkflowPersistenceService inspects the state of the workflow and sees the workflow is finished executing. The service will delete the previously saved state record instead of saving state. Most of the database work takes place in the InstanceState table of the persistence database.

In order for the persistence service to save the state of a workflow, it first has to serialize the workflow. Let's take a look at serialization in WF to get a better understanding of how persistence services will work.

#### **Persistence and Serialization**

There are two types of serialization in Windows Workflow. The runtime provides the WorkflowMarkupSerializer class to transform workflows into XAML. There is no need for the mark-up serializer to save the state, or data inside of a workflow. The goal of the mark-up serializer is to produce a *workflow definition* in XML for design tools and code generators.

Persistence services, on the other hand, use the GetDefaultSerializedForm method of the WorkflowPersistenceService base class. This method calls the public Save method of the Activity class, and the Save method uses a BinaryFormatter object to serialize a workflow. The binary formatter produces a byte stream, and the WorkflowPersistenceService runs the byte stream through a GZipStream for compression. The goal of binary serialization is to produce a compact representation of the *workflow instance* for long-term storage. There are two types of serialization in Windows Workflow because each type achieves different goals.

It's not important to understand all of the gritty serialization details. What is important to take away from the above paragraph is that the runtime uses the BinaryFormatter class from the base class library when persisting workflows. We need to keep this in mind if we write a workflow like the following:

```
public partial class WorkflowWithDelay2 : SequentialWorkflowActivity
{
  Bug  bug = new Bug();
}
class Bug
{
   private Guid _id;
   public Guid BugID
 {
    qet { return id; }
    set \{\underline{\text{id}} = \text{value}; \} }
}
```
Let's assume this workflow has a Delay activity inside, just as in our previous example. This workflow also includes a private Bug object. Although we don't do anything interesting with the Bug object, it will change our persistence behavior. If we run the workflow *without* a persistence service, the workflow should complete successfully. If we run the workflow *with* a persistence service, we'll see an exception similar to **Type Bug is not marked as serializable**.

The BinaryFormatter will attempt to serialize every piece of state information inside our workflow, including a custom object like our Bug object. When any object formatter comes across an object it needs to serialize, it first looks to see if there is a surrogate selector registered for the object's type. If no surrogate selector is available, the formatter checks to see if the Type is marked with the Serializable attribute. If neither of these conditions are met, the formatter will give up and throw an exception. Since we own the Bug class, we can decorate the Bug class with a Serializable attribute and avoid the exception.

```
[Serializable]
class Bug
{
  private Guid _id;
   public Guid BugID
 {
     get { return _id; }
    set \{ id = value; \} }
}
```
If some third party owns the Bug class, we can write a surrogate selector for serialization, which is beyond the scope of this chapter (see the SurrogateSelector class in the System.Runtime.Serialization namespace).

*Workflow Hosting*

If there is a field that we don't need to serialize and restore with the workflow instance, we can tell the formatter to skip serialization with the NonSerialized attribute. The Bug object in the code below won't exist in the persisted form of the workflow. When the runtime reloads the workflow after a persistence point, the \_bug field will be left unassigned.

```
public partial class WorkflowWithDelay2 : SequentialWorkflowActivity
{
      [NonSerialized]
     Bug bug = new Bug();
}
```
A persistence service stores the state of a workflow and allows us to have workflows that survive machine restarts and run for months at a time. However, a persistence service cannot tell us what happened during the execution of a workflow, or how far along a workflow has progressed. Our next topic — tracking services, will give us this information.

# **Tracking Services**

Windows Workflow provides extensible and scalable tracking features to capture and record information about workflow execution. A tracking service uses a **tracking profile** to filter the information it receives about a workflow. The WF runtime can send information about workflow events, activity state changes, rule evaluations, and our own custom instrumentation data. The tracking service decides what it will do with the data it receives. The service could write tracking data to a log file, or save the data in a database. The tracking service can participate in transactions with the workflow runtime to ensure the information it records is consistent and durable.

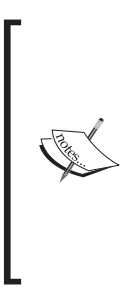

You might wonder how tracking information is different from the trace information we saw earlier in the chapter. Both features expose detailed information about important events inside the workflow runtime. However, tracking information is exposed through an API specialized for Windows Workflow. We'll also see in this section how tracking information can be saved to a database and later queried through the API provided by WF.

Tracking information sounds like a useful feature for system administrators who want to analyze resource usage, but there are also tremendous business scenarios for tracking information. For example, a company could use recorded tracking information to count the number of open invoices, or the average time for invoices to close. By measuring the tracking information, a business could improve its processes.

## **Tracking Classes**

All tracking services derive from a TrackingService base class. This class defines the API for working with tracking profiles and **tracking channels**. As we mentioned earlier, a tracking profile defines and filters the type of information we want to receive from the runtime. A tracking channel is a communications conduit between the workflow runtime and the tracking service. The runtime will ask the service to give it a tracking channel based on profile information. Once the runtime has an open channel, it sends information to the service via the channel. If we write a custom tracking service, we'll also need to provide channels for the service.

Windows Workflow provides one implementation of a tracking service with the SqlTrackingService class. The SqlTrackingService writes the tracking information it receives to a SQL Server database. The SqlTrackingService also stores tracking profiles in the database.

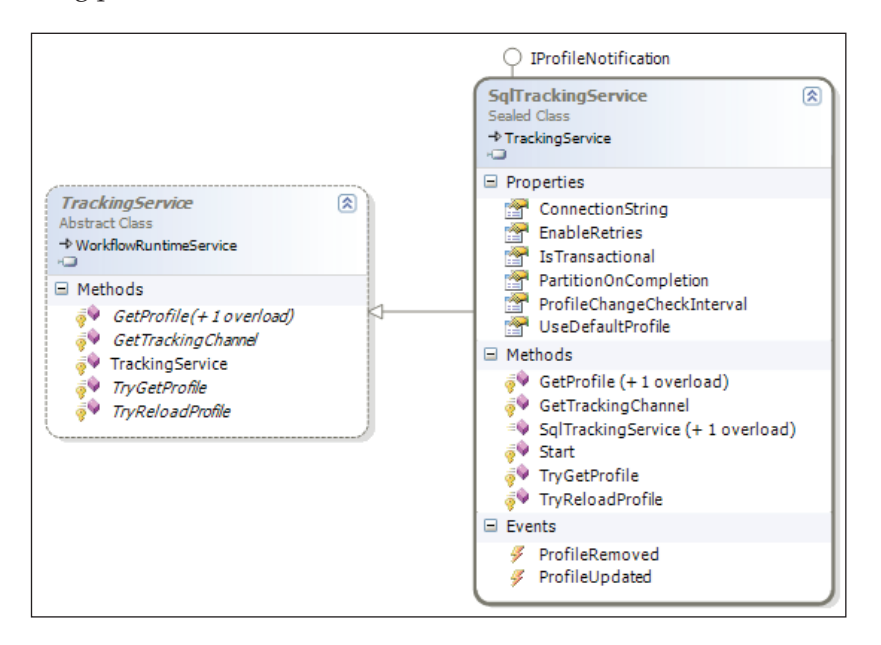

Just as we needed a schema for the SQL persistence service, we'll need to install the schema for the SQL tracking service. We can create the tracking schema in the same database as the persistence schema. The scripts to create the tracking schema are underneath the same directory as the persistence scripts (typically  $C:\W1NDOWS\$ Microsoft.NET\Framework\v3.0\Windows Workflow Foundation\SQL). The scripts are Tracking Schema.sql, and Tracking Logic.sql. We must run the schema file before the logic file. Using the command-line tool to run the scripts would look as shown in the screenshot on the next page.

*Workflow Hosting*

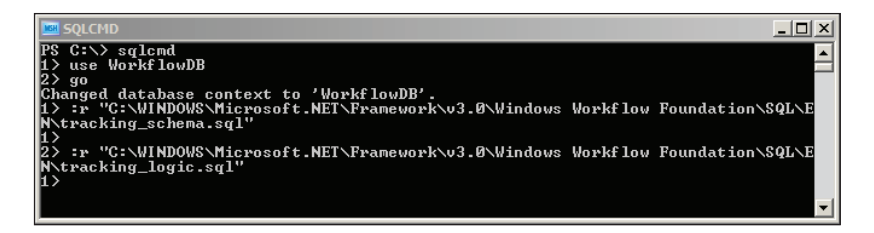

#### **Tracking Configuration**

We can configure a tracking service into our runtime either programmatically or with the application configuration file. The following configuration file will load the SQL tracking service with default parameters:

```
<?xml version="1.0" encoding="utf-8" ?>
<configuration>
   <configSections>
     <section 
       name="WorkflowWithTracking" 
       type="System.Workflow.Runtime.Configuration.
              WorkflowRuntimeSection, 
             System.Workflow.Runtime, Version=3.0.00000.0, 
             Culture=neutral, PublicKeyToken=31bf3856ad364e35"/>
   </configSections>
   <WorkflowWithTracking>
     <CommonParameters>
       <add name="ConnectionString" 
            value="Data Source=(local);Initial Catalog=WorkflowDB; 
                           Integrated Security=true"/>
     </CommonParameters>
     <Services>
       <add 
         type="System.Workflow.Runtime.Tracking.SqlTrackingService,
               System.Workflow.Runtime, Version=3.0.00000.0, 
               Culture=neutral,PublicKeyToken=31bf3856ad364e35" 
             / </Services>
   </WorkflowWithTracking>
</configuration>
```
**Name Description** ConnectionString The connection string to the tracking database. EnableRetries When true, the service will retry failed database operations up to 20 times or until the operation completes successfully. The default is false. IsTransactional When true, the service will participate in transactions with the workflow runtime and other services, like the persistence service. The default is true. PartitionOnCompletion For high uptime and scalability, the partitioning feature periodically creates a new set of tables to store information about completed workflow instances. The default value is false. ProfileChangeCheckInterval The service caches tracking profiles but will periodically poll to see if there is a change. The default poll interval is 1 minute. UseDefaultProfile When true, the service will return a default tracking profile if no profile is defined. The default is true.

The parameters we can pass to the service are listed in the table below:

#### **Running with Tracking**

With the tracking service added in the configuration file, there is nothing special we need to do at run time. The code we use to run a workflow with tracking is the same as it has always been.

```
static public void RunSimple()
{
  using (WorkflowRuntime runtime =
    new WorkflowRuntime("WorkflowWithTracking")) 
   using (AutoResetEvent reset = new AutoResetEvent(false))
 {
     runtime.WorkflowCompleted += delegate { reset.Set(); };
    runtime.WorkflowTerminated += delegate { reset.Set(); };
     WorkflowInstance instance;
     instance = runtime.CreateWorkflow(typeof(SimpleWorkflow));
     instance.Start();
     reset.WaitOne();
     DumpTrackingEvents(instance.InstanceId);
   }
}
```
*Workflow Hosting*

When the program finishes we'll have a great deal of information recorded across several tables in our SQL Server tracking database. We can use some handwritten queries to examine the tracking information, or we can use one of many views the tracking schema installs in the database. There is also a complete object model for us to query tracking information programmatically. The classes we can use are shown in the screenshot below:

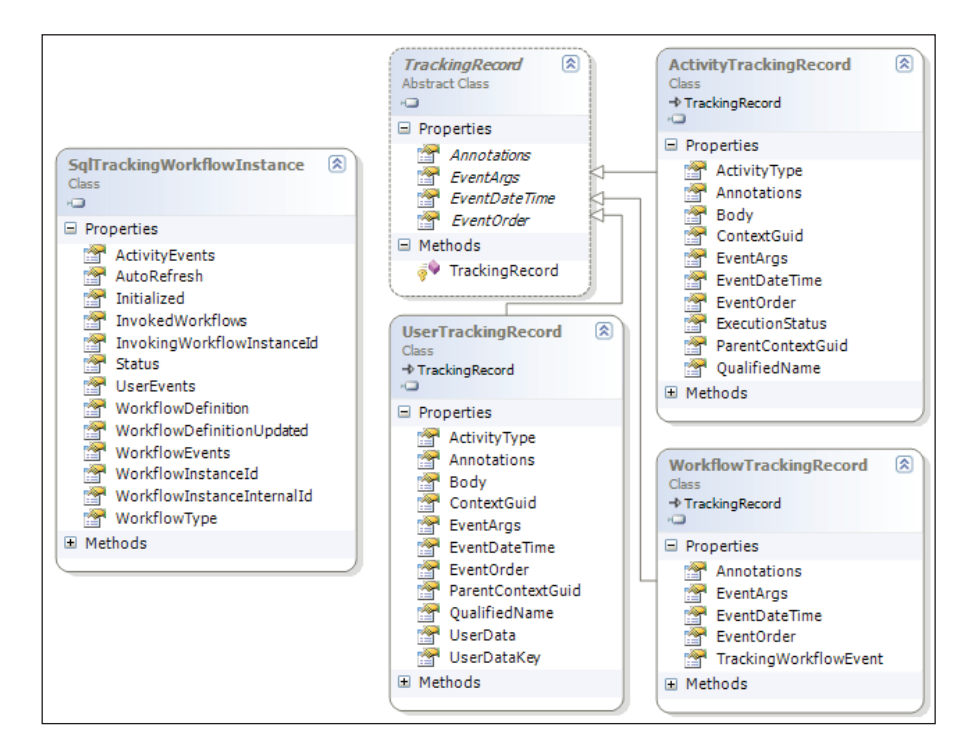

The SqlTrackingWorkflowInstance class gives us access to tracking information about a specific workflow instance. The ActivityEvents property of the class will return a list of ActivityTrackingRecord objects. Likewise, the WorkflowEvents property will return WorkflowTrackingRecord objects, and the UserEvents property will return UserTrackingRecord objects (which are custom events we can define). Notice the breadth of information includes time stamps, arguments, and status codes. The class even includes a WorkflowDefinition property that will return a XAML definition of the workflow. This feature can be useful for auditing workflows that use dynamic updates or that we customize for each client.

The code on the next page makes use of these classes to retrieve a subset of the tracking information. Given a connection string and a workflow instance ID, the SqlTrackingQuery class can return a SqlTrackingWorkflowInstance object, which gives us access to all the records. The connection string we can read from the application configuration file, while the instance ID we will receive as a parameter.

```
public static void DumpTrackingEvents(Guid instanceID)
{ 
   WorkflowRuntimeSection config;
   config = ConfigurationManager.GetSection("WorkflowWithTracking") 
            as WorkflowRuntimeSection;
   SqlTrackingQuery query = new SqlTrackingQuery();
   query.ConnectionString = 
     config.CommonParameters["ConnectionString"].Value;
   SqlTrackingWorkflowInstance trackingInstace;
   query.TryGetWorkflow(instanceID, out trackingInstace);
   if (trackingInstace != null)
   {
    Console.WriteLine("Tracking Information for \{0\}", instanceID);
     Console.WriteLine(" Workflow Events");
     foreach(WorkflowTrackingRecord r in trackingInstace.
WorkflowEvents)
    \{ Console.WriteLine(" Date: {0}, Status: {1}", 
                         r.EventDateTime, r.TrackingWorkflowEvent);
     }
     Console.WriteLine(" Activity Events");
     foreach (ActivityTrackingRecord r in trackingInstace.
ActivityEvents)
     {
       Console.WriteLine(" Activity: {0} Date: {1} Status: {2}",
         r.QualifiedName, r.EventDateTime, r.ExecutionStatus);
 } 
   }
}
```
The output of this code is shown in the screenshot below:

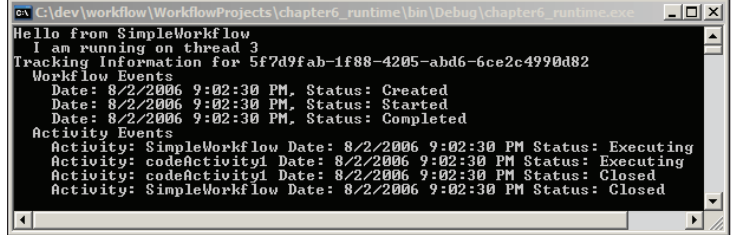

Running one simple workflow produced a vast amount of tracking information (we've seen only a subset in this example). The SQL tracking service provided a default tracking profile that took all the information the runtime produced. If we only want to track specific pieces of information, we'll need a custom tracking profile.

#### **Tracking Profiles**

When the workflow runtime creates a new workflow instance, it will call TryGetProfile on each running tracking service and pass the workflow instance as a parameter. If a tracking profile has been configured for the workflow type, the TryGetProfile method will return an output parameter of type TrackingProfile. The runtime filters the tracking information it sends to the service using **track points** defined in the profile. The classes involved in building a tracking profile are shown in the screenshot below:

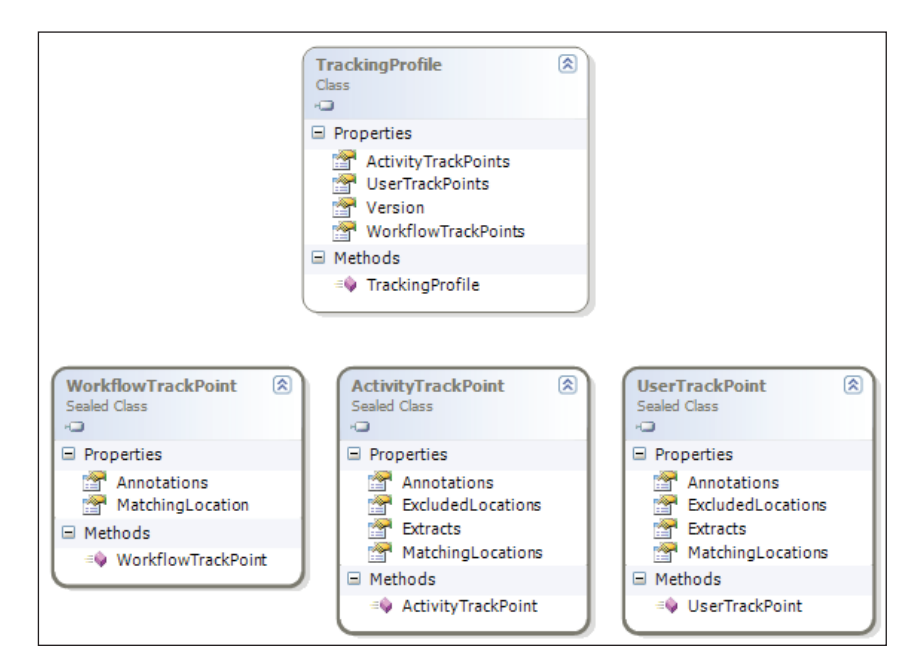

Let's say we don't want to track the individual activities inside a workflow. Instead, we want to track just information about the workflow itself. We'll need to define and create a new TrackingProfile object and populate the WorkflowTrackPoints property. We will leave the ActivityTrackPoints and UserTrackPoints properties empty.

```
TrackingProfile profile = new TrackingProfile();
profile.Version = new Version("1.0.0"); 
WorkflowTrackPoint workflowTrackPoint = new WorkflowTrackPoint();
```

```
- [ 154 ]-
```

```
Array statuses = Enum.GetValues(typeof(TrackingWorkflowEvent));
foreach (TrackingWorkflowEvent status in statuses)
{
   workflowTrackPoint.MatchingLocation.Events.Add(status);
}
profile.WorkflowTrackPoints.Add(workflowTrackPoint);
string profileAsXml = SerializeProfile(profile);
UpdateTrackingProfile(profileAsXml);
```
A tracking profile needs a version. Tracking services will cache profiles to avoid refetching them each time the runtime asks for the profile. If we update a profile, we need to change the version in order for the tracking service to recognize the update.

The code above populates the WorkflowTrackPoints collection with the workflow event types we want to record. By using Enum.GetValues on the TrackingWorkflowEvent enumeration, we will get all possible events, which includes Started, Completed, Persisted, and Terminated, among others.

Once we've populated the TrackingProfile object, we need to update the profile in the tracking service. The first step in the update process is to serialize the profile object to XML. The TrackingProfileSerializer will perform the serialization for us.

```
 private static string SerializeProfile(TrackingProfile profile)
{
   TrackingProfileSerializer serializer;
  serializer = new TrackingProfileSerializer();
   StringWriter writer = new StringWriter(new StringBuilder());
   serializer.Serialize(writer, profile);
   return writer.ToString();
}
```
The SQL tracking service stores profiles as XML in the TrackingProfile table (except for the default tracking profile, which the service keeps in the DefaultTrackingProfile table). The best approach for updating and inserting into this table is to use the UpdateTrackingProfile stored procedure. When we add a new tracking profile, we must associate the profile with a workflow type. We will associate the new profile with our SimpleWorkflow workflow.

```
private static void UpdateTrackingProfile(string profileAsXml)
{
   WorkflowRuntimeSection config;
   config = ConfigurationManager.GetSection("WorkflowWithTracking")
             as WorkflowRuntimeSection;
```
}

```
 using (SqlConnection connection = new SqlConnection())
 {
   connection.ConnectionString = 
    config.CommonParameters["ConnectionString"].Value; 
   SqlCommand command = new SqlCommand();
   command.Connection = connection;
   command.CommandType = CommandType.StoredProcedure;
   command.CommandText = "dbo.UpdateTrackingProfile";
   command.Parameters.Add(
    new SqlParameter("@TypeFullName", 
           typeof(SimpleWorkflow).ToString()));
   command.Parameters.Add(
    new SqlParameter("@AssemblyFullName",
           typeof(SimpleWorkflow).Assembly.FullName));
   command.Parameters.Add(
    new SqlParameter("@Version","1.0.1"));
   command.Parameters.Add(
    new SqlParameter("@TrackingProfileXml", profileAsXml));
   connection.Open();
   command.ExecuteNonQuery();
 }
```
There are four parameters to the UpdateTrackingProfile stored procedure. The @TypeFullName parameter needs the full type name (including namespace) of the workflow to associate with this profile. Likewise, the @AssemblyFullName parameter will need the full name of the assembly containing the associated workflow's definition. The @Version parameter should contain the version of the tracking profile, and the @TrackingProfileXml should contain the XML representation of a TrackingProfile object.

With the tracking profile in the database, we will record different information when we run our simple workflow. Other workflows will continue to use the default tracking profile which records every event. Rerunning our program shows the output in the screenshot on the next page. We are still recording workflow tracking events, but the profile we've defined doesn't record any activity events.

```
- \Box \timesExclude from SimpleWorkFlow<br>
I am running on thread<br>
Tracking Information for<br>
WorkFlow Events<br>
Date: 8/4/2006 5:17:4:<br>
Date: 8/4/2006 5:17:4:<br>
Date: 8/4/2006 5:17:4:<br>
Date: 8/4/2006 5:17:4:<br>
Activity Events
                                                                                                                                                                                                                                                           \overline{\phantom{0}}¨10<br>_968cf426-a7f5-4852-90b7-5883c5bcd85e
                                                                      5:17:41 PM, Status: Created<br>5:17:41 PM, Status: Started<br>5:17:42 PM, Status: Completed
        Activity Events
                                                                                                                                                                                                                                                   \blacktriangleright
```
## **Data Maintenance**

The SQL Tracking service provides a partitioning feature to move tracking information out of the primary set of tracking tables and into a set of partitioned tracking tables. This feature helps to manage the growth of tracking tables. Administrators can move and archive old tracking information, and the table used for the current partition will never grow excessively large.

When a partitioning takes place, a new set of partition tables will be created for each elapsed partition interval. The SetPartitionInterval stored procedure configures the partitioning interval. The default interval is monthly, but other valid values include daily, weekly, and yearly. The tables will contain the partition date as part of the table name.

There are two approaches to partitioning. Automatic partitioning is configured by setting the PartitionOnCompletion parameter of the SQL tracking service to true. Automatic partitioning will move tracking information into a partition as soon as a workflow completes. Automatic partitioning is good for applications that don't have any down time, but will add some overhead as completed workflow records constantly shuffle into partitions.

We can also use manual partitioning by running the

PartitionCompletedWorkflowInstances stored procedure. The stored procedure will move tracking records for completed workflows into partitioned tables. For applications with some down time we could schedule this stored procedure to run during non-peak hours.

# **Persistence and Tracking Together**

The SQL persistence and SQL tracking services work to provide durable storage for workflow state and workflow tracking information respectively. However, they don't quite work *together*. Specifically, each service will operate using different connections to the database. A workflow runtime with both services present will use more connections then necessary. Additional overhead will arise if the tracking *Workflow Hosting*

service is transactional. When transactions span multiple connections, the Microsoft Distributed Transaction Coordinator (MSDTC) becomes involved and manages the transaction. MSDTC carries some overheard.

WF provides an optimization for applications using both the SQL persistence and SQL tracking services with the SharedConnectionWorkflowCommitWorkBatchService class. The service allows the two SQL services to share a connection if the connection string for both is the same.

#### **Shared Connection Configuration**

The configuration file below configures both SQL workflow services and the shared connection service. Since we define the connection string parameter in the CommonParameters section, all the services will use the same connection string.

```
<?xml version="1.0" encoding="utf-8" ?>
<configuration>
   <configSections>
     <section 
       name="WorkflowConfiguration" 
       type="System.Workflow.Runtime.Configuration.
              WorkflowRuntimeSection, 
             System.Workflow.Runtime, Version=3.0.00000.0, 
             Culture=neutral, PublicKeyToken=31bf3856ad364e35"/>
   </configSections>
   <WorkflowConfiguration>
     <CommonParameters>
       <add name="ConnectionString" 
            value="Data Source=(local);Initial Catalog=WorkflowDB; 
                                   Integrated Security=true"/>
     </CommonParameters>
     <Services>
       <add 
         type="System.Workflow.Runtime.Tracking.
                SqlTrackingService,
               System.Workflow.Runtime, Version=3.0.00000.0, 
               Culture=neutral, PublicKeyToken=31bf3856ad364e35"/>
       <add 
         type="System.Workflow.Runtime.Hosting.
                SqlWorkflowPersistenceService,
                System.Workflow.Runtime, Version=3.0.00000.0, 
               Culture=neutral, PublicKeyToken=31bf3856ad364e35" 
               UnloadOnIdle="true" />
```

```
 <add 
         type= "System.Workflow.Runtime.Hosting.
                 SharedConnectionWorkflowCommitWorkBatchService,
                System.Workflow.Runtime, Version=3.0.00000.0, 
                Culture=neutral, PublicKeyToken=31bf3856ad364e35" />
     </Services>
   </WorkflowConfiguration>
</configuration>
```
We don't need to change our application, as the shared connection service will coordinate behind the scenes with the other runtime services.

## **Summary**

This chapter reviewed the capabilities of the Windows Workflow runtime. We examined how to monitor the workflow runtime by subscribing to runtime events and configuring tracing information. We also examined how to customize the runtime by adding services. These services include scheduling services (to manage threads), persistence services (to manage state), and tracking services (to record tracking information). If the built-in services do not fulfil our requirements, we can replace any of them with custom versions we write ourselves. This architecture gives the Windows Workflow runtime its flexibility and extensibility.

# $\overline{\phantom{a}}$ Event-Driven Workflows

There is one important decision to make when creating a new workflow. Will the workflow be a sequential workflow, or a state machine workflow? Windows Workflow provides these two workflow execution types out of the box. To answer the question, we have to decide *who* is in control.

A sequential workflow is a predictable workflow. The execution path might branch, or loop, or wait for an outside event to occur, but in the end, the sequential workflow will use the activities, conditions, and rules we've provided to march inevitably forward. The workflow is in control of the process.

A state machine workflow is an event-driven workflow. That is, the state machine workflow relies on external events to drive the workflow to completion. We define the legal states of the workflow, and the legal transitions between those states. The workflow is always in one of the states, and has to wait for an event to arrive before transitioning to a new state. Generally, the important decisions happen *outside* the workflow. The state machine defines a structure to follow, but control belongs to the outside world.

We use a sequential workflow when we can encode most of the decision-making inside the workflow itself. We use a state machine workflow when the decisionmaking happens outside the workflow. In this chapter, we will take a closer look at how state machines operate.

## **What Is a State Machine?**

State machines have been around in computer science for a long time. You'll find they are especially popular in reactive systems, like the software for video games and robotics. Designers use state machines to model a system using states, events, and transitions.

A **state** represents a situation or circumstance. In the screenshot below, we have a state machine with two states: a **Power On** state and a **Power Off** state. The machine will always be in one of these two states.

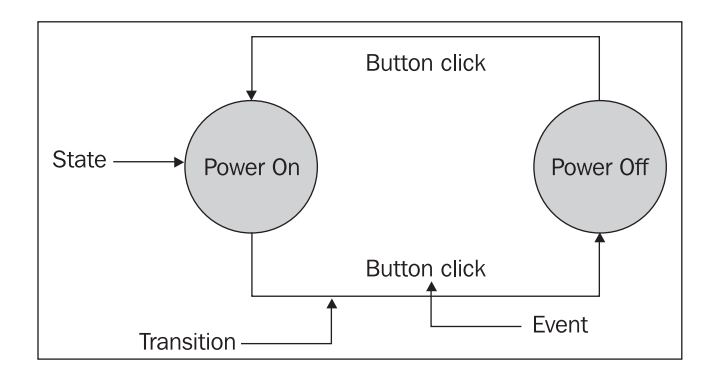

An **event** is some outside stimulus. In the screenshot above, we only have one type of event, a button-click event. The state machine will respond to this event in either the **Power On** or the **Power Off** state. Not all states have to respond to the same events.

A **transition** moves the state machine to the next state. A transition can only occur in response to an event. Transitions don't have to move the state machine to a new state—a transition could loop back to the same state. When the machine receives a button-click event in the **Power Off** state, it transitions to the **Power On** state. Conversely, if the machine is in the **Power On** state and receives a button-click event, it moves to the **Power Off** state.

Implied in the concept of a state transition is that some action will take place before or after the transition. That is, a state machine doesn't merely store state, it also executes code when events arrive. In the figure above, the state machine would be controlling the flow of electricity by opening or closing a circuit when it arrives in a new state.

## **State Machines in Windows Workflow**

The state machine in the screenshot above is quite simple, and most systems will require a more sophisticated model. However, the concepts introduced in the screenshot (states, events, and transitions) are the same concepts we use to build state machine workflows in Windows Workflow.

In WF, the State activity represents a state in a state machine workflow. As events arrive, the workflow will transition between State activities. A state machine workflow must specify an initial state, which will be the starting state for the workflow. A state machine workflow can optionally specify a completed state. The workflow will conclude after it transitions to the completed state.

An EventDriven activity represents an event in a state machine. We place these activities inside State activities to represent the legal events for the state. Inside an EventDriven activity, we can place a sequence of activities that will execute when the event arrives. The last activity in the sequence is commonly a SetState activity. A SetState activity specifies a transition to the next state.

## **Our First State Machine**

As detailed in Chapter 2, we can author workflows using code only, XAML only, or a combination of code and XAML (code-separation). State machine workflows are no different in this respect. We will build the workflows in this chapter using the codeseparation approach, although any of the authoring modes would work.

Our workflow will support a bug-tracking application. Specifically, we will be tracking the life cycle of a software bug as the bug moves from an *Open* state to a *Closed* state. During its lifetime, a bug might also be in the *Assigned*, *Resolved*, and *Deferred* states.

Why use a state machine to model the workflow of bug fixes? Because is it impossible to model the choices a bug will need to reach a completed state. Think about the decision-making required at each step in a bug's life. A newly opened bug requires some evaluation. Is the bug a duplicate? Is the bug really a bug? Even if the bug really is a defect, not all defects move directly to someone's work queue. We must weigh the bug's severity against the project schedule and available resources to fix the bug. Since we can't put all of the intelligence we need into the workflow, we'll rely on external events to tell the workflow what decisions we've made.

#### **Creating the Project**

Our adventure starts, as most adventures do, with the **New Project** dialog box of Visual Studio (**File** | **New Project**). As shown in the screenshot overleaf, we will use the State Machine Workflow Console Mode application. The project template will set up a project with all the assembly references we need to program with Windows Workflow.

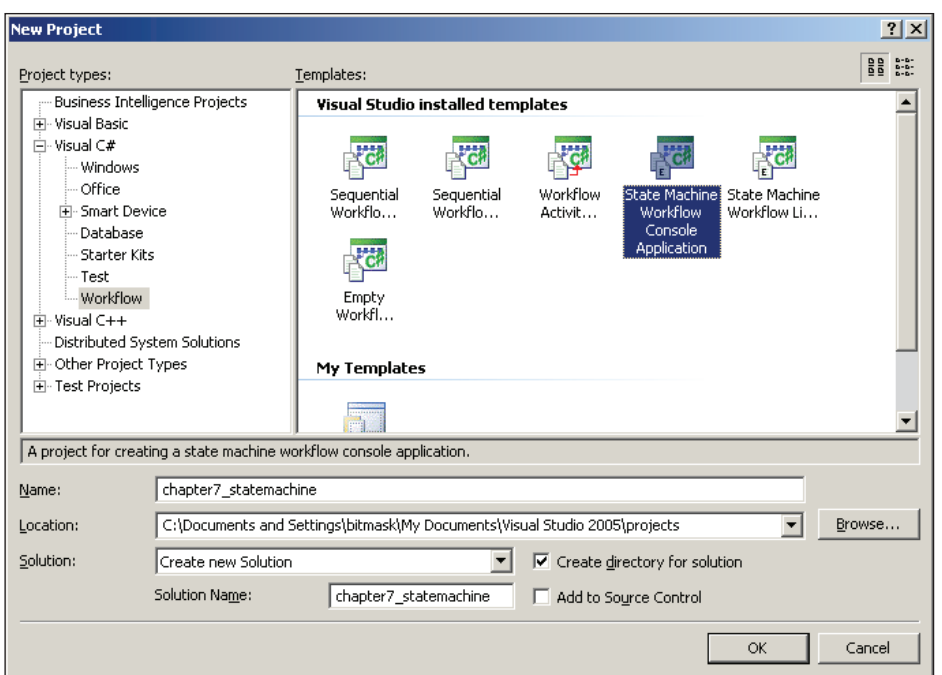

The new project will include a default workflow in a file named Workflow1.cs. We can delete this file and add our own **State Machine Workflow (with code separation)**, named BugWorkflow.xoml (see the screenshot below).

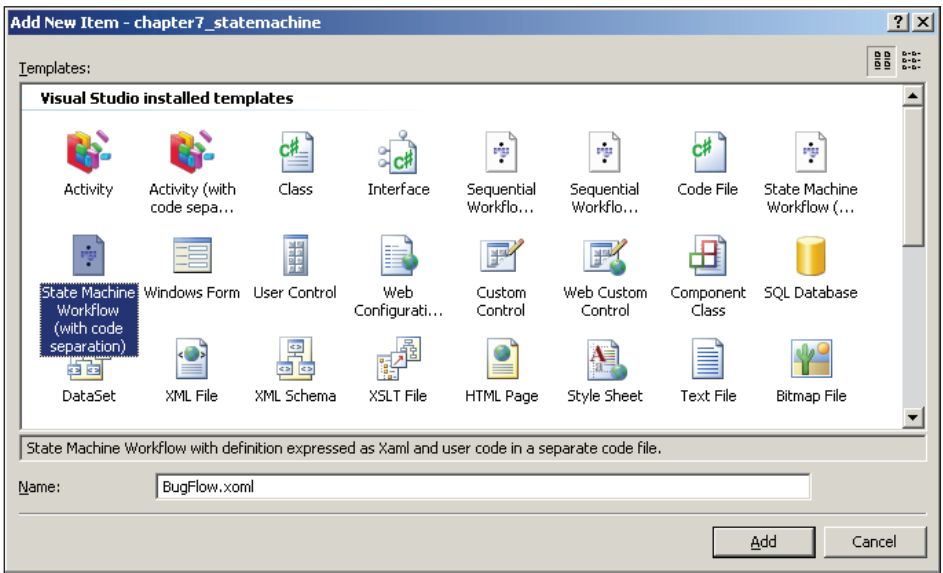

**[ 164 ]**

The workflow designer will appear with our new state machine workflow (see the screenshot below). At this point, the **Toolbox** window will be available and populated with activities from the base activity library. Initially, however, we can only use a subset of activity types—the activity types listed inside the BugFlowInitalState shape in the screenshot below:

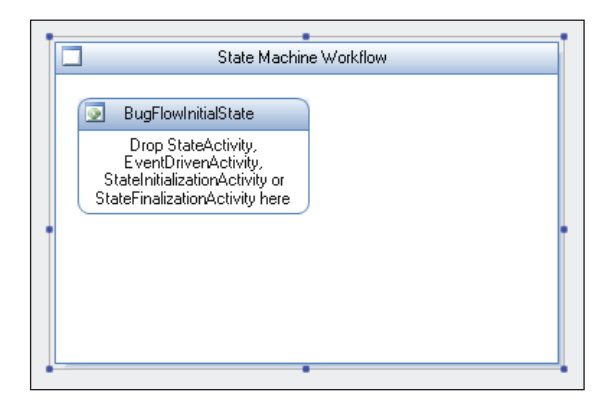

Before we can begin to design our state machine, we are going to need some supporting code. Specifically, we need a service that will provide the events to drive the workflow.

## **Life of a Bug**

State machines will spend most of their time waiting for events to arrive from a local communication service. We know from our discussion of local communication services in Chapter 3 that we will need an interface that defines a service contract. The interface will define events that the service can raise to provide data to the workflow, and methods the workflow can invoke on the service. For this example, our communication is unidirectional — all we define is events.

```
[ExternalDataExchange]
public interface IBugService
{
     event EventHandler<BugStateChangedEventArgs> BugOpened;
     event EventHandler<BugStateChangedEventArgs> BugResolved;
     event EventHandler<BugStateChangedEventArgs> BugClosed;
     event EventHandler<BugStateChangedEventArgs> BugDeferred;
     event EventHandler<BugStateChangedEventArgs> BugAssigned;
}
```
The event arguments for these events will require the service to pass along information the workflow can use during processing. For example, one useful piece *Event-Driven Workflows*

of information will be a Bug object that carries all the attributes (title, description, assignment) of a bug.

```
[Serializable]
public class BugStateChangedEventArgs : ExternalDataEventArgs
{
     public BugStateChangedEventArgs(Guid instanceID, Bug bug)
         : base(instanceID)
     {
        bug = bug; WaitForIdle = true;
     }
    private Bug bug;
     public Bug Bug
     {
         get { return _bug; }
        set \{ _bug = value; \} }
}
```
The service that implements the IBugService interface will raise events when the status of a bug changes. For instance, the service might fire the event from a smart client application in response to a user manipulating the bug in the UI. Alternatively, the service might fire the event from an ASP.NET web service upon receiving updated bug information in a web service call. The point is that the workflow doesn't care why the event fires, and doesn't care about the decisions leading up to the event. The workflow only cares that the event happens.

We will use a naive implementation of the bug service interface and provide simple methods that raise events. Later in the chapter, we will use this service in a console-mode program to raise events to the workflow.

```
public class BugService : IBugService
{
    public event 
       EventHandler<BugStateChangedEventArgs> BugOpened;
     public void OpenBug(Guid id, Bug bug)
 {
        if (BugOpened != null)
\{ BugOpened(null, 
                     new BugStateChangedEventArgs(id, bug));
 }
     }
```

```
// and so on ...
```
}

Now that we know about the service contract our workflow will use, we can continue building our state machine.

## **The State Activity**

The State activity represents a state in the state machine workflow. Not surprisingly, state activities are the backbone of event-driven workflows. We can generally start a workflow design by dropping all the State activities we need from the **Toolbox** window into the designer. If we drop a State activity for each possible state of a software bug, we'll have a designer view like that below:

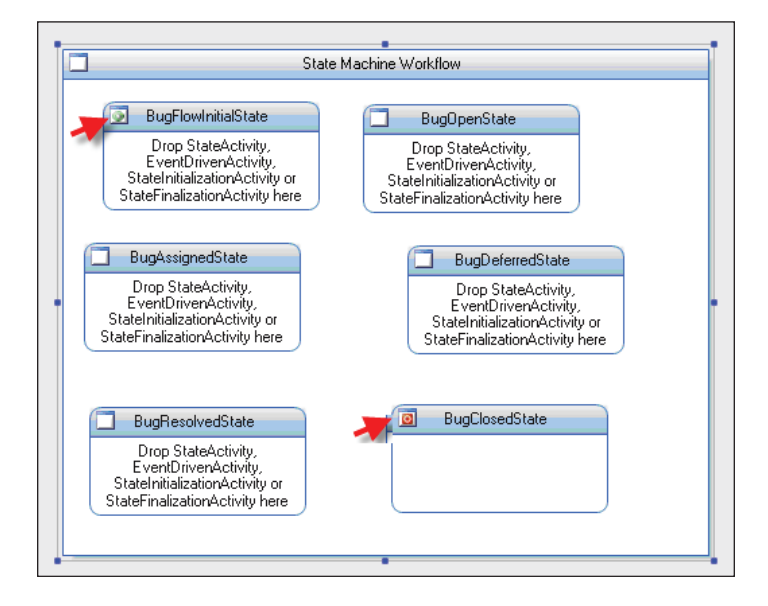

Notice two of the shapes in the screenshot above use special icons in their upper left corner. The BugFlowInitialState shape has a green icon in the upper left because it is the **initial state** for the workflow. Every state machine workflow must have an initial state, which the workflow will enter on start up. We can change the initial state by right-clicking another shape and selecting **Set As Initial State** from the context menu.

The BugClosedState has a red icon in the upper left because this is the **completed state**. A workflow is finished upon entering the completed state, but a completed state is optional. In many bug-tracking systems, a bug can be re-opened from a closed state, but in our workflow we will make the closed state a completed state. We
can set the completed state by right-clicking a shape and selecting **Set As Completed State** from the context menu.

Our next step is to define the events the state machine will process in each state. We will define these events using an EventDriven activity.

# **The EventDriven Activity**

The EventDriven activity is one of the few activities we can drag from the **Toolbox** and drop inside a State activity. In the screenshot below, we've dropped an EventDriven activity inside of BugFlowInitialState. We've also used the **Properties** window to change the EventDriven activity's name to OnBugOpened.

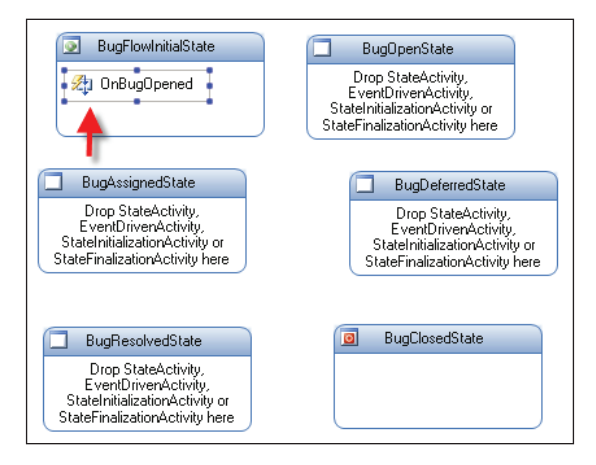

OnBugOpened represents how the state machine will react to a BugOpened event in its initial state. We cannot do much with the activity at this level of detail. We need to drill into the activity by double-clicking OnBugOpened. This brings us to the details view of the activity shown in the screenshot below:

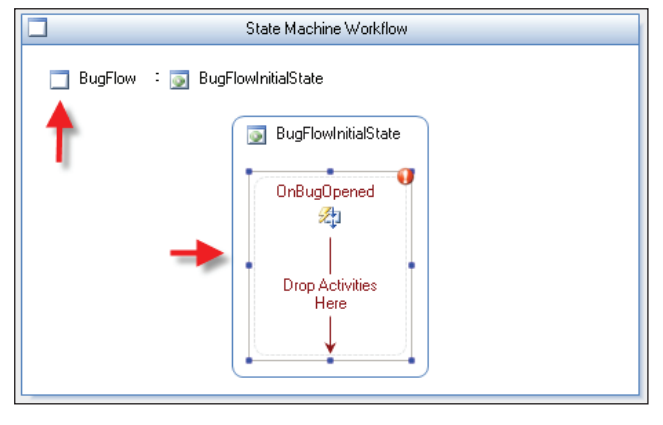

**[ 168 ]**

This detail view shows a *breadcrumb* navigation control along the top of the designer. The purpose of the breadcrumb is to let us know we are editing the BugFlowInitalState activity inside the BugFlow workflow. In the center of this view is a detailed view of the OnBugOpened EventDriven activity we dropped inside the state.

Inside the detailed view, we can see the EventDriven activity is like a sequence activity and can hold additional child activities. There are a few restrictions, however. The first activity in an EventDriven activity must implement the IEventActivity interface. Three activities from the base activity library meet this condition—the Delay activity, the HandleExternalEvent activity, and the WebServiceInput activity. All of our events will come from a local communication service, so we will use a HandleExternalEvent activity.

The screenshot below shows a HandleExternalEvent activity inside the OnBugOpened activity. We've changed the activity's name to handleBugOpenedEvent and set InterfaceType to reference the IBugService interface we defined earlier. Finally, we selected BugOpened as the name of the event to handle. We've done all the setup work we need to handle an event in our initial workflow state.

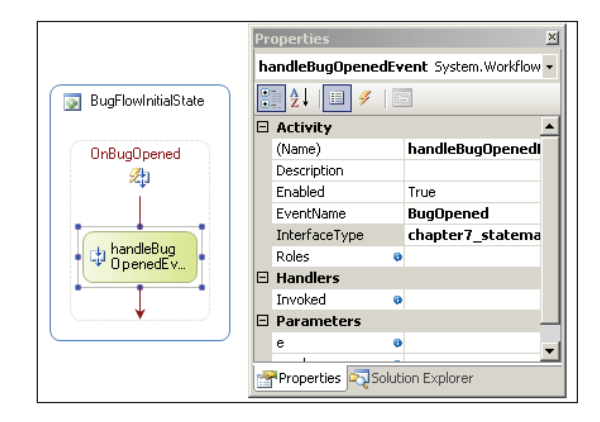

At this point, we could continue to add activities after the event handler. For example, we could add an activity to send notifications to team members about the new bug. When we are done adding these processing activities then the last activity we want to execute will be a SetState activity, which we cover next.

# **The SetState Activity**

Incoming events force state machines to transition into new states. We can model transitions using the SetState activity, which can only appear inside state machine workflows. The SetState activity is relatively simple. The activity includes a TargetStateName property that points to the destination state.

#### *Event-Driven Workflows*

In the following screenshot, we've added a SetState activity to OnBugOpened and set the TargetStateName property to BugOpenState. The property editor for TargetStateName will include only valid state names in a drop-down list for selection.

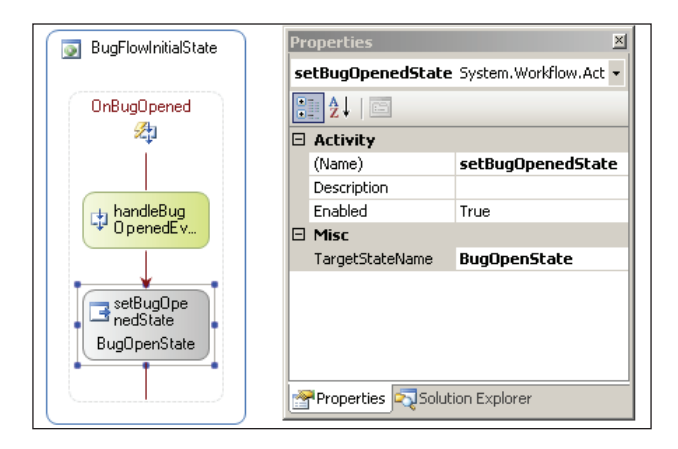

We can now click on the BugFlow link in the breadcrumb and return to view our state machine workflow. The designer will recognize the SetState activity we just configured and draw a line from the BugFlowInitialState shape to the BugOpenState (see screenshot below). The workflow designer gives us a clear picture that the workflow of a bug starts in BugFlowInitialState, and moves to the BugOpenState when an incoming BugOpened event signals the official birth of a new bug.

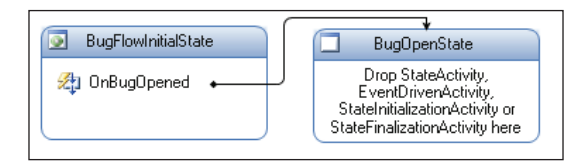

At this point, we can continue to add EventDriven activities to our workflow. We need to cover all the possible events and transitions in the life of a bug. One advantage of a state machine is that we control which events are legal in specific states. For example, we never want any state other than the initial state to handle a BugOpened event. We could also design our state machine so that a bug in the deferred state will only process a BugAssigned event. The following screenshot shows our state machine with all the events and transitions in place.

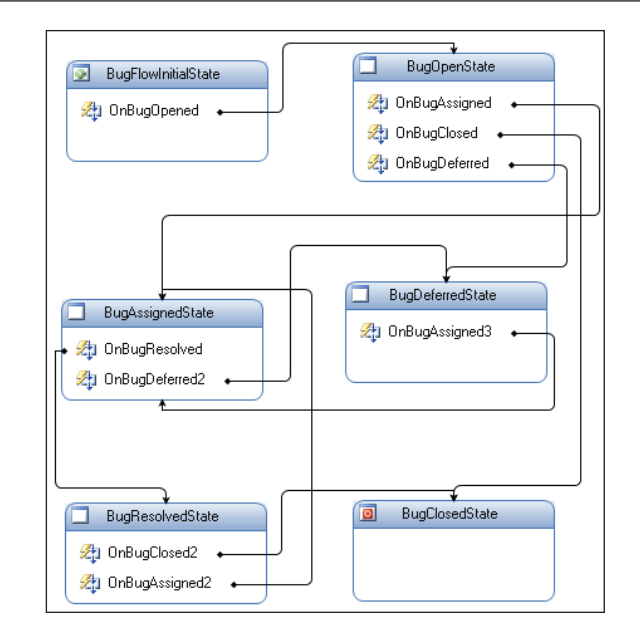

Notice in the screenshot above how the BugClosedState does not process any events. This state is the completed state, and the workflow will not process any additional events.

# **The StateInitialization and StateFinalization Activities**

Two additional activities we can drop inside a State activity are the StateInitialization activity and the StateFinalization activity. A State activity can have only one StateInitialization activity and one StateFinalization activity.

Both of these activities will execute a set of child activities in sequence. The StateInitialization activity runs when the state machines transitions into the state containing the initialization activity. Conversely, the stateFinalization activity will execute whenever the state machine transitions out of the state containing the finalization activity. Using these two activities, we can perform pre- and post-processing inside the states of our state machines.

# **Driving the State Machine**

Starting a state machine workflow is no different from starting any other workflow. We first create an instance of the WorkflowRuntime class. We will need the runtime to host an ExternalDataExchangeService, which in turn hosts our local

*Event-Driven Workflows*

communication service that implements the IBugService interface. Chapter 3 covered local communication services and the ExternalDataExchangeService in more detail.

```
ExternalDataExchangeService dataExchange;
dataExchange = new ExternalDatabaseexchangeService();
workflowRuntime.AddService(dataExchange);
BugService bugService = new BugService();
dataExchange.AddService(bugService);
WorkflowInstance instance;
instance = workflowRuntime.CreateWorkflow(
                     typeof(BugFlow));
instance.Start();
```
The next bit of code in our program will invoke methods on our bug service. These methods raise events that the workflow runtime will catch. We've carefully arranged the events to move through all the states in the workflow and finish successfully.

```
Bug bug = new Bug();
bug.Title = "Application crash while printing";
bugService.OpenBug(instance.InstanceId, bug);
bugService.DeferBug(instance.InstanceId, bug);
bugService.AssignBug(instance.InstanceId, bug);
bugService.ResolveBug(instance.InstanceId, bug);
bugService.CloseBug(instance.InstanceId, bug);
```
waitHandle.WaitOne();

One of the advantages to using a state machine is that the workflow runtime will raise an exception if our application fires an event that the current workflow state doesn't expect. We should only fire the BugOpened event when the state machine is in its initial state, and we should only fire the BugResolved event when the workflow is in an assigned state. The workflow runtime will ensure our application follows the process described by the state machine. This provides an advantage in that it ensures an improperly coded application won't be able to cause state transitions that the workflow does not regard as applicable, so the workflow-encoded business process will always be followed. However, it's important to note that any code that fires inapplicable events won't cause compile-time errors—we won't see the errors until run time.

In a real bug-tracking application, it may take weeks or more for a bug to reach a closed state. Fortunately, state machine workflows can take advantage of workflow services, like tracking and persistence (both described in Chapter 6). A persistence service could save the state of our workflow and unload the instance from memory, then reload the instance when an event arrives weeks later.

There is something else unusual about our example. Our application knows the state of the workflow as it fires each event. A real application might not have this intimate knowledge of the workflow. Our application might not remember the state of a two-month-old bug, in which case it won't know the legal events to fire, either. Fortunately, Windows Workflow makes this information available.

# **Inspecting State Machines**

Think about the user interface that we want to provide for our bug-tracking service. We wouldn't want to give the user the option to create exceptions. For instance, we wouldn't want to offer a **Close This Bug** button when the bug is in a state that will not transition to the closed state. Instead, we want the user interface to reflect the current state of the bug and only allow the user to perform legal actions. We can do this with the help of the StateMachineWorkflowInstance class.

# **StateMachineWorkflowInstance**

The StateMachineWorkflowInstance class provides an API for us to manage and query a state machine workflow. As shown in the class diagram in the screenshot below, this API includes properties we can use to fetch the current state name and find the legal transitions for the state. The class also includes a method to set the state of the state machine. Although we generally want the bug to follow the workflow we've designed in our state machine, we could use the SetState method from an Administrator's override screen to put the bug back into its initial state, or to force the bug into a closed state (or any state in-between).

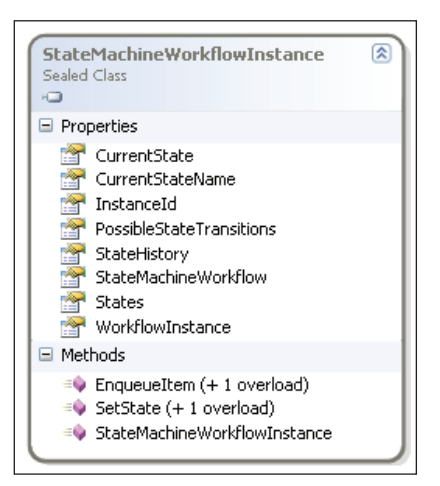

*Event-Driven Workflows*

Let's modify our original example to call the following method. We will call this DumpWorkflow method just after calling the bug service's AssignBug method, so the workflow should be in the *Assigned* state.

```
private static void DumpStateMachine(
                          WorkflowRuntime runtime,
                          Guid instanceID)
{
     StateMachineWorkflowInstance instance = 
             new StateMachineWorkflowInstance(
                     runtime, instanceID);
     Console.WriteLine("Workflow ID: {0}", instanceID);
     Console.WriteLine("Current State: {0}", 
                        instance.CurrentStateName);
     Console.WriteLine("Possible Transitions: {0}",
                       instance.PossibleStateTransitions.Count);
     foreach (string name in instance.PossibleStateTransitions)
     {
        Console.WriteLine("\t{0}", name);
     }
}
```
This code first retrieves a workflow instance object using the workflow runtime and a workflow ID. We then print out the name of the current state of the workflow, the number of legal transitions, and the names of the legal transitions. The output will look as shown below:

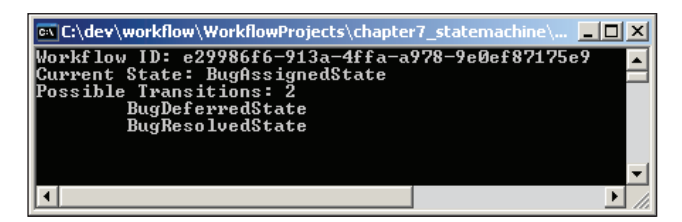

We can use the information above to customize the user interface. If the user were to open this particular bug in an application while the state of the bug was BugAssignedState, we'd provide buttons to mark the bug as resolved, or defer the bug. These are the only legal transitions from the current state.

Another interesting property on the StateMachineWorkflowInstance class is the StateHistory property. As you might imagine, this property can give us a list of all the states the workflow has seen. If you remember our discussion of tracking services from Chapter 6, you might remember the tracking service does a thorough job of recording the execution history of a workflow. If you guessed that the StateHistory property would use the built-in tracking service of WF, you guessed right!

# **State Machine Tracking**

Chapter 6 provides all the details we needed to configure, initialize, and consume tracking and trace information, so we won't recover the same ground here. In order to make use of the StateHistory property, we have to configure the workflow runtime to use a tracking service. If we try to use the StateHistory property without a tracking service in place, we'll only create an InvalidOperationException.

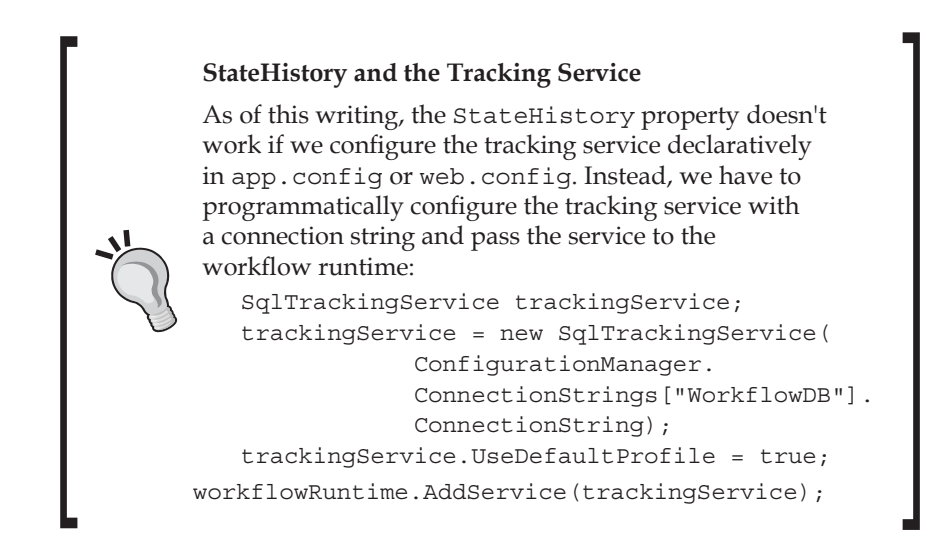

If we want to list the states that our bug has passed through, we could use the classes we covered in Chapter 6, such as the SqlTrackingQuery. We can also use the StateMachineWorkflowInstance class and the StateHistory property to do all the work for us. Let's call the following method just before closing our bug:

```
private static void DumpHistory(
                          WorkflowRuntime runtime,
                          Guid instanceID)
{
     StateMachineWorkflowInstance instance =
             new StateMachineWorkflowInstance(
                      runtime, instanceID);
     Console.WriteLine("State History:");
     foreach (string name in instance.StateHistory)
     {
        Console.WriteLine("\t{0}", name);
     }
}
```
#### *Event-Driven Workflows*

This code gives us the output as shown below: a list of the states the workflow has seen, starting with the most recently visited state.

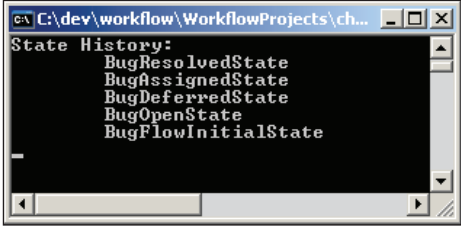

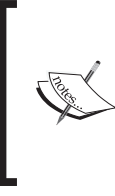

We can only use the StateMachineWorkflowInstance class while the workflow instance is still running. Once the workflow instace completes, we have to fall back to the tracking service and use tracking service queries to read the history of a state machine.

# **Hierarchical State Machines**

Our first state machine was relatively simple, but it did represent the basic design for conventional state machines. Sometimes, however, this straightforward approach can be difficult to manage. Imagine if the workflow for our bug-tracking software required us to allow a user to close or assign a bug — regardless of the current state of the bug. We'd have to add event-driven activities for the assigned and closed events to *every* state in the workflow (except the completed state). This might be fine when we only have a handful of states, but can become tedious and error prone as the state machine grows.

Fortunately, there is an easier solution. A **hierarchical state machine** allows us to nest child states inside parent states. The child states essentially inherit the events driven activities of their parent. If every state in our bug tracking workflow needs to handle the bug-closed event with the same behavior, we only need to add one event-driven activity to a parent state, and add our bug states as children of this parent.

As it turns out, the state machine workflow itself is an instance of the StateMachineWorkflowActivity class, which derives from the StateActivity class (see the screenshot on the next page).

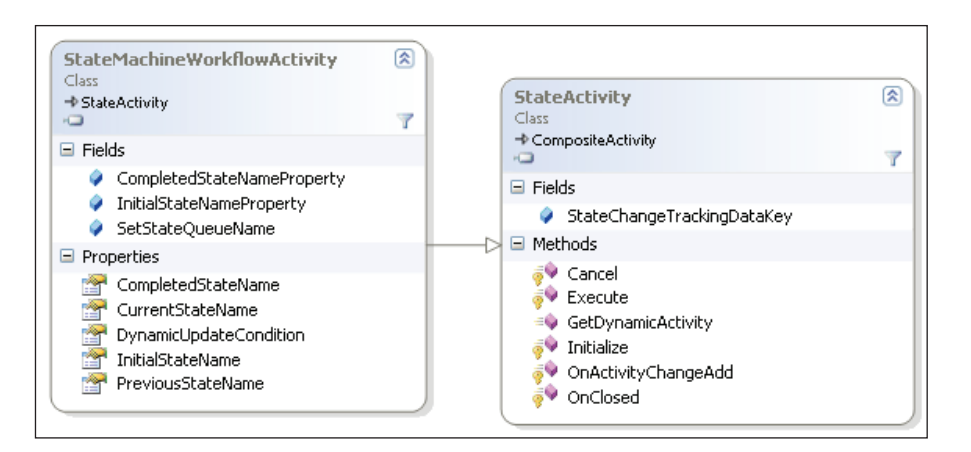

Given this bit of information, all we need to do is add event-driven activities for common events into our workflow, instead of inside each state. In the screenshot below, we've removed the event-driven activities for the bug assigned and bug-closed events from the individual states, and dropped them into the parent workflow.

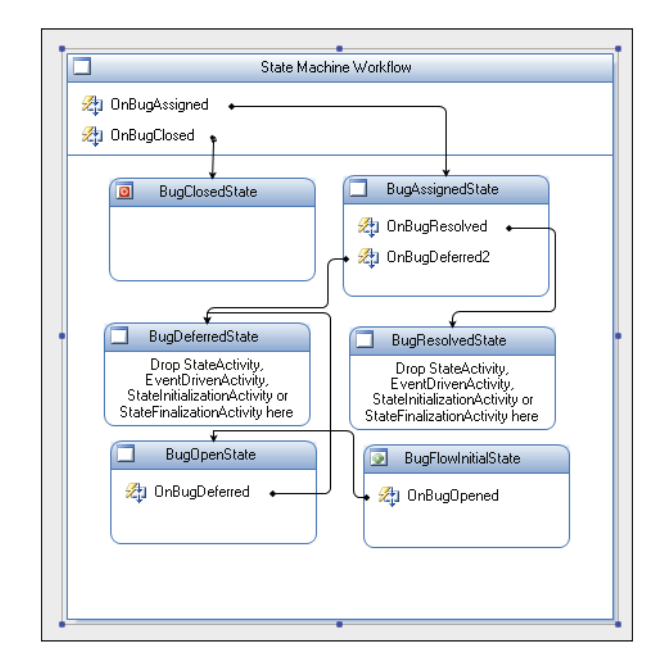

You'll notice this step has reduced the complexity of our state machine a bit. In fact, the BugDefferedState and BugResolvedState activities have no event-driven activities inside them at all. Instead, they'll inherit the behavior of the parent and process only the OnBugAssigned and OnBugDeferred events. All the other states will inherit these event-driven activities, too. Hierarchical state machines are a good fit for business exceptions, like when a customer cancels an order. If the customer cancels, we have to stop the workflow no matter the current state.

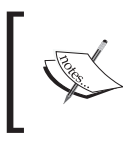

With hierarchical state machines, it is important to realize that a SetState activity can only target a leaf state—that is a state with no child states.

# **Summary**

In this chapter we've looked at state machines in Windows Workflow. State machines consist of states, events, and transitions. Windows Workflow provides all the activities we need to model these constituent pieces. State machines will typically be driven by a local communication service or web service requests, and the workflow runtime services, like tracking and persistence, work alongside state machines the same way they work with sequential workflows. Finally, hierarchical state machines enable us to extract common event-driven activities and place them into a parent state.

# 8 Communication in Workflows

Not many workflows will live in isolation. Most workflows will need to communicate with either local or remote services to finish their job. In earlier chapters, we've looked at some of the basic building blocks for communication in Windows Workflow. These blocks include activities like the HandleExternalEvent and WebServiceInput activities.

In this chapter, we drill into more details about communication in Windows Workflow. We'll see how a host process can communicate with specific activities inside a workflow, and also examine the underlying queuing mechanism that makes communication work. Finally, we look at remote communications using web services. By the end of this chapter, we'll have the knowledge required to build a well-connected application.

# **Local Communication Services Redux**

We know that local communication services allow workflows to exchange data with their host process. In Chapter 3, we defined a service that raised a BugAdded event to a running workflow, which in turn invoked an AssignBug method on the service. The service sent data to the workflow via the event, and the workflow sent data to the service by invoking a method.

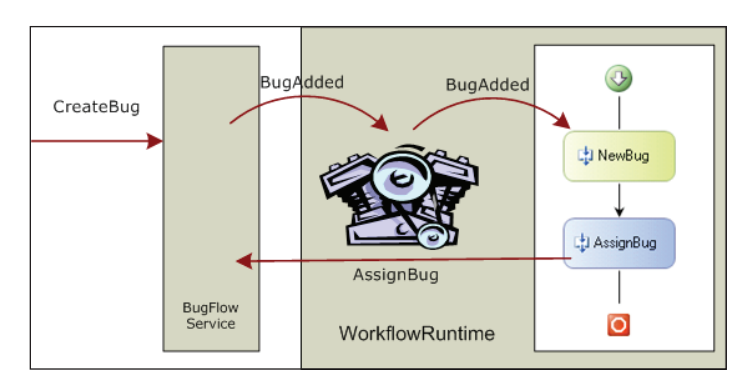

The screenshot above shows how the workflow runtime acts as a broker between the local communication service and a workflow instance. The runtime intercepts events from the local service and directs the events to the proper workflow instance. This interception is necessary because the workflow instance waiting for the event might have been unloaded from memory and persisted to a database table. The runtime can ask the persistence service to reload the workflow before it delivers an event, but it needs a workflow instance ID first. Even if the workflow is still in memory, the runtime will need an instance ID to locate the proper workflow. The runtime uses the instance ID required by the ExternalDataEventArgs object passed during the event.

In many ways, we can think of the instance ID as being like a street address on a package waiting for delivery. Given a street address, we can deliver the package to the correct building. If only one person lives at the address, we can be reasonably sure we've delivered the package to the intended recipient. But what if the street address leads us to an office building? We don't have enough information to correlate the package with its intended recipient.

Our simple example from Chapter 3 only has a single activity waiting for an event. The runtime doesn't require any additional information to deliver the payload. Not all workflows can be this simplistic. We'll need to learn how to correlate our messages in case there are multiple activities waiting for an event.

# **Correlation Parameters**

Windows Workflow uses correlation tokens to establish conversations between specific activities inside a workflow and local communication services inside the host. Communication interfaces are uncorrelated by default; and we only need to establish these correlation tokens when a workflow has multiple activities waiting concurrently for incoming events. Let's look at an example:

Imagine we are developing a workflow for our bug-tracking application that will ask team members to vote on an incoming bug. A **yes** vote means the team member is willing to accept the bug into the system. A **no** vote means the team member wants to close the bug. We might design the interface and event argument class like the following:

```
[ExternalDataExchange]
public interface IBugVotingService
{
    void RequestVote(string userName);
    event EventHandler<VoteCompletedEventArgs> VoteCompleted;
}
[Serializable]
public class VoteCompletedEventArgs : ExternalDataEventArgs
{
    public VoteCompletedEventArgs(
                                 Guid instanceId,
                                 string userName,
                                 bool isYesVote)
       : base(instanceId)
    {
      _userName = userName;
       _isYesVote = isYesVote;
    }
    private string _userName;
    public string UserName
    {
       get { return _userName; }
      set \{ userName = value; \} }
    private bool _isYesVote;
    public bool IsYesVote
    {
       get { return _isYesVote; }
      set \{ isYesVote = value; \} }
}
```
The workflow will invoke the RequestVote external method and pass a username as a parameter. It will be the service's responsibility to notify the user and wait to collect the user's vote. The service can then package the vote result into an event argument object and raise the VoteCompleted event. The workflow will receive the event, inspect the event arguments, and decide what to do next.

Now imagine a workflow like the one in screenshot below:

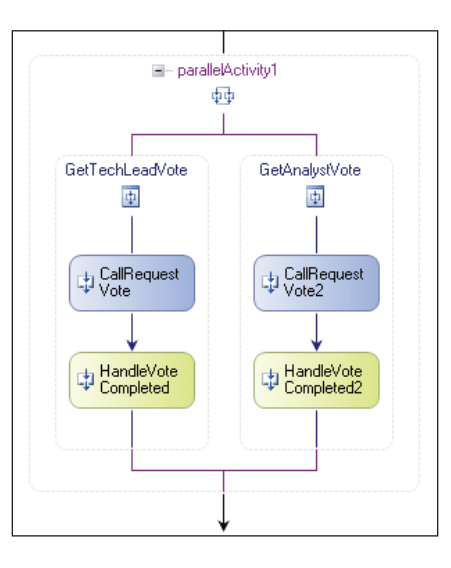

When we designed our service interface, we assumed a workflow would only go looking for a single vote. The workflow in the screenshot above is looking for two votes in parallel. The workflow will call the service asking for a vote from the team's technical lead. The workflow will also call the service asking for a vote from the team's analyst. It will then wait for both events to arrive before it completes the parallel activity.

> Remember the ParallelActivity, which we covered in Chapter 4, doesn't offer true parallel processing. The runtime only allows one thread to execute inside a workflow instance at a time. The parallel activity here will use that one thread to execute both branches in no deterministic order, until they block and wait for an event. Since it is unlikely that one of voting team members will respond with a vote in milliseconds, both branches of the parallel activity will reach a state where they are blocked and waiting for their respective events to arrive.

Suppose the team's technical lead is the first to respond with a vote. The service will raise an event, which the workflow runtime will intercept. The runtime will then find our workflow instance and deliver the event. The question is—will the runtime deliver the technical lead's vote to the HandleExternalEvent activity waiting in the left branch, or the right branch? We can't be certain. The tech lead's vote might end up in the right side, which we designed to process the analyst's vote. This scenario presents a problem we have to solve by giving the runtime more information.

#### **Correlation Attributes**

When the workflow calls out to the RequestVote method, it includes a significant piece of information—the username parameter. If we ask for a vote from **scott,** we should get Scott's vote back in the following activity. The username parameter can tie the activities together—we just need to inform the workflow of the parameter's significance. The following code is a revised version of our service's interface, along with the event argument class:

```
[ExternalDataExchange]
[CorrelationParameter("userName")]
public interface IBugVotingService
{
    [CorrelationAlias("userName", "e.UserName")]
    event EventHandler<VoteCompletedEventArgs> VoteCompleted;
    [CorrelationInitializer]
    void RequestVote(string userName);
}
[Serializable]
public class VoteCompletedEventArgs : ExternalDataEventArgs
{
    public VoteCompletedEventArgs(
                                 Guid instanceId,
                                 string userName,
                                 bool isYesVote)
       : base(instanceId)
    {
       _userName = userName;
       _isYesVote = isYesVote;
    }
    private string _userName;
    public string UserName
    {
       get { return _userName; }
       set { _userName = value; }
 }
    private bool _isYesVote;
    public bool IsYesVote
    {
       get { return _isYesVote; }
      set \{ isYesVote = value; \} }
}
```
We have three new attributes on our service interface. These attributes contain correlation metadata that the runtime can use to set up a conversation between our service and individual activities inside a workflow.

#### **Correlation Parameter**

We've added a CorrelationParameter attribute to our interface. The attribute specifies the name of a parameter that the runtime will use to map an event to a specific HandleExternalEvent activity. We specified userName as our correlation parameter. The runtime will look for a parameter with the name of userName on all methods and events in the communication service interface. When it finds such a parameter it will use the parameter for correlation.

The CorrelationParameter attribute can appear multiple times on an interface if there are multiple correlation parameters. We can only use this attribute on interface types.

#### **Correlation Initializer**

We've decorated the RequestVote method with a CorrelationInitializer attribute. The workflow runtime will recognize a call to RequestVote as the start of a conversation between the workflow and the communication service. The runtime will also recognize the username parameter as the correlation parameter, and save the value. Later, when events arrive for the workflow, the runtime will compare incoming correlation parameters against the saved values.

The obvious question is—how does the workflow know what the correlation parameter is for an event? There is no username parameter—we've encapsulated the username *inside* the event arguments. This is where the third attribute steps in—the CorrelationAlias attribute.

#### **Correlation Alias**

We can apply CorrelationAlias attributes to methods and events in our service interface to override the CorrelationParameter attribute on individual members. We've placed this attribute on the VoteCompleted event. The attribute tells the runtime to fetch the username correlation parameter from the UserName property of the e parameter.

We've set up all the metadata we need in our service interface. The workflow runtime will have enough information to correlate a CallExternalMethod activity passing a username of **scott** with a HandleExternalEvent activity waiting on the vote result for **scott**. Our next step is to utilize the correlation metadata inside our workflow.

#### **Correlation Tokens**

When we drop a CallExternalMethod activity into the workflow designer, we have to configure, at a minimum, the InterfaceType and MethodName properties. These properties tell WF the service and service method we want the activity to invoke. If the interface we configure has a CorrelationParameter attribute, the designer will add a new property to the **Properties** window—a CorrelationToken property (see screenshot below).

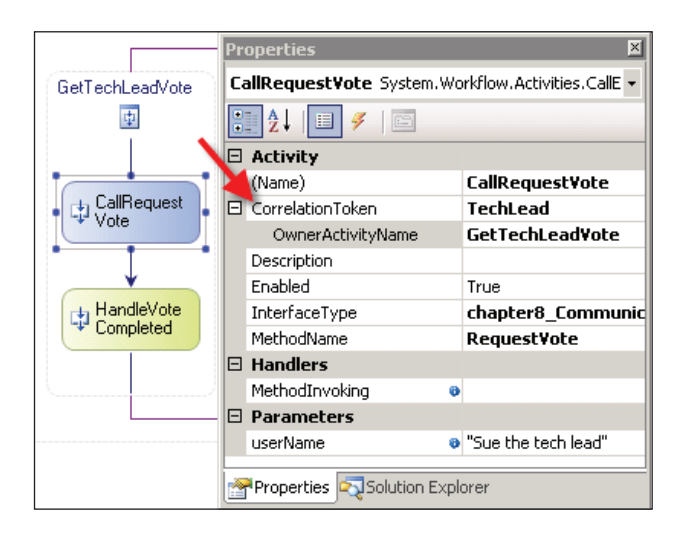

Windows Workflow uses correlation tokens to link activities in a conversation. We need to give the token a name and an owner. The token name is arbitrary, but since it does identify the token, we should choose a meaningful name. The owner must be an ancestor of the current activity. In the screenshot above, we've named the correlation token **TechLead** and assigned its parent, the parallel activity branch, as the owner of the token.

The HandleExternalEvent activity is next in this branch, and this activity should handle the tech lead's vote. Once we've assigned the InterfaceType and EventName properties in this activity, we'll again see a CorrelationToken property appear. We will want to select TechLead in the token's drop-down list.

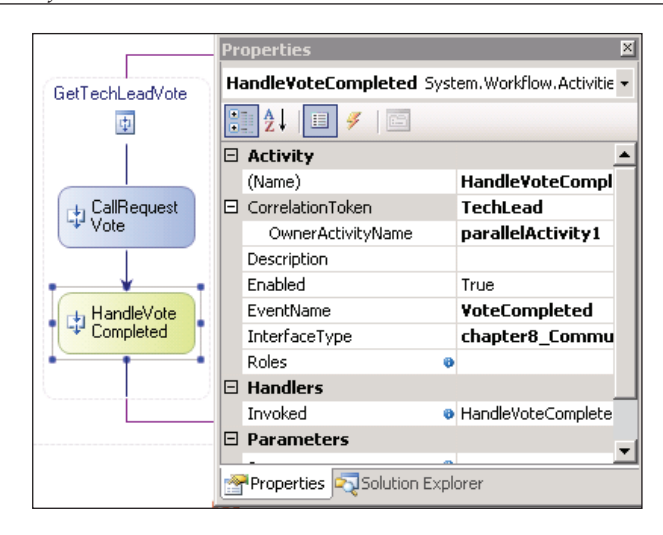

We've linked the CallExternalMethod activity and HandleExternalEvent activity in the left branch with a correlation token. We can also create a new token for the pair of activities in the right branch. The workflow runtime will use these tokens and the username parameter to make sure it delivers the votes to the proper event handler.

While correlation tokens are useful for linking activities, we shouldn't depend upon them as a security feature. Just because a vote says it is from the technical lead doesn't mean the message is *really* from the technical lead. In the next section, we will learn how to use another property of the HandleExternalEvent activity—the Roles property.

# **Role-Based Authorization**

Protecting computer resources is a two-step process. The first step is authentication. Authentication verifies a user's identity. Authentication might be as simple as asking a person for their username and password, or might be more involved and utilize biometric information, like a fingerprint or retina scan. Windows Workflow doesn't authenticate users, but when authentication is required the runtime will rely on authentication mechanisms in the software around it. For instance, a workflow hosted inside of an ASP.NET application might need Integrated Windows authentication enabled, or might rely on the ASP.NET membership provider to authenticate users.

Once a user's identity is established, we can determine what actions we will allow the user to perform. This is step two—authorization. Authorization rules often sound like **only managers can approve an expense account** or **only administrators can cancel the operation**. Notice that these rules refer to groups of users like managers and administrators. This is because we typically assign roles to our users and authorize their requests based on their roles (hence the term role-based authorization).

In the software world, role management software comes in a variety of flavors. For software inside a Windows domain, we might derive a user's roles from their Active Directory group membership. In a public-facing ASP.NET web application, we might derive a user's roles from the ASP.NET Role Provider.

To support the different role implementations, Windows Workflow provides an extensible role management scheme. WF provides an abstract base class named WorkflowRole. The built-in implementations of this class provide role management for Windows Active Directory and ASP.NET 2.0 Role Providers:

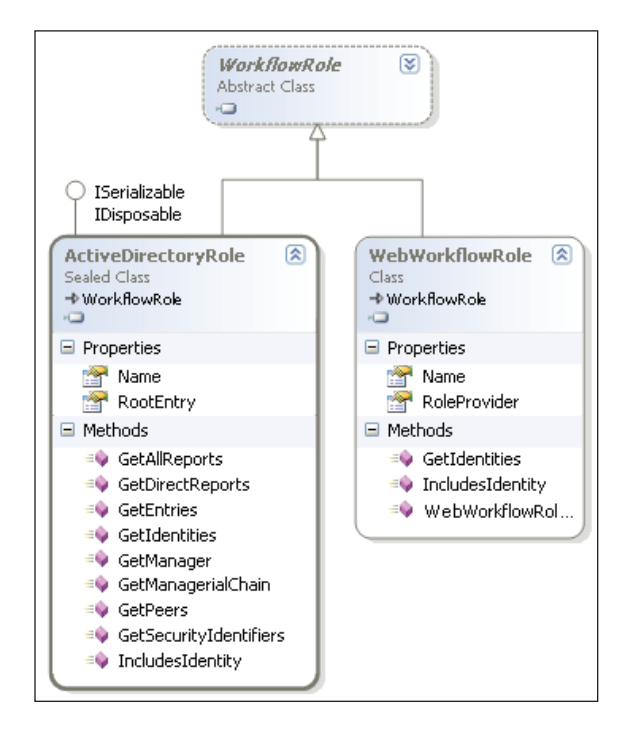

# **Roles and Activities**

The two WF activities providing support for role-based authorization are the HandleExternalEvent activity and the WebServiceInput activity. Both expose a Roles property that is of type WorkflowRoleCollection. If we want to use rolebased authorization to secure these activities, we'll need to bind the Roles property to a valid collection. In the following code we've declared a public field with the

*Communication in Workflows*

name of validRoles. In the workflow Initialized event handler, we add a single new WebWorkflowRole instance to the validRoles collection.

```
public partial class BugFlowWithRoles : SequentialWorkflowActivity
{
    public WorkflowRoleCollection validRoles = 
                new WorkflowRoleCollection();
    private void BugFlowWithRoles_Initialized(object sender, 
                                                EventArgs e)
 {
       validRoles.Add(new WebWorkflowRole("TechLeads")); 
    } 
}
```
With our roles in place, we need to configure our activities to utilize the roles.

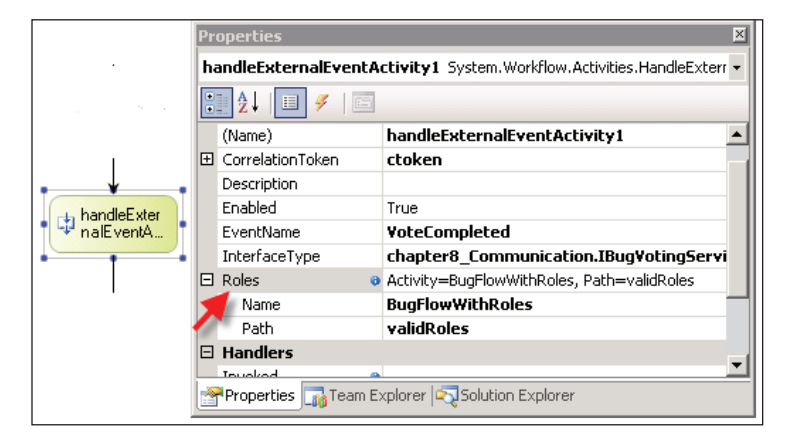

When a local communication service host raises an event for the workflow, it can pass along a Windows identity parameter in the ExternalDataEventArgs object's Identity property. The activity will compare the roles assigned to the identity to the roles in the Roles collection. If there is a match, the activity will continue execution. If there is no match the activity will throw a WorkflowAuthorizationException. We could manage this exception with a fault handler in our workflow, or let the exception terminate the workflow. Note that if the local communication service does not explicitly pass an identity in the event arguments, the workflow runtime will use the identity associated with the current thread.

When we use the CallExternalMethod and HandleExternalEvent activities to communicate with a host, we are working at a relatively high level of abstraction. The built-in features like role-based authorization and correlation take away many of the headaches associated with messaging systems. However, there can come

a time when a design requires the additional flexibility that comes from working closer to the metal. In the next section, we'll look at the queuing mechanism that lives underneath these high-level communication activities.

# **Workflow Queues**

If you think back to the diagram at the beginning of this chapter, you'll remember our conversation about the workflow runtime intercepting events. It's the runtime's responsibility to deliver an event to the proper activity inside a specific workflow instance. But how does the runtime deliver an event? The runtime can't just raise the event on an arbitrary thread—only one thread can execute inside an instance at a time.

The answer is a queuing service that is part of the workflow runtime. Activities use this service to create queues that can hold incoming data. An activity can then subscribe for a notification when an item arrives in the queue. These queues become part of the workflow and are serialized with the workflow when the persistence service serializes and saves a workflow instance. This is one reason why our data-exchange event arguments are marked as serializable.

When the runtime delivers an event to a workflow, it picks the correct queue for the event, and adds the event arguments to the queue. Each queue exposes information that will allow the runtime to match up types and correlation parameters when selecting the correct queue. At the bottom of the screenshot overleaf, we've hinted that the runtime will use the workflow queue name to route the event. We'll see details about the queue name in the next section.

*Communication in Workflows*

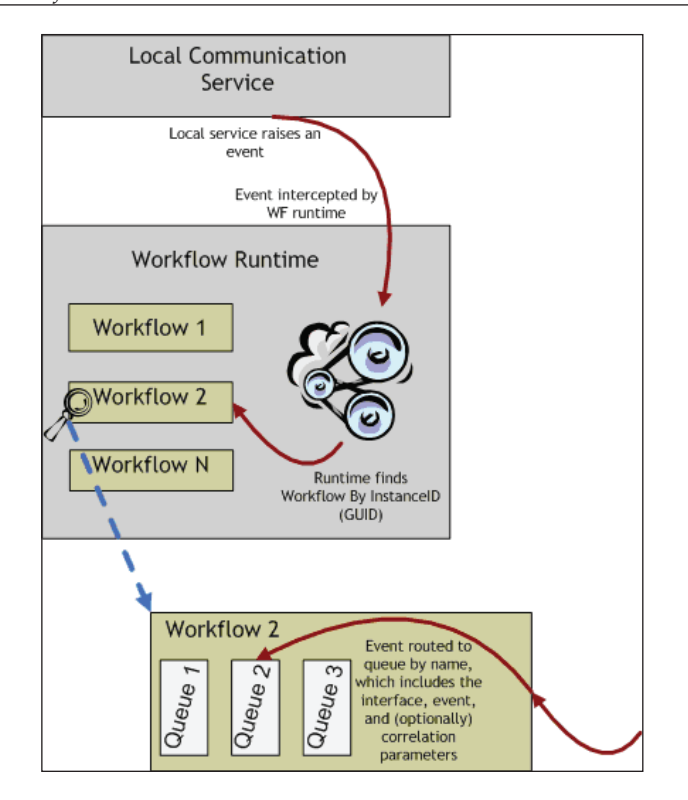

#### **WorkflowQueue and WorkflowQueueInfo**

The screenshot on the page opposite shows the WorkflowQueue class, which represents a queue inside a workflow instance, and the WorkflowQueueInfo class, which can describe a queue. Typically, when we use event listening activities like HandleExternalEvent or Delay activities, we don't need to know about these underlying queues. However, these queues can enable a number of scenarios that are impossible at the higher level of abstraction. Let's take a look at some examples.

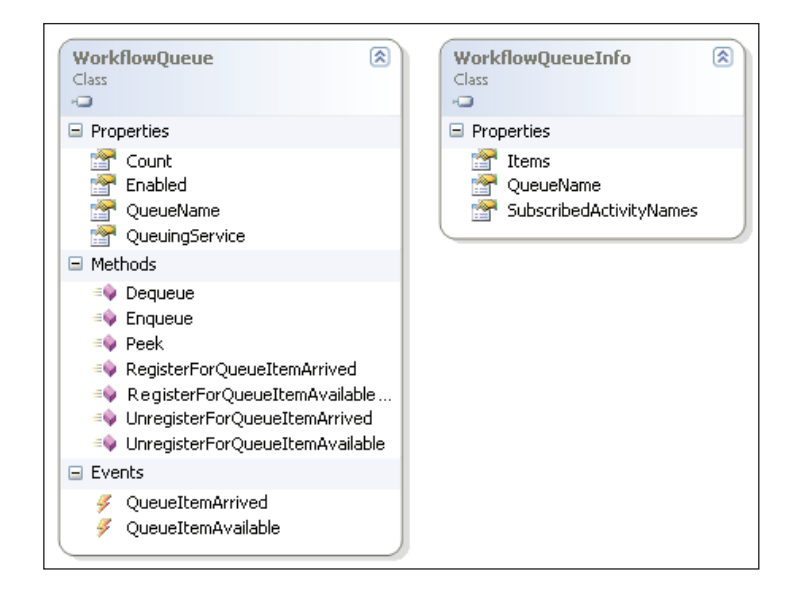

# **Finding the Waiting Activity**

Let's return to our workflow from the beginning of the chapter. Inside the workflow we used HandleExternalEvent activities inside two branches of a Parallel activity. These event handlers wait for vote events to arrive from the local communication service, and use correlation tokens to ensure the vote arrives in the correct branch. We will call the following code inside an event handler for the runtime's WorkflowIdled event. The runtime fires this event when the workflow is blocked and waiting for events to arrive.

```
static void DumpQueueInfo(WorkflowInstance workflow)
{
   ReadOnlyCollection<WorkflowQueueInfo> queueInfos;
   queueInfos = workflow.GetWorkflowQueueData();
    Console.WriteLine("Queue Info for {0}",
                      workflow.InstanceId);
   for (int i = 0; i < queueInfos. Count; i+1 {
       Console.WriteLine();
       Console.WriteLine("Queue #{0}", i.ToString());
       Console.WriteLine(queueInfos[i].QueueName);
       Console.Write("Subscribed activities: ");
       ReadOnlyCollection<string> names =
          queueInfos[i].SubscribedActivityNames;
```
*Communication in Workflows*

}

```
 foreach (string name in names)
    {
      Console.Write(\sqrt{0} ", name);
    }
    Console.WriteLine(); 
    Console.WriteLine(); 
 }
```
For each queue in the workflow instance, we will print out the queue's name and a list of subscribed activities. The output will look as shown below:

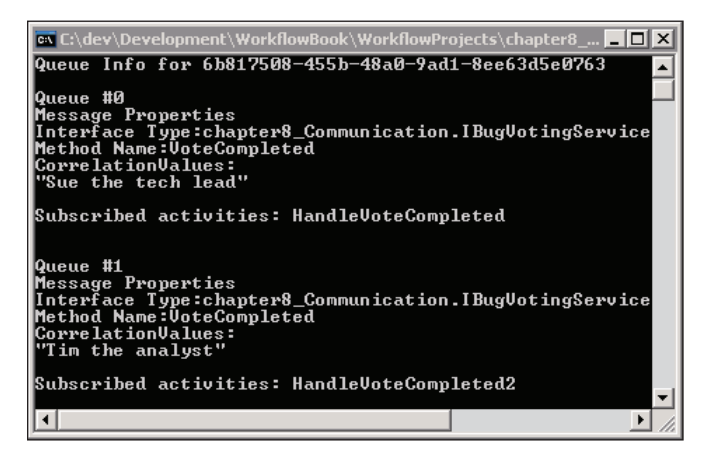

From this output, we can see there are two queues in our workflow instance. Where we printed the queue name we see **Message Properties** output. It turns out the name of these queues described the types of events they are waiting for. Remember, queue names in a workflow instance must be unique for the runtime to deliver an event to the correct queue. Both queues contain the same **Interface Type** and **Method Name** (event name) in their respective names. Fortunately, the **Correlation Values**, which are also part of the queue name, are different. These correlation values are the values of the userName parameters that we passed to the service method with the CorrelationInitializer attribute present (RequestVote).

> If we want to work with queue names for the HandleExternalEvent activity in a strongly typed manner, we can cast the queue name to an instance of the EventQueueName class. The class provides InterfaceType and MethodName properties to break the queue name into its constituent parts. There is also a method (GetCorrelationValues) to inspect the correlation values.

It should now be obvious that when the workflow runtime needs to deliver an event to a workflow activity, it doesn't go looking for a specific activity, but for a specific queue. The runtime can compare the incoming event information (interface, name, and correlation values) to these queue names to find the proper queue for the event. The activity only needs to wait for events to arrive in the queue.

From the output in the screenshot below, we can also deduce which activities are waiting for events. These activities will appear in the list of subscribed activities. Let's say the analyst votes immediately, and our workflow returns to an idle state to wait for the tech lead to vote. Our queue dump will look as shown below:

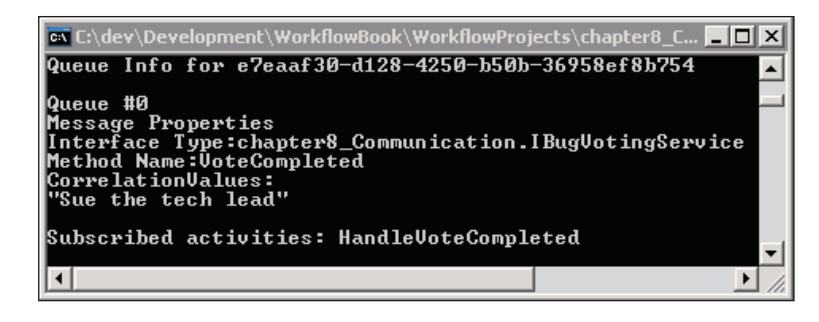

Now we are down to a single blocking activity. Our application could use this type of queue information to troubleshoot or assist with blocked workflows (we could also use tracking information).

### **Canceling a Waiting Activity**

What happens if we just want to cancel a waiting activity? Perhaps the vote will not be forthcoming because our company fired all the technical staff. This is another scenario where queue operations are useful.

The WorkflowInstance class offers an EnqueueItem method. Given a queue name and an object, the EnqueueItem method will place the object into the queue of the given name. If we place an exception object in the queue, we can cancel a HandleExternalEvent activity with an error:

```
 ReadOnlyCollection<WorkflowQueueInfo> queueInfos;
 queueInfos = workflowInstance.GetWorkflowQueueData();
 foreach (WorkflowQueueInfo queueInfo in queueInfos)
 { 
    workflowInstance.EnqueueItem(
          queueInfo.QueueName,
          new Exception(),
          null,
```
*Communication in Workflows*

}

 null );

The workflow response to this exception will depend on the design of the workflow. If the workflow has a fault handler in scope, the new exception will bubble up to the fault handler. If there is no fault handler in scope, the exception will lead to a workflow termination.

# **Communicating with Queues**

Workflow queues are for all forms of inbound communications. When we are using HandleExternalEvent and Delay activities, these queues are in play even when we don't interact with them directly. This higher level of abstraction comes at the cost of defining and adhering to formal communication interfaces.

There may be workflows that require more flexibility in their communication scenarios. In these cases we can create queues, perhaps from our own custom activities, that can receive data directly from the host process. The cost of this flexibility is the additional code required to manage and maintain our custom queues.

# **Web Service Communication**

Not all communications will be local communications. Windows Workflow provides web service interoperability as an additional feature. WF allows us to expose a workflow as a web service, and consume a web service from a workflow.

# **Workflows as Web Services**

In this section, we'll build a workflow to deploy as a web service. Our starting project will be a sequential workflow library. A library is ideally suited for hosting in an ASP.NET web application. We can rename Workflow1.cs in the new project to **HelloWorldWorkflow**.

Just like local communication services, web services require a contract that defines the members of a web service. The contract is an interface, but without all the data exchange attributes we've used in previous communication interfaces. The interface for our HelloWorld workflow is shown below:

```
interface IHelloWorldService
{
   string GetHelloWorldMessage(string name);
}
```
# **WebServiceInput Activity**

The first activity for a web service workflow will be a WebServiceInput activity. The WebServiceInput activity represents a method in our web service contract that receives data from a web service request. Dropping a WebServiceInput activity into the designer and configuring the activity is somewhat similar to dropping and configuring a HandleExternalEvent activity. We need to set the InterfaceType and MethodName properties. Our IHelloWorldService interface only defines a single method: GetHelloWorldMessage. To implement this method we only need to configure a WebServiceInput activity as we have in the screenshot below:

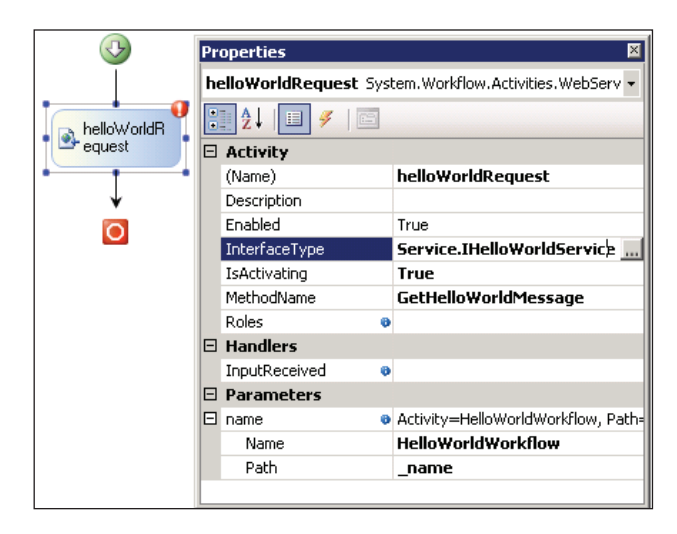

Another important property in a WebServiceInput activity is the IsActivating property. This property tells the workflow runtime that invoking the GetHelloWorldMessage web method will start execution of our workflow. We can have multiple WebServiceInput activities inside a workflow when we expect to see a sequence of web service calls to complete the workflow. Only the first input activity should have the IsActivating property set to true.

The workflow designer will examine the web service method we are implementing to uncover input parameters. The designer will make input parameters available for binding in the **Properties** windows. In the screenshot above we are using a binding to place the incoming name parameter into a \_name field in our workflow.

Notice we still have a validation error in our input activity (there is a red exclamation point in the upper right of the shape). A WebServiceInput activity is not complete until we couple the activity with a WebServiceOutput activity.

*Communication in Workflows*

#### **WebServiceOutput Activity**

A WebServiceOutput activity returns a response to web service clients. The InputActivityName is a required property on this activity. In the screenshot below we've dropped an output activity as the second activity in our workflow, and configured the InputActivityName with the name of our input activity. Both activities will now pass validation.

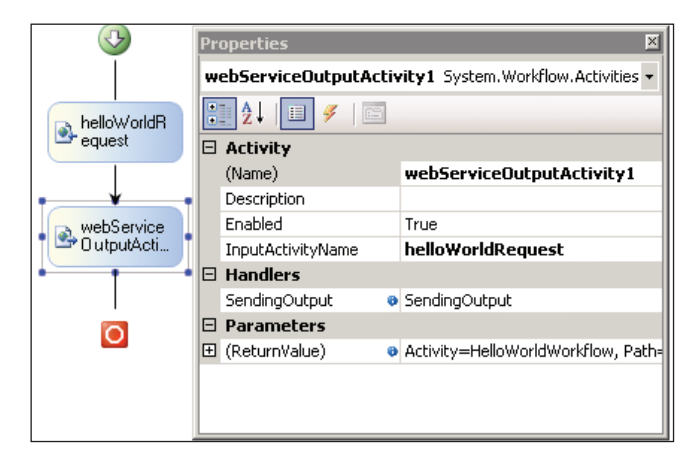

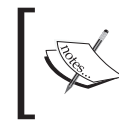

A WebServiceFault activity exists to model exceptions in web services. The activity will return a SOAP exception to the client. We do not have a WebServiceFault in this workflow.

In the screenshot above we've also configured a SendingOutput event handler, and bound the return value (the output of our web service) to a result field in our workflow class. The entire listing of the workflow class appears below. In the SendingOutput event handler we build a response for the client and place the result in the result field.

```
public sealed partial class HelloWorldWorkflow : 
          SequentialWorkflowActivity
{
    public HelloWorldWorkflow()
    {
       InitializeComponent();
    }
    public string _name = String.Empty;
   public string result;
    private void SendingOutput(object sender, EventArgs e)
```

```
 {
    _result = String.Format(
              "Hello World! Hello, {0}!",
             name);
 }
```
}

Once we are sure the workflow compiles, we can move to make the service available for testing by publishing the web service.

#### **Publishing Web Service Workflows**

Publishing a workflow as a web service is a relatively simple operation. We need to right-click our workflow project and select **Publish as Web Service**. This action will kick off a series of steps inside Visual Studio. Visual Studio will create a new web service project, and add the project to our solution. The new project will have the name of our project followed by **\_WebService**.

The new project will only contain a few files, and a reference to our workflow project. One file will be an asmx file, where asmx is the common extension for an ASP.NET web service endpoint. The generated contents of this file will look like the following:

```
<%@ WebService 
   Class="Chapter8_WebService.HelloWorldWorkflow_WebService"
\frac{6}{6}
```
The above is all the code necessary to wire up a workflow as a web service endpoint. The generated project will also include a web.config file. A portion of the configuration is shown below. Note that some type namespaces have been removed to allow the code to fit on a page.

```
 <section 
     name="WorkflowRuntime" 
     type="WorkflowRuntimeSection, 
           System.Workflow.Runtime, 
           Version=3.0.00000.0, Culture=neutral,
           PublicKeyToken=31bf3856ad364e35"/>
   </configSections>
   <WorkflowRuntime Name="WorkflowServiceContainer">
       <Services>
         <add 
              type="ManualWorkflowSchedulerService, 
                    System.Workflow.Runtime, 
                    Version=3.0.0.0, Culture=neutral,
```

```
 PublicKeyToken=31bf3856ad364e35"/>
           <add 
                type="DefaultWorkflowCommitWorkBatchService, 
                    System.Workflow.Runtime, 
                    Version=3.0.0.0, Culture=neutral, 
                    PublicKeyToken=31bf3856ad364e35"/>
         </Services>
     </WorkflowRuntime>
<system.web>
    <httpModules>
        <add 
           type="WorkflowWebHostingModule, 
                  System.Workflow.Runtime, 
                  Version=3.0.0.0, Culture=neutral, 
                  PublicKeyToken=31bf3856ad364e35"
           name="WorkflowHost"/>
    </httpModules>
</system.web>
```
Notice the web.config replaces the default workflow scheduler with the manual workflow scheduler. We covered these services in Chapter 6. The manual workflow scheduler is the preferred scheduler in an ASP.NET scenario because it can execute the workflows synchronously on the same thread as the incoming web request.

The WorkflowWebHostingModule enables routing a client to an existing workflow instance using client-side cookies. In our scenario, the workflow instance will not need to span multiple web requests, so this service won't be utilized.

We can now right-click the asmx file and select **View In Browser** from the context menu. The ASP.NET web development web server will host the web service. We should see a browser page appear with a link to **GetHelloWorldMessage**. If we follow the link we'll see the screen as shown in the screenshot on the next page, which presents an opportunity to manually test the method.

The ASP.NET web development web server (WebDev) will pick a random port for serving up content and web services. This is a fine strategy for testing websites for development, but can make it difficult to reference the web service from another .NET project (because the port number can change between sessions). For best results, create a new virtual directory in IIS and map the virtual directory to the web service project's root. Another option is to choose a specific port with the WebDev server by going into the web project properties and setting **use dynamic port** to false, and selecting a port number.

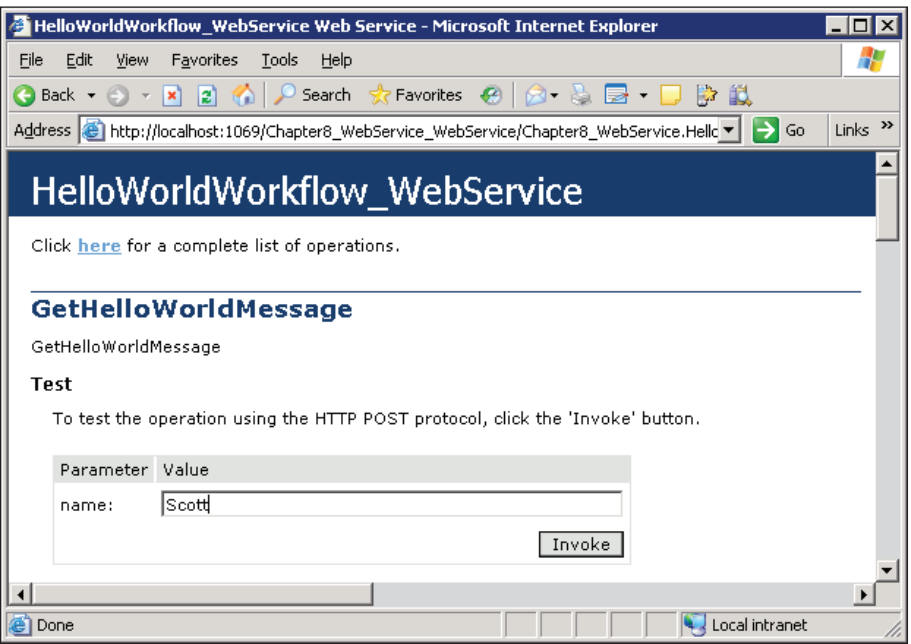

Filling in a name and clicking invoke should successfully execute our workflow. The result is shown overleaf.

*Communication in Workflows*

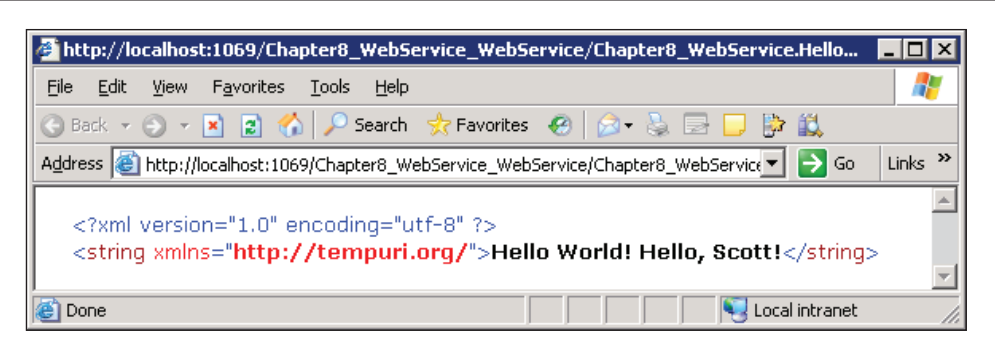

Our web service is ready for consumption. In the next section, we will build a workflow to call this web service.

# **Workflows as Web Service Clients**

To consume the web service we built, we can return to our previous project, or create a new console-mode workflow application. Any project can consume a web service, even other class library projects and web service application projects. In the screenshot below, we are adding a new **Sequential Workflow (with code separation)** to our project named HelloWorldClient.

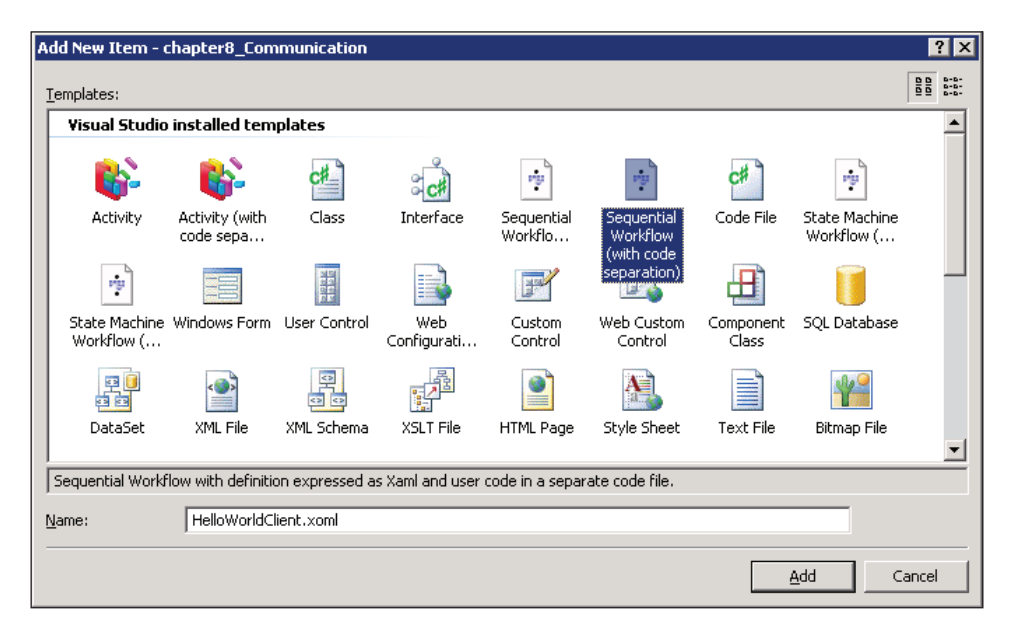

## **InvokeWebService Activity**

As soon as the workflow designer opens, we can drag-and-drop an InvokeWebService activity into the workflow. The designer will open a dialog box asking us to create a web reference. We can enter the URL to the web service we created earlier in the URL text box. Alternatively, if the web service is in the same solution, we can click on the **Web Services** in this solution link in the dialog box. Once the dialog box locates the web service, the display will change as shown below:

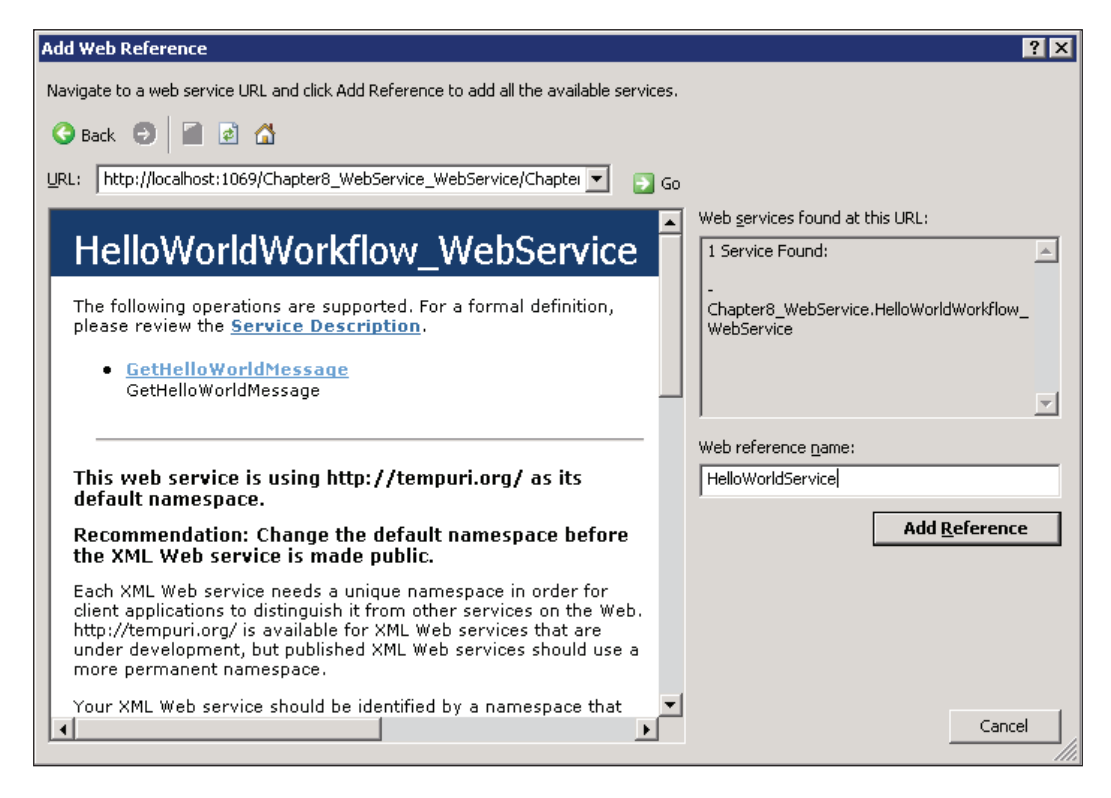

You can see that we've changed the web reference name to **HelloWorldService**. This value sets the name of the web service proxy class that Visual Studio generates on our behalf. It is through the proxy that we will invoke the web service. Clicking the **Add Reference** button will add the proxy to our project.

Returning to the designer, we can now configure our InvokeWebService activity (see the screenshot overleaf). The ProxyClass property is a drop-down list containing all the web reference proxy classes in the project. In the screenshot, we've selected a proxy and selected the MethodName from a drop-down list. We have also configured our parameters, and bound an event handler.

*Communication in Workflows*

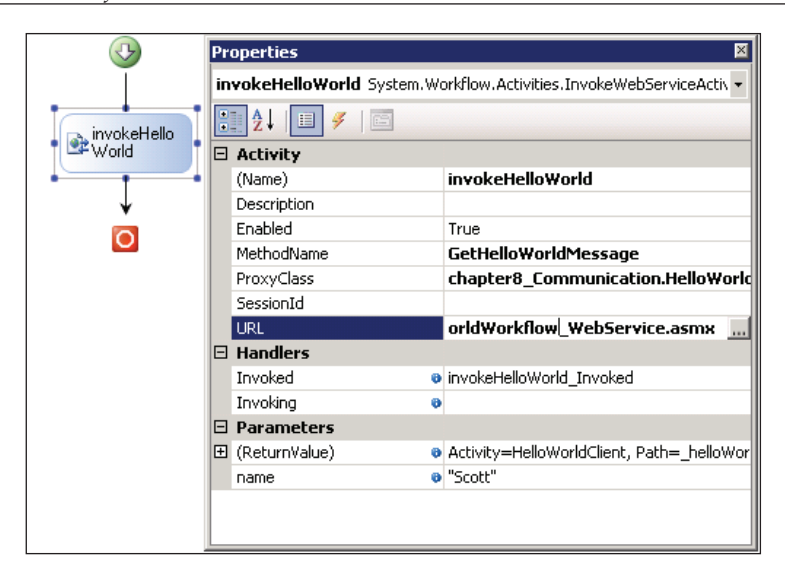

The code-behind for our workflow looks like the following:

```
public partial class HelloWorldClient : 
          SequentialWorkflowActivity
{
   public string helloWorldResult;
    private void invokeHelloWorld_Invoked(
                        object sender, 
                        InvokeWebServiceEventArgs e)
    {
       Console.WriteLine("Hello world returned " +
                           _helloWorldResult);
    }
}
```
Running this workflow will result in a SOAP web service call to our last workflow.

# **Summary**

In this chapter we've delved into the communication capabilities of Windows Workflow. We've seen how correlation attributes and correlation tokens can tie together related activities, and examined role-based authorization. Underneath the event-driven activities we've seen how workflow queues manage events and data arriving at the workflow. We can use these queues for our own communication purposes, or query the queues to see which activities are waiting for events inside a workflow. Finally, we examined the web service capabilities of Windows Workflow by building a simple web service, and a client to consume the web service.

# Y Rules and Conditions

Software applies knowledge to data. This is true for all software from business applications to video games. The knowledge inside software is generally a combination of procedural knowledge and declarative knowledge. Procedural knowledge is information about *how* to perform a task, like how to make a car and hotel reservation using an electronic travel broker. Procedural knowledge is easy to express using a general-purpose programming language like C#, Visual Basic, or any of their predecessors.

Declarative knowledge, on the other hand, is about the relationships in data. We often refer to declarative knowledge as business rules. For example, a business rule might say that hotel reservations made at least 14 days in advance receive a 10% discount, unless the cost of the room is less than \$100. The date and the price share a relationship and can affect each other. Expressing this type of knowledge using a general-purpose programming language isn't difficult on a small scale, but breaks down as the amount of knowledge grows. We must transform the knowledge into procedural code using if-then-else statements. Many software applications require an enormous number of business rules: tax preparation systems, mortgage-banking software, and hotel reservation systems, to name just a few.

Encoding business rules into procedural code makes the rules harder to find, read, and modify. Over the years, the software industry has invented tools for working with business rules. We categorize these tools as rules engines. A rules engine specializes in making declarative knowledge easier to implement, process, isolate, and modify.

Windows Workflow provides a rules engine and offers the best of both worlds. We can use Sequence activities to implement procedural knowledge, and Policy activities to execute declarative knowledge.

In this chapter, we will focus on the activities that use rules and conditions for declarative knowledge. We will start by looking at activities that use conditions, like
<span id="page-216-0"></span>the While activity. We will also discuss the Policy activity, which is a rules engine, and the ConditionedActivityGroup, which conditionally executes activities based on When and Until conditions.

# **What are Rules and Conditions?**

Three important concepts we will use in this chapter are conditions, rules, and rule sets. In WF, **conditions** are chunks of logic that return true or false. A number of WF activities utilize conditions to guide their behavior. These activities include the While activity, the IfElseBranch activity, and the ConditionedActivityGroup. The While activity, for instance, loops until its Condition property returns false. We can implement conditions in code or in XML.

**Rules** are conditions with a set of actions to perform. Rules use a declarative if-then-else style, where the if is a condition to evaluate. If the condition evaluates to true, the runtime performs the then actions, otherwise the else actions. While this sounds like procedural code, there are substantial differences. The if-then-else constructs in most languages actively change the flow of control in an application. Rules, on the other hand, passively wait for an execution engine to evaluate their logic.

A **rule set** is a collection of one or more rules. As another example from the hotel business, we might have three rules we use to calculate the discount on the price of a room (shown here in pseudo-code).

- if person's age is greater than 55 then discount = discount +  $10<sup>8</sup>$ if length of stay is greater than 5 days then discount = discount +  $10<sup>8</sup>$ if discount is greater than 12%
- then discount = 12%

Before we can evaluate these rules, we need to group them inside a rule set. A rule set allows us to assign priorities to each rule and control their order of evaluation. WF can revisit rules if later rules change the data used inside previous rules. We can store rules in an external XML file and pass the rules to the workflow runtime when creating a new workflow. WF provides an API for us to programmatically update, create, and modify rule sets and rules at run time. The features and execution semantics described above give us more flexibility and control compared to compiled code. For instance, the APIs allow us to dynamically customize rules to meet the needs of a specific customer or business scenario.

We will return to rules and rule sets later in the chapter. For now we will drill into conditions in Windows Workflow.

# <span id="page-217-0"></span>**Working with Conditions**

The While activity is one activity that uses a condition. The While activity will repeatedly execute its child activity until its Condition property returns false. The **Properties** window for the While activity allows us to set this Condition property to a **Code Condition** or a **Declarative Rule Condition**. In the screenshot below, we've told the While activity to use a code condition, and that the code condition is implemented in a method named CheckBugIndex.

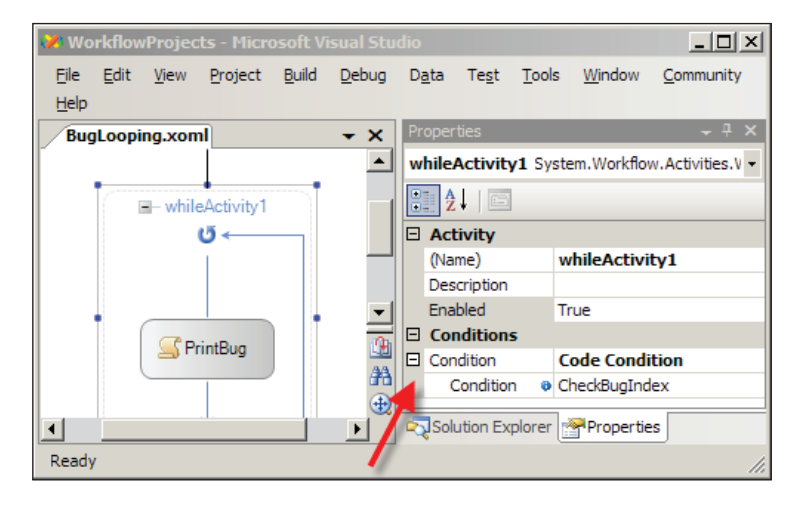

# **Code Conditions**

A code condition is an event handler in our code-beside file. A code condition returns a boolean value via a ConditionalEventArgs parameter. Because a code condition is just another method on our workflow class, the conditional logic compiles into the same assembly that hosts our workflow definition.

The implementation of CheckBugIndex is shown below. We have an array of bug objects for the workflow to process. The array might arrive as a parameter to the workflow, or through some other communication mechanism like the HandleExternalEvent activity. The workflow uses the bugIndex field to track its progress through the array. Somewhere, another activity will increment bugIndex as the workflow finishes processing each bug. If the array of bugs is not initialized, or if the bugIndex doesn't point to a valid entry in the array, we want to halt the While activity by having our code condition return a value of false.

```
private Bug[] bugs;
private int bugIndex = 0;
protected void CheckBugIndex(object sender, ConditionalEventArgs e)
{
```

```
 if (bugs == null || bugIndex >= bugs.Length)
   {
     e.Result = false;
   }
   else
   {
     e.Result = true;
   }
}
```
Code conditions, like our method above, are represented by CodeCondition objects at run time. The CodeCondition class derives from an abstract ActivityCondition class (see the screenshot below).

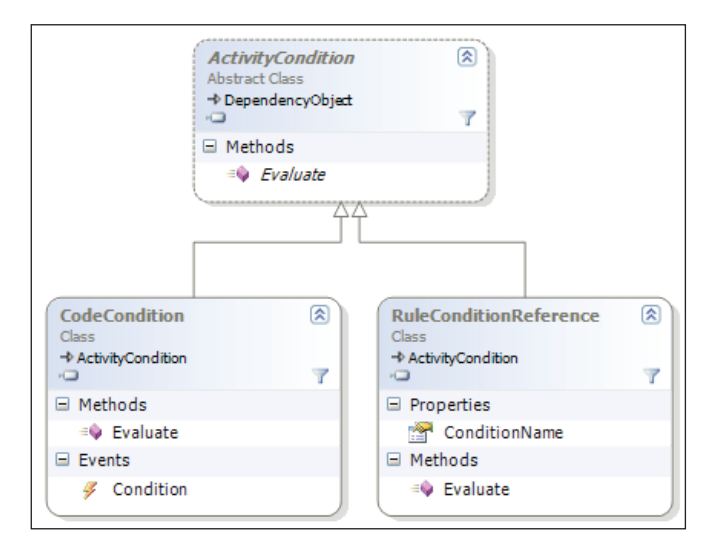

Because the Condition property of the While activity accepts an ActivityCondition object, we have the choice of assigning either a CodeCondition or a RuleConditionReference. Regardless of which type we choose, all the runtime needs to do is call the Evaluate method to fetch a Boolean result. A CodeCondition will ultimately fire its Condition event to retrieve this Boolean value. It is this Condition event that we are wiring up to the method in our code-behind file. We can see this a little more clearly by looking at the XAML markup produced by the designer.

```
<WhileActivity x:Name="whileActivity1">
   <WhileActivity.Condition>
     <CodeCondition Condition="CheckBugIndex" />
   </WhileActivity.Condition>
   <!-- child activity goes here-->
</WhileActivity>
```
<span id="page-219-0"></span>We will see how a RuleConditionReference works in the next section.

# **Rule Conditions**

Declarative rule conditions work differently from code conditions. If we expressed our CheckBugIndex condition as a declarative rule, we would just need to type the following string into the rule condition designer:

bugs == null || bugIndex >= bugs.Length

Windows Workflow will parse and evaluate this rule at run time. We don't need to create a new method in our workflow class. The definition for this expression will ultimately live inside a .rules file as part of our workflow project. A RuleConditionReference object will reference the expression by name, as every rule in WF has a name.

As an example, suppose we are creating a new workflow with a While activity, and we want the activity to loop until a \_retryCount field exceeds some value. After we drop the While activity in the designer, we can open the **Properties** windows and click the drop-drown list beside the Condition property. This time, we will ask for a **Declarative Rule Condition**. The designer will make two additional entries available—**ConditionName** and **Expression**. Clicking in the text box beside **ConditionName** will display the ellipsis pointed to in screenshot below:

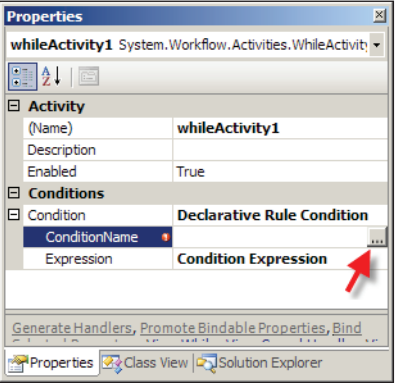

Clicking the ellipsis button launches the **Select Condition** dialog box, shown in the following screenshot. This dialog box will list all of the declarative rule conditions in our workflow, and will initially be empty. Along the top of the dialog box are buttons to create, edit, rename, and delete rules. The **Valid** column on the right-hand side will let us know about syntax errors and other validation problems in our rules. When we select a condition, the **Condition Preview** area will show us the code for the condition.

#### <span id="page-220-0"></span>*Rules and Conditions*

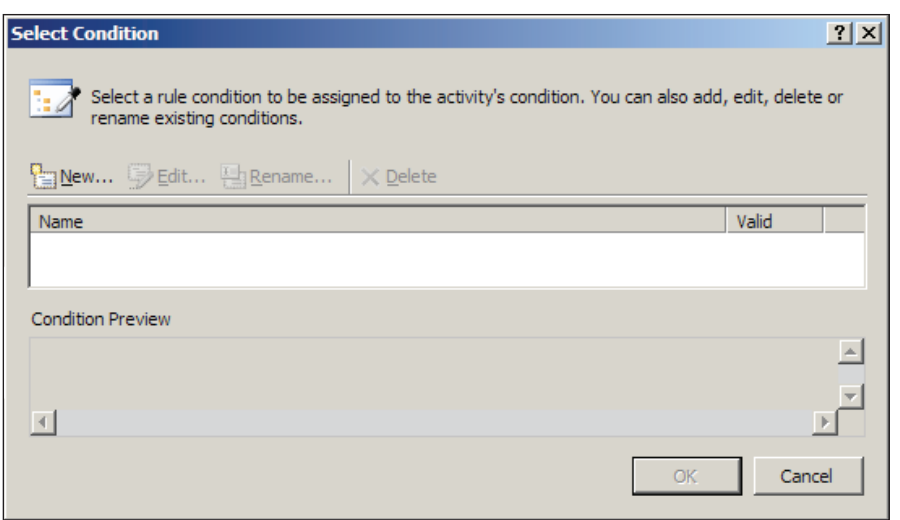

At this point we want to create a new rule. Clicking the **New…** button will launch the **Rule Condition Editor** dialog box as shown below:

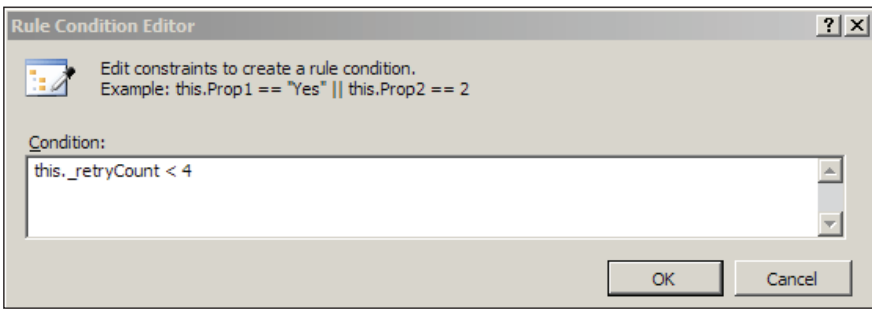

Inside this editor is where we can type our expression. The expression we've entered will return true as long as the retryCount field is less than 4. If we type the C# this keyword (or the Me keyword in Visual Basic), an IntelliSense window will appear and display a list of fields, properties, and methods in our workflow class.

Clicking the **OK** button in the editor will return us to the **Select Condition** dialog box, where we can click the **Rename** button to give our condition a friendly name (the default name would be **Condition1**, which isn't descriptive). We will give our rule the name of RetryCountCondition.

### **The .rules File**

After all these button clicks, a new file will appear nested underneath our workflow definition in the **Solution Explorer** window. The file will have the same name as

<span id="page-221-0"></span>our workflow class name but with an extension of . rules. Inside is a verbose XML representation of the condition we wrote.

```
<RuleDefinitions 
  xmlns="http://schemas.microsoft.com/winfx/2006/xaml/workflow">
   <RuleDefinitions.Conditions>
     <RuleExpressionCondition Name="RetryCountCondition">
       <RuleExpressionCondition.Expression>
         <ns0:CodeBinaryOperatorExpression Operator="LessThan" 
              xmlns:ns0="clr-namespace:System.CodeDom;
                         Assembly=System, Version=2.0.0.0, 
                         Culture=neutral,
                         PublicKeyToken=b77a5c561934e089">
           <ns0:CodeBinaryOperatorExpression.Left>
             <ns0:CodeFieldReferenceExpression
                  FieldName="_retryCount">
               <ns0:CodeFieldReferenceExpression.TargetObject>
                 <ns0:CodeThisReferenceExpression />
               </ns0:CodeFieldReferenceExpression.TargetObject>
             </ns0:CodeFieldReferenceExpression>
           </ns0:CodeBinaryOperatorExpression.Left>
           <ns0:CodeBinaryOperatorExpression.Right>
             <ns0:CodePrimitiveExpression>
               <ns0:CodePrimitiveExpression.Value>
                <sub>ns1</sub>:Int32</sub>
                   xmlns:ns1="clr-namespace:System;
                     Assembly=mscorlib, Version=2.0.0.0, 
                     Culture=neutral, PublicKeyToken=b77a5c561934e089"
\rightarrow 4
                \langle/ns1:Int32>
               </ns0:CodePrimitiveExpression.Value>
             </ns0:CodePrimitiveExpression>
           </ns0:CodeBinaryOperatorExpression.Right>
         </ns0:CodeBinaryOperatorExpression>
       </RuleExpressionCondition.Expression>
     </RuleExpressionCondition>
   </RuleDefinitions.Conditions>
</RuleDefinitions>
```
If you remember our XAML discussion from Chapter 2, you'll realize this is a XAML representation of objects from the System.CodeDom namespace. The CodeDom (Code Document Object Model) namespace contains classes that construct source code in a language-agnostic fashion. For instance, the CodeBinaryOperatorExpression class

<span id="page-222-0"></span>represents a binary operator between two expressions. The instance in our XAML is a LessThan operator, but could be an addition, subtraction, greater than, or bitwise operation.

WF uses classes in the System.CodeDom.Compiler namespace to dynamically generate and compile source code from the CodeDom object graph built from XAML. Once the runtime compiles the expression, WF can evaluate the rule to inspect its result.

### **Available Expressions**

The small pieces of code we write for conditions are valid C# and VB.NET expressions. The expressions must evaluate to a Boolean value to be valid. For instance, all of the following expressions are valid. We can invoke methods, retrieve properties, index into arrays, and even use other classes from the base class library, like the Regex class for regular expressions.

```
this.x + 1 < 100
this.name.StartsWith("Scott")
Regex.Match(this.AreaCode, @'''\\\\\d{3}\\\\\s\d{3}-\d{4}\").Success
this.CheckIndex()
this.GetResult() != 10
this.numbers[this.x] == this.numbers[this.x + 1]
```
Expressions must evaluate to true or false. The following examples are invalid:

```
Console.Write(this.name)
this.x = this.GetResult()
```
### **Rules and Activation**

In Chapter 2, we discussed workflow activation. Activation allows us to pass a XAML definition of our workflow to the workflow runtime, instead of using a compiled workflow definition. For instance, let's assume we have the following workflow definition in a file named Activation.xoml.

```
<SequentialWorkflowActivity 
    xmlns="http://schemas.microsoft.com/winfx/2006/xaml/workflow">
    <WhileActivity>
          <WhileActivity.Condition>
                 <RuleConditionReference ConditionName="Condition1" />
           </WhileActivity.Condition>
     <DelayActivity />
     </WhileActivity>
</SequentialWorkflowActivity>
```
<span id="page-223-0"></span>Let's also assume our condition (Condition1) is in a file named Activation.rules. We can load the workflow and the rules file with the following code:

```
XmlReader definitionReader;
definitionReader = XmlReader.Create(@"..\..\conditions\Activation.
xoml");
XmlReader rulesReader;
rulesReader = XmlReader.Create(\mathbb{Q}^n \ldots \backslash \ldots \backslash \text{conditions}\backslash \text{Action}.rules"),Dictionary<string, object> parameters = null;
WorkflowInstance instance;
instance = workflowRuntime.CreateWorkflow(
                                definitionReader, rulesReader, parameters
);
```
Activation gives us a great deal of flexibility. For instance, we could store workflow and rule definitions inside database records, and update the rules without recompiling or redeploying an application.

# **The Conditioned Activity Group**

Before we finish talking about conditions, we need to take a closer look at one condition-centric activity that is flexible and powerful. The ConditionedActivityGroup (CAG) executes a collection of child activities based on a WhenCondition attached to each child. Furthermore, the CAG continues to execute until an UntilCondition on the CAG returns true. This behavior makes the CAG somewhat of a cross between a While activity and a Parallel activity.

When we drop the CAG into the workflow designer, it will appear as shown in the screenshot overleaf. In the top of the activity shape is an activity storyboard where we can drop activities. The arrows on either side of the storyboard allow us to scroll through the child activities in the storyboard. When we select an activity in the storyboard, the selected activity will appear in the bottom of the activity shape inside the preview box. We can toggle between preview and edit modes using the button in the middle of the CAG's shape.

<span id="page-224-0"></span>*Rules and Conditions*

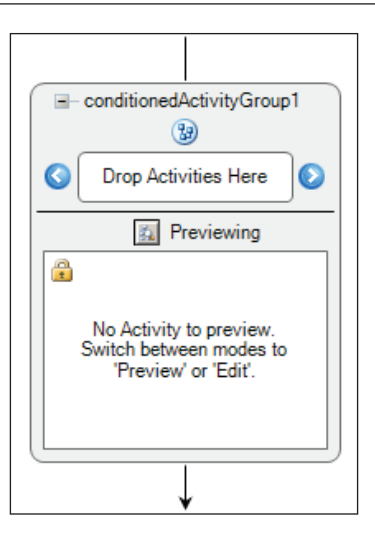

In the following screenshot, we've arranged some activities in the CAG's storyboard. The first activity is a Sequence activity, and we've selected the activity for editing. The bottom of the CAG's shape displays the Sequence activity in detail. Inside the Sequence activity, we have placed two Code activities.

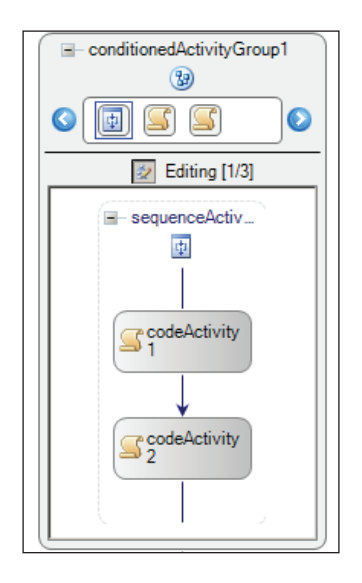

Since the Sequence activity is a direct descendant of the CAG, we can assign the Sequence activity a WhenCondition (see the screenshot on the next page). As with all conditions, the WhenCondition can be a code condition, or a declarative rule.

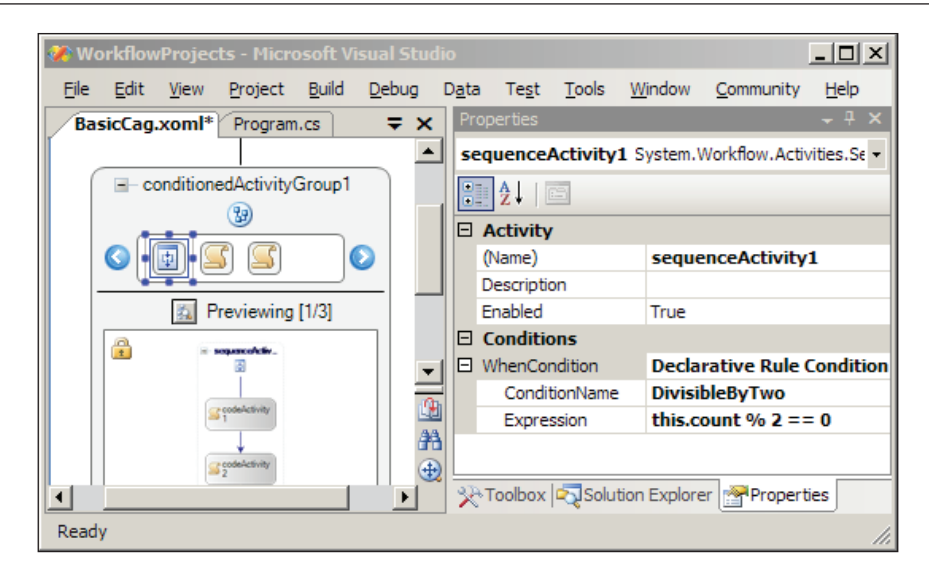

The CAG only executes a child activity if the WhenCondition returns true; however, the WhenCondition is optional. If we do not specify a WhenCondition, the child activity will execute only once. No matter how many times the CAG continues to loop, an activity without a WhenCondition will execute only during the first iteration.

The CAG repeatedly executes child activities until one of two things happens. First, the CAG itself has an UntilCondition (see the screenshot below). When the UntilCondition returns true, the CAG immediately stops processing and also cancels any currently executing child activities. Secondly, the CAG will stop processing if there are no child activities to execute. This can occur when the WhenConditions of all child activities return false.

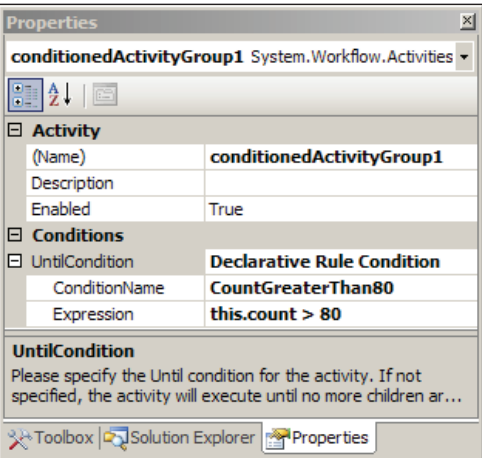

<span id="page-226-0"></span>It's important to note that the CAG evaluates the UntilCondition when it first begins executing. If the condition returns true at this point, no child activities will execute. Also, the CAG evaluates the UntilCondition each time a child activity finishes execution. This means only a subset of the child activities may execute. Finally, the CAG doesn't guarantee the execution order of child activities, which is why the CAG is similar to the Parallel activity. For example, dropping a Delay activity inside the CAG will not block the CAG from executing its other child activities.

### **When to Use the CAG**

The CAG is useful in goal-seeking scenarios. Let's say we are building a workflow to book flight, hotel, and car reservations for a trip. Inside the workflow, we might use web service activities to request pricing information from third-party systems. We can arrange the web service calls inside a CAG to request prices repeatedly until we meet a goal. Our goal might be for the total price of the trip to meet a minimum cost, or we might use a more advanced goal that includes cost, total travel time, and hotel class.

# **Working with Rules**

The declarative rule conditions we've seen in the previous sections only return a value of true or false. A condition doesn't modify a workflow. A *rule*, on the other hand, is both a condition and a set of actions in an if-then-else form. The Rule class in Windows Workflow represents this if-then-else concept. The class diagram in the following screenshot displays classes with important relationships to the Rule class.

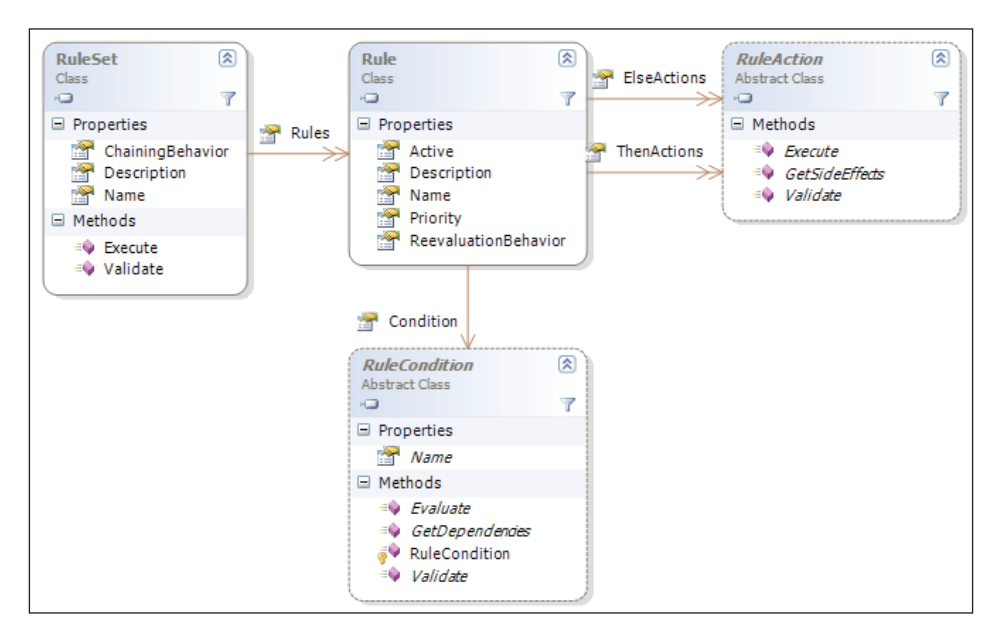

**[ 214 ]**

<span id="page-227-0"></span>The first concept to notice is that the RuleSet class manages a collection of rules. The Policy activity will use the Execute method of a RuleSet to process the rule collection. We will cover the Policy activity in more detail soon.

Every Rule inside a RuleSet has a Condition property that references a single RuleCondition object. The RuleSet logic will use the Evaluate method of a RuleCondition to retrieve a value of true or false.

Every Rule maintains two collections of RuleAction objects—the ElseActions and the ThenActions. When a rule's condition evaluates to true, the runtime invokes the Execute method of each action in the ThenActions collection; otherwise the runtime invokes the Execute method of the actions in the ElseActions collection.

Now that we have a basic understanding of how rules work on the inside, let's take a look at the Policy activity.

# **The Policy Activity**

The Encarta dictionary describes policy as a program of actions adopted by an individual, group, or government. Policies are everywhere in real life. Universities define policies for student admissions, and banks define policies for lending money. U.S. banks often base their lending policies on credit scores, and a credit score takes into account many variables, like an individual's age, record of past payment, income, and outstanding debt. Business policy can become very complex, and is full of declarative knowledge. As we discussed at the beginning of the chapter, declarative knowledge is about the relationships in data. For example, one bank's policy might say that if my credit score is less than 500 points, they will charge me an extra one percent in interest.

We also discussed in the beginning of the chapter how declarative knowledge is not well suited to general-purpose programming languages like C# and Visual Basic. Instead, specialized tools we call rules engines are best suited for managing and executing declarative knowledge. The Policy activity in Windows Workflow is one such rules engine.

### **Creating a Policy Workflow**

Although we can use a Policy activity almost anywhere inside of a larger workflow, we will be using a simple workflow with only a single Policy activity inside. All we need is to create a new sequential workflow, and drag a Policy shape into the designer (see the screenshot overleaf).

#### *Rules and Conditions*

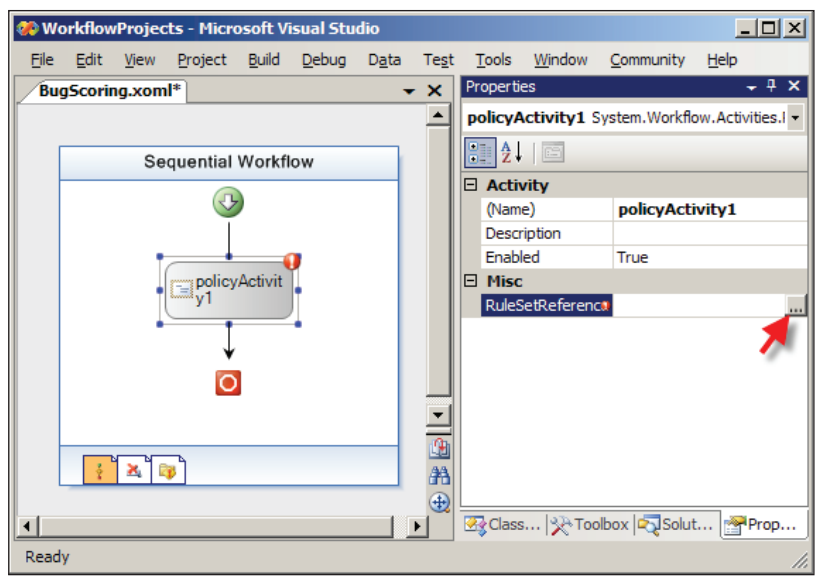

We can also see the **Properties** windows in the screenshot above. The RuleSetReference property is the primary property of a Policy activity. We can click the ellipsis button in the **Properties** window to launch the **Select Rule Set** dialog box, shown in the screenshot below:

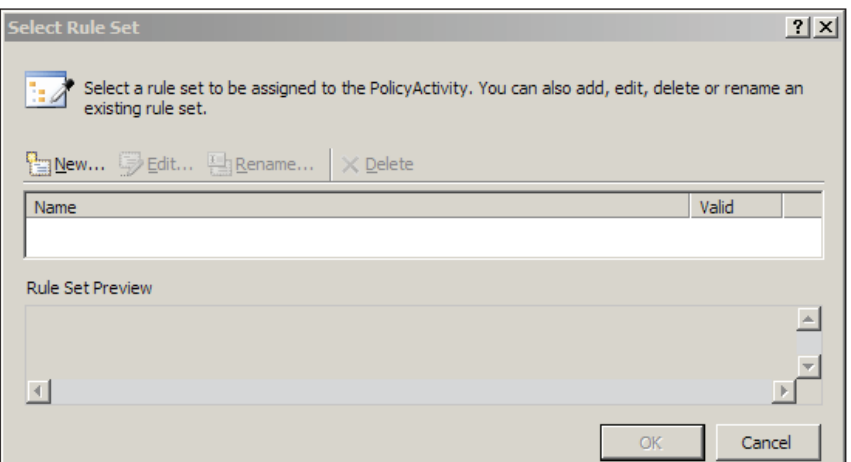

When we first create a workflow, we won't have any rule sets defined. A workflow can contain multiple rule sets, and each rule set will contain one or more rules. Although a Policy activity can only reference a single rule set, we might design a workflow with multiple Policy activities inside, and need them each to reference a different rule set.

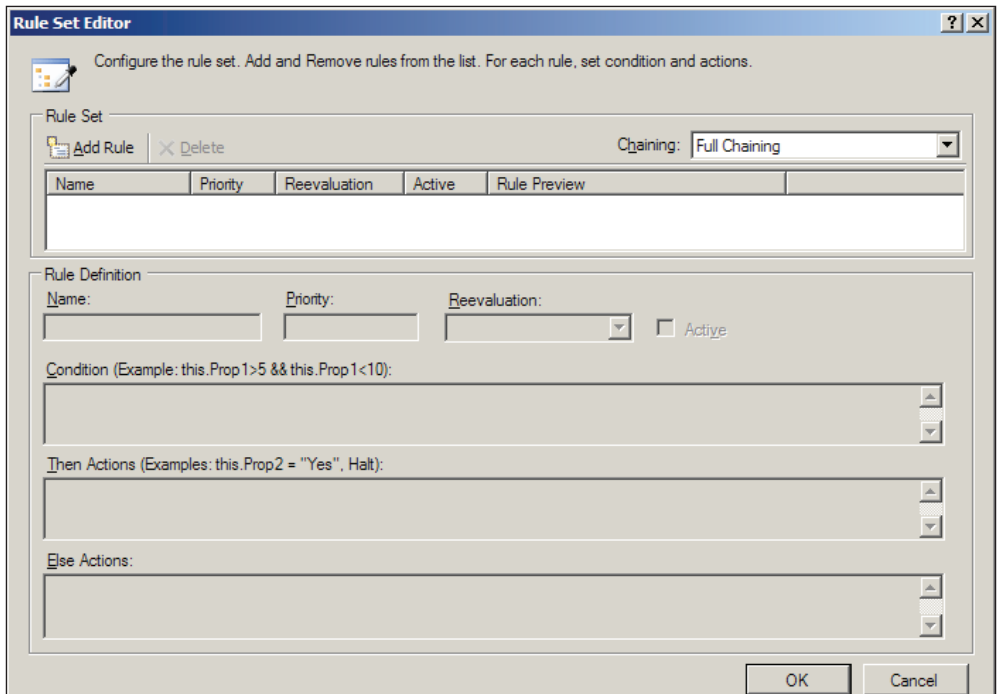

Clicking on the **New** button in the dialog box will launch the **Rule Set Editor** dialog box as shown below:

The **Rule Set Editor** exposes many options for rules and the rule set. For now, we are going to concentrate on conditions and actions. Let's suppose we are defining a policy to score a software bug. The score we compute will determine if we need to send notifications to team members who will need to take immediate action. The bug will be a member field in our workflow class, and will expose various properties (Priority, IsOpenedByClient) that we will inspect to compute a score. The BugDetails class listed below defines the bug:

```
public enum BugPriority
{
   Low,
   Medium,
   High
}
public class BugDetails
{
   private string _title;
   public string Title
   {
```
}

```
 get { return _title; }
   set \{ _title = value; \} }
 private bool openedByClient;
  public bool IsOpenedByClient
 {
    get { return _openedByClient; }
    set { _openedByClient = value; }
  }
 private bool isSecurityRelated;
  public bool IsSecurityRelated
  {
   get { return isSecurityRelated; }
   set { isSecurityRelated = value; }
  }
  private bool _isVerified;
  public bool IsVerified
 {
    get { return _isVerified; }
    set { _isVerified = value; }
 }
  private BugPriority _priority;
  public BugPriority Priority
  {
    get { return _priority; }
    set { _priority = value; }
   }
 private int score;
  public int Score
 {
    get { return _score; }
    set { _score = value; }
 }
```
Our first three rules will determine a bug's base score by looking at the bug's priority setting. We can start by clicking the **Add Rule** button in the dialog box. Our first rule will have the condition of this.Bug.Priority == BugPriority.Low, and a Then action of this.  $Score = 0$ . In the dialog box, we can give this rule a meaningful name of SetScore\_LowPriority.

The conditions in our rules are just like the conditions we examined earlier in the chapter. We can use tests for equality, inequality, greater than, or less than. We can call methods, and index into arrays. As long as the condition's expression returns a true or false, and can be represented by types in the System.CodeDom namespace, we will have a valid expression.

The actions in our rules have even greater flexibility. An action can also invoke methods and interact with fields and properties, but is not restricted to returning a Boolean value. In fact, most actions will perform assignments and manipulate fields and properties in a workflow. In the SetScore LowPriority rule, we've used a rule action to assign an initial score of 0. Remember too that the action properties on rules are collections, meaning we can specify multiple actions for then and else. We will need to place each action on a separate line inside the action text box.

Our bug can take on one of three possible priority values (Low, Medium, or High), so we'll need a rule to set the bug score for each possible priority level. Once we've entered the three rules, the **Rule Set Editor** should look as shown in the following screenshot. Notice we have left the Priority and Reevaluation properties for each rule at their default values. We will return to cover these properties soon.

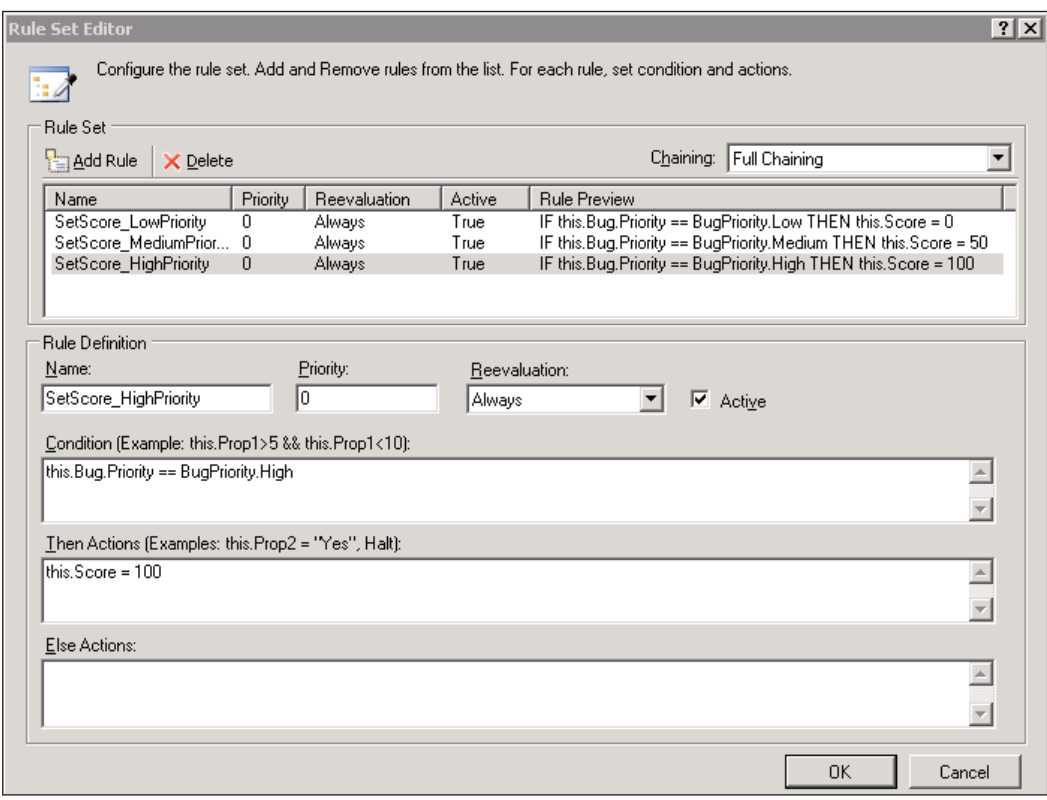

**[ 219 ]**

<span id="page-232-0"></span>*Rules and Conditions*

## **Evaluation**

These rules, like the declarative conditions we used earlier, will live in a .rules file. When a rule set executes, it will process each rule by evaluating the rule's condition and executing the then or else actions. The rule set continues processing in this fashion until it has processed every rule in the rule set, or until it encounters a Halt instruction. Halt is a keyword we can place in a rule's action list that will stop the rule set from processing additional rules.

With these rules in place, we could execute our workflow and watch the Policy activity compute our bug score by executing the rule set we've defined. There is still an additional rule we would like to add to our rule set, however. The rule should say, "If the bug's score is greater than 75, then send an email to the development team". This rule presents a potential problem, however, since it would not work if the rule set evaluates this rule before evaluating the rules that assign the score. We need to make sure the score for a bug is set first, and we can achieve this goal using rule priorities.

## **Priority**

Each rule has a Priority property of type Int32. We can see this property exposed in the **Rule Set Editor** as shown in the following screenshot. Before executing rules, the rule set will sort its rules into a list ordered by priority. A rule with a high priority value will execute before a rule with a low priority value. The rule with the highest priority in the rule set will execute first. Rules of equal priority will execute in the alphabetic order of their Name property.

To make sure our notification rule is evaluated last, we need to assign the rule a priority of 0, and ensure all other rules have a higher priority. In the following screenshot, we've given our first three rules a priority of 100. The number we use for priority is arbitrary, as it only controls the relative execution order. It is always a good idea to leave a gap between priority values so we can squeeze in more rules later on.

<span id="page-233-0"></span>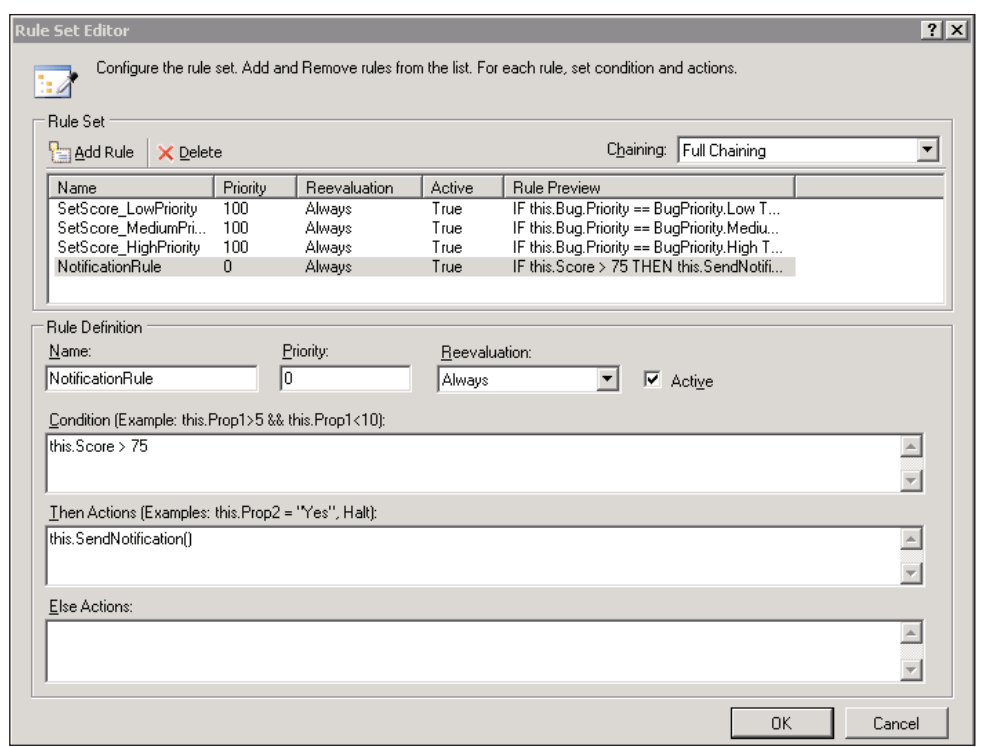

### **Rule Dependencies**

All the rules we've written so far are independent. Our rules do not modify any fields in the workflow that other rules depend upon. Suppose, however, we had a rule that said:

"If the IsSecurityRelated property of the bug is true, set the bug Priority to High."

Obviously, this rule impacts on the SetScore\_HighPriority rule that sets our bug score to 100 when the bug's Priority field is set to High.

One solution to this problem would be to set the relative priorities of the rules to ensure the set score rules always execute *after* any rule that might set the Priority field. However, this type of solution isn't always feasible as the rule set grows and the dependencies between the rules become more entangled.

Fortunately, Windows Workflow can simplify this scenario. If you look back at the class diagram in the screenshot under the section *Working with Rules*, you'll notice the RuleCondition class carries a GetDependencies method, and a RuleAction class carries a GetSideEffects method. These two methods allow the rules engine <span id="page-234-0"></span>to match the *dependencies* of a rule (the fields and properties the rule's condition inspects to compute a value) against the *side effects* of other rules (the fields and properties a rule's action modifies). When an action produces a side effect that matches a dependency from a previously executed rule, the rules engine can go back and re-evaluate the previous rule. In rules engine terminology, we call this feature **forward chaining**. The chaining feature in Windows Workflow can work implicitly or explicitly.

### **Implicit Chaining**

By default, the forward chaining in Windows Workflow is implicit. That is to say, Windows Workflow takes care of managing side effects, dependencies, and rule re-evaluation and we do not need to take any extra steps. The rules engine examines the expressions in each rule condition and each rule action to produce lists of dependencies and side effects. We can go ahead and write our rule as AdjustBugPriorityForSecurity, as shown below:

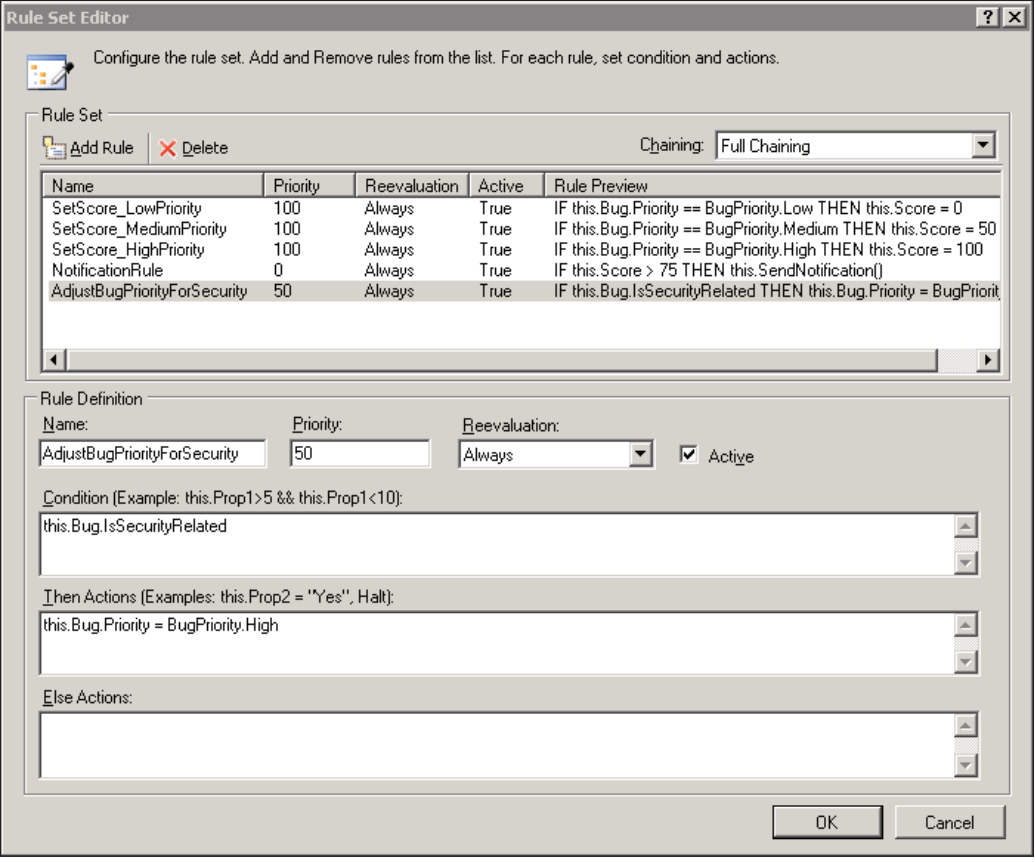

<span id="page-235-0"></span>Now, if the workflow looks at a bug with the IsSecurityRelated property set to true, the action of the new rule will change the bug's Priority to High. The full rule looks like the following:

```
IF this.Bug.IsSecurityRelated
THEN this.Bug.Priority = BugPriority.High
```
The rules engine will know that three previous rules have a dependency on the Priority property and re-evaluate all three rules. All of this happens before the NotificationRule runs, so a bug with IsSecurityRelated set will create a score of 100, and the NotificationRule will invoke the SendNotification method.

Implicit chaining is a great feature because we don't have to calculate dependencies manually. For implicit chaining to work, however, the rules engine must be able to infer the dependencies by parsing the rule expression. If we have a rule that calls into our compiled code, or into third-party code, the rules engine can no longer resolve the dependencies. In these scenarios, we can take advantage of chaining using metadata attributes or explicit actions.

#### **Chaining with Attributes**

Let's suppose the logic we need to execute for a rule is complicated—so complicated we don't feel comfortable writing all the logic declaratively. What we can do is place the logic inside a method in our code-behind file, and invoke the method from our rule. As an example, let's write the last rule like the following:

```
IF this.Bug.IsSecurityRelated
THEN this.AdjustBugForSecurity()
```
As we mentioned, this method call presents a problem if we need forward chaining. The rules engine will not know which fields and properties the AdjustBugForSecurity method will change. The good news is that Windows Workflow provides attributes we can use to declare a method's dependencies and side effects.

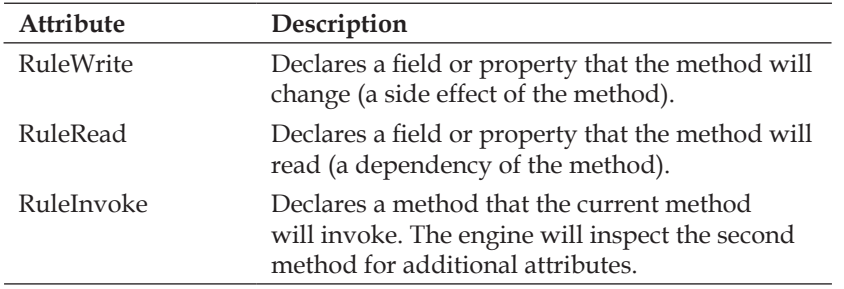

<span id="page-236-0"></span>*Rules and Conditions*

If a method does not carry one of the above attributes, the rules engine will assume the method does not read or write any fields or properties. If we want forward chaining to work with our method, we'll need to define it as follows:

```
[RuleWrite("Bug/Priority")]
public void AdjustBugForSecurity()
{
   // .. other work
   Bug.Priority = BugPriority.High;
   // .. other work
}
```
The RuleWrite attribute uses a syntax similar to the property binding syntax in Windows Workflow. This particular RuleWrite attribute declares that the method will write to the Priority property of the Bug class. The rules engine can also parse a wildcard syntax, so that [RuleWrite("Bug/\*")] would tell the engine that the method writes to *all* the fields and properties on the bug object. The RuleRead attribute uses the same syntax, except we would use this attribute on methods called from the conditional part of our rules, to tell the engine about dependencies of the method.

We can use the RuleInvoke attribute when our method calls into other methods, as shown in the following example:

```
[RuleInvoke("SetBugPriorityHigh")]
public void AdjustBugForSecurity()
{
   // .. other work
   SetBugPriorityHigh();
   // .. other work
}
[RuleWrite("Bug/Priority")]
void SetBugPriorityHigh()
{
   Bug.Priority = BugPriority.High;
}
```
In this code sample we've told the rules engine that the method called from our rule will in turn call the SetBugPriorityHigh method. The rules engine will inspect the SetBugPriorityHigh method and find a RuleWrite attribute that will preserve forward chaining.

### <span id="page-237-0"></span>**Explicit Chaining**

In some scenarios, we may need to call into third-party code from our rules. This third-party code may have side effects, but since we do not own the code, we cannot add a RuleWrite attribute. In this scenario, we can use an explicit Update statement in our rule actions. For example, if we used an explicit Update statement with our AdjustBugForSecurity method instead of the RuleWrite attribute, we'd write our declarative rule condition like the following:

```
this.AdjustBugForSecurity()
Update("this/Bug/Priority/")
```
Note that the update statement syntax is again similar to our RuleWrite syntax, and that there is no corresponding Read statement available. It is generally better to use the attribute-based approach whenever possible. This explicit approach is designed for scenarios when we cannot add method attributes, or when we need precise control over the chaining behavior, which is discussed in the following section on *Chaining Behavior*.

# **Controlling Chaining**

The forward chaining behavior of the rule set is powerful. We can execute rules and have them re-evaluated even when we don't know their interdependencies. However, there can be times when chaining can produce unpleasant results. For instance, it is possible to put the rules engine into an infinite loop. It is also possible that we will write a rule that we do not want the engine to re-evaluate. Fortunately, there are several options available to tweak rule processing.

### **Chaining Behavior**

The first option is a ChainingBehavior property on the RuleSet class. The **Rule Set Editor** exposes this property with a drop-down list labeled **Chaining**. The available options are **Sequential**, **Explicit Update Only**, and **Full Chaining**. **Full Chaining** is the default rule set behavior, and provides us with the forward chaining rule evaluation we've described so far.

The **Explicit Update Only** option tells the rules engine not to use implicit chaining. In addition, the rules engine will ignore RuleWrite and RuleRead attributes. With **Explicit Update Only** selected, the only mechanism that will trigger rule reevaluation is with the explicit  $U_{\text{pdate}}$  statement we described in the last section. Explicit updates give us precise control over the rules that can cause a re-evaluation of previous rules.

<span id="page-238-0"></span>The **Sequential** option disables chaining altogether. A rule set operating with sequential behavior will execute all its rules only once, and in the order specified by their respective Priority properties (of course, a Halt statement could still terminate the rule processing before all rules complete execution).

#### **Re-evaluation Behavior**

Another option to control chaining is to use the ReevaluationBehavior property of a rule. This property is exposed in the **Rule Set** editor by a drop-down list labeled **Reevaluation**. The available options are **Always** and **Never**.

**Always** is the default behavior for a rule. The rules engine will always re-evaluate a rule with this setting, if the proper criteria are met. This setting would not override a rule set chaining behavior of Sequential, for instance.

**Never**, as the name implies, turns off re-evaluation. It is important to know that the rules engine only considers a rule evaluated if the rule executes a non-empty action. For example, consider a rule that has Then actions, but no Else actions, like the rules we've defined. If the rule is evaluated and its condition returns false, the rule is still a candidate for re-evaluation because the rule has not executed any actions.

# **Rules Engine Tracing and Tracking**

Given the various chaining behaviors, and the complexities of some real-world rule sets, we will find it useful to see what is happening inside the rules engine. As we discussed in Chapter 6, Windows Workflow takes advantage of the .NET 2.0 tracing API and its own built-in tracking features to supply instrumentation information. In this section, we will explore the tracing and tracking features of the rules engine. Refer to Chapter 6 for general details on tracing and tracking.

## **Tracing Rules**

To set up tracing for the rules engine we need an application configuration file with some trace switches set. The following configuration file will log all trace information from the rules engine to a WorkflowTrace.log file. The file will appear in the application's working directory.

```
<?xml version="1.0" encoding="utf-8" ?>
<configuration>
    <system.diagnostics>
      <switches>
         <add name="System.Workflow.Activities.Rules" value="All" />
         <add name="System.Workflow LogToFile" value="1" />
      </switches>
     </system.diagnostics>
</configuration>
```
The amount of detail provided by the trace information can be useful for tracking down chaining and logic problems in our rule sets. The rule set we've been working with in this chapter will produce the following trace information (some trace information is omitted for the sake of brevity).

```
Rule "SetScore_HighPriority" Condition dependency: "this/Bug/Priority/"
Rule "SetScore HighPriority" THEN side-effect: "this/Score/"
Rule "SetScore_LowPriority" Condition dependency: "this/Bug/Priority/"
Rule "SetScore_LowPriority" THEN side-effect: "this/Score/"
Rule "SetScore MediumPriority" Condition dependency:
                                           "this/Bug/Priority/"
Rule "SetScore MediumPriority" THEN side-effect: "this/Score/"
Rule "AdjustBugForSecurity" Condition dependency: 
                                           "this/Bug/IsSecurityRelated/"
Rule "AdjustBugForSecurity" THEN side-effect: "this/Bug/Priority/"
Rule "NotificationRule" Condition dependency: "this/Score/"
Rule "SetScore_HighPriority" THEN actions trigger rule 
                                           "NotificationRule"
Rule "SetScore_LowPriority" THEN actions trigger rule 
                                           "NotificationRule"
Rule "SetScore MediumPriority" THEN actions trigger rule
                                           "NotificationRule"
Rule "AdjustBugForSecurity" THEN actions trigger rule 
                                           "SetScore_HighPriority"
Rule "AdjustBugForSecurity" THEN actions trigger rule 
                                           "SetScore_LowPriority"
Rule "AdjustBugForSecurity" THEN actions trigger rule 
                                           "SetScore_MediumPriority"
```
This first part of the trace will provide information about dependency and side effect analysis. By the end of the analysis, we can see which actions will trigger the reevaluation of other rules. Later in the trace, we can observe each step the rule engine takes when executing our rule set.

```
Rule Set "BugScoring": Executing
Evaluating condition on rule "SetScore_HighPriority".
Rule "SetScore HighPriority" condition evaluated to False.
Evaluating condition on rule "SetScore_LowPriority".
Rule "SetScore LowPriority" condition evaluated to False.
Evaluating condition on rule "SetScore_MediumPriority".
Rule "SetScore MediumPriority" condition evaluated to True.
Evaluating THEN actions for rule "SetScore_MediumPriority".
Evaluating condition on rule "AdjustBugForSecurity".
Rule "AdjustBugForSecurity" condition evaluated to True.
Evaluating THEN actions for rule "AdjustBugForSecurity".
Rule "AdjustBugForSecurity" side effects enable rule
```

```
 "SetScore_HighPriority" reevaluation.
Rule "AdjustBugForSecurity" side effects enable rule 
                         "SetScore_LowPriority" reevaluation.
Rule "AdjustBugForSecurity" side effects enable rule 
                         "SetScore_MediumPriority" reevaluation.
Evaluating condition on rule "SetScore_HighPriority".
Rule "SetScore_HighPriority" condition evaluated to True.
Evaluating THEN actions for rule "SetScore_HighPriority".
Evaluating condition on rule "SetScore_LowPriority".
Rule "SetScore LowPriority" condition evaluated to False.
Evaluating condition on rule "SetScore_MediumPriority".
Rule "SetScore_MediumPriority" condition evaluated to False.
Evaluating condition on rule "NotificationRule".
Rule "NotificationRule" condition evaluated to True.
Evaluating THEN actions for rule "NotificationRule".
```
There is a tremendous amount of detail in the trace. We can see the result of each condition evaluation, and which rules the engine re-evaluates due to side effects. These facts can prove invaluable when debugging a misbehaving rule set.

A more formal mechanism to capture this information is to use a tracking service, which we cover in the next section. Although the tracking information is not as detailed as the trace information, tracking is designed to record information in production applications while tracing is geared for debugging.

### **Tracking Rules**

As discussed in Chapter 6, WF provides extensible and scalable tracking features to monitor workflow execution. One tracking service WF provides is a SQL Server tracking service that records events to a SQL Server table. The default tracking profile for this service records all workflow events.

To enable tracking, we'll need a tracking schema installed in SQL Server, and an application configuration file to configure tracking. The following configuration file will add the tracking service to the WF runtime and point to a WorkflowDB database on the local machine.

```
<?xml version="1.0" encoding="utf-8" ?>
<configuration>
  <configSections>
     <section 
       name="WorkflowWithTracking" 
       type="System.Workflow.Runtime.Configuration.
              WorkflowRuntimeSection, 
             System.Workflow.Runtime, Version=3.0.00000.0,
```

```
 Culture=neutral, PublicKeyToken=31bf3856ad364e35"/>
   </configSections>
   <WorkflowWithTracking>
     <CommonParameters>
       <add name="ConnectionString" 
            value="Data Source=(local);Initial Catalog=WorkflowDB; 
                                        Integrated Security=true"/>
     </CommonParameters>
     <Services>
       <add 
         type="System.Workflow.Runtime.Tracking.SqlTrackingService,
               System.Workflow.Runtime, Version=3.0.00000.0,
               Culture=neutral, PublicKeyToken=31bf3856ad364e35"/>
     </Services>
   </WorkflowWithTracking>
</configuration>
```
If we run our bug scoring workflow with the above tracking, we can pull out rule-related tracking information. The following code uses the instance ID of the completed workflow as a lookup key to retrieve the tracking information from the SQL database into which the information has already been persisted. We do not need to modify the workflow itself to use tracking.

```
private static void DumpRuleTrackingEvents(Guid instanceId)
{
   WorkflowRuntimeSection config;
   config = ConfigurationManager.GetSection("WorkflowWithTracking")
             as WorkflowRuntimeSection;
   SqlTrackingQuery sqlTrackingQuery = new SqlTrackingQuery();
   sqlTrackingQuery.ConnectionString =
      config.CommonParameters["ConnectionString"].Value;
   SqlTrackingWorkflowInstance sqlTrackingWorkflowInstance;
   if (sqlTrackingQuery.TryGetWorkflow(
               instanceId, out sqlTrackingWorkflowInstance))
 {
    Console.WriteLine("\{0, -10\} \{1, -22\} \{2, -17\}",
                        "Time", "Rule", "Condition Result");
     foreach (UserTrackingRecord userTrackingRecord in
              sqlTrackingWorkflowInstance.UserEvents)
 {
       RuleActionTrackingEvent ruleActionTrackingEvent =
         userTrackingRecord.UserData as RuleActionTrackingEvent;
```

```
Rules and Conditions
```
}

```
 if (ruleActionTrackingEvent != null)
     {
      Console.WriteLine("\{0, -12\} \{1, -25\} \{2, -17\}",
       userTrackingRecord.EventDateTime.ToShortTimeString(),
       ruleActionTrackingEvent.RuleName.ToString(),
       ruleActionTrackingEvent.ConditionResult.ToString());
     }
   }
 }
```
Notice that to retrieve the rule-tracking events we need to dig into the user data associated with a UserTrackingRecord. The above code will produce the following output, which includes the result of each rule evaluation.

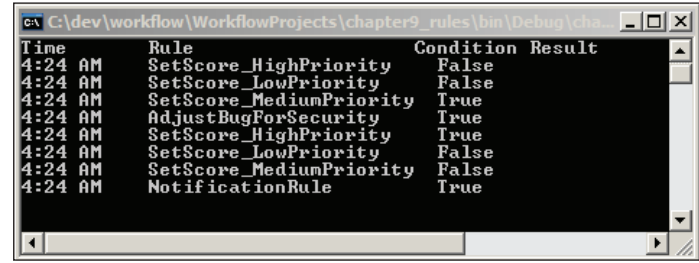

# **Dynamic Updates**

Earlier, we mentioned that one of the advantages to using declarative rules is that we can dynamically modify rules and rule sets at run time. If these rules were specified in code, we'd have to recompile and redeploy the application each time we wanted to modify any rule sets. With WF, we can use the WorkflowChanges class to alter an instance of a workflow.

If we give the following code an instance of our bug-scoring workflow, it will initialize a new WorkflowChanges object with our workflow definition. We can then find the bug-scoring rule set by name via a RuleDefinitions instance. Once we have our rule set, we can make changes to our rules.

```
private static void ModifyWorkflow(WorkflowInstance instance)
{
  Activity workflowDefinition = instance.GetWorkflowDefinition();
   WorkflowChanges workflowchanges;
   workflowchanges = new WorkflowChanges(workflowDefinition);
   CompositeActivity transient = workflowchanges.TransientWorkflow;
   RuleDefinitions ruleDefinitions =
```

```
[ 230 ]
```

```
 (RuleDefinitions)transient.GetValue(
         RuleDefinitions.RuleDefinitionsProperty
    );
   RuleSet ruleSet = ruleDefinitions.RuleSets["BugScoring"];
   foreach (Rule rule in ruleSet.Rules)
 {
     if (rule.Name == "AdjustBugPriorityForSecurity")
     {
       rule.Active = false;
     }
     if (rule.Name == "NotificationRule")
     {
       RuleExpressionCondition condition;
       condition = rule.Condition as RuleExpressionCondition;
       CodeBinaryOperatorExpression expression;
       expression = condition.Expression as
                      CodeBinaryOperatorExpression;
       expression.Right = new CodePrimitiveExpression(120);
     } 
 }
   instance.ApplyWorkflowChanges(workflowchanges);
}
```
Once we have our rule set, we can iterate through our rules. In the above code, we are turning off the AdjustBugPriorityForSecurity rule. We can enable and disable rules on the fly by toggling the Active property of a rule.

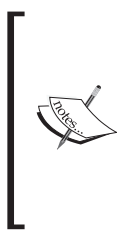

The modifications the code makes will apply to one specific instance of a workflow. In other words, we aren't changing the compiled workflow definition. If we wanted to turn the security rule off for all workflows in the future, we'd either have to run this code on every bug scoring workflow we create, or modify the rule set in the designer and recompile.

In addition, the above code makes changes that are even more dramatic to our notification rule. We are changing the rule's conditional expression from this. score > 75 to this.score > 120. Expressions can be tricky to manipulate, but remember the .rules file will contain an XML representation of the CodeDom objects that make the rule. We can look inside the file to see how the condition is built for the NotificationRule (shown overleaf).

```
<RuleExpressionCondition.Expression>
   <ns0:CodeBinaryOperatorExpression Operator="GreaterThan">
     <ns0:CodeBinaryOperatorExpression.Left>
       <ns0:CodePropertyReferenceExpression PropertyName="Score">
         <ns0:CodePropertyReferenceExpression.TargetObject>
           <ns0:CodeThisReferenceExpression />
         </ns0:CodePropertyReferenceExpression.TargetObject>
       </ns0:CodePropertyReferenceExpression>
     </ns0:CodeBinaryOperatorExpression.Left>
     <ns0:CodeBinaryOperatorExpression.Right>
       <ns0:CodePrimitiveExpression>
         <ns0:CodePrimitiveExpression.Value>
           <ns1:Int32 >75</ns1:Int32>
         </ns0:CodePrimitiveExpression.Value>
       </ns0:CodePrimitiveExpression>
     </ns0:CodeBinaryOperatorExpression.Right>
   </ns0:CodeBinaryOperatorExpression>
</RuleExpressionCondition.Expression>
</RuleExpressionCondition>
```
Looking at the XML we can see that we need to replace the CodePrimitiveExpression assigned to the Right property of the CodeBinaryOperatorExpression. Using the CodeDom types we could replace the condition, modify actions, and even build new rules on the fly.

# **Summary**

In this chapter, we've covered conditions and rules in Windows Workflow. There are several activities in WF featuring conditional logic, including the powerful ConditionedActivityGroup. The purpose of the Windows Workflow Policy activity is to execute sets of rules. These rules contain declarative knowledge, and we can prioritize rules and use forward chaining execution semantics. By writing out our business knowledge in declarative statements instead of in procedural code, we gain a great deal of flexibility. We can track and trace rules, and update rule sets dynamically. Windows Workflow is a capable rules engine.

# Index

#### **A**

**activities, basic** about [75](#page-87-0) CodeActivity [75,](#page-87-0) [76](#page-88-0) DelayActivity [82](#page-94-0) EventHandlingScopeActivity [83](#page-95-0) IfElseActivity [76,](#page-88-0) [77](#page-89-0) InvokeWorkflowActivity [80](#page-92-0) ListenActivity [82](#page-94-0) ParallelActivity [80](#page-92-0), [81](#page-93-0) ReplicatorActivity [83](#page-95-0) SequenceActivity [78](#page-90-0) SuspendActivity [78](#page-90-0) SynchronizationScopeActivity [83](#page-95-0) TerminateActivity [79](#page-91-0) ThrowActivity [79](#page-91-0) WhileActivity [78](#page-90-0) **activities, for communicating** about [84](#page-96-0) activity generator [87](#page-99-0) CallExternalMethodActivity [85,](#page-97-0) [86](#page-98-0) HandleExternalEventActivity [86](#page-98-0), [87](#page-99-0) **activities, for compensation** about [90](#page-102-0), [91](#page-103-0) CompensatableSequenceActivity [91](#page-103-0) CompensatableTransactionScopeActivity [91](#page-103-0) CompensateActivity [92](#page-104-0) **activities, for conditions and rules** about [92](#page-104-0) ConditionedActivityGroup [92,](#page-104-0) [93](#page-105-0) PolicyActivity [94](#page-106-0) **activities, for fault handling** about [87](#page-99-0) FaultHandlerActivity [89](#page-101-0)

FaultHandlersActivity [88](#page-100-0) **activities, for transaction** about [89](#page-101-0) TransactionScopeActivity [90](#page-102-0) **activities, for web services** about [95](#page-107-0) InvokeWebServiceActivity [95](#page-107-0), [96](#page-108-0) WebServiceFaultActivity [96](#page-108-0) WebServiceInputActivity [96](#page-108-0) WebServiceOutputActivity [96](#page-108-0) **activities, state activities** about [96](#page-108-0) EventDrivenActivity [99](#page-111-0) SetStateActivity [100](#page-112-0) StateActivity [97](#page-109-0) StateFinalizationActivity [98](#page-110-0) StateInitializationActivity [98](#page-110-0) **activity composition** black box [106](#page-118-0) black box, opening [106](#page-118-0) bug tracking workflow [103](#page-115-0), [104](#page-116-0) composition summary [110](#page-122-0), [111](#page-123-0) dependency property [107](#page-119-0) property promotion, black box [107](#page-119-0)-[109](#page-121-0) pure code approach [104](#page-116-0) working with [103-](#page-115-0)[111](#page-123-0) **activity execution** about [122](#page-134-0) custom composite activities [124](#page-136-0)[-127](#page-139-0) execution context [123](#page-135-0) methods [123](#page-135-0) template activity, custom composite activities [126](#page-138-0) **authorization, role-based** about [186](#page-198-0), [187](#page-199-0) roles and activities [187](#page-199-0)

#### **C**

**CAG.** *See* **conditioned activity group conditioned activity group** about [211](#page-223-0) activities [212](#page-224-0) in workflow designer [211](#page-223-0)[-214](#page-226-0) using [214](#page-226-0) **conditions** .rules file, rule conditions [208,](#page-220-0) [209](#page-221-0) about [204](#page-216-0) available expressions, rule conditions [210](#page-222-0) code conditions [205](#page-217-0)[-207](#page-219-0) conditioned activity group [211](#page-223-0)[-214](#page-226-0) conditioned activity group, using [214](#page-226-0) rule conditions [207](#page-219-0)[-211](#page-223-0) rules and activation, rule conditions [210](#page-222-0), [211](#page-223-0) working with [205](#page-217-0) **correlation parameters** about [180](#page-192-0)[-182](#page-194-0) correlation alias, correlation attributes [184](#page-196-0) correlation attributes [183](#page-195-0), [184](#page-196-0) correlation initializer, correlation attributes [184](#page-196-0) correlation parameter, correlation attributes [184](#page-196-0) correlation tokens, correlation attributes [185](#page-197-0), [186](#page-198-0) derivation [116](#page-128-0) **custom activities** activity composition [103-](#page-115-0)[111](#page-123-0) activity composition, reusability [102](#page-114-0) activity execution [122](#page-134-0)[-127](#page-139-0) building [103](#page-115-0) dependency properties [111](#page-123-0)[-116](#page-128-0) domain specific languages [102](#page-114-0), [103](#page-115-0) extensibility [102](#page-114-0) need for [101-](#page-113-0)[103](#page-115-0) reusability [102](#page-114-0)

#### **D**

**declarative knowledge 203 dependency properties** about [111](#page-123-0)[-113](#page-125-0) activity binding [113](#page-125-0)

attached properties [114](#page-126-0) meta properties [115](#page-127-0) **derivation** about [116](#page-128-0) activity components [119-](#page-131-0)[122](#page-134-0) activity designers, activity components [120-](#page-132-0)[122](#page-134-0) activity validators, activity components [119](#page-131-0) ConsoleWriteActivity [117](#page-129-0), [118](#page-130-0)

#### **L**

**local communication services**

authorization, role-based [186-](#page-198-0)[188](#page-200-0) correlation parameters [180-](#page-192-0)[186](#page-198-0) redux [179](#page-191-0), [180](#page-192-0) workflow queues [189-](#page-201-0)[193](#page-205-0)

### **P**

**persistence services 139 policy** about [215](#page-227-0) chaining behavior, controlling chaining [225](#page-237-0) chaining with attributes, rule dependencies [223,](#page-235-0) [224](#page-236-0) controlling chaining [225](#page-237-0) evaluation [220](#page-232-0) explicit chaining, rule dependencies [225](#page-237-0) forward chaining, rule dependencies [222](#page-234-0) implicit chaining, rule dependencies [222](#page-234-0), [223](#page-235-0) priority [220](#page-232-0) re-evaluation behavior, controlling chaining [226](#page-238-0) rule dependencies [221](#page-233-0)[-224](#page-236-0) workflow, creating [215](#page-227-0)[-218](#page-230-0) **procedural knowledge 203 pure code approach** about [27](#page-39-0) with Visual Studio [28](#page-40-0)[-30](#page-42-0) **pure XAML approach** about [32,](#page-44-0) [33](#page-45-0) code generation [42-](#page-54-0)[44](#page-56-0) custom activities, using [35](#page-47-0), [36](#page-48-0) workflows, compiling [36](#page-48-0)[-44](#page-56-0) workflows, compiling with MSBuild [40](#page-52-0)[-42](#page-54-0)

workflows, compiling with Wfc.exe [37,](#page-49-0) [38](#page-50-0) workflows, compiling with WorkflowCompiler [38,](#page-50-0) [39](#page-51-0) XAML, activating [45](#page-57-0) XAML serialization [42-](#page-54-0)[44](#page-56-0)

#### **R**

**rules** about [204](#page-216-0) dynamic updates [230-](#page-242-0)[232](#page-244-0) policy activity [215](#page-227-0) rules engine [226](#page-238-0)-[229](#page-241-0) tracing rules, rules engine [226-](#page-238-0)[228](#page-240-0) tracking rules, rules engine [228](#page-240-0), [229](#page-241-0) working with [214](#page-226-0) **runtime, Windows Workflow** configuring [133](#page-145-0), [134](#page-146-0) environment, managing [130](#page-142-0) events [130](#page-142-0) logging [131](#page-143-0) trace listener [132](#page-144-0) trace sources, enabling [131](#page-143-0) workflow configuration sections [133](#page-145-0) WorkflowRuntime class [129](#page-141-0) workflows, managing [130](#page-142-0)

### **S**

**scheduling services** about [135](#page-147-0) configuration [137,](#page-149-0) [138](#page-150-0) criteria for choosing [139](#page-151-0) scheduling parameters [139](#page-151-0) threads [135,](#page-147-0) [136](#page-148-0) **sequential workflow** companion property, parameters [61](#page-73-0) events [56](#page-68-0)-[60](#page-72-0) events, raising [62](#page-74-0)[-70](#page-82-0) events and methods [62](#page-74-0) fault handlers [70-](#page-82-0)[72](#page-84-0) fault handlers, configuring [72](#page-84-0) host implementation, events and methods [69,](#page-81-0) [70](#page-82-0) methods, invoking [62](#page-74-0)[-70](#page-82-0) parameters [60-](#page-72-0)[62](#page-74-0) SequenceActivity [51,](#page-63-0) [52](#page-64-0)

sequence inside sequence, SequenceActivity [54-](#page-66-0)[56](#page-68-0) service contracts, events and methods [63](#page-75-0)[-65](#page-77-0) service implementation, events and methods [65](#page-77-0), [66](#page-78-0) simple flow, SequenceActivity [52](#page-64-0), [53](#page-65-0) tracking service for workflow monitoring [60](#page-72-0) workflow implementation, events and methods [66](#page-78-0)[-68](#page-80-0) **state machine** about [161](#page-173-0) bugs [165-](#page-177-0)[167](#page-179-0) completed state, state activity [167](#page-179-0) driving [171,](#page-183-0) [172](#page-184-0) event [162](#page-174-0) event driven activity, state activity [168](#page-180-0), [169](#page-181-0) first state machine [163](#page-175-0)[-172](#page-184-0) hierarchical state machines [176,](#page-188-0) [177](#page-189-0) initial state, state activity [167](#page-179-0) inspecting [173-](#page-185-0)[175](#page-187-0) in Windows Workflow [162](#page-174-0) project, creating [163-](#page-175-0)[165](#page-177-0) SetState activity, state activity [169](#page-181-0)[-171](#page-183-0) state [162](#page-174-0) state activity [167-](#page-179-0)[171](#page-183-0) StateFinalization activity, state activity [171](#page-183-0) StateInitialization activity, state activity [171](#page-183-0) state machine workflow [161](#page-173-0) transition [162](#page-174-0)

### **V**

```
Visual Studio 2005 Extensions
 about 12, 13
 designer looks 15
 validation & debugging 15
 XAML 13, 14
```
#### **W**

```
web service communication
 InvokeWebService activity 201, 202
 WebServiceInput activity 195
 WebServiceOutput activity 196, 197
 web service workflows, publishing 197-199
 workflows as web service clients 200-202
```
workflows as web services [194](#page-206-0)[-198](#page-210-0) **Windows Workflow** .NET 3.0 framework, downloading [19](#page-31-0) activities [11,](#page-23-0) [12](#page-24-0) base activity library [75](#page-87-0) basic activities [75](#page-87-0)[-83](#page-95-0) code and XAML together [47,](#page-59-0) [48](#page-60-0) compensation activities [90](#page-102-0)[-92](#page-104-0) compiling workflows, pure XAML approach [36-](#page-48-0)[44](#page-56-0) conditions and rules activities [92-](#page-104-0)[94](#page-106-0) correlation parameters [180](#page-192-0)[-186](#page-198-0) custom activities [11,](#page-23-0) [12,](#page-24-0) [101](#page-113-0) custom activities, pure XAML approach [35,](#page-47-0) [36](#page-48-0) debugging feature, Visual Studio 2005 Extensions [15](#page-27-0) designer looks, Visual Studio 2005 Extensions [15](#page-27-0) event driven workflow [51](#page-63-0) execution styles [51](#page-63-0) fault handling activities [87-](#page-99-0)[89](#page-101-0) first workflow, creating [19](#page-31-0)[-24](#page-36-0) local communication events, activities [84-](#page-96-0)[87](#page-99-0) local communication services [179](#page-191-0) local communication services, redux [179](#page-191-0) objects and their relationships [31](#page-43-0) persistence services [139](#page-151-0) persistence services, runtime services [18](#page-30-0) pure code and Visual Studio [28-](#page-40-0)[31](#page-43-0) pure code approach [27](#page-39-0)[-31](#page-43-0) pure XAML approach [32-](#page-44-0)[45](#page-57-0) runtime [15](#page-27-0)[-19,](#page-31-0) [129-](#page-141-0)[134](#page-146-0) runtime, configuring [133,](#page-145-0) [134](#page-146-0) runtime, hosting [16](#page-28-0), [17](#page-29-0) runtime events [130](#page-142-0) runtime logging [131](#page-143-0)[-133](#page-145-0) runtime services [17](#page-29-0) scheduling services [135-](#page-147-0)[139](#page-151-0)

scheduling services, runtime services [18](#page-30-0) sequential workflow [51](#page-63-0) state activities [96](#page-108-0)[-100](#page-112-0) trace listener, runtime [132,](#page-144-0) [133](#page-145-0) trace sources, runtime [131](#page-143-0) tracking services, runtime services [19](#page-31-0) transaction activities [89](#page-101-0), [90](#page-102-0) transaction services, runtime services [18](#page-30-0) validation, Visual Studio 2005 Extensions [15](#page-27-0) Visual Studio 2005 Extensions [12-](#page-24-0)[15](#page-27-0) Visual Studio 2005 Extensions, downloading [19](#page-31-0) web service communication [194](#page-206-0) web services activities [95,](#page-107-0) [96](#page-108-0) XAML, Visual Studio 2005 Extensions [13,](#page-25-0) [14](#page-26-0) XAML activation, pure XAML approach [45](#page-57-0) **Windows Workflow runtime** about [15](#page-27-0) hosting [16](#page-28-0) services [17-](#page-29-0)[19](#page-31-0) **workflow** approach [27](#page-39-0) declarative style, approach [27](#page-39-0) imperative style, approach [27](#page-39-0) **workflow, compiling** code generation [42-](#page-54-0)[44](#page-56-0) with MSBuild [40](#page-52-0)[-42](#page-54-0) with Wfc.exe [37,](#page-49-0) [38](#page-50-0) with workflow compiler [38](#page-50-0)[-40](#page-52-0) XAML serialization [42](#page-54-0)[-44](#page-56-0) **workflow queues** about [189](#page-201-0) queues, communicating with [194](#page-206-0) waiting activity, cancelling [193](#page-205-0) waiting activity, finding [191-](#page-203-0)[193](#page-205-0) WorkflowQueue [190](#page-202-0) WorkflowQueueInfo [190](#page-202-0)